# 3COM **SuperStack®** Remote Access System 1500 Reference Guide

**Release 3.0**

**http://www.3com.com/**

Part No. 10041004 Rev AA November, 2000

### **3Com Corporation 5400 Bayfront Plaza Santa Clara, California 95052-8145**

Copyright © 2000, 3Com Corporation. All rights reserved. No part of this documentation may be reproduced in any form or by any means or used to make any derivative work (such as translation, transformation, or adaptation) without written permission from 3Com Corporation.

3Com Corporation reserves the right to revise this documentation and to make changes in content from time to time without obligation on the part of 3Com Corporation to provide notification of such revision or change.

3Com Corporation provides this documentation without warranty of any kind, either implied or expressed, including, but not limited to, the implied warranties of merchantability and fitness for a particular purpose. 3Com may make improvements or changes in the product(s) and/or the program(s) described in this documentation at any time.

#### **UNITED STATES GOVERNMENT LEGENDS:**

If you are a United States government agency, then this documentation and the software described herein are provided to you subject to the following:

**United States Government Legend:** All technical data and computer software is commercial in nature and developed solely at private expense. Software is delivered as Commercial Computer Software as defined in DFARS 252.227-7014 (June 1995) or as a commercial item as defined in FAR 2.101(a) and as such is provided with only such rights as are provided in 3Com's standard commercial license for the Software. Technical data is provided with limited rights only as provided in DFAR 252.227-7015 (Nov 1995) or FAR 52.227-14 (June 1987), whichever is applicable. You agree not to remove or deface any portion of any legend provided on any licensed program or documentation contained in, or delivered to you in conjunction with, this User Guide.

Unless otherwise indicated, 3Com registered trademarks are registered in the United States and may or may not be registered in other countries.

3Com, the 3Com logo, and SuperStack are registered trademarks of 3Com Corporation.

Intel and Pentium are registered trademarks of Intel Corporation. AIX, AT, IBM, NetView, and OS/2 are registered trademarks and Warp is a trademark of International Business Machines Corporation. Microsoft, MS-DOS, Windows, and Windows NT are registered trademarks of Microsoft Corporation. Novell and NetWare are registered trademarks of Novell, Inc.

Other brand and product names may be registered trademarks or trademarks of their respective holders.

## **CONTENTS**

## **[ABOUT THIS GUIDE](#page-18-0)**

[Conventions 19](#page-18-1) [Related Documentation 20](#page-19-0) [Year 2000 Compliance 21](#page-20-0)

## **[1](#page-22-0) [ROUTER CONFIGURATION OVERVIEW](#page-22-1)**

[Configuration Command Overview 23](#page-22-2) [Configurable Table Overview 24](#page-23-0) [Interface Tables 24](#page-23-1) [User Table 25](#page-24-0) [Local and Login Hosts Tables 25](#page-24-1) [Initialization Script and Global Host Tables 25](#page-24-2) [Facility Level Table 26](#page-25-0) [Module Table 26](#page-25-1) [IP Network Table 26](#page-25-2) [IP Address Pool Table 26](#page-25-3) [IP Interface Block Table 26](#page-25-4) [Forwarding and IP Routing Tables 26](#page-25-5) [SNMP Configuration Tables 27](#page-26-0) [SYSLOG Table 27](#page-26-1) [Event Critical Messages Table 27](#page-26-2) [Filter and Associated Tables 27](#page-26-3) [File Table 27](#page-26-4) [Network Services and Available Servers Tables 27](#page-26-5) [Dial-Out Port Table 28](#page-27-0) [UDP Listeners Table 28](#page-27-1) [TCP Connections Table 28](#page-27-2) [DNS and Associated Tables 28](#page-27-3) [TFTP Access Table 28](#page-27-4) [Remote Ping and Ping Busy Out Tables 28](#page-27-5)

[Address Translation Table 28](#page-27-6) [CIP Port Parameter Table 28](#page-27-7) [User Manager Active Sessions Table 28](#page-27-8) [Modem Tables 28](#page-27-9) [PPP Tables 29](#page-28-0)

## **[2](#page-30-0) [ADMINISTRATIVE TOOLS](#page-30-1)**

[Customizing CLI Parameters 31](#page-30-2) [Software Downloads 33](#page-32-0) [Dial, Connect and Hangup Commands 33](#page-32-1) [Exiting the CLI 34](#page-33-0) [Network Services 35](#page-34-0) [Troubleshooting Commands 39](#page-38-0) [Viewing Facility Errors 39](#page-38-1) [Terminating an Active Process 39](#page-38-2) [Resolving Addresses 39](#page-38-3) [Resolving Host Names 40](#page-39-0) [Using Ping 40](#page-39-1) [Viewing the RAS 1500 System Information 41](#page-40-0) [Viewing Interface Status, Settings 42](#page-41-0) [Monitor PPP Activity 42](#page-41-1) [Displaying System Information 42](#page-41-2) [List Commands 42](#page-41-3) [Show Commands 43](#page-42-0)

## **[3](#page-46-0) [ROUTER COMMAND OVERVIEW](#page-46-1)**

[Parameters 48](#page-47-0) [Entering Commands 48](#page-47-1) [Using Control Characters 48](#page-47-2) [Abbreviation and Command Completion 49](#page-48-0) [Help 49](#page-48-1) [Additional Conventions 49](#page-48-2) [Network Address Formats 50](#page-49-0) [Interface Ranges 51](#page-50-0) [Names 51](#page-50-1) [Users](#page-51-0)[52](#page-51-0) [Default User 52](#page-51-1)

[Command Language Structure 52](#page-51-2)

## **[4](#page-54-0) [ROUTER COMMAND REFERENCE](#page-54-1)**

[Command Language Structure 56](#page-55-0) [Add Commands 57](#page-56-0) [add address\\_pool user <user\\_name> 57](#page-56-1) [add appletalk 58](#page-57-0) add bridge [access\\_ mac\\_address 58](#page-57-1) [add bridge network 58](#page-57-2) add datalink frame relay 59 [add datalink ppp 59](#page-58-1) [add dns server <IP\\_address> 60](#page-59-0) [add filter <filter\\_name> 60](#page-59-1) add frame\_relay pvc <pvc name> [dlci <dlci number> interface](#page-60-0) user <username> 61 [add framed\\_route user <name> 61](#page-60-1) [add init\\_script <script\\_name> 61](#page-60-2) add ip defaultroute gateway <IP address or name> 62 [add ip network <network\\_name> 62](#page-61-1) [add ip pool <pool\\_name> 63](#page-62-0) [add ip route <host\\_name or IP\\_network\\_address> 64](#page-63-0) add ip udp\_bcast\_ [forwarding\\_port 65](#page-64-0) add ipx network <network name> 65 [add ipx route <ipx\\_network\\_](#page-65-0) address> 66 [add ipx service <service\\_name> 66](#page-65-1) [add login\\_host <host\\_name> 68](#page-67-0) [add modem\\_group <group\\_name> 68](#page-67-1) [add nat dynamic user <user\\_name> 69](#page-68-0) [add nat static user <user\\_name> 70](#page-69-0) [add network service <service\\_name> 71](#page-70-0) [add pat tcp user <user\\_name> 74](#page-73-0) [add pat udp user <user\\_name> 74](#page-73-1) [add snmp community <community\\_name> 75](#page-74-0)

```
add syslog <IP_name or address> 75
  add tftp client <IP_name_or
  address> 76
  add user <user_name> 76
Arp Command 77
  arp <ip_host_name_or
  _address> 77
Assign Command 78
  assign interfaces <interface names> 78
Bye Command 79
  bye 79
Copy Command 79
  copy file <input_file> <output_file> 79
Delete Commands 79
  delete address_pool user <name> 79
  delete appletalk network
  <network name> 79
  delete appletalk
  zone
  <zone name> 79
  delete bridge access_mac_address
  <mac_address> 79
  delete bridge network
  <network name> 79
  delete configuration 80
  delete datalink frame relay 80
  delete datalink
  PPP 80
  delete dns cache <number> 80
  delete dns host <host_name> 80
  delete dns ncache <number> 80
  delete dns server preference <preference_
  number> 80
  delete file <file_name> 80
  delete filter <filter_name> 80
  delete framed route user <username> 80
  delete init_script <script_name> 81
  delete ip defaultroute <IP address or name> 81
   81
```
[delete ip pool](#page-80-3)  [<pool name>](#page-80-3) 81 [delete ip route <network\\_name or IP\\_address/subnet\\_](#page-80-4) mask> 81 delete ip udp\_bcast\_ [forwarding\\_port <port> 81](#page-80-5) [delete ipx network <network\\_name> 82](#page-81-0) [delete ipx route <ipx\\_network\\_](#page-81-1) address> 82 [delete ipx service <service\\_name> 82](#page-81-2) delete login\_host preference <preference number> 82 [delete modem\\_group <group\\_name> 82](#page-81-4) [delete nat dynamic user <user\\_name> 83](#page-82-0) [delete nat static user <user\\_name> 83](#page-82-1) [delete network service <service\\_name> 83](#page-82-2) [delete pat tcp user <user\\_name> 83](#page-82-3) [delete pat udp user <user\\_name> 83](#page-82-4) [delete snmp community <name> 83](#page-82-5) [delete syslog <IP\\_name\\_or\\_](#page-83-0) address> 84 delete tftp client <IP name or address> 84 [delete user <name> 84](#page-83-2) [Dial/dialout Commands 84](#page-83-3) [dial <user\\_name> 84](#page-83-4) [Disable C](#page-83-5)ommands 84 [disable accounting 84](#page-83-6) [disable appletalk network <network name> 84](#page-83-7) [disable authentication \[local | remote\] 84](#page-83-8) disable dns host rotation 85 [disable icmp logging 85](#page-84-1) disable icmp router advertise 85 [disable interface <interface name> 85](#page-84-3) [disable ip address\\_pool\\_](#page-85-0) filtering 86 disable ip [forwarding 86](#page-85-1) disable ip [network <network\\_name> 86](#page-80-2)

[disable ip](#page-85-3) rip 86 disable ip [routing 86](#page-85-4) disable ip static remote routes 86 [disable ip udp\\_broadcast\\_](#page-85-6) forwarding 86 disable ipx [network <network\\_name> 87](#page-86-0) disable ipx [rip network <network\\_name> 87](#page-86-1) disable ipx [sap network <network\\_name> 87](#page-86-2) [disable modem\\_group <name> 87](#page-86-3) disable [network service <service\\_name> 87](#page-86-4) [disable security\\_option remote\\_user\\_](#page-86-5) administration [dialin | telnet] 87 disable security\_option [snmp user\\_access 87](#page-86-6) [disable telnet 87](#page-86-7) [disable user <user\\_name> 88](#page-87-0) [Disconnect C](#page-87-1)ommand 88 [disconnect user <name> 88](#page-87-2) [Do Command 88](#page-87-3) do <command\_ inputfile> output <outputfile>
88 [Enable Commands 88](#page-87-5) [enable accounting 88](#page-87-6) [enable authentication](#page-87-7) local | remote 88 [enable bridge access\\_mac\\_address 89](#page-88-0) enable bridge network [<network name> 89](#page-88-1) enable bridge [spanning\\_tree 89](#page-88-2) [enable datalink](#page-85-2) [frame\\_relay 89](#page-88-3)

[enable datalink](#page-88-4) ppp 89 [enable dns host\\_rotation 90](#page-89-0) enable dns host rotation 90 [enable icmp router\\_advertise 90](#page-89-2) [enable interface <interface\\_name> 90](#page-89-3) [enable ip address\\_pool\\_](#page-90-0) filtering 91 enable ip [forwarding 91](#page-90-1) enable ip network <network name> 91 [enable ip](#page-90-3) rip 91 enable ip [routing 91](#page-90-4) enable ip security option commands 91 [enable ip static\\_remote\\_routes 92](#page-91-0) enable ip udp\_broadcast\_ [forwarding 92](#page-91-1) enable ipx network <network name> 92 enable ipx [rip network <network\\_name> 93](#page-92-0) enable ipx sap network <network name> 93 [enable modem\\_group <name> 93](#page-92-2) [enable network service](#page-92-3)  <service\_ name> 93 [enable security\\_option remote\\_user\\_](#page-92-4) administration <dialin | telnet> 93 enable security\_option [snmp user\\_access 93](#page-92-5) [enable telnet 93](#page-92-6) [enable user <name> 93](#page-92-7) [Exit Command 94](#page-93-0) [exit 94](#page-93-1) [Hangup Commands 94](#page-88-3) [hangup interface <interface\\_name> 94](#page-93-3)

[hangup modem\\_group <name> 95](#page-94-0) [Help Command 95](#page-94-1) [help <command> 95](#page-94-2) [Hide C](#page-94-3)ommand 95 [hide events 95](#page-94-4) [History Command 95](#page-94-5) [history 95](#page-94-6) [Kill Command 96](#page-95-0) [kill <process name> 96](#page-95-1) [Leave Command 96](#page-95-2) [leave 96](#page-95-3) [List Commands 97](#page-96-0) [list active interfaces 97](#page-96-1) [list appletalk forwarding 97](#page-96-2) [list appletalk networks 97](#page-96-3) [list appletalk routes 98](#page-97-0) [list appletalk zones 98](#page-97-1) [list bridge access\\_mac\\_address 99](#page-98-0) [list bridge forwarding 99](#page-98-1) [list available servers 100](#page-99-0) [list connections 100](#page-99-1) [list critical events 101](#page-100-0) [list dhcp proxy leases 101](#page-100-1) [list dhcp server leases 102](#page-101-0) [list dial\\_out 102](#page-101-1) [list dns cache 103](#page-102-0) [list dns hosts 103](#page-102-1) [list dns ncache 103](#page-102-2) [list dns servers 104](#page-103-0) [list facilities 104](#page-103-1) [list files 104](#page-103-2) [list filters 104](#page-103-3) [list init\\_scripts 104](#page-103-4) [list interfaces 105](#page-104-0) [list ip addresses 105](#page-104-1) [list ip arp 105](#page-104-2) [list ip interface\\_block 106](#page-105-0) [list ip networks 106](#page-105-1)

[list ip pools 106](#page-105-2) [list ip routes 107](#page-106-0) list ip udp\_bcast\_ [forwarding\\_port 107](#page-106-1) [list ipx networks 108](#page-107-0) [list ipx routes 108](#page-107-1) [list ipx services 108](#page-107-2) [list ipx static routes 109](#page-108-0) [list lan interfaces 109](#page-108-1) [list login\\_hosts 109](#page-108-2) [list modem\\_groups 110](#page-109-0) list nat user [<user\\_name> 110](#page-109-1) [list network services 110](#page-109-2) [list networks 110](#page-109-3) list pat user [<user\\_name> 111](#page-110-0) [list ping systems 111](#page-110-1) [list ppp 112](#page-111-0) [list processes 112](#page-111-1) [list sessions 112](#page-111-2) [list snmp communities 113](#page-112-0) [list stack 113](#page-112-1) [list switched interfaces 113](#page-112-2) [list syslogs 114](#page-113-0) [list tcp connections 114](#page-113-1) [list tftp clients 115](#page-114-0) [list udp listeners 115](#page-114-1) [list users 115](#page-114-2) [Logout Command 116](#page-115-0) [logout 116](#page-115-1) [Monitor Commands 116](#page-115-2) [monitor ppp 116](#page-115-3) [Monitoring Stop/Start 117](#page-116-0) [Idle Timer 118](#page-117-0) [Decode and Hexadecimal Display 118](#page-117-1) [Paused Commands 118](#page-117-2) [PING 118](#page-117-3)

```
Quit Command 120
   quit 120
Reboot Command 120
   reboot 120
Reconfigure Command 120
   reconfigure ip network <network name> 120
Rename Command 121
   rename file <input_file> <output_file> 121
Reset Commands 121
Resolve Command 122
   resolve name <IP_host_name> 122
RLOGIN Command 122
   rlogin <IP_name or address> 122
Save Commands 122
   save all 122
Set Commands 123
   set accounting 123
   set appletalk network <network name> 124
   set authentication 125
   set bridge 126
   set clearTCP connect_message <message string> 126
   set command 127
   set connection 128
   set datalink ppp wan interface 128
   set date <date> time <time> or set date <date> 130
   set dhcp mode 130
   set dhcp proxy [server1 | server2] 130
   set dhcp relay [server1 | server2] 131
   set dhcp server 131
   set dial out user <username> 133
   set dns 133
   set dns server preference <number> 134
   set dst off 135
     135
   set dst on 135
   set facility <facility_name> loglevel [level] 136
   set frame_relay 137
   set frame_relay pvc <pvc_name> 137
```
[set imodem interface <interface\\_name> 138](#page-137-0) [set init\\_script <script\\_name> 140](#page-139-0) [set interface <interface\\_name> 140](#page-139-1) set ip address assign mode 141 [set ip defaultroute gateway <IP\\_address or name> 141](#page-140-1) [set ip multicast proxy interface <interface\\_name> 141](#page-140-2) [set ip network <name> 142](#page-141-0) [set ip pool <pool name> 145](#page-144-0) [set ip route <IP\\_hostname or network address> 145](#page-144-1) [set ip routing 146](#page-145-0) [set ipx network <network\\_name> 147](#page-146-0) [set ipx system 149](#page-148-0) [set login\\_host preference <preference\\_](#page-148-1)<br>number> 149 number> set modem group <name> 150 [set network service <admin\\_name> 153](#page-152-0) [set packet\\_logging 154](#page-153-0) set ping maximum rows <rows in table> 154 [set ppp 154](#page-153-2) [set snmp community <name> 155](#page-154-0) [set switched interface <interface name> 156](#page-155-0) [set syslog <IP\\_address> 160](#page-159-0) [set system 161](#page-160-0) set tcp maximum\_ [connections <number> 161](#page-160-1) set time <time>
161 [161](#page-160-3) [set timezone 161](#page-160-4) [Set User Commands 162](#page-161-0) [set user <user\\_name> 162](#page-161-1) [set dialout user <user\\_name> 164](#page-163-0) set dialout user [<username> site 165](#page-164-0) set framed route user <name> 166 [set login user <username> 167](#page-166-0) set network user <name>
168 [set network user <user\\_name> fcp 170](#page-169-0) [set network user <username> ppp 171](#page-170-0)

[Show Commands 173](#page-172-0) [show accounting or show accounting settings 173](#page-172-1) [show accounting counters 174](#page-173-0) [show appletalk counters 174](#page-173-1) [show appletalk or show appletalk settings 175](#page-174-0) show authentication or [show authentication settings 176](#page-175-0) [show authentication counters 176](#page-175-1) [show bridge or show bridge network <network name> settings 177](#page-176-0) [show clearTCP or show clearTCP settings 177](#page-176-1) [show command or show command settings 177](#page-176-2) show configuration or [show configuration settings 178](#page-177-0) [show connection or show connection settings 178](#page-177-1) [show connection counters 178](#page-177-2) show critical event or show critical event settings 178 [show date 179](#page-178-0) [show dhcp mode 179](#page-178-1) [show ddp 179](#page-178-2) [show dhcp proxy counter 179](#page-178-3) [show dhcp proxy settings 180](#page-179-0) [show dhcp relay 180](#page-179-1) [show dhcp server counters 181](#page-180-0) [show dhcp server settings 181](#page-180-1) show dial out 181 [show dns or show dns settings 181](#page-180-3) [show dns cache <1-65535> 182](#page-181-0) [show dns counters 183](#page-182-0) [show dns ncache <1-65535> 184](#page-183-0) [show events 185](#page-184-0) [show file <input\\_file\\_name> 185](#page-184-1) [show file <input\\_file\\_name> hex 186](#page-185-0) [show filter <filter\\_name> 186](#page-185-1) [show filter <filter\\_name> 187](#page-186-0) show frame relay pvc  $p$ vc name settings 187 show icmp or [show icmp settings 187](#page-186-2) [s](#page-187-0)[how icmp counters 188](#page-170-0)

show interface <interface name> or show interface settings 190 [show interface <interface\\_name> counters 191](#page-190-0) [show ip or show ip settings 193](#page-192-0) [show ip counters 193](#page-192-1) show ip network <network name> or show ip network settings 194 [show ip routing or show ip routing settings 195](#page-194-0) [show ip security or show ip security settings 196](#page-195-0) show ip udp\_broadcast forwarding 196 [show ipx or show ipx settings 196](#page-195-2) [show ipx counters 197](#page-196-0) show ipx network <network\_name> or show ipx network settings 198 show ipx network <network name> counters 199 [show ipx rip or show ipx rip settings 200](#page-199-0) [show ipx rip counters 200](#page-199-1) [show ipx sap or show ipx sap settings 200](#page-199-2) [show ipx sap counters 200](#page-199-3) [show memory 200](#page-199-4) show modem group <name> 201 [show network <name> or show network settings 201](#page-200-1) [show network <name> counters 201](#page-200-2) [show packet\\_logging or show packet\\_logging settings 202](#page-201-0) [show ping or show ping settings 202](#page-201-1) show ping row <row\_number> or show ping row <row\_number> settings 202 [show ping row <row\\_number> counters 202](#page-201-3) show ping server <host name or IP address> counters 203 show ping server <host name or IP address> or show ping server settings 204 show ppp on interface <interface name>, or [show ppp on interface <interface name> settings 205](#page-204-0) [show ppp on interface <interface name> counters 208](#page-207-0) show ppp, or [show ppp settings 209](#page-208-0) show security\_option, or show security option settings 210 [show slice 210](#page-187-0)

```
show slip, or 
   show slip settings 210
   show snmp counters 211
   show system or show system settings 212
   show tcp, or 
   show tcp settings 213
   show tcp counters 214
   show telnet or show telnet settings 214
   show time or
   show timezone 215
   show udp, or 
   show udp counters 215
   show user <name> 215
Telnet Commands 216
   telnet <IP_name or address> 216
  telnet <IP_name or address> TCP_port <number> 217
Unassign Command 217
   unassign interface <interface_name_list> 217
Verify Command 217
   verify filter <filter_name> 217
Dial-in User Commands 217
   exit 217
   help 217
   logout 217
   manage 218
   rlogin <ip_name_or
   address> 218
   rlogin <host name or ip address> login_name <login name> tcp_port 
   <tcp port number> 218
   telnet
   <ip_name_or_
   address> 218
   telnet <ip_name_or_address> tcp_port <number> 218
Telnet Commands 218
   close 218
   help 218
   send <string> 219
   set escape <string> 219
   status 219
```
[CLI Exit Commands 219](#page-218-3) [bye, exit, leave, quit 219](#page-218-4) [logout 219](#page-218-5) [Command Features 220](#page-219-0) [Command Line Edit 220](#page-219-1) [Command Retrieval 220](#page-219-2) [Positional Help 220](#page-219-3) [Command Completion 221](#page-220-0) [Output Pause 221](#page-220-1) [Command Kill 221](#page-220-2)

## **[A](#page-222-0) [MODEM COMMAND REFERENCE](#page-222-1)**

[Basic AT Commands 224](#page-223-0) [Ampersand Commands 225](#page-224-0) [Percent Commands 227](#page-226-0) [Asterisk Commands 228](#page-227-0) [Tilde Commands 230](#page-229-0) [Octothorp Commands 230](#page-229-1) [S-Register Commands 231](#page-230-0) [Using S-Register Commands 234](#page-233-0) [Changing an S-Register 234](#page-233-1) [Bit-Mapped S-Registers 235](#page-234-0)

## **[B](#page-236-0) [MODEM DISCONNECT](#page-236-1) AND RESULT CODES**

[Disconnect Codes 240](#page-239-0)

## **[C](#page-242-0) [ADDRESSING SCHEMES](#page-242-1)**

[Subnetting 244](#page-243-0) [Supernetting 246](#page-245-0) [Step 1 - Select a netmask for each supernet 246](#page-245-1) [Step 2 - Select a range of addresses for each supernet 248](#page-247-0) [Supernet Example 248](#page-247-1) [Supernetting and RAS 1500 250](#page-249-0) [IP Subnet Mask Address Table 251](#page-250-0)

## **[D](#page-252-0) [EVENT MESSAGES](#page-252-1)**

[SYSLOG Host Event Logging 253](#page-252-2) [Console Event Logging 254](#page-253-0) [Local FLASH File Event Logging 254](#page-253-1) [TELNET Session 254](#page-253-2) [Event Logging Levels 255](#page-254-0) [Event Logging Counters 255](#page-254-1) [Using SYSLOG 256](#page-255-0) [Configuring SYSLOG Hosts on RAS 1500 256](#page-255-1) [Setting the Event Log Level 256](#page-255-2) [Event Message Examples 257](#page-256-0) [IP Messages 257](#page-256-1) [Call Initiation Process Messages 260](#page-259-0) [User Manager Messages 261](#page-260-0) [Filter Manager Process Messages 261](#page-260-1) [UDP Messages 262](#page-261-0) [Configuration File Manager Messages 262](#page-261-1) [TELNET Messages 263](#page-262-0) [IP Dial-out Process Messages 264](#page-263-0)

**[INDEX](#page-266-0)**

## <span id="page-18-0"></span>**ABOUT THIS GUIDE**

This guide describes how to configure the software for the SuperStack Remote Access System (RAS) 1500.

This guide is intended for administrators with knowledge of networking, telephony, and remote-access applications. While the initial configuration can be accomplished with the help of the RAS 1500 Quick Setup program, a more substantial configuration requires a broader understanding of networking principles.

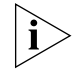

*If the information in the release notes that are shipped with your product differs from the information in this guide, follow the instructions in the release notes.*

<span id="page-18-1"></span>**Conventions** [Table 1](#page-18-2) and [Table 2](#page-19-1) list conventions that are used throughout this guide.

<span id="page-18-2"></span>**Table 1** Notice Icons

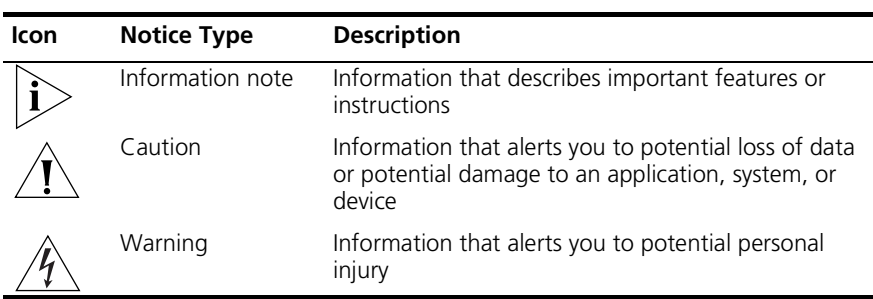

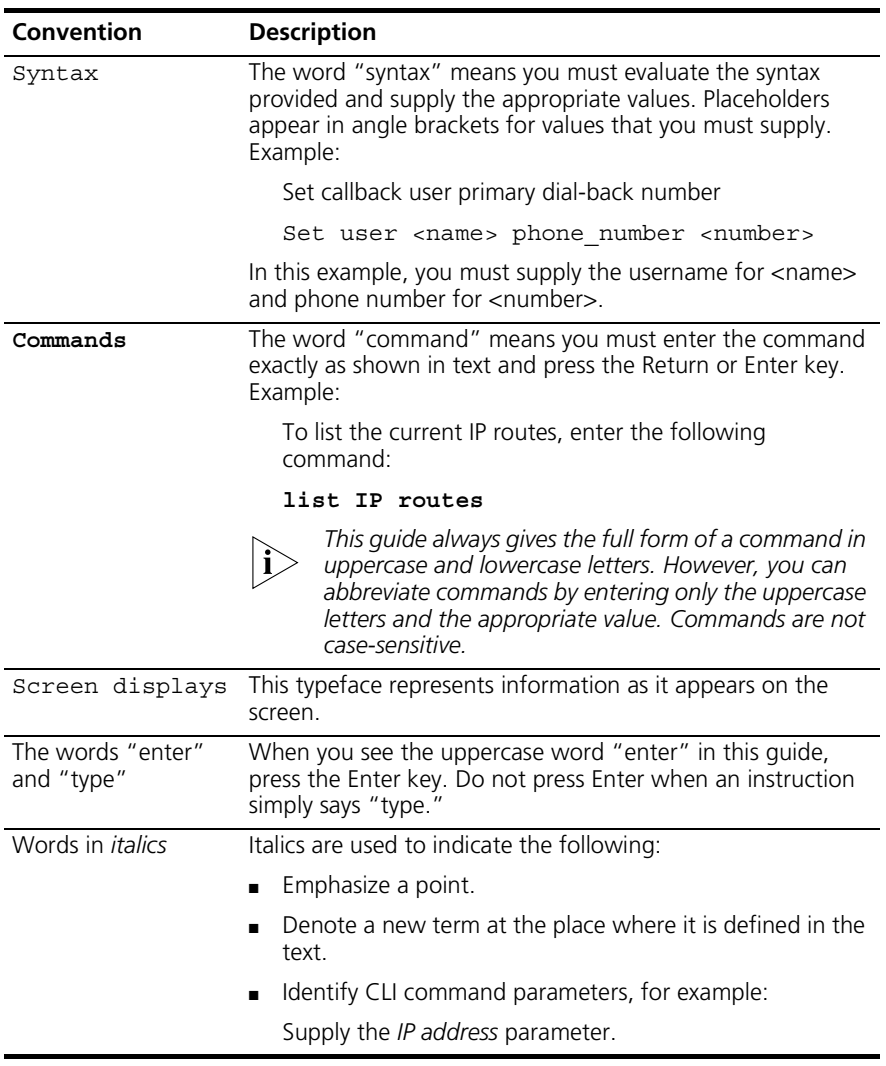

<span id="page-19-1"></span>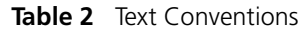

## <span id="page-19-0"></span>**Related Documentation**

The RAS 1500 documentation set includes the following documents. All 3Com documentation is available on the 3Com Web site:

## **http://www.3Com.com**

■ *Base Unit Memory Upgrade SuperStack Remote Access System 1500*

This document describes how to perform the memory upgrade for the Remote Access System 1500.

■ *Firmware Upgrade SuperStack Remote Access System 1500*

This document describes how to perform the upgrade procedures for the SuperStack Remote Access (RAS) 1500 Base Unit and the RAS 1500 Port Expansion Unit.

■ *I/O Module Installation Guide SuperStack Remote Access System 1500* 

This document describes how to install an I/O module in a Router Module or Port Expansion Module.

■ *Release Notes SuperStack Remote Access System 1500* 

This document provides information about the system software release, including new features and bug fixes. It also provides information about any changes to the RAS 1500 system documentation. The Release Notes are enclosed in the RAS 1500 package and are available at **http://www.3com.com/ras1500.htm**.

■ *SuperStack Remote Access System 1500 Quick Setup Guide* 

This guide describes the installation and initial configuration of the RAS 1500 system.

■ *SuperStack Remote Access System 1500 System Management Guide* 

This guide describes how to configure your RAS 1500 system. It is located on the RAS 1500 Resource CD-ROM.

<span id="page-20-0"></span>**Year 2000 Compliance** For information on Year 2000 compliance and 3Com products, visit the 3Com Year 2000 Web page:

**http://www.3com.com/products/yr2000.html**

<span id="page-22-0"></span>

## <span id="page-22-1"></span>**1 ROUTER CONFIGURATION OVERVIEW**

The SuperStack Remote Access System (RAS) 1500 and related components are Simple Network Management Protocol (SNMP) manageable by a RAS 1500 via a Telnet connection. The parameters you set through these interfaces are stored in a number of tables that reside in the card FLASH memory.

This chapter includes the following sections:

- [Setting Up Applications](#page-22-3)
- [Configuration Command Overview](#page-22-2)
- [Configurable Table Overview](#page-23-0)

<span id="page-22-3"></span>**Setting Up Applications** The command line interface (CLI) allows you to perform the four basic applications listed below. Refer to the appropriate chapter in the *SuperStack Remote Access System (RAS) 1500 System Management Guide* for more information.

- Dial-In
- Shared ISP
- LAN-to-LAN
- Individual Dial-Out

### <span id="page-22-2"></span>**Configuration Command Overview** Configuration data is stored in several tables (user and interface tables, for example). You can change most parameters in these tables using the generic set command: set [user|interface|system|etc.] <parameter name> <value> Example: **set user maximillian message "Mexico is Mine"**

Many objects, such as users, must be created before they can be configured. Use the generic add command:

add [user|filter|etc] <name>

Anything that you can add can also be deleted, disabled or enabled. Use these generic commands:

```
delete [user|filter|etc.] <name]
disable [user| filter|etc.] <name]
enable [user|filter|etc.] <name]
```
You can view current configuration information with either the show or list command. List commands display table entries, show commands display information about a specific table or non-table entry.

Example:

```
show network backbone
show user John
list networks
list users
```
For a complete list of commands and options see [Chapter 4, "Router](#page-54-2)  [Command Reference.](#page-54-2)" Also, you can access the online help command by typing the following:

**help <command> ENTER**

<span id="page-23-1"></span><span id="page-23-0"></span>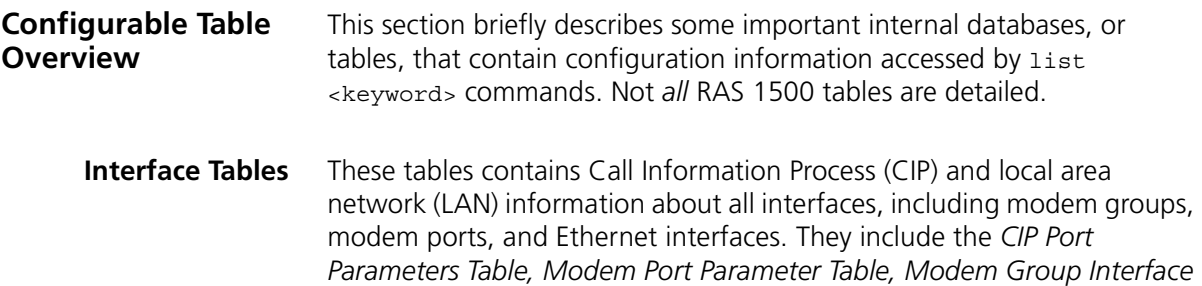

*Table,* and *Modem Group Table.*

<span id="page-24-0"></span>**User Table** This table contains authentication and configuration information for five types of users: Login, Network*,* Callback, Dial-out, and Manage.

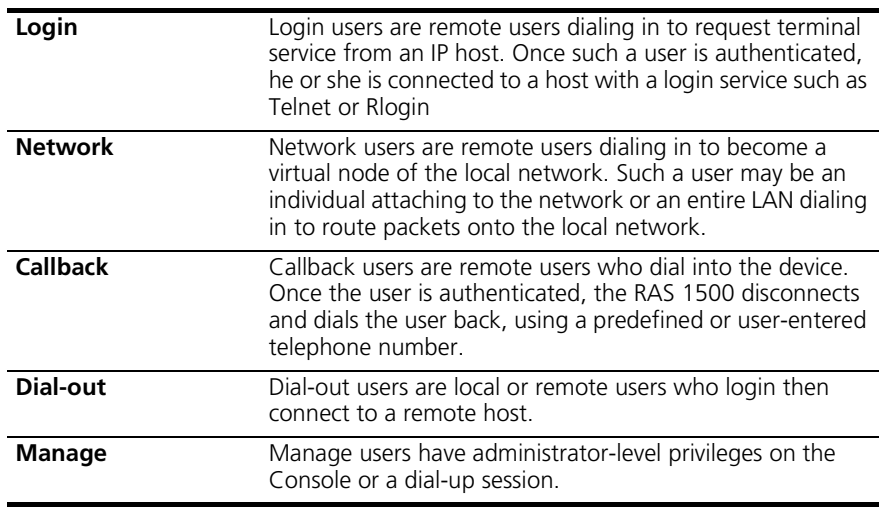

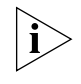

User table entries override settings for the interface to which the user is *connected.*

<span id="page-24-2"></span><span id="page-24-1"></span>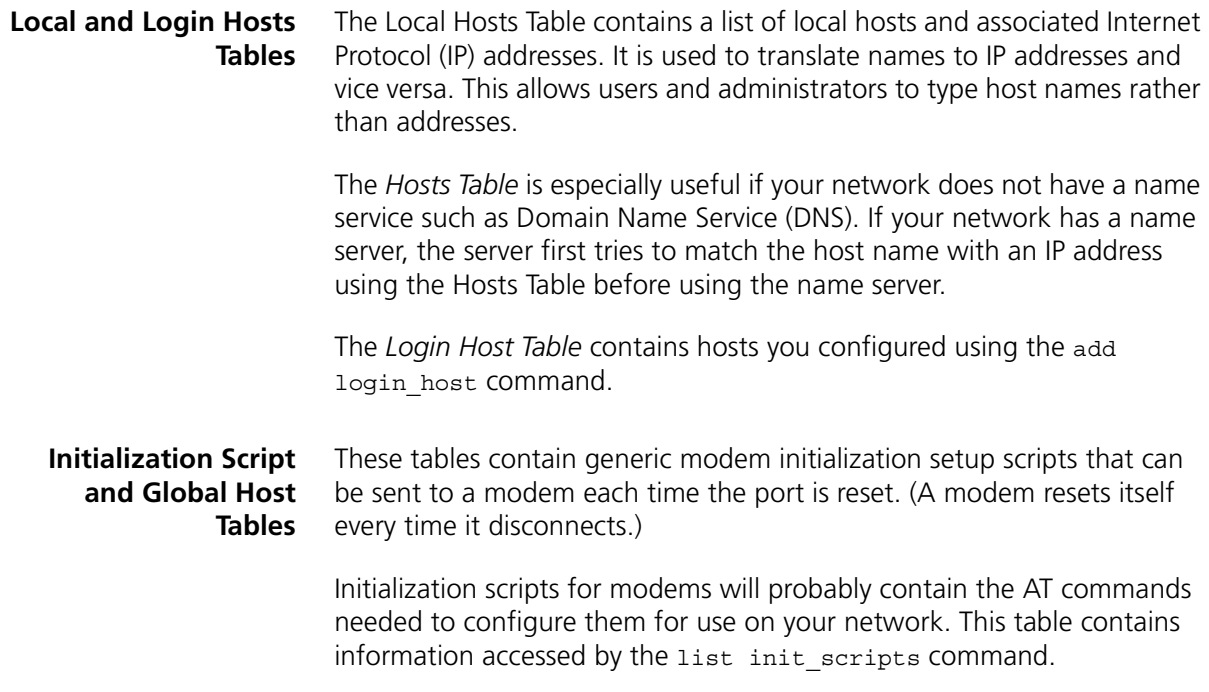

<span id="page-25-5"></span><span id="page-25-4"></span><span id="page-25-3"></span><span id="page-25-2"></span><span id="page-25-1"></span><span id="page-25-0"></span>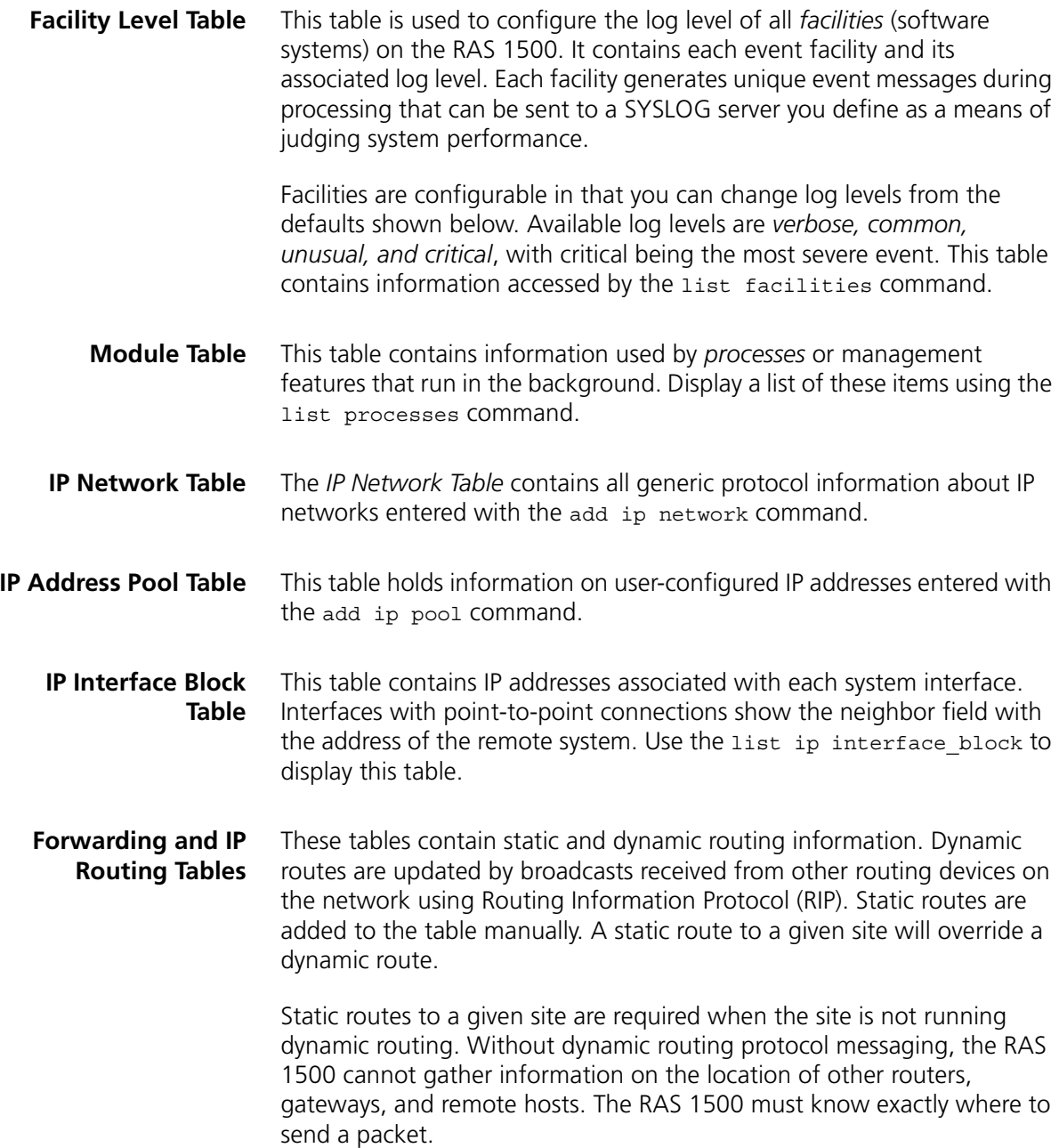

$$
\boldsymbol{26}
$$

<span id="page-26-5"></span><span id="page-26-4"></span><span id="page-26-3"></span><span id="page-26-2"></span><span id="page-26-1"></span><span id="page-26-0"></span>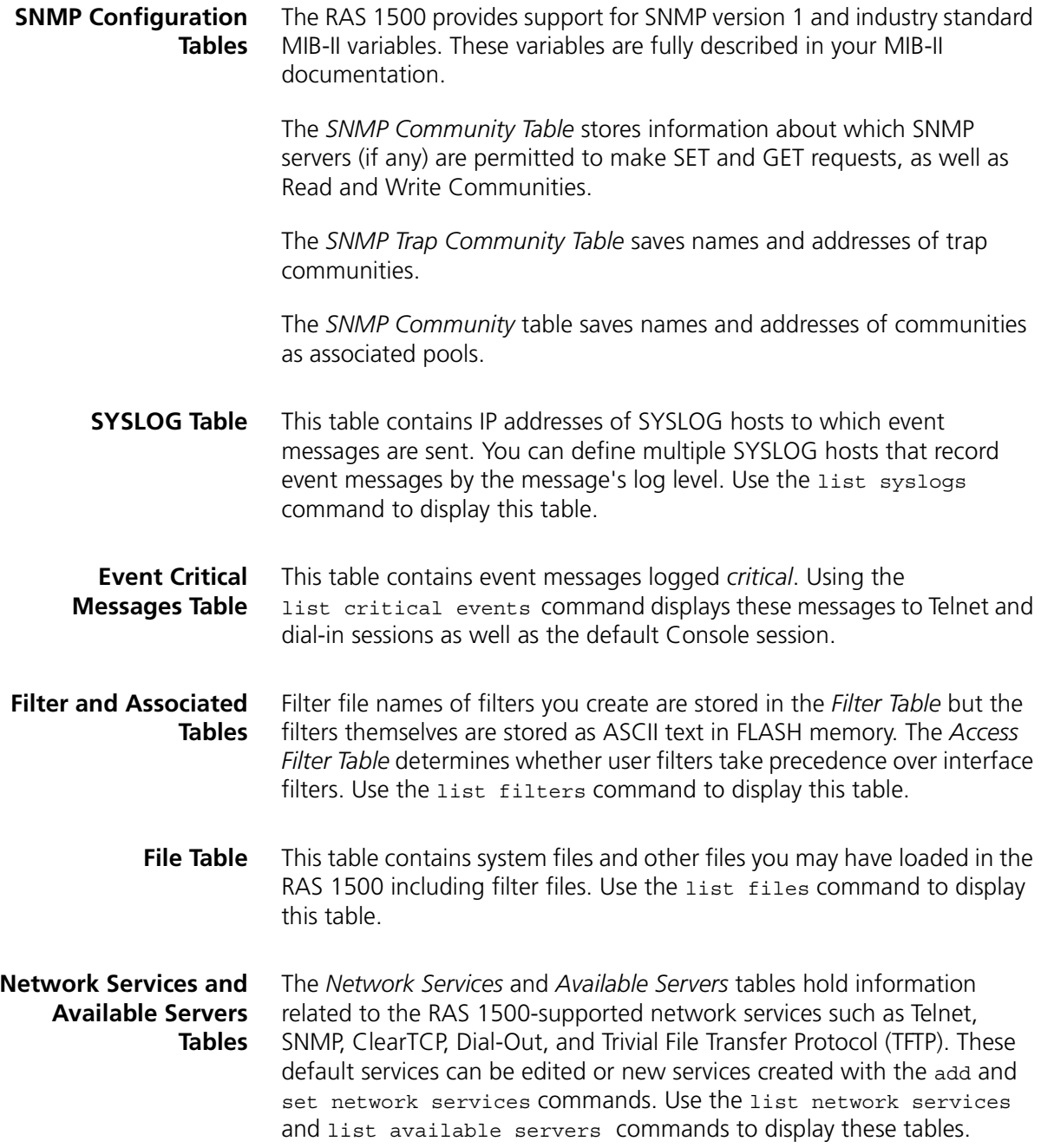

<span id="page-27-9"></span><span id="page-27-8"></span><span id="page-27-7"></span><span id="page-27-6"></span><span id="page-27-5"></span><span id="page-27-4"></span><span id="page-27-3"></span><span id="page-27-2"></span><span id="page-27-1"></span><span id="page-27-0"></span>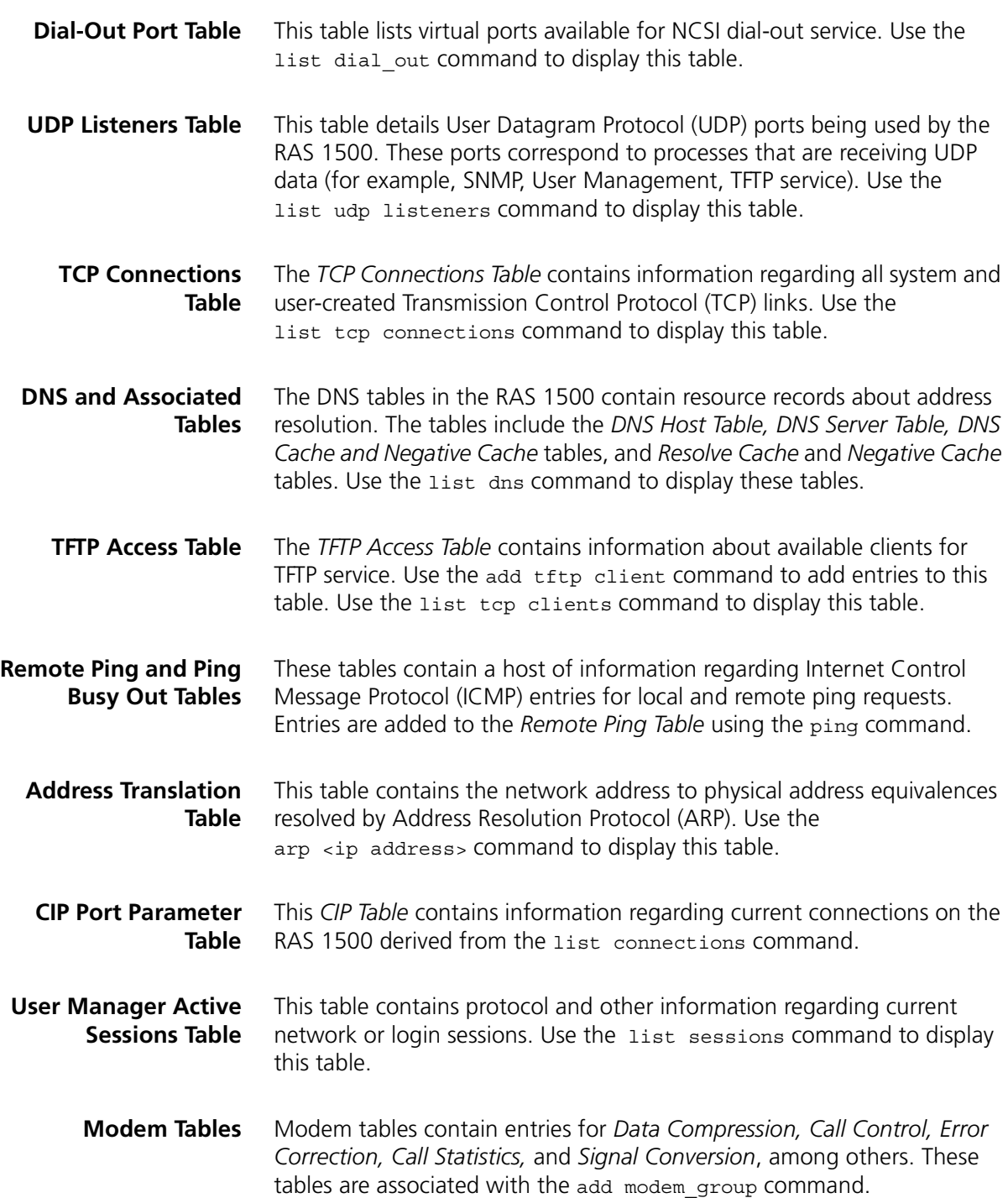

- <span id="page-28-0"></span>**PPP Tables** Several Point-to-Point Protocol (PPP) tables contain entries regarding PPP connections on the RAS 1500. These include the following tables:
	- PPP Link Table
	- PPP Authentication Table

<span id="page-30-0"></span>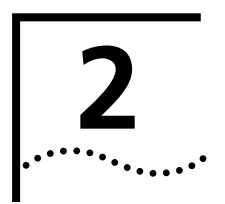

## <span id="page-30-1"></span>**2 ADMINISTRATIVE TOOLS**

This chapter covers administrative commands used for the following:

- [Reconfiguring Your System](#page-30-3)
- [Troubleshooting Commands](#page-38-0)
- [Displaying System Information](#page-41-2)

#### <span id="page-30-3"></span>**Reconfiguring Your System** The commands detailed in this section control configurable aspects of your system.

<span id="page-30-2"></span>**Customizing CLI Parameters**

## **Command Prompt**

Use set command if you have more than one SuperStack Remote Access System (RAS) 1500 and want to differentiate between them or want to customize your prompt from the default. The prompt can be up to 64 characters. Use the following command:

set command prompt < "prompt message" >

Example:

**set command prompt Welcome!** 

## **Command History**

If you want to customize the history function to change the default (10), use the following command. The limit is 500 commands. Use the following command:

set command history <depth>

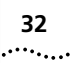

## **Idle Timeout**

If you want to ensure that a console login user is employing the link constructively and not leaving the system vulnerable to a security breach, set an idle timeout using the following command:

```
set command idle timeout <0-60 minutes>
```
Example:

**set command idle\_timeout 5**

## **Login Required**

You can force a console user to login after the idle timeout interval has elapsed. Use the following command:

set command login\_required [yes | no]

## **Local Prompt**

If you want to specify a separate prompt for a command file process, use the local\_prompt parameter. This value is useful if you are running a number of processes and want to differentiate between the global and session prompts. Or, if you are Telnetting to the system, for instance, and want to create a separate, easily identifiable prompt. If your prompt consists of more than one word, remember to enclose it in quotes. Use the following command:

set command local prompt <string>

Example:

**set command local\_prompt "TELNET Session"**

## **Setting the System**

The set system command designates a name and location for your system, contact information, and a keyword necessary to make a PPP connection to a remote router over the wide area network (WAN). Use the following command:

```
set system
     name [name]
     location [location]
     contact [contact information]
     transmit authentication name [keyword]
```
Example:

**set system name "big house" location DC contact "staff, ext 555" transmit\_system\_na "FOB**

## **Running Script Files**

The **do** command is a powerful tool to configure multiple users, protocols, or other functionality by running a script file containing command line interface (CLI) commands. To use this command, create a file containing the CLI commands you want to implement, Trivial File Transfer Protocol (TFTP) the file to the FLASH ROM, and type do <filename>.

<span id="page-32-0"></span>**Software Downloads** For information about downloading software through the console port, refer to the *SuperStack Remote Access System 1500 System Management Guide*. For information about downloading software through the Web Configuration Interface refer to the Web Configuration tool online help.

## **Discarding and Renaming Files**

There are several delete commands you can use to discard various files.

- Delete configuration discards all configuration files, reboots the system, and restores system configuration to factory defaults.
- Delete file removes a file from the FLASH file system.
- Delete filter pulls a filter entry from the filter table and discards it from FLASH memory.
- Rename file copies files within the FLASH file system. Use the command: rename file <input file> <output file>.

## <span id="page-32-1"></span>**Dial, Connect and Hangup Commands**

You can dial up a remote or local user with the dial command and log in to hosts with the rlogin and telnet commands. You can use the hangup and logout commands to clear those lines.

## **Dial Command**

The dial command makes an immediate connection for a manual dial-out user using the dial-out information in the user profile. Use the following command:

dial <user name>

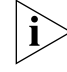

*To use this command, the username must already exist in the system.*

## **Hangup Command**

To close an *interface* (hangup and leave the interface(s) in an ENABLED state), use the following command:

hangup interface <interface\_name>

To make a *modem group* unavailable for dial-in users, use the following command. It has the same effect as hanging up the phone.

hangup modem\_group <name>

## **Reboot Command**

Use the reboot command to recycle the system. But first, be sure to use the save all command to preserve any configuration changes.

## **Dial-in User Message**

Use the set switched interface command to write a configurable message to all dial-in users when connections are made on that modem. This information is helpful for diagnostic purposes. The show interface command displays the message as written.

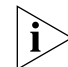

*All CLI string values including spaces must be enclosed in quotations.*

Example:

**set switched interface rm0/slot:1/mod:2 message "Welcome to the RAS 1500"**

<span id="page-33-0"></span>**Exiting the CLI Bye, Exit, Leave, Quit Commands**

The bye, exit, leave, and quit commands shut down the CLI but leave the connection open. These commands are only valid in dial-in and Telnet sessions.

## **Logout Command**

Logout exits the CLI and closes the connection, ending a dial-in user or Telnet session.

<span id="page-34-0"></span>**Network Services** To use ClearTCP, SNMP, or Dial-Out and to set values associated with them, add each *network service* and related parameter. Telnet and TFTP are already *enabled* at startup although you can add additional services whenever necessary.

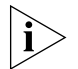

For more information about adding dial-out network service refer to the *System Management Guide.*

## **Adding Network Services**

Use the add network service command shown below:

add network service [service\_name] server type [cleartcpd, dialout, snmpd,telnetd,tftpd] close active connections [false | true] data [ancillary entry] enabled [no | yes] socket [socket number]

Example:

**add network service test server\_type telnetd socket 6000 data "auth=off,service\_type=dialout,modem\_group=\"all\""**

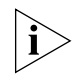

*To edit a network service, you must first disable it. After editing the service, enable it again.*

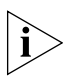

*If any* data *value includes a space, enclose it in double quotations, for example, data modem\_group=\"Boston calling\".*

close\_active\_connections Indicates whether or not to *close* any active connections when a service is disabled.

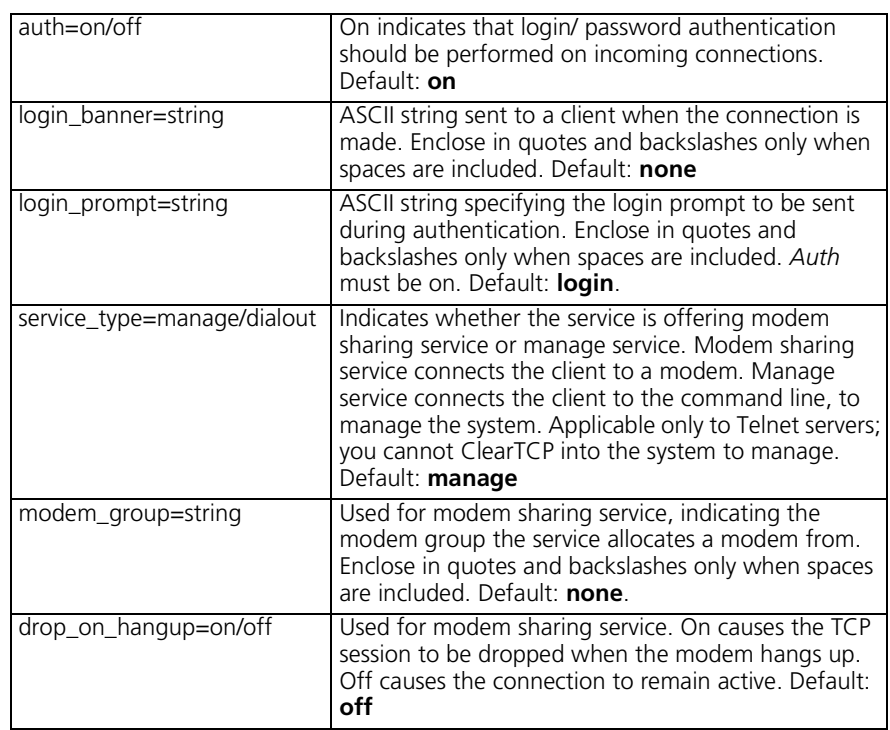

data Ancillary *data*. Format one or more values with the following syntax.

Using the list network services command after typing the example above displays the following:

## **CONFIGURED NETWORK SERVICES**

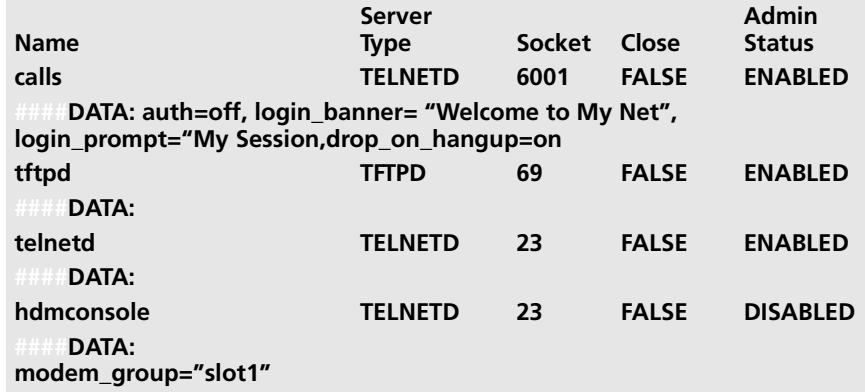

 $\cdots$
enabled When you add a network service, it is enabled by default. When changing any parameter, you must first *disable* the service (see section below for more information), make your changes, then re-*enable* the service.

For example, for a network service named Telnet user:

**disable network service telnet user set network service telnet user data auth=off enable network service telnet user**

server\_type Indicates type of service being offered: *ClearTCPd, Dialout, SNMPd, TELNETd, TFTPd.*

socket Sets the port number the RAS 1500 listens on for network service requests.

# **Enabling and Disabling Network Service**

By default, the network service is enabled when you add it. To edit the service, you must first disable it. Use the following command:

disable network service <service name>

To enable network service, use the following command:

enable network service <service name>

# **Deleting a Network Service**

To delete a network service, use the following command:

delete network service <service name>

# **Using TFTP**

Trivial File Transfer Protocol (TFTP) can be used to transfer files to and from the system. Since this network service is enabled by default, set it up by first configuring your PC as a TFTP client of the hub by entering this command:

add TFTP client <hostname or IP address>

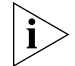

*If you want to allow any system to TFTP into your system, set a TFTP client to 000.000.000.000.*

Next, from a machine that has access to the same network, use the following TFTP commands to transfer the filter file to FLASH memory.

```
tftp <RAS 1500 IP address>
put <filename>
```
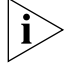

*Use* list files *to verify the file was sent to the RAS 1500.*

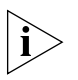

*Important: Do not transfer binary files. Transferring binary files of any type will cause unexpected results and may cause the RAS 1500 to "hang".*

# **Using Rlogin and Telnet**

You can connect to a specific host on the network using the rlogin or telnet command. You must first have used the add dns host or add dns server commands for the RAS 1500 to recognize an Internet Protocol (IP) host name.

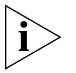

Rlogin *is not supported into the RAS 1500. You can only use* **rlogin** *to communicate out of the RAS 1500.*

Rlogin and telnet use the following syntax:

```
rlogin <IP name or address>
login name <name>
tcp_port <number>
```
or:

telnet <IP name or address>

For example, to *telnet* to a host with an IP address of 167.199.76.23, use the following command:

**telnet 167.199.76.23** 

# **Troubleshooting Commands**

#### **Viewing Facility Errors**

The set facility command allows you to set and view log levels for the system processes, ensuring that error messages reaching the threshold for that facility are output to the console port.

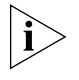

*Although messages are sent to the Console port by default, you can configure a SYSLOG host to receive and save messages. See [Appendix D](#page-254-0), ["Event Messages"](#page-252-0) for more information.*

Log levels range from the lowest state, *debug*, to the highest, *critical*. The default is *critical*. Use the following command:

set facility <name> loglevel [common|critical|debug|unusual| verbose]

Example:

**set facility snmp loglevel unusual** 

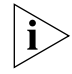

*Use the* list facilities *command to view a log level change.*

**Terminating an Active Process** The kill command terminates an ongoing process. You can kill a process only after it has started. For instance, if you want to kill a ping request that has run too long. Use the list processes command to view current active processes.

**Resolving Addresses** The arp command performs IP address resolution. Use the following command:

arp <ip address or host name>

The system responds with an IP address (and MAC [Ethernet] address if found on a locally connected network) of the host.

Example:

**ARP: 172.122.120.118 -> 08:00:09:cc:58:bf**

#### **Resolving Host Names** Before you can resolve a host, you must have added a Domain Name Service (DNS) local host and server entry for resolution. To do so, use the add dns host <name> address <ip address> and add dns server <ip address> commands.

Example:

**add dns server 133.114.121.45 preference 1 name "Our DNS server add dns host hahvahd.college-hu.com address 133.114.121.15 host hahvahd** 

Screen output example:

**Network Name: hahvahd.college-hu.com is resolved to Address: 133.114.121.015**

#### **Using Ping The ping Command**

The ping command is very helpful in testing the RAS 1500 connectivity with other network devices. Options let you set ping attempts (*count*), the period between ping attempts (*interval*), the time before quitting (*timeout*), a string value specifying data to be sent (*data*), the ping maximum packet dimension (*size*), the ping process off screen (*background*), the progressive ping output for each ping request (*verbose*), and the erasure of entries in the Remote Ping Table (*self\_destroy\_delay*).

The CLI can perform a ping with either *verbose* or *background* selected, but not both. *Verbose* causes the CLI to display information for each PING transmitted. *Background* causes the CLI to start the PING request and then ignores it. This diagnostic tool can also be initiated from an Simple Network Management Protocol (SNMP) station. Use the following command:

```
ping <IP address>
     background [yes|no]
     count [maximum packets]
     data [string]
     interval [seconds]
     self destroy delay [minutes]
     size [data size]
     timeout [1-60]
     verbose [yes|no]
```
 $\cdots$ ...

Example:

**ping 199.55.55.55 count 3 verbose yes** 

The command would display the following:

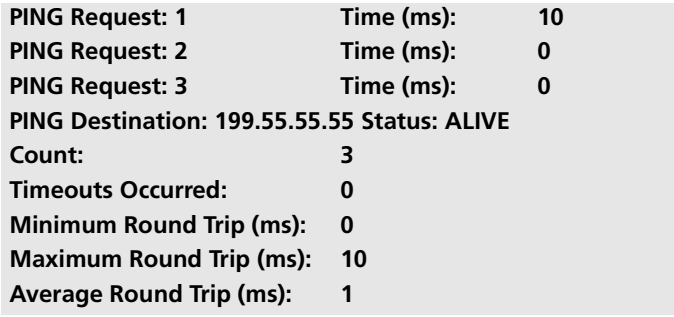

A ping of a *single* count produces the following, for example:

**PING Destination: camel Status: ALIVE**

# **Setting ping Row Ceiling**

The set ping maximum rows command sets the maximum number of rows permissible in the Remote Ping Table. Note that setting this parameter to a number smaller than the current number of rows does not cause any row deletions immediately but following any current ping. Default: **20**. Range: **1-1000**.

# **Configuring a ping User**

You can configure a ping user to test the connectivity of a specified login host using the add and set login user commands. This user pings a login host, gets a successful/unsuccessful message, and is disconnected. Use these commands:

```
add user <username> type login
set login user <username> login host <name or IP address>
login_service ping
```
Example:

```
add user jack type login 
set user jack login_host_name 3.3.3.3 login_service ping
```
**Viewing the RAS 1500 System Information**

You can use the show system settings command to see the firmware revision number, the date, and the time that this revision was compiled as well as other system information that may be useful when consulting 3Com Technical Support.

**Viewing Interface Status, Settings** Several commands are useful to display the active/inactive status and settings of specific interfaces (ports). They include the following: ■ list switched interfaces ■ list interfaces ■ show interface settings ■ show switched interface **Monitor PPP Activity** The monitor ppp command lets you view the following realtime PPP activity: ■ PPP call events ■ Events on specific interfaces ■ Events on the next session

■ Events for specific users

Decode or hexadecimal output can be displayed.

# **Displaying System Information**

**List Commands** You can use list commands to view current configurations for all values stored in tables as well as facilities, files (FLASH memory configuration), and other data.

> These commands are fully detailed in [Chapter 4,](#page-54-0) ["Router Command](#page-54-0)  [Reference](#page-54-0)."

# **List Critical Events**

The list critical events command displays the last *ten* critical status events and the system time when each occurred. You can change the events to be displayed on the console and syslogged over Telnet sessions by using the set facility command. This command is also useful for troubleshooting and debugging.

. . . . . . . . .

**Show Commands** You can use show commands to view the current configuration and its routing activity. A few of the show commands used for troubleshooting are covered in this section, including the following:

- show memory
- show connection settings
- show connection counters
- show accounting settings

For a full explanation, see the CLI Command Reference section of this guide*.*

## **Show Memory**

The show memory command displays the system DRAM memory utilization.

Example:

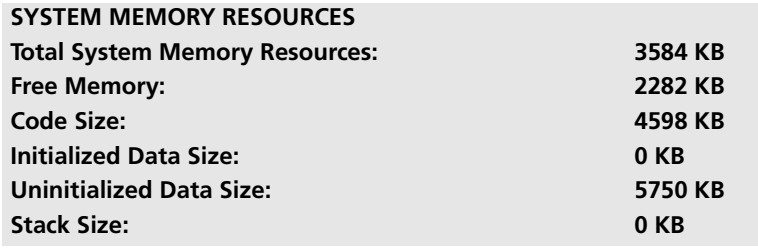

## **Show Dial-in Connection Settings, Counters**

The show connection command summarizes *settings* and the *number* of incoming calls for *dial-in* connections. You can reset default settings with the *set connection* command.

show connection [settings] [counters]

Example:

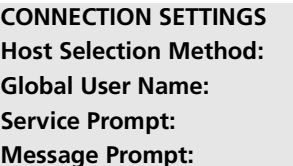

**Host Selection Method: ROUND-ROBIN default Login/Network User**  $$ 

■ Host Selection Method — Means of choosing a host. Choices are round-robin or random.

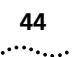

- Global Username The default is *default*.
- Command Prompt Displayed when user dials in.
- Service Prompt Prompt after dial-in user logs in (*LOGIN* or *NETWORK* service types available).
- Message Prompt Prompt following service prompt for login/network service administrative user. The choices are *CONNECT, EXIT, HELP, LOGOUT, MANAGE, RLOGIN, and TELNET*

# **List Dial-in Connections**

The list connections command displays all connections established on switched interfaces as configured with the set connections command. It lists the following:

- IfName Modem slot and interface of current connections.
- Username name of users currently connected.
- Type current type of connections established on modems. They include the following:
	- *On-demand* user connection established for on-demand purposes
	- *Dial-back* user connection established for callback purposes
	- *Continuous* user connection established for continuous utilization
	- *Manual* user connection established on the fly
	- *Timed* user connection established for a particular interval
	- *ShrMod (Shared-modem)* dial-out user connection to a modem utilizing a login service (Telnet or rlogin). LED does not light until call is unhooked (amber) and connected (green).
	- *Dial-in* user connection established for dial-in purposes. LED lights *amber* when modem is unhooked, *green* when call is connected.
	- *Bond* user connection utilizing bandwidth allocation
	- *Dedicated* user connection established for a particular user
- DLL data link layer that the specified dial-in session is connected, for example; *NONE, PPP, SLIP, RLGN, TLNT, PING, ADMN, CLTCP,* and *INVALID*.
- *Start Date* start date of a connection established on the specified interface.
- *Start Time* start time of a connection established on the specified interface.

An example is shown below.

# **CONNECTIONS**

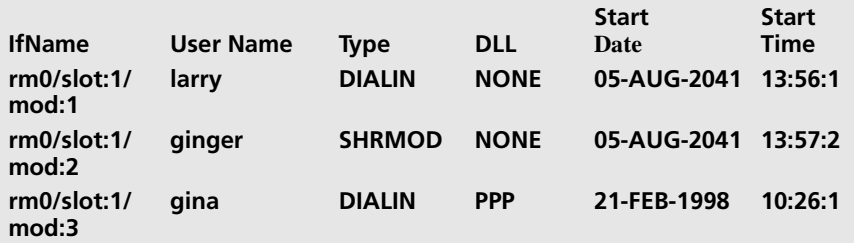

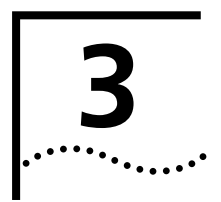

# **3 ROUTER COMMAND OVERVIEW**

This chapter contains the following information:

- [Command Format](#page-46-0)
- **[Entering Commands](#page-47-0)**
- [Command Language Structure](#page-51-0)

<span id="page-46-0"></span>**Command Format** Many commands are position-independent and multitiered and use keywords. Multitiered commands let you type the base command (for example, set interface) and implement many more parameters (host\_type, host\_address, etc). Position independence does not require all parameters to be specified at once, nor in sequence, to work. But typing a keyword in the base command such as network in set ip network is mandatory to enable the command. Command syntax is shown in the example below:

#### add ip network <network name> address [IP address] {enabled [no | yes] } {frame [ethernet\_II, snap] } {interface [rm0/eth:1] }

- add ip network is the command; <network name> the required value
- address is a required parameter; [IP address] the value for the IP address
- {enabled} is the network "on" value; choices: [no or yes]
- {frame} is the encapsulation type; choices: [ethernet ii or snap]
- interface is the LAN connection *rm0/eth:1*

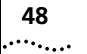

- **Parameters {** … **}** parameters enclosed by *curly braces* are optional and are provided with *default* values. You do not need to specify these parameters unless you wish to override the default.
	- **<** … **>** values enclosed by *arrows* are used by a command or parameter that is position-dependent and does not have keywords. Some of these parameters are required; some are not. Required values are displayed in the command line interface (CLI) when querying a command (typing a question mark) or upon issuing a command where required values were omitted.
	- **[** … **]** range of values following keywords are enclosed in *brackets*. Inside the brackets, if you see a:
		- **|** (vertical bar) you may select only *one* from the *key list*: [first | second | third]
		- **,** (comma) you can select *one or more* of the displayed *bitmasks*: [first,second,third,...]
	- *Position independent* arguments are shown in a vertical array after the command.

# <span id="page-47-0"></span>**Entering Commands**

Commands can be entered in abbreviated form if the portion of the command you type is unique (shown below). You can also use command completion and positional help when entering command strings.

- **Using Control Characters** ■ While working in the CLI, system messages may scroll across your screen. To recall the last thing you typed, press the up arrow. This can be helpful if you are unsure exactly where you were when you received the system message.
	- If you have typed ahead to enter a series of commands and you want to stop processing your commands, you can press (Ctrl c) to abort any currently executing and stacked commands.
	- Commands can be retrieved by typing [Ctrl p] (for previous) and [Ctrl n] (for next). Command retrieval consults the history of previous fully entered commands, defaulting at the last ten commands. If an error occurs while a command is processing, any partial command (up to and including the field in error) is added to the history list.
	- $\Box$  Command line editing allows these options: (Ctrl b) or left arrow brings you go back one character; (Ctrl c) deletes the running CLI process; (Ctrl f) or right arrow takes you forward one character; (ESC

b) takes you back one word; (ESC f) takes you forward one word; (Ctrl a) takes you to the beginning of a command; (Ctrl e) takes you to the end of a command, and (Ctrl d) or (Ctrl k) deletes a selected character.

# **Abbreviation and Command Completion**

■ Commands can be *abbreviated* if arguments you write are unique. For example, you can type se us jay pa bird, short for: set user jay password bird is acceptable, but se us jay m "Fly this coop" is not unique because m can stand for message or modem\_group.

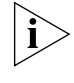

*Identifiers such as jay in the above example are not completed.For brevity, some commands in this chapter are abbreviated and annotated (abbr.).*

- Some parameters are omitted in examples because they default to standard values and do not require entry, or are unnecessary for common configuration.
- *Command completion* finishes spelling a unique, abbreviated value for you if you press the TAB key. It is useful when you are in a hurry or uncertain about a command. For example, if you type add ip n (TAB), it spells out the keyword network without losing your place in the command syntax.
- Help Help is *general* or positional. Type help <any command keyword> to get a cursory list of commands and syntax. Type  $\langle$  any command> **?** to get more extensive, positional help for a particular field. Help is most useful *during* configuration: query the list of possible parameters by typing **?** and, when you find the value you need, type it without losing your place in the argument. Just leave a space between the keyword and the question mark.

#### **Additional Conventions**

- The type of value you enter must match the type requested. Numbers are either decimal or hexadecimal. Text can be either a string that you create, or it may be a list of options you must choose from. When choosing an option, type the text of the option exactly.
	- "Double quotation marks" set off user-defined *strings*. If you want white space or special characters in a string, it must be enclosed by **"**double quotation marks.**"**
	- Most commands are *not* case sensitive. As a rule, only <*name*> and *[password]* values require typing the correct case.

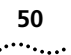

- Configuration changes are impermanent: they occur immediately but are lost on reboot unless you save them because the **save all**  command places configuration changes in FLASH memory. These changes are lost by the SuperStack Remote Access System (RAS) 1500, if power fails before saving them.
- Some commands such as add ip network and reconfigure do *not* take effect immediately.
- Some *delete* commands require that you first *disable* the process or function. For example, before using the commands to delete a network user, interface, or network service, first disable the process or function.
- In most cases, wherever an *IP address* value is required, you can enter a host *name* provided you have configured a Domain Name System (DNS) server or put the name and address into the DNS Local Host Table.
- You can create a script file a text file containing CLI commands to simplify repetitive tasks. Use Trivial File Transfer Protocol (TFTP) to transfer the file to the FLASH file system, then use the do command to run the script file.
- **Network Address Formats** Many commands require a network address, to define a link to a remote host, workstation or network. Internet Protocol (IP) and Internet Packet Exchange (IPX) network addresses shown in this document use the syntax described in the following table. IP netmasks can be configured three ways: using the CLI mask signifier (A,B,C or H), using the standard format *(nnn.nnn.nnn.nnn)* or counting the one bits in a range from 8-30 (32 for a host). For help setting bitmasks, see [Appendix C,](#page-242-0) ["Addressing](#page-242-1)  [Schemes"](#page-242-1) for a bitmask table.

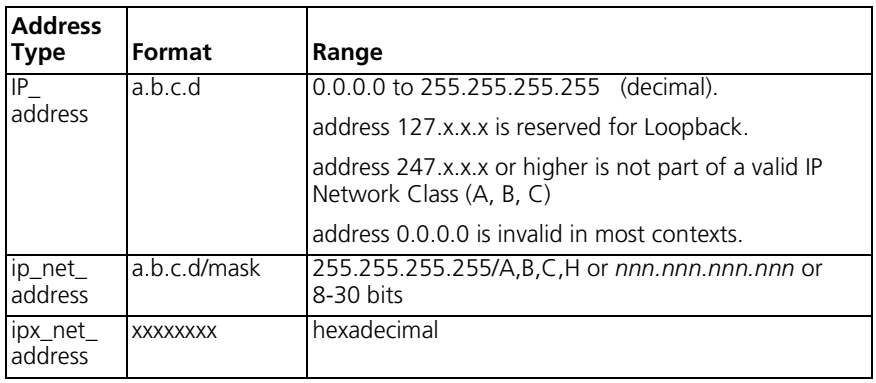

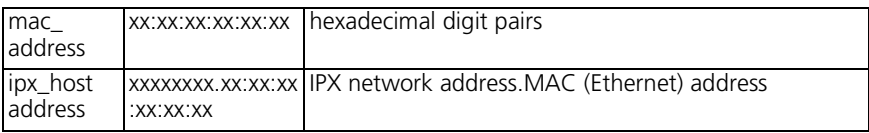

**Interface Ranges** Interfaces can be expressed as variants of the *x***/slot:***y***/mod:***z* format, where *x* is the unit type (either *rm0* for the RAS 1500 base unit, *pau0* for the Primary rate Access Unit (PAU), or *pem0* or *pem1* for the RAS 1500 Expansion unit), *y* is the slot number (the PAU always uses **slot:1**), and *z* is a modem number.

You can specify more than one interface in the following way:

#### **assign interface rm0/slot:1/mod:[1-x]**

When connecting a PAU to a base unit, the STACKNET connector determines the number the PAU is assigned. For example, connecting the PAU via STACKNET connector to the base unit's right most connector gives the PAU a 0 designation (*pau0*), middle connector (*pau1),* left connector (pau2).

If you remove a PAU (without deleting it from the software) and install another PAU, it will take on the designation 10 (for 0) 11 (for 1), and 12 for (2). The left digit continues to increment for every new PAU that is connected to that STACKNET connector.

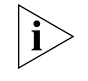

*Important: You cannot set interfaces using ranges. Set interface and set switched interface commands require modem-by-modem configuration.*

**Names** You can specify names for networks, users, and other system entities. Most names can be up to 64 ASCII characters, unless specified otherwise in the command description. A name can contain white space, or other non-alphanumeric characters, if you enclose the name with double quotes. Names are *case-sensitive.* Some examples are shown in the following table:

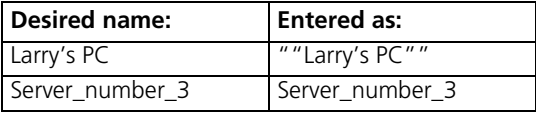

- **Users** A user entity is a table of parameters that are used when establishing a network connection. The add user and set user commands define the parameters of a user. The user commands are employed when making wide area network (WAN) (dial-in) connections and for dial-out users. Local users (stored in the User Table) are limited to 300 entries.
- **Default User** The *default user* is a powerful and efficient tool created at system setup that you can use to change many parameters of users you subsequently configure. It is designed to be utilized as a template for multiple user configuration.

For instance, if you want to configure *all* your users to be *type login, callback*, write:

#### **set user default type login,callback**

The parameters that can be configured across the board are indicated by a (D) when you type list users. Be aware that when you use this tool, you change the *default user* factory settings.

You can view the default user settings on your system by typing show user default. Remember that configuration changes on an *individual* user basis are done using the appropriate set commands.

<span id="page-51-0"></span>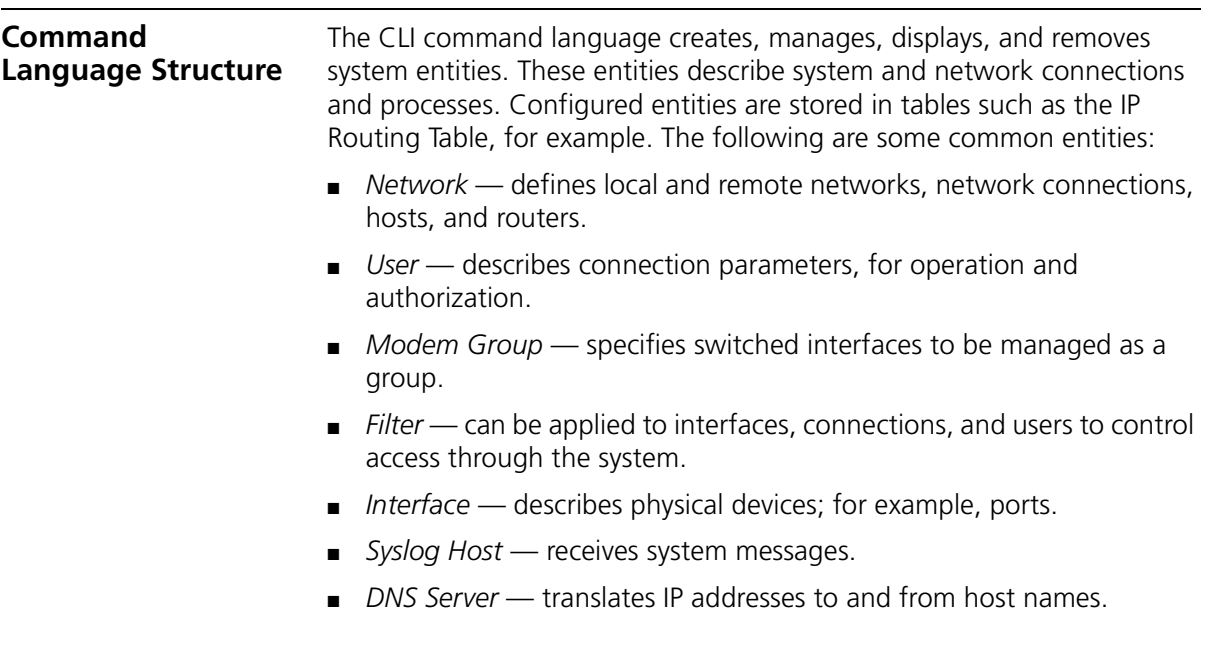

- *Login Host* made available for user connections.
- *Route* describes a path through the network to another system/network.

Table entries are created with an add command and removed with a delete command. The add command specifies the most important parameters of the entry. Additional parameters are usually specified with the set command, which is also used to change configured parameters.

The list commands display table entries. For example, the command list modem\_groups displays all defined modem groups.

show commands display detailed information about a specific table entry or a set of scalars (non-table items). For example, show modem\_group 3com displays information on the 3Com modem group. show all commands display information. The show all commands display all parameters for *all entries* in tables associated with particular commands.

The order of items in a table is usually not relevant, nor is it inherent in the type of entity. Sometimes the order is relevant, and you must specify a *preference* value in the add command, indicating where this item belongs in the table. For example, add dns server <server name> preference 1 assigns a priority of 1 to this DNS server. The DNS server with the highest preference number is used first. Login hosts also require a preference number.

# <span id="page-54-0"></span>**4 ROUTER COMMAND REFERENCE**

This chapter contains the following information:

- **[Overview](#page-55-0)**
- [Add Commands](#page-56-0)
- [Assign Command](#page-77-0)
- [Bye Command](#page-78-0)
- [Copy Command](#page-78-1)
- [Delete Commands](#page-78-2)
- [Dial/dialout Commands](#page-83-0)
- [Disable Commands](#page-83-1)
- [Disconnect Command](#page-87-0)
- [Do Command](#page-87-1)
- Fnable Commands
- [Exit Command](#page-93-0)
- [Hangup Commands](#page-93-1)
- [Help Command](#page-94-0)
- [Hide Command](#page-94-1)
- [History Command](#page-94-2)
- [Kill Command](#page-95-0)
- [Leave Command](#page-95-1)
- [List Commands](#page-96-0)
- [Logout Command](#page-115-0)
- [Monitor Commands](#page-115-1)
- [Paused Commands](#page-117-0)
- [Quit Command](#page-119-0)

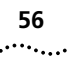

- [Reboot Command](#page-119-1)
- [Reconfigure Command](#page-119-2)
- [Rename Command](#page-120-0)
- [Reset Commands](#page-120-1)
- [Resolve Command](#page-121-0)
- [RLOGIN Command](#page-121-1)
- [Save Commands](#page-121-2)
- [Set Commands](#page-122-0)
- [Set User Commands](#page-161-0)
- [Show Commands](#page-172-0)
- [Telnet Commands](#page-215-0)
- [Unassign Command](#page-216-0)
- [Verify Command](#page-216-1)
- [Dial-in User Commands](#page-216-2)
- [Telnet Commands](#page-217-0)
- [CLI Exit Commands](#page-218-0)
- [Command Features](#page-219-0)

# <span id="page-55-0"></span>**Overview**

## **Command Language Structure**

The command line interface (CLI) language creates, manages, displays, and removes system entities. These entities describe system and network connections and processes. Configured entities are stored in tables such as the Internet Protocol (IP) Routing Table. The following are some common entities:

- *Network* Defines local and remote networks, network connections, hosts, and routers.
- *User* Describes connection parameters for operation and authorization.
- *Modem Group* Specifies switched interfaces to be managed as a group.
- *Filter* Applies to interfaces, connections, and users for control access through the system.
- *Interface* Describes physical devices, for example, ports.
- *Syslog Host* Receives system messages.
- *DNS Server* Translates IP addresses to and from host names.
- *Login Host* Made available for user connections.
- *Route* Describes a path through the network to another system/network.

<span id="page-56-0"></span>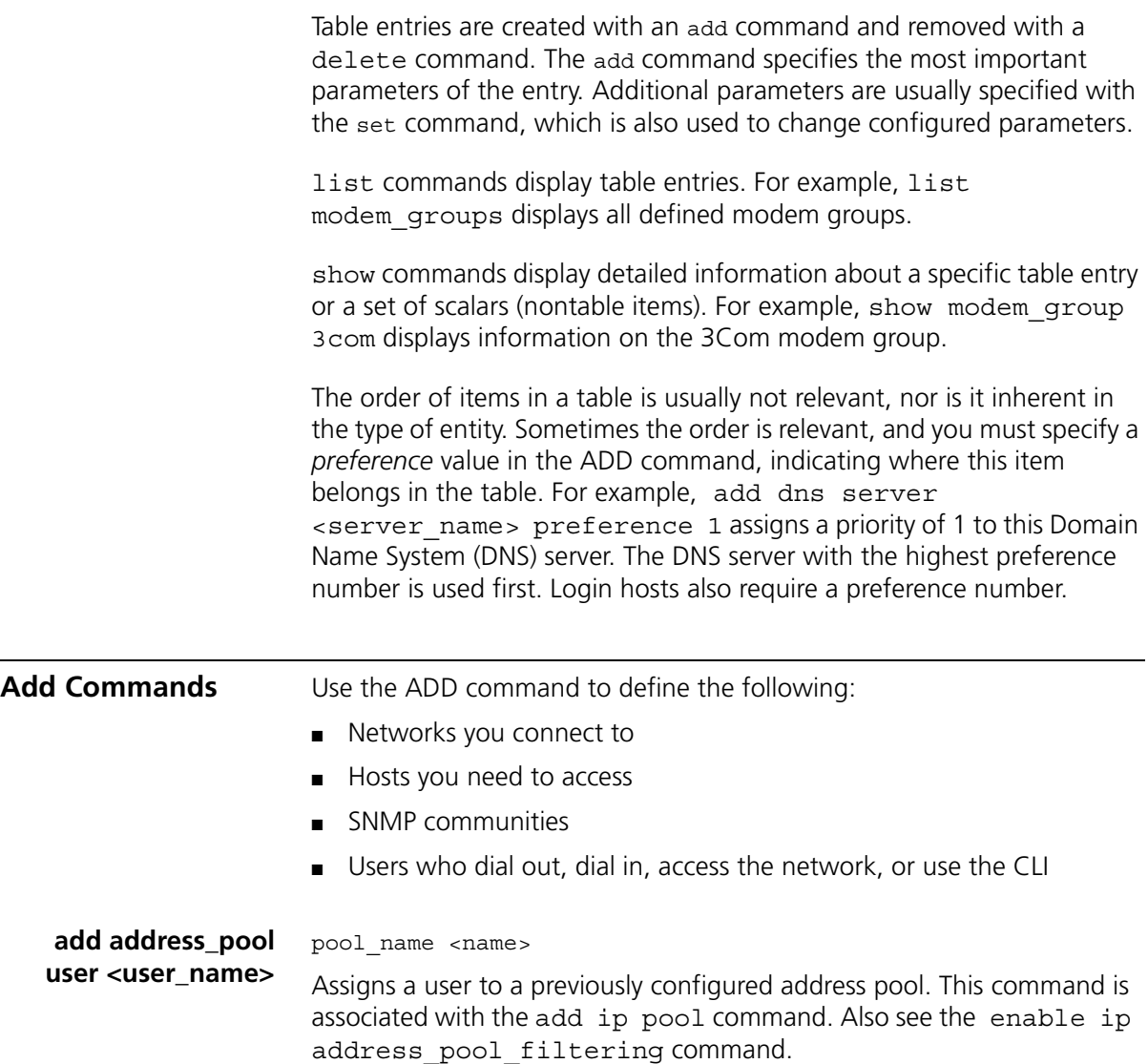

**add appletalk** network <network name>

zone

Defines an AppleTalk network and the zone(s) that are part of that network.

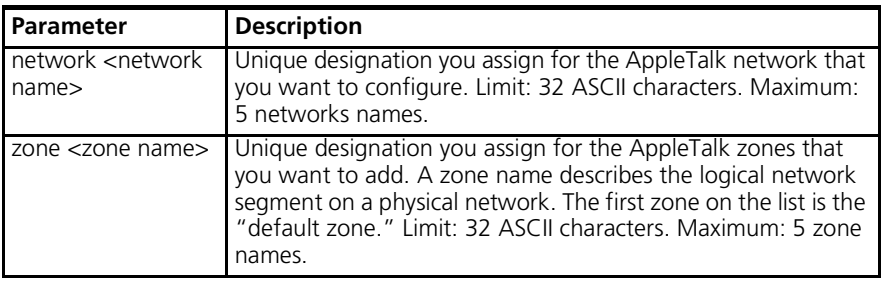

# **add bridge access\_ mac\_address**

<mac\_address>

Adds to the list of devices which are allowed to access bridge network(s). A bridge must have been previously defined, using add bridge network, for this command to take effect. Using this list, you can limit the access of a device to the bridge by not including the device MAC address in this list. You must also enable bridge access mac address for this bridge access limiting policy to take effect. Check current access status by using show bridge settings.

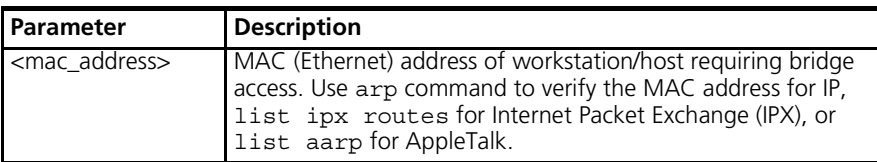

# **add bridge network** enabled [no | yes]

interface <interface name> user <username>

Defines a bridge network connection to allow your local area network (LAN) users to bridge to LANs across the wide area network (WAN). Bridging is supported over integrated services digital network (ISDN) and Frame Relay. Note that routing takes precedence over bridging, so that bridging does not occur unless you disable routing for the protocols you wish to bridge. The protocols to bridge and other important parameters are specified in the user you use to establish this connection. You must use add user to create a network type user for this command and set network user to specify the protocol and other parameters related to bridging.

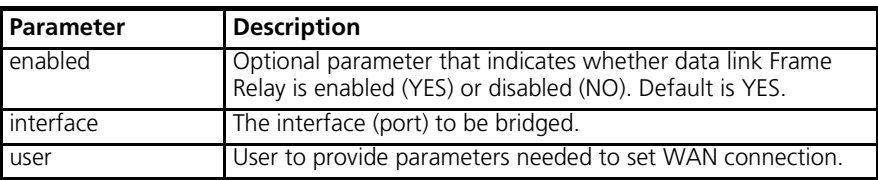

# **add datalink frame\_relay**

enabled [no | yes] interface <interface>

Configures the serial WAN port (rm0/wan:1) on the SuperStack Remote Access System (RAS) 1500 for Frame Relay access. Frame relay allows several virtual connections through the one physical WAN port connection to the public network.

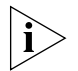

*Your Internet Service Provider (ISP) must connect to a Frame Relay provider for this feature to be used.*

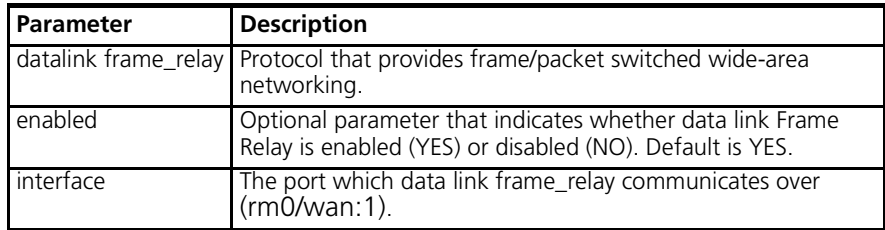

**add datalink ppp** enable [no | yes] interface <interface\_name> user <user\_name>

Configures the serial WAN port (rm0/wan:1) on the RAS 1500 for lease Point-to-Point Protocol (PPP) connection and associates a user profile with the WAN port.

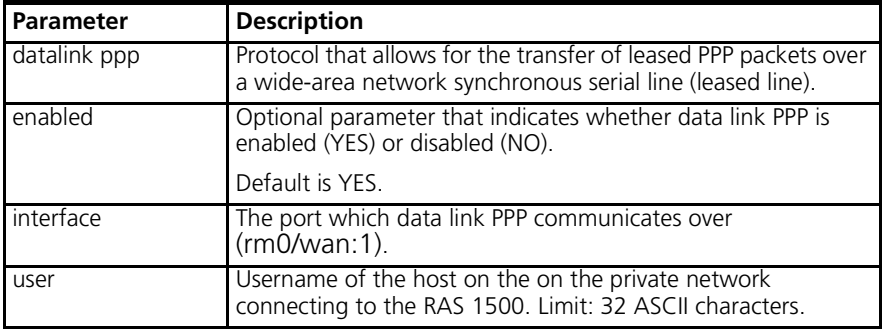

#### **add dns server <IP\_address>**

preference <priority rating> name <server name and domain name>

Adds the IP address of a remote DNS server to the Domain Name Server Table. The preference number specifies the order DNS servers in this table are accessed, with 1 as the highest preference and 10 as the lowest. The first specified server is sent the IP Host Name to be resolved, first *with*, then *without* the default domain name (see set dns domain\_name for more information about the default domain name). If that server cannot resolve the name, it is sent to the next specified server.

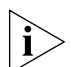

*The RAS 1500 attempts to reach each configured host three times in round-robin fashion before issuing an error message. For instance, in the case of three off-line servers, A, B, and C, the RAS 1500 admits failure only after trying to reach them, one after the other, three times.*

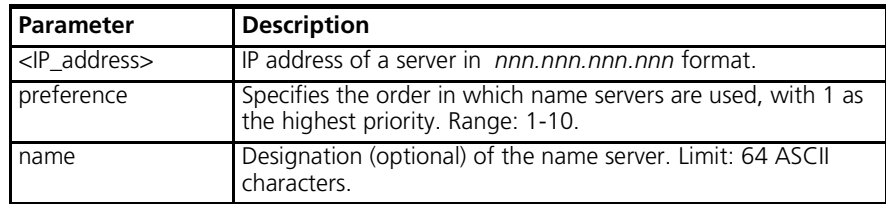

## **add filter <filter\_name>**

Adds a filter file name to the Filter Table. The Filter Table is a managed list of filter names used by Simple Network Management Protocol (SNMP). A filter file is a text file stored in the FLASH file system that you load from an external source using Trivial File Transfer Protocol (TFTP) or Web file load. Add filter also verifies the syntax of the filter file. If syntax verification fails, you receive an error message. The filter is added to the table, but it is not usable. You must correct the filter file in a text editor, use TFTP to export the updated file to the system FLASH file system, and use the

verify filter command to check the filter syntax. You can view the filters using the show filter command and verify that the filter is correct by using the show file command.

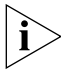

*Filter files are stored as ASCII files in FLASH memory.*

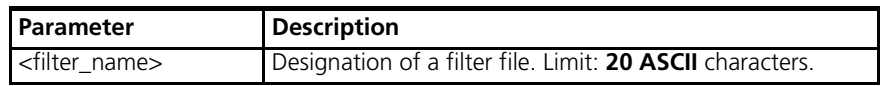

**add frame\_relay pvc <pvc name> dlci <dlci number> interface user <username>**

Configures a user profile for a permanent virtual connection.

For example, the command,

**add frame\_relay pvc chicago dlci 16 interface rm/0/wan:1 user tom**

associates the profile of the username "tom," the data link connection identifier "16," and the physical WAN port (interface) rm0/wan:1 to the permanent virtual connection "chicago."

**add framed\_route user <name>** gateway [IP\_address or name] ip route [IP name or network address] {metric [number]}

> Adds a framed (static) network to the user profile for dial-up connections. This method of creating a static route does not run Routing Information Protocol (RIP) to learn routes, so you must specify IP route and gateway addresses. For comparison, see add ip route command.

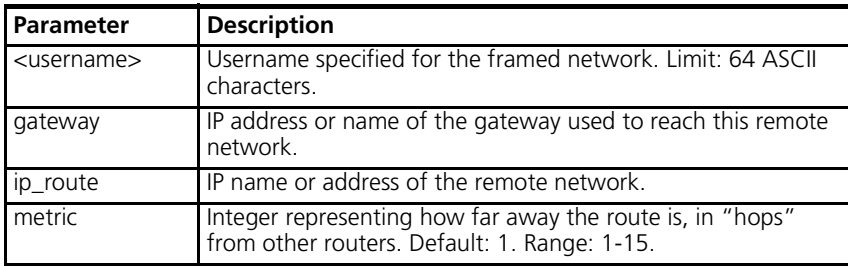

command <command string>

**add init\_script <script\_name>**

Creates a modem initialization string, and adds it to the Init Script Table. Use list init scripts to view current Init script Table entries. After you use the set switched interface command to assign an

initialization script to a switched interface, that string is sent to the serial line driver whenever a connection terminates, to ready the modem for the next connection. You need not assign init scripts to modems. The maximum is **32** initialization scripts.

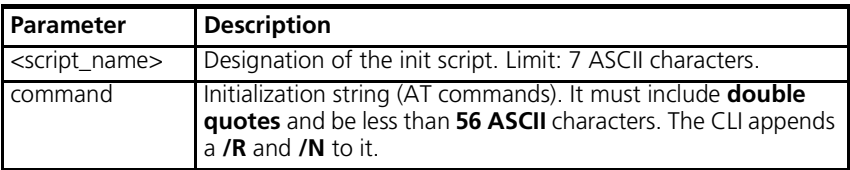

# **add ip defaultroute gateway <IP\_address or name>**

metric [hop count]

Allows a default route to be configured. The command adds a default route with a gateway on the IP network configured on the RAS 1500 LAN interface (rm0/eth:1). This allows a default route to be configured.

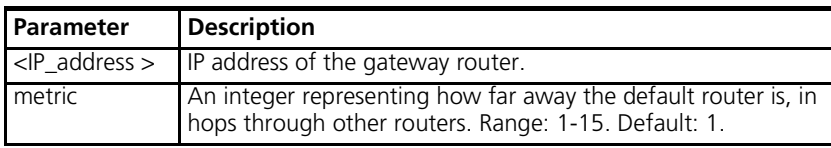

#### **add ip network <network\_name>**

address [IP\_network\_address] frame [ethernet ii | snap] interface [rm0/eth:1 | internal] enabled [yes | no]

Adds an IP network to the list of IP networks available over the specified interface. When the system starts ups, the RAS 1500 can be configured to automatically create an IP network for default route and minimal SNMP settings.

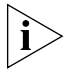

*Internal networks do not support SNAP encapsulation. Also, do not set the same internal IP address for more than one RAS 1500 on the same LAN. (see* set ip unnumbered\_link local\_address *for more.)*

. . . . . . . . .

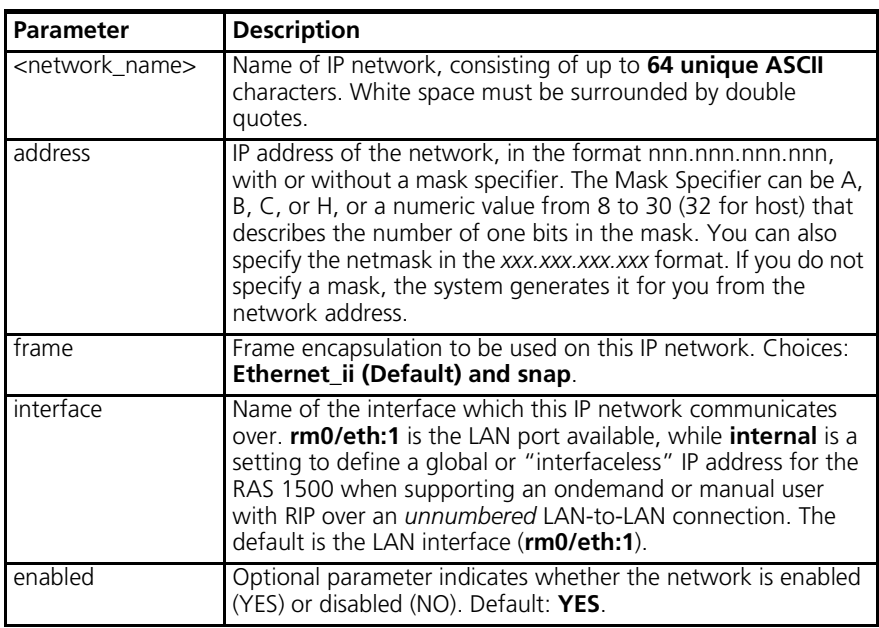

# **add ip pool <pool\_name>**

initial pool address <IP network address/subnet> route [aggregate | no\_aggregate] size <1-4096> state [public | private]

Assigns a specified number of contiguous IP addresses for allocation by the RAS 1500. When dial-in network users are dynamically assigned IP addresses, those IP addresses are allocated from a pool which has the advantage of bundling several IP addresses into one to limit RIP advertisements.

The pool is created as a range, starting from an initial address/subnet mask. As PPP or Serial Line Interface Protocol (SLIP) users dial in, IP allocates an address from this pool and assigns them to the user. IP addresses are automatically allocated on a *public* or *private* basis for users who are not assigned to a pool (public) or for those who are (private). Pools are also advertised as *aggregate* or *nonaggregate routes*. If an IP pool is configured as an *aggregate* address pool, the associated network route is added to the Routing Table immediately and advertised as a *unitary* network route. But if the address pool is defined as *no\_aggregate*, individual host routes are added to the Routing Table, *only when a user is dialed in* to use that IP address pool.

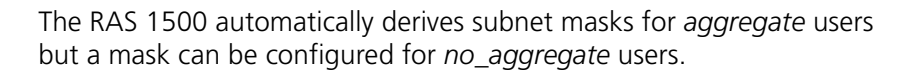

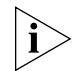

*Users assigned to more than one pool receive an address from the last assigned pool in round robin fashion. Also, if the administrator reduces the size of the pool, users whose associated address pool was deleted wont be denied access until after their calls have terminated.*

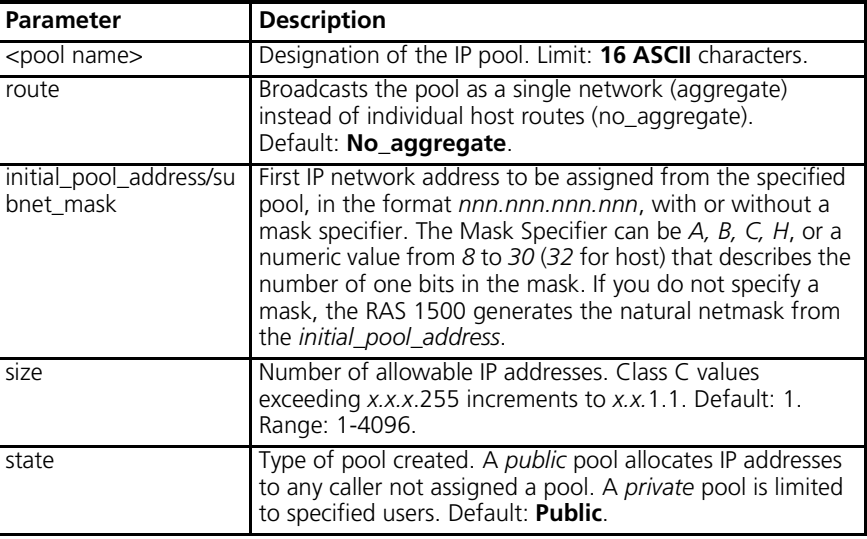

**add ip route <host\_name or IP\_network\_address>**

gateway [IP\_name or gateway\_address] metric [hop\_count]

Adds an IP route entry to the IP Routing Table. IP packets destined for networks that match this network are routed to this address. The command list ip routes displays all currently defined routes including the static route you create with this command but only if you have specified a *gateway*. Also see the add ip default route command.

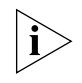

*Static routes are installed but not visible via the* list ip routes *command until the interface to the gateway is active (entered in the Forwarding Table).*

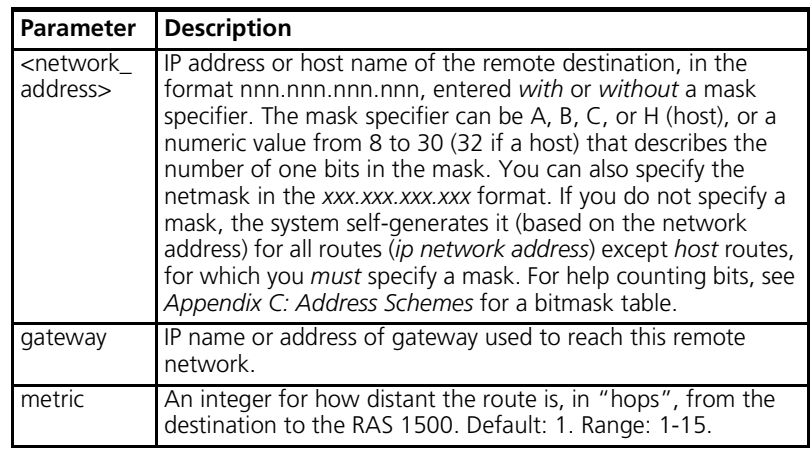

# **add ip udp\_bcast\_ forwarding\_port**

add ip udp\_bcast\_forwarding\_port <port>

Identifies the source port number from which User Datagram Protocol (UDP) packets on the private network are forwarded by the RAS 1500. You may use the list ip udp\_bcast\_forwarding\_port command to display ports on the private network configured for UDP packet forwarding.

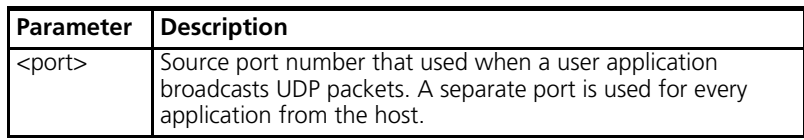

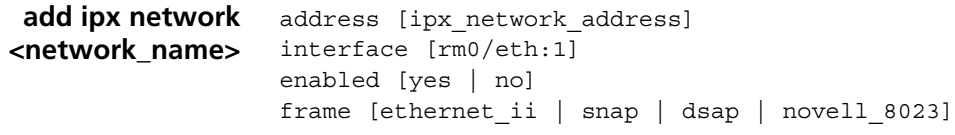

Adds an IPX network to the list of IPX networks available over the specified interface.

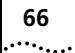

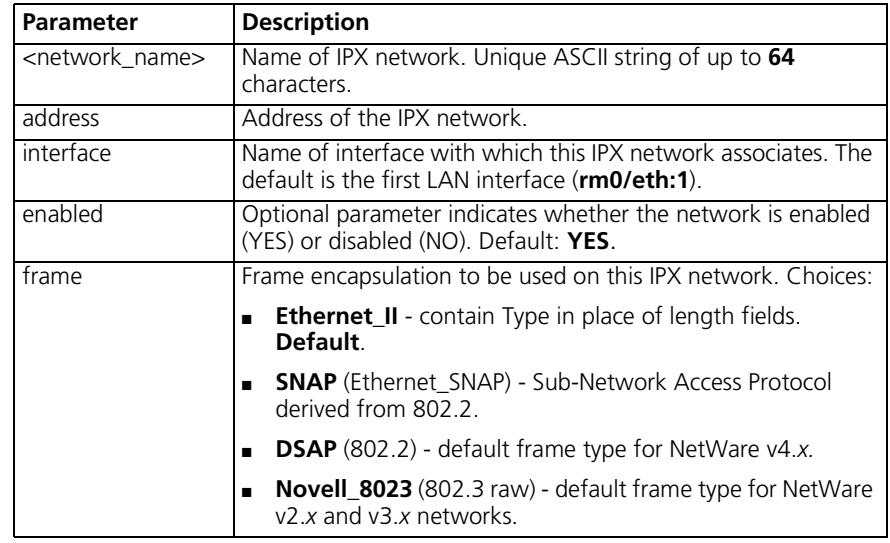

**add ipx route <ipx\_network\_ address>**

gateway [ipx\_host\_address] metric [1-15] ticks [tick\_number]

Adds an IPX static route to the system IPX Route Table, which defines static routes to remote IPX networks. The command list ipx routes displays currently defined static routes.

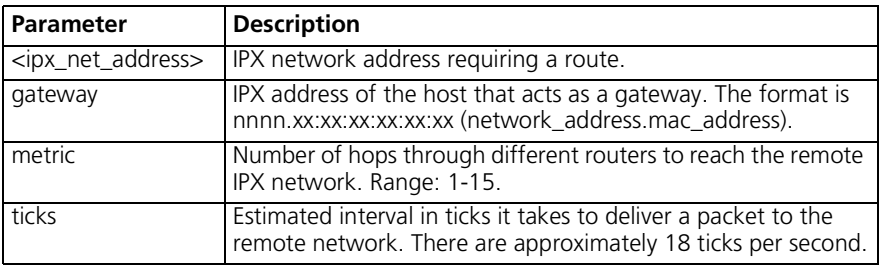

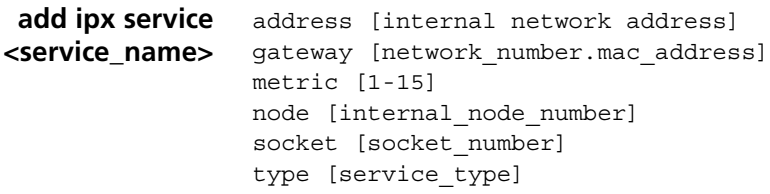

Adds a static IPX service to the IPX Services Table. You must supply the name, internal ipx network number, node number, socket, and type of service for this service. The user must also supply gateway information to indicate the next router hop. To remove this service, use the delete ipx service command. See the show IPX settings command for more information.

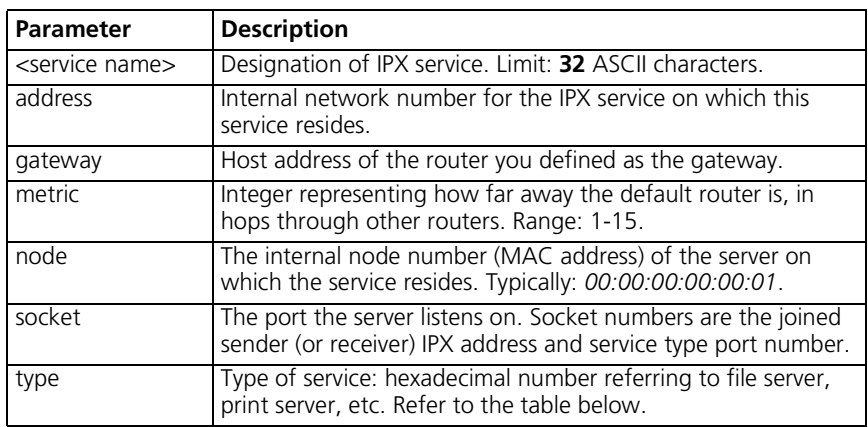

The following is a list of IPX services available:

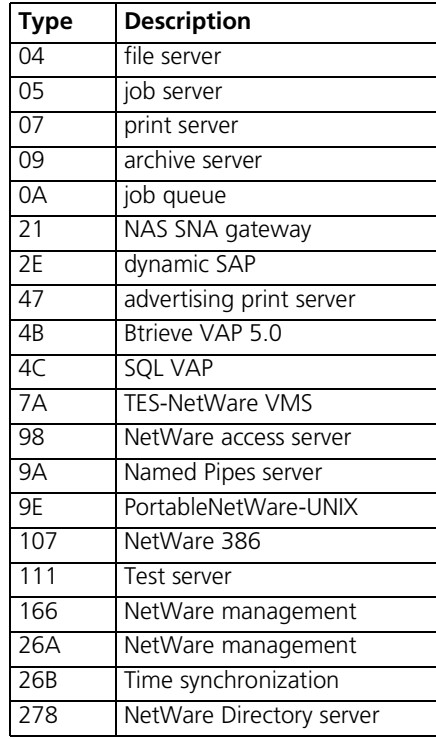

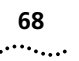

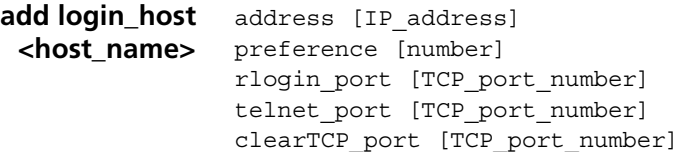

Adds up to *ten* login hosts to the Login Host Table. You add login hosts so users of type *login* connecting to an IP host can reference the host by name. The system looks up the address, using the DNS server you define with the add DNS server command. Or, you can specify the IP address here. Display the currently defined login hosts with the list login\_hosts command.

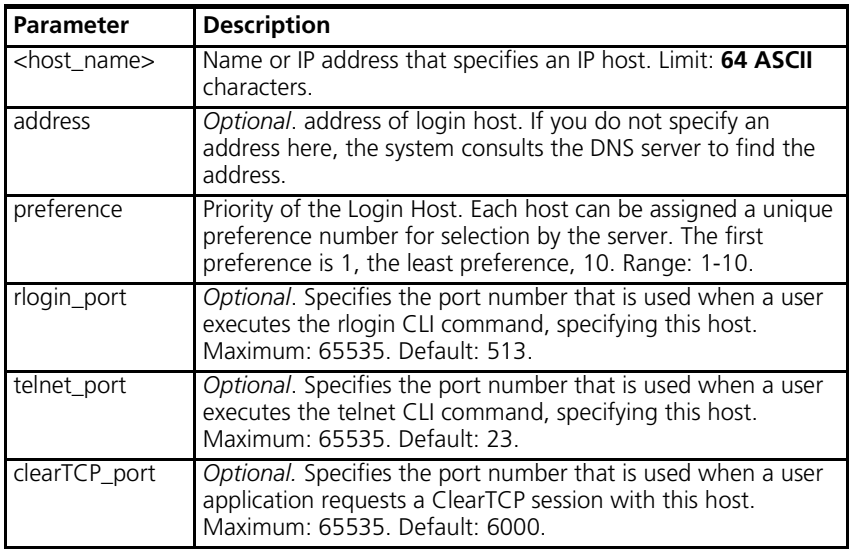

## **add modem\_group <group\_name>**

interfaces [interface name]

Creates a group of interfaces. See also the set modem\_group command, which configures all interfaces in the modem group. You can also add additional interfaces to this modem group using assign interface and remove them with unassign interfaces. The default modem group, *all*, contains all installed modems in the RAS 1500 and RAS 1500 Expansion Units. Use the list modem\_groups command to view a list of modem groups. Use the show modem\_group to view a list of interfaces assigned to a specific modem group.

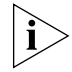

*Modem groups are a shorthand notation for a list of interfaces. They do not hold interface configuration settings.*

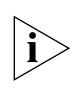

*The default modem group, "all," cannot be modified.*

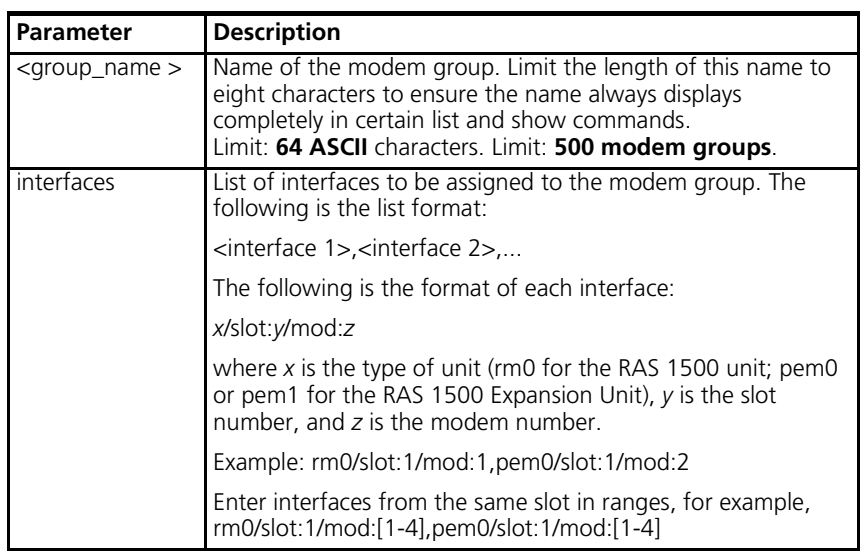

Example:

**add modem\_group dialout interfaces rm0/slot:1/mod:[1-4],pem0/slot:1/mod:1**

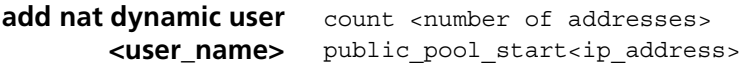

Configures, and associates a name with, a specific number of ISP-assigned addresses for Dynamic Network Address Translation (NAT) by the RAS 1500.

Example:

#### **add nat dynamic user natd count 4 public\_pool\_start 2.2.2.2**

sets (the count of) **"4"** consecutive ISP-assigned addresses beginning with the ISP-assigned address **"2.2.2.2"** to use for Dynamic NAT. In this case, the range includes the ISP-assigned addresses, "2.2.2.2", "2.2.2.3", "2.2.2.4", and "2.2.2.5". **"natd"** represents the name that is assigned for the connection for this configured range.

Each time a user connects to the public network, Dynamic NAT translates the IP address from that user on the private network and maps it to the first available public IP address from the contiguous range of ISP-assigned

addresses that you configured by using this command. The RAS 1500 maintains a table of active IP addresses on the public network mapped to user IP addresses on the private network for the connection. Once the connection to the public network is closed, the information in the table is dropped and this IP address is free for the next connection. Each time a user connects to the public network, the next available address from the contiguous range is assigned, and a new table of mapped addresses is established by the RAS 1500.

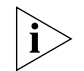

*Note: NAT can only be used when the ISP has provided more than one IP address. The first and last in the contiguous range of ISP-assigned addresses are "broadcast" addresses and are not available for NAT. The second address in the contiguous range is reserved for the RAS 1500 and also is not available for NAT."*

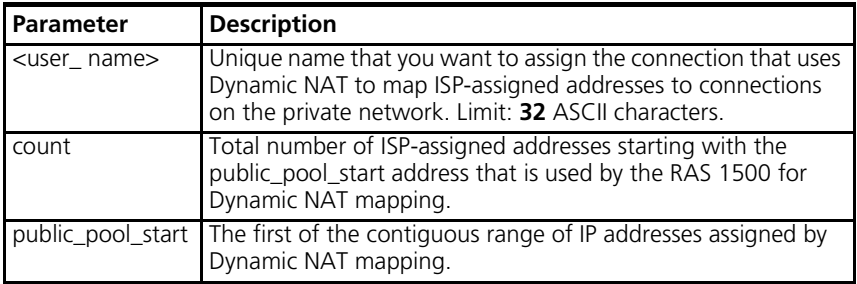

**add nat static user <user\_name>** private\_address <ip\_address> public\_address <ip\_address>

> Configures, and associates a name to, a mapping between and IP address on the private network to a specific ISP-assigned address on the public network that uses Static NAT.

Example:

#### **add nat static user nats private address 1.1.1.1 public address 2.2.2.2**

statically assigns the private address 1.1.1.1 to the ISP-assigned addresses address **"2.2.2.2"** to for Static NAT and names this mapping that uses Static NAT, **"nats"**. In this case, 1.1.1.1 **always** connects to 2.2.2.2. In this example, **"nats"** is the name given to the mapping between the IP address on the private network and ISP-assigned address on the public network configured for this Static NAT.

 $\cdots$ 

Each time the IP address on the private network, "1.1.1.1" connects to the public network, Static NAT translates the IP address and connects it to the static assigned addresses, "2.2.2.2". The RAS 1500 maintains a table of active mappings between IP addresses on the private network mapped to statically assigned IP addresses on the public network.

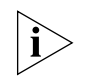

*Both Dynamic and Static NAT can be used simultaneously, however individual users connecting to the public network must be configured for either dynamic or static NAT. In addition, the IP addresses of users configured for either NAT type, must be consecutive addresses at the beginning or end of the series of addresses in the subnet on the private network.*

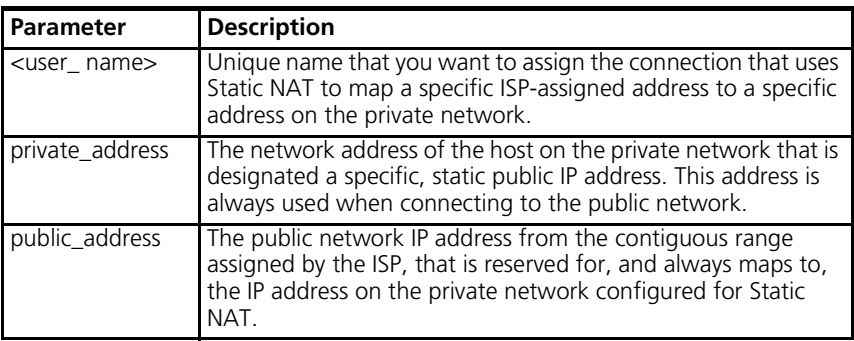

```
add network service
   <service_name>
                     close_active_connections [true | false]
                     data [ancillary data options]
                     enabled [yes | no]
                     server type [ClearTCPD | DialOut | SNMPD | TELNETD | TFTPD]
                     socket [socket_number]
```
This configures a network listener process that provides certain services, including modem sharing, TFTP file access, and SNMP, Telnet, and ClearTCP support. For more information on configuring dial-out service, refer to the System Management Guide. To view the available server types, use the list available servers command.

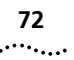

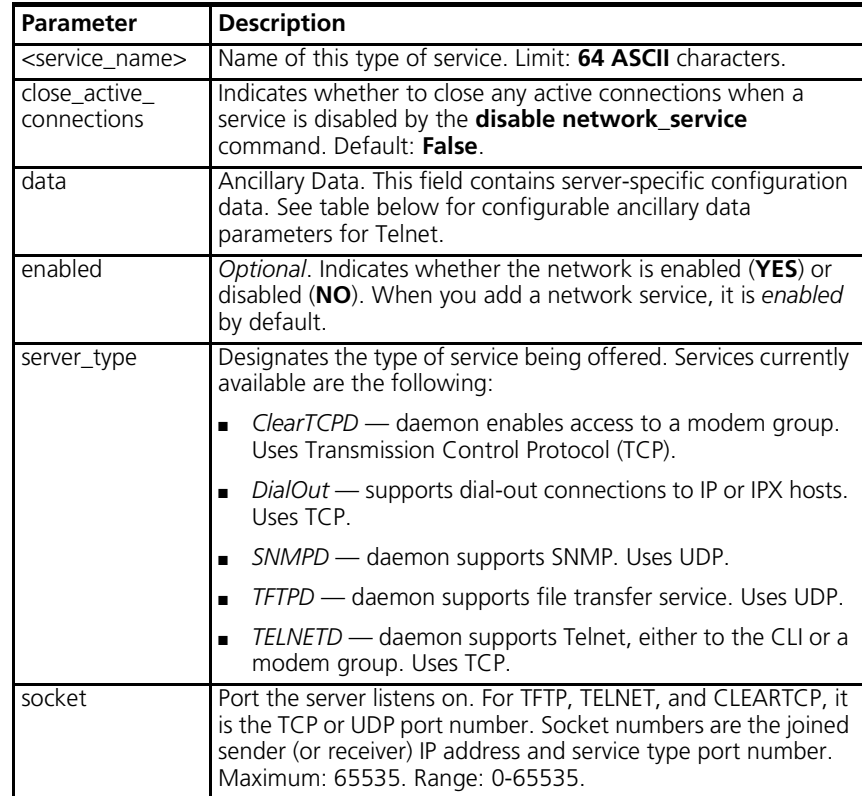

The next table shows configurable parameters for network service, which are specified with the *data* value.
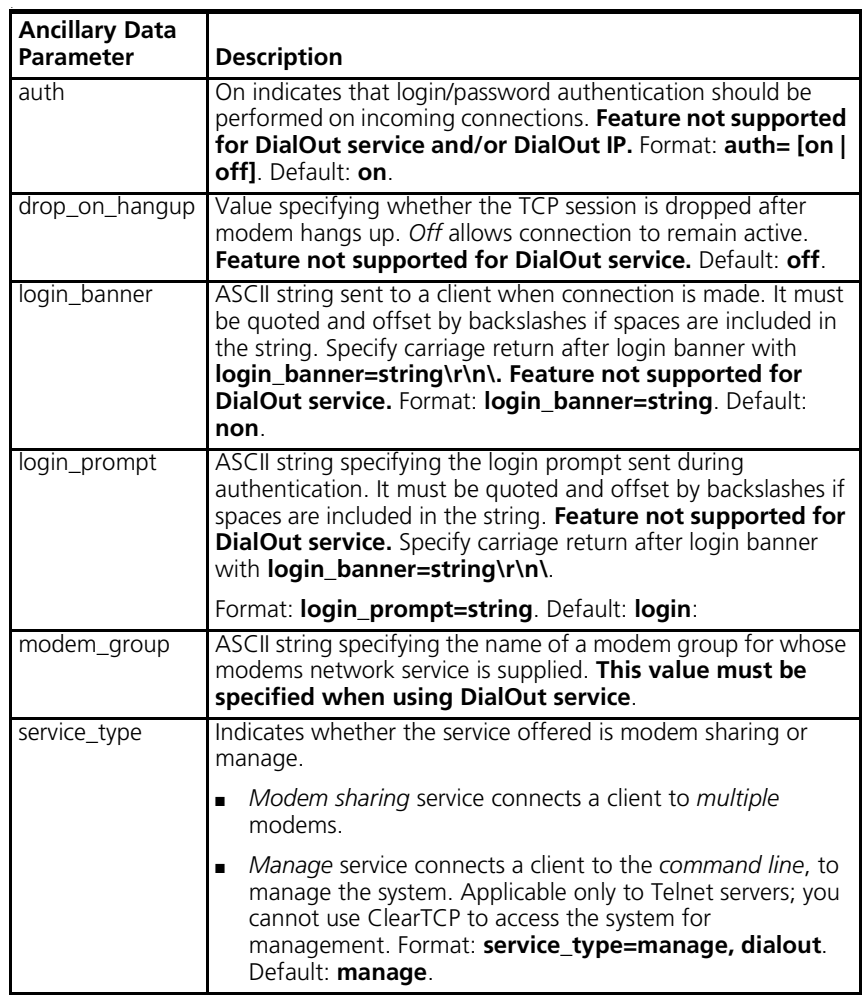

Add network service examples:

To configure a ClearTCP service (not authenticating upon connect) to offer modem sharing on TCP port 6000 using the first modem in the second slot in the RAS 1500, enter the following:

**add modem\_group "hi boston" interface rm0/slot:2/mod:1 add network service modem\_sharing server\_type cleartcpd socket 6000 data auth=off,service\_type=dialout, modem\_group="hi boston"**

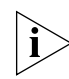

*Enclose DATA values including spaces with double quotes, for example, data modem\_group="Hi Boston".*

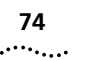

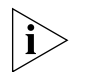

*Do not create more than one DialOut service with the same name on a network.*

To configure a Telnet service to offer CLI access on port 6666, doing authentication upon connect (default) and dropping the connection on hangup, enter the following:

**add network service CLI\_access server\_type telnetd socket 6666 data drop\_on\_hangup=on**

To configure a DialOut service using the modem group LA, enter the following:

**add network service "Call\_LA" server\_type dialout data modem\_group="LA"**

**add pat tcp user <user\_name>** PRIVATE ADDRESS <ip address> PRIVATE PORT <number> PUBLIC PORT <number>

> Sets a static address mapping translation for a connection using TCP Port Address Translation (PAT) and associates a username with that connection. TCP PAT translates TCP port numbers and user IP addresses on the private network and maps these addresses to a single ISP-assigned address.

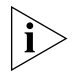

*Note: PAT can only be used when the ISP has provided only one IP address. This one IP address can change with each connection.*

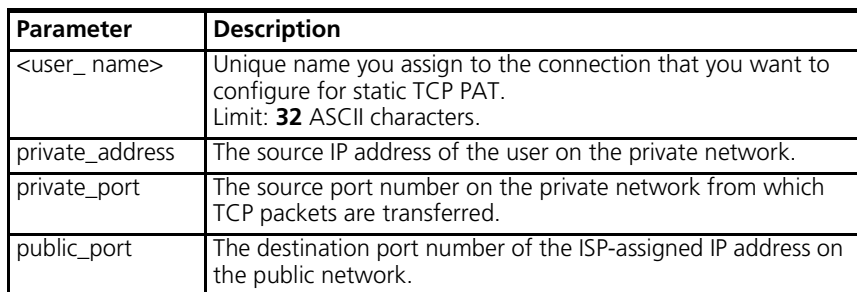

#### **add pat udp user <user\_name>**

PRIVATE\_ADDRESS <ip\_address> PRIVATE PORT <number> PUBLIC PORT <number>

Sets a static address mapping translation for a connection using UDP PAT and associates a username with that connection. UDP PAT translates UDP port numbers and user addresses on the private network and maps these

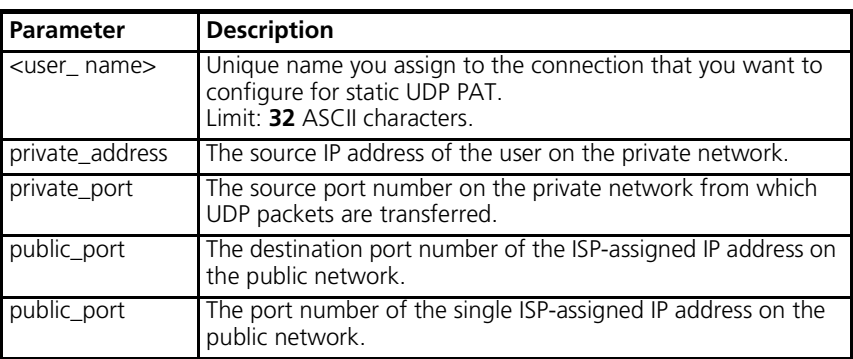

addresses to a single ISP-assigned address by changing the source IP port number and IP address.

#### **add snmp community <community\_name>**

address [IP\_address] access [ro | rw | adm]

Adds to a table of SNMP-authorized users. If you don't want to restrict SNMP access to a particular IP address, specify the address as "0.0.0.0" (public). The community name and IP address of SNMP requests from managers on the network must match the list, which you can see using list snmp communities. Also, multiple management stations can manage the RAS 1500 using the same SNMP community name by use of the SNMP Community Address Pool table, which associates a community name with IP addresses.

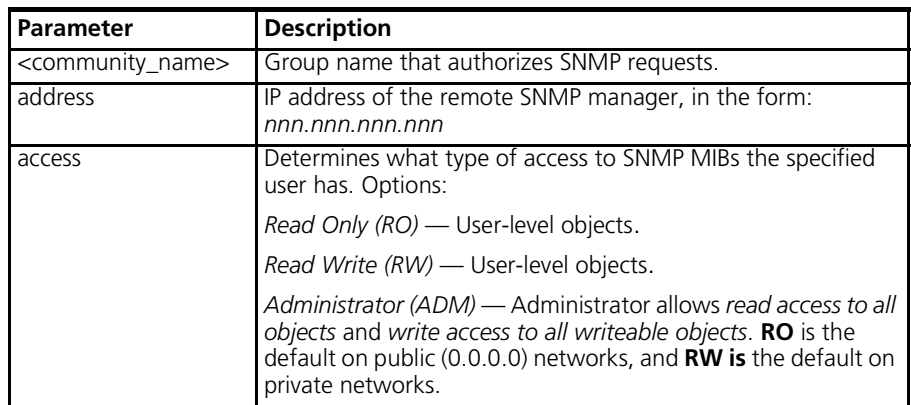

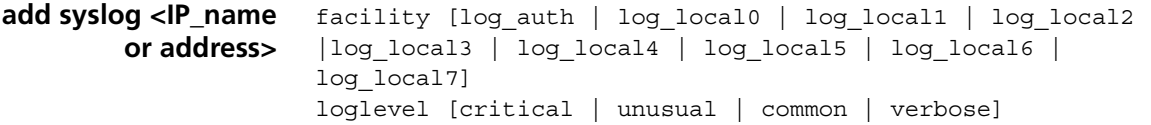

Adds an IP host to the list of IP hosts that receive SYSLOG entries. You can see the current log levels for the system using list facilities. You can modify the current loglevel for each facility using set facility loglevel.

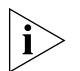

*All SYSLOG messages generated by the* Auth *facility are sent regardless of loglevel set. To modify this function, disable the* allow\_all\_auth\_levels *parameter.* All other *RAS 1500 facilities are sent only if their loglevels match the configured syslog loglevel.* 

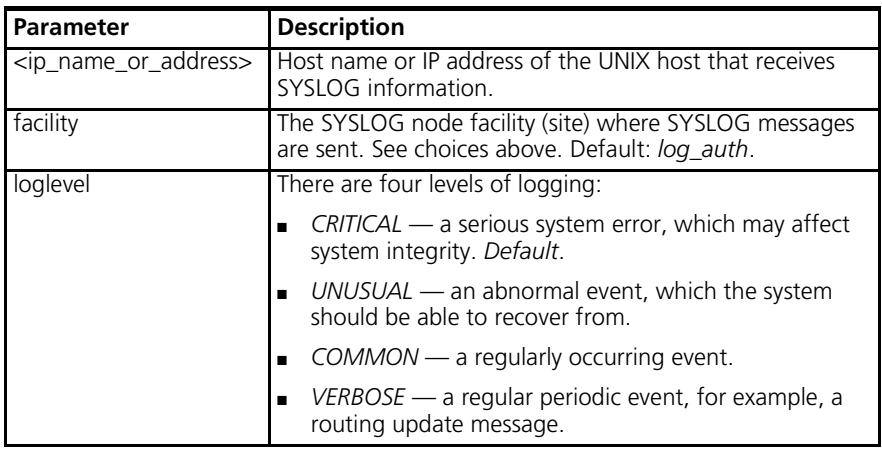

Adds the *tftp client* to the Authorization Table for TFTP access.

#### **add tftp client <IP\_name\_or\_ address>**

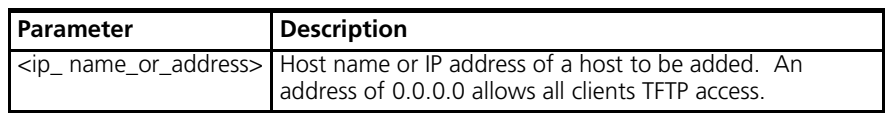

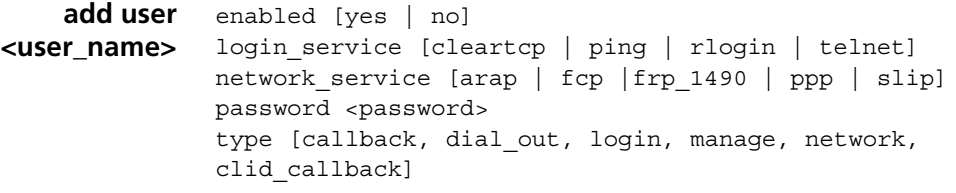

Adds a user to the Local User Table. You may specify a type for the user, as well as login and network protocols, or you may use the defaults. The list users command displays these parameters for all users. See the show users command for more information on individual users.

.........

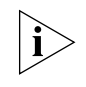

*Administrators creating Remote Authentication Dial-In User Service (RADIUS) users should consult Appendix E: Radius Authentication for more information.*

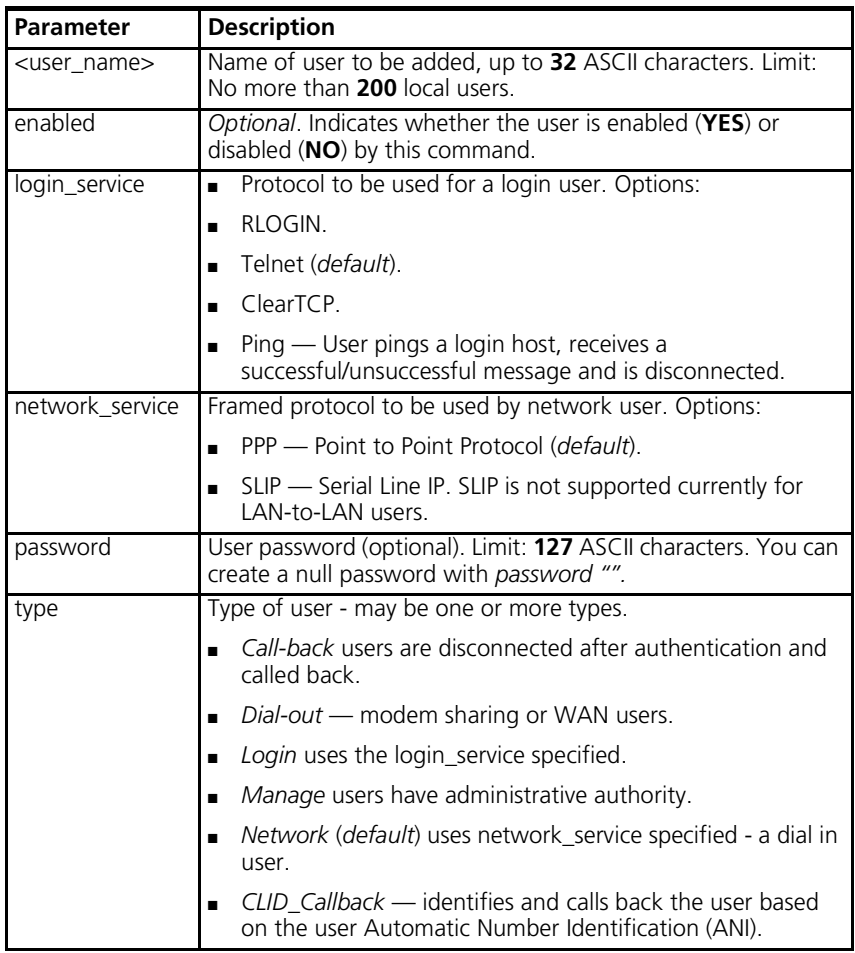

# **Arp Command**

**arp <ip\_host\_name\_or \_address>**

Learns the IP address (and Media Access Control address — Ethernet address — if on a locally connected network) of a network node via the Address Resolution Protocol (ARP). If the node is not in the ARP cache, an ARP request is sent out.

For example, at the prompt, enter the following:

**ras1500>> arp houston**

The RAS 1500 generates the following output:

**ras1500>> ARP: 156.155.132.145 -> 08:00:20:80:43:85**

#### **Assign Command**

. . . . . . . . .

**assign interfaces** modem\_group <group\_name>

**<interface names>**

Adds interfaces to an existing modem group or modem groups. Use the show modem group command to view a list of interfaces assigned to a specific modem group. Use the add modem\_group command to add modem groups. Use the list modem\_groups command to view a list of modem groups.

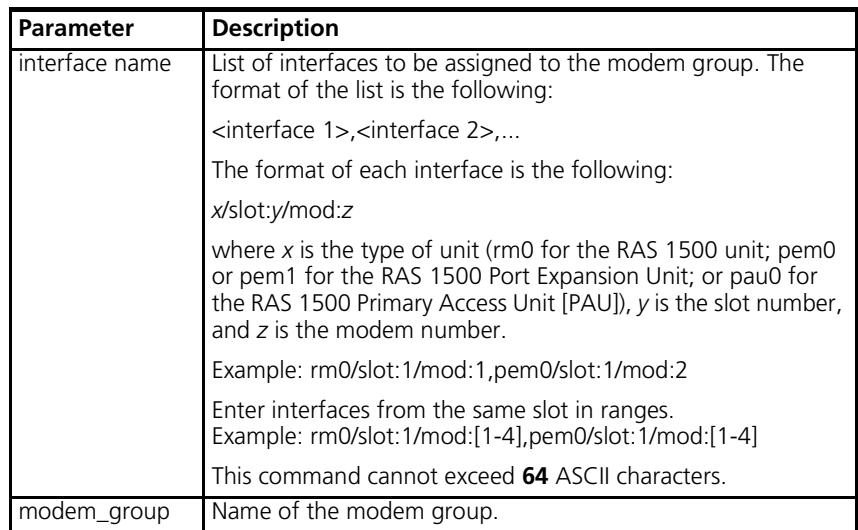

Example:

#### **assign interface pem0/slot:1/mod:[1-4] modem\_group dialout**

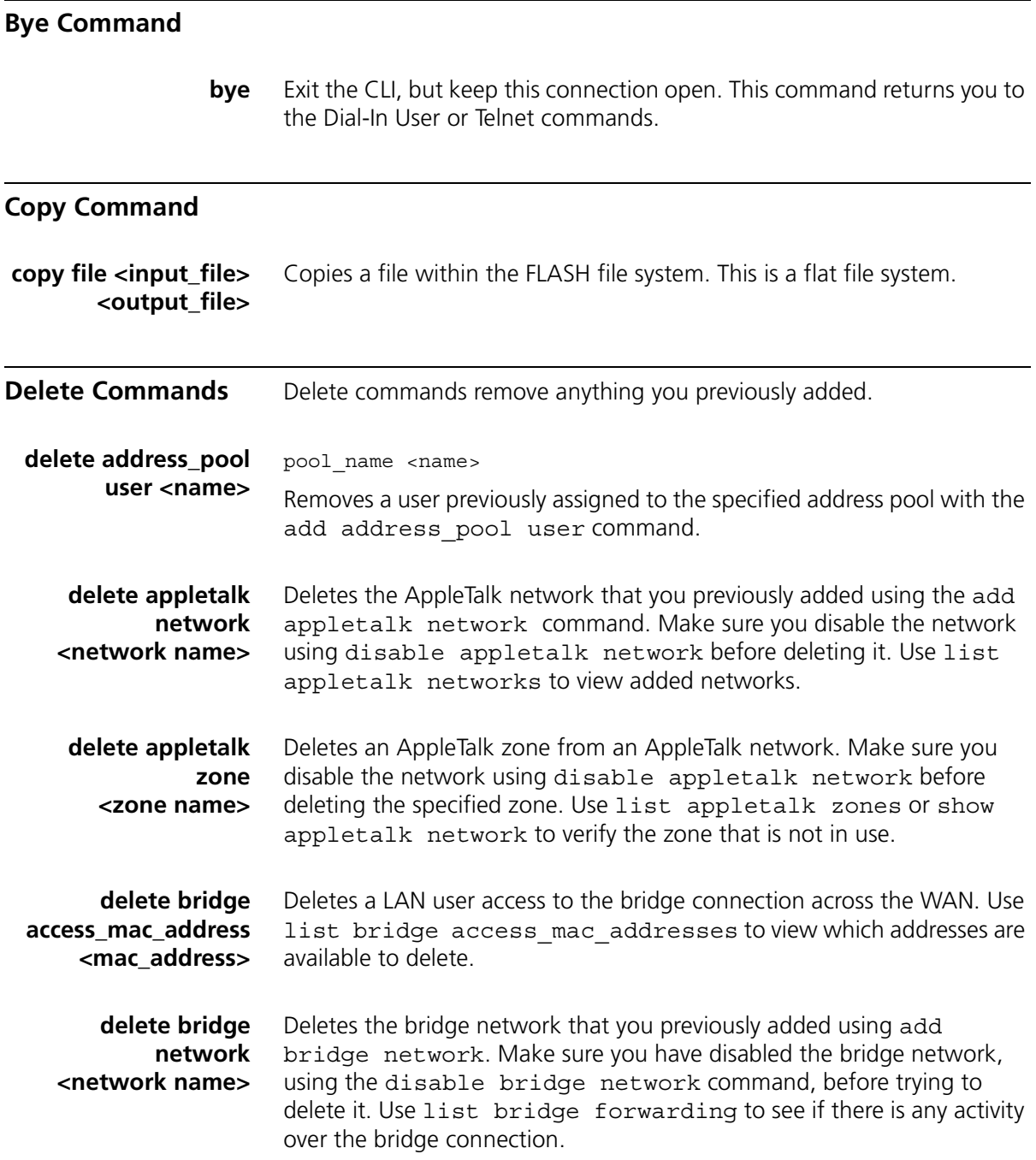

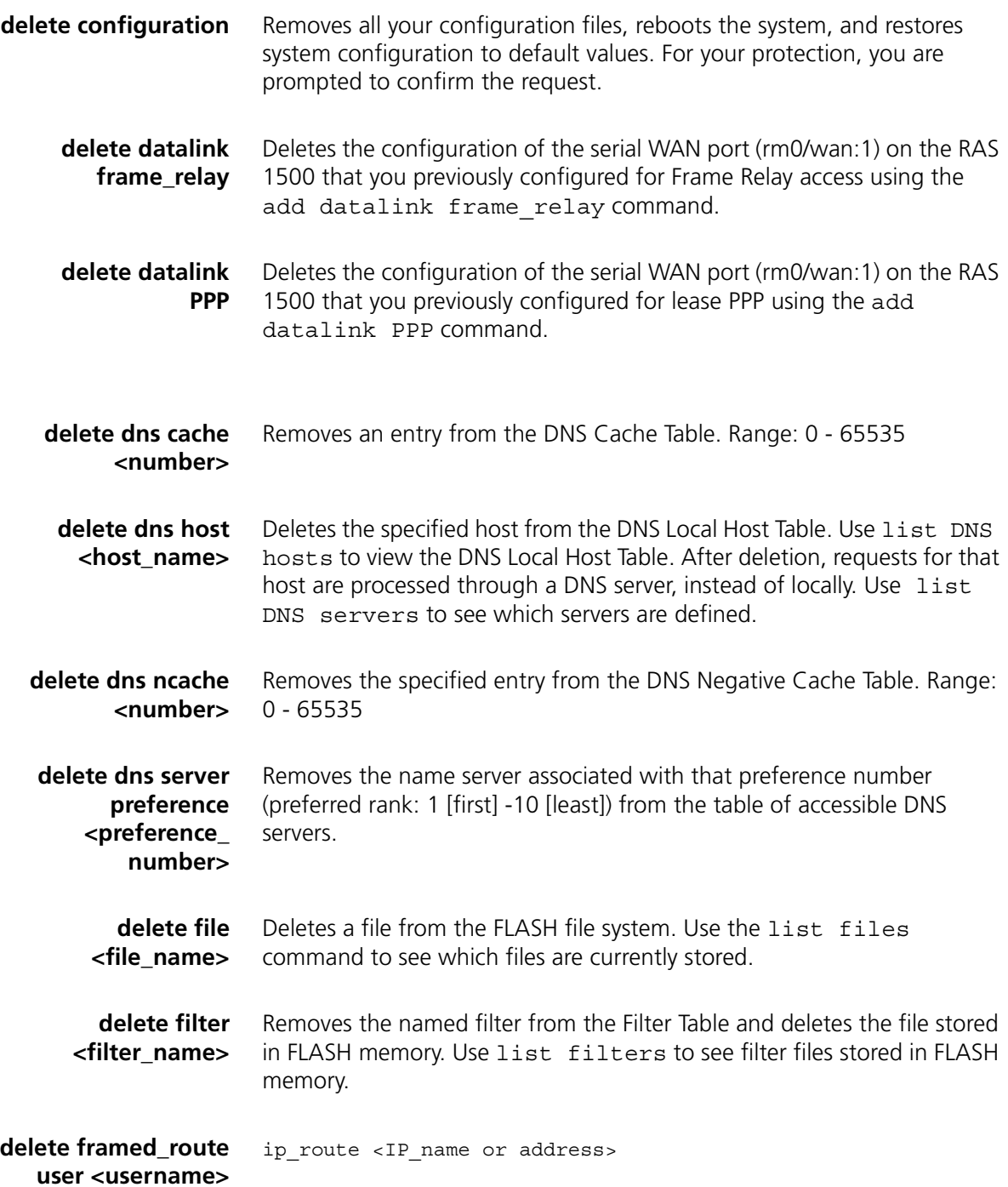

Deletes the framed route user you created with the add frame route user command.

**delete init\_script <script\_name>** Removes a modem initialization string from the Init\_script Table. Use list init scripts to see which modem initialization scripts you have added.

**delete ip defaultroute <IP\_address or name>** Deletes the IP default route created with the add ip defaultroute **gateway** command. Use the list ip routes command to verify edit.

**delete ip network <network\_name>** Deletes an IP network from the interface that you specified when *adding*  the network. Use list ip networks to see which networks are associated with which interfaces. Always use disable ip network before deleting it*.*

**delete ip pool <pool name>** Deletes an IP pool created with the add ip pool command. Use the list ip pools command to verify edit.

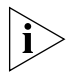

*This command takes effect only after all addresses have been released from the pool. Also, when a IP pool is deleted, be sure to also delete the pool from any associated user profile.*

**delete ip route <network\_name or IP\_address/subnet\_ mask>**

all learned routes

Deletes the specified static/learned IP address or all learned routes (including RIPv1/RIPv2 routes) from the IP Routing Table. The subnet mask value, which is optional, takes the form of A, B, C, and H, or a numeric value from 8 to 32. It also accepts dot format, in which case the value must be 255.0.0.0 or greater and contiguous. Deleting routes causes IP packets destined for those networks to use the default route, which can be viewed using the list ip routes command. See add ip defaultroute gateway and add ip route commands for more information.

### **delete ip udp\_bcast\_ forwarding\_port <port>**

Deletes the port number on the private network that identifies the source port from which the UDP packets are being forwarded. Use the add ip

udp bcast forwarding port command to add the port number on the private network from which UDP packets are forwarded.

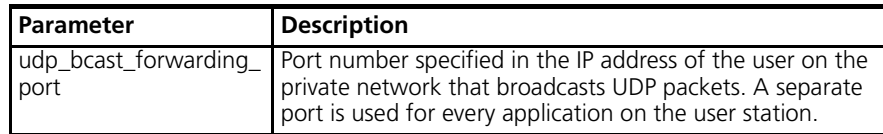

**delete ipx network <network\_name>** Deletes an IPX network on the interface you specified with the add  $ipx$ network command. You can list ipx networks to see which are available and their status. Use the disable ipx network command before deleting the network.

**delete ipx route <ipx\_network\_ address>** all Deletes a specified route or *all* IPX and learned (RIPv1/v2) routes on the interface you created with the add ipx route command. The list ipx routes command displays the current IPX routes.

**delete ipx service <service\_name>** type [service\_type]

Deletes static or learned IPX routes configured with the add ipx service command. This command works only if a complete match on all parameters is found.

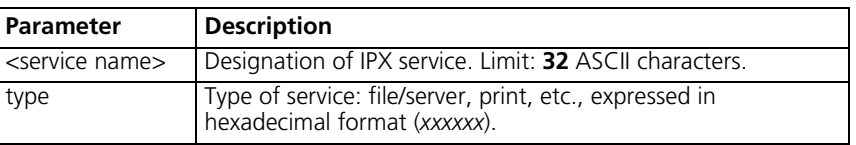

#### **delete login\_host preference <preference\_ number>**

Removes the login host with the specified preference (priority: 1 [first] -10 [least]) number. See add login\_host <name> preference command for more information. Use list login\_hosts to see the login hosts you added and their associated preference numbers.

### **delete modem\_group <group\_name>**

Removes a modem group from the Modem Group Table. Use the list modem\_groups command to view a list of modem groups. Use the show modem group to view a list of interfaces assigned to a specific modem group.

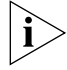

*The default modem group, all, cannot be modified or deleted.*

 $\cdots$  . . . .

**delete nat dynamic user <user\_name>** Deletes the configuration you established for Dynamic NAT through the add nat dynamic user <username> command.

**delete nat static user <user\_name>** Deletes the configuration you established for Static NAT through the add nat static user <username> command.

**delete network service <service\_name>** Deletes the specified network service from the list of available services. You must use disable network service before deleting the service. You can see which services are available and active using the list available servers and list network services commands*.*

**delete pat tcp user <user\_name>**

PUBLIC PORT <number>

Deletes the user on the private network that you previously configured for static TCP PAT through the add pat tcp user <username> command.

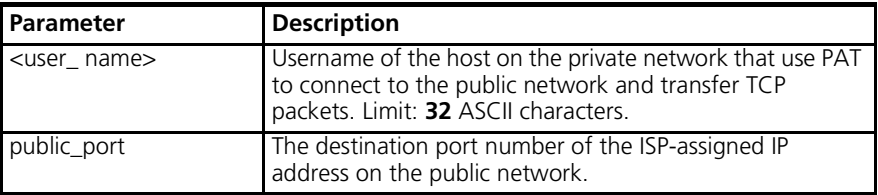

#### **delete pat udp user <user\_name>**

PUBLIC\_PORT <number>

Deletes the user on the private network that you previously configured for static UDP PAT through the add pat udp user <username> command.

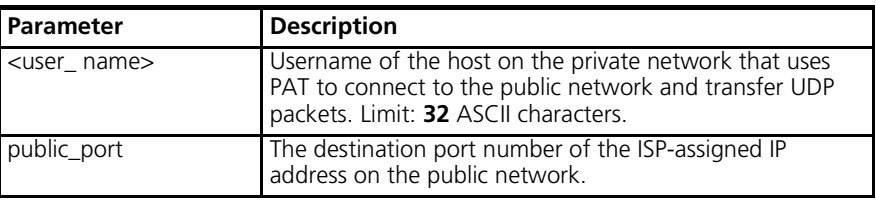

#### **delete snmp** community <name>

Removes an SNMP community that was previously added with the add snmp community command. You can use list snmp communities to see the current entries.

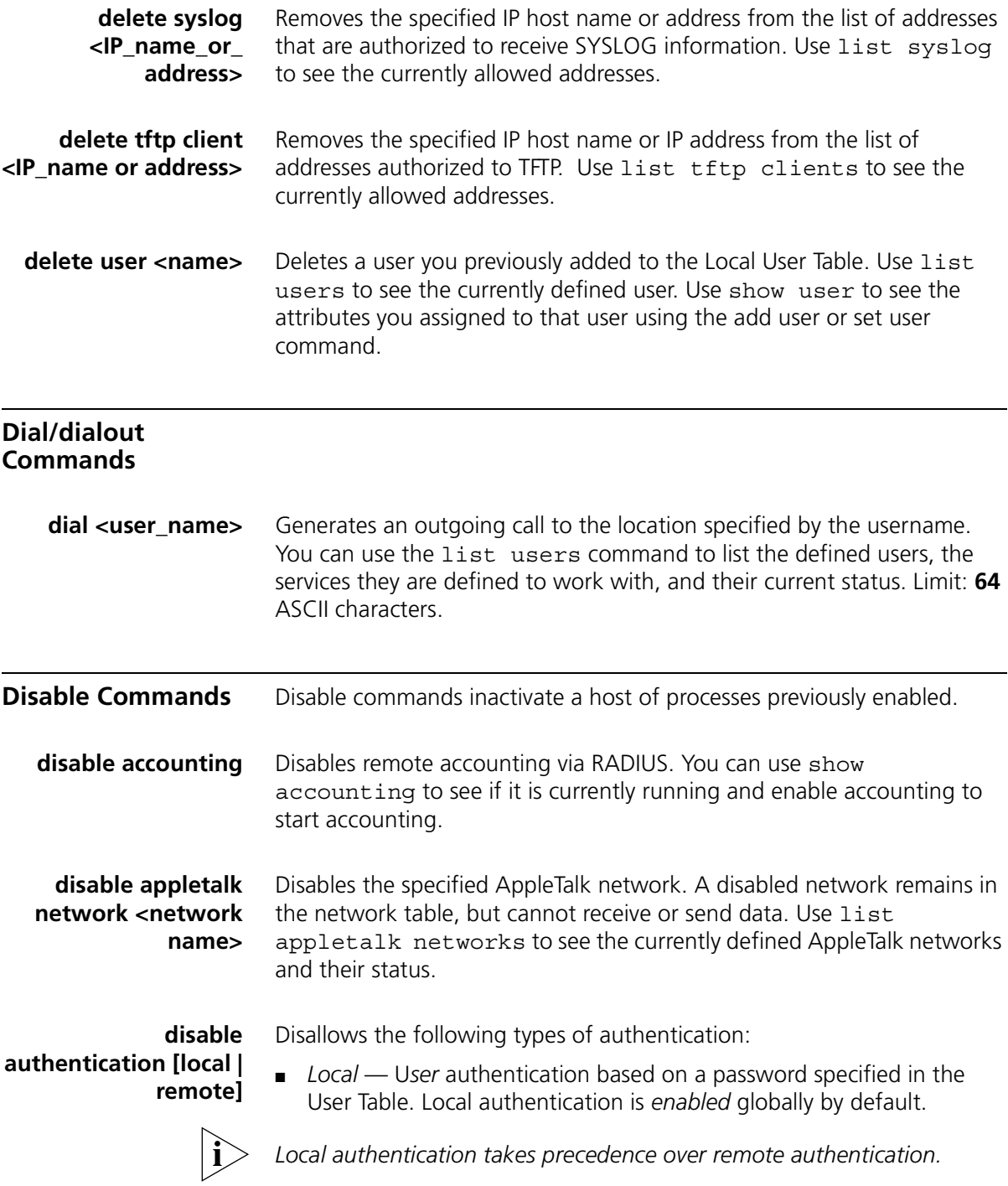

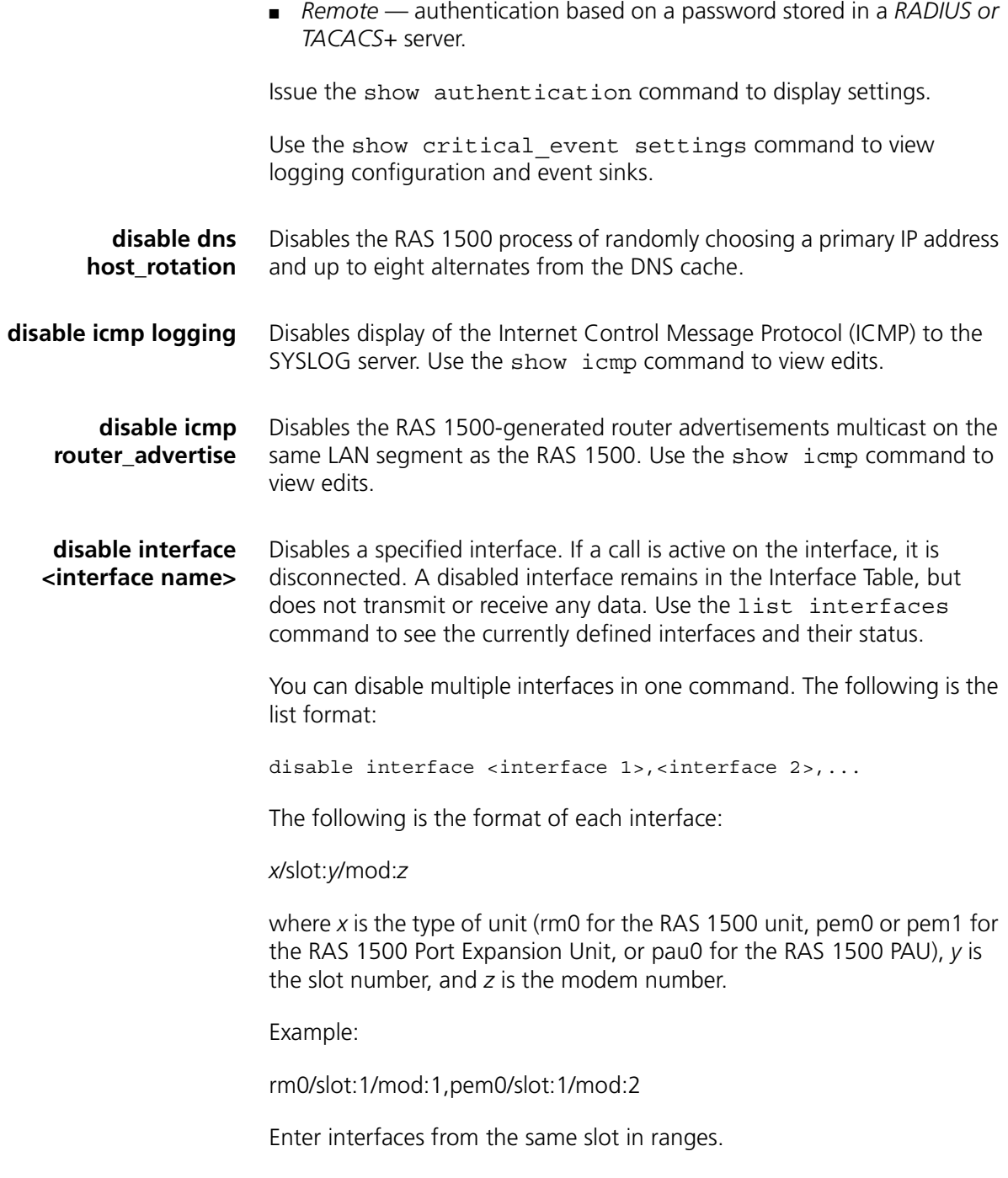

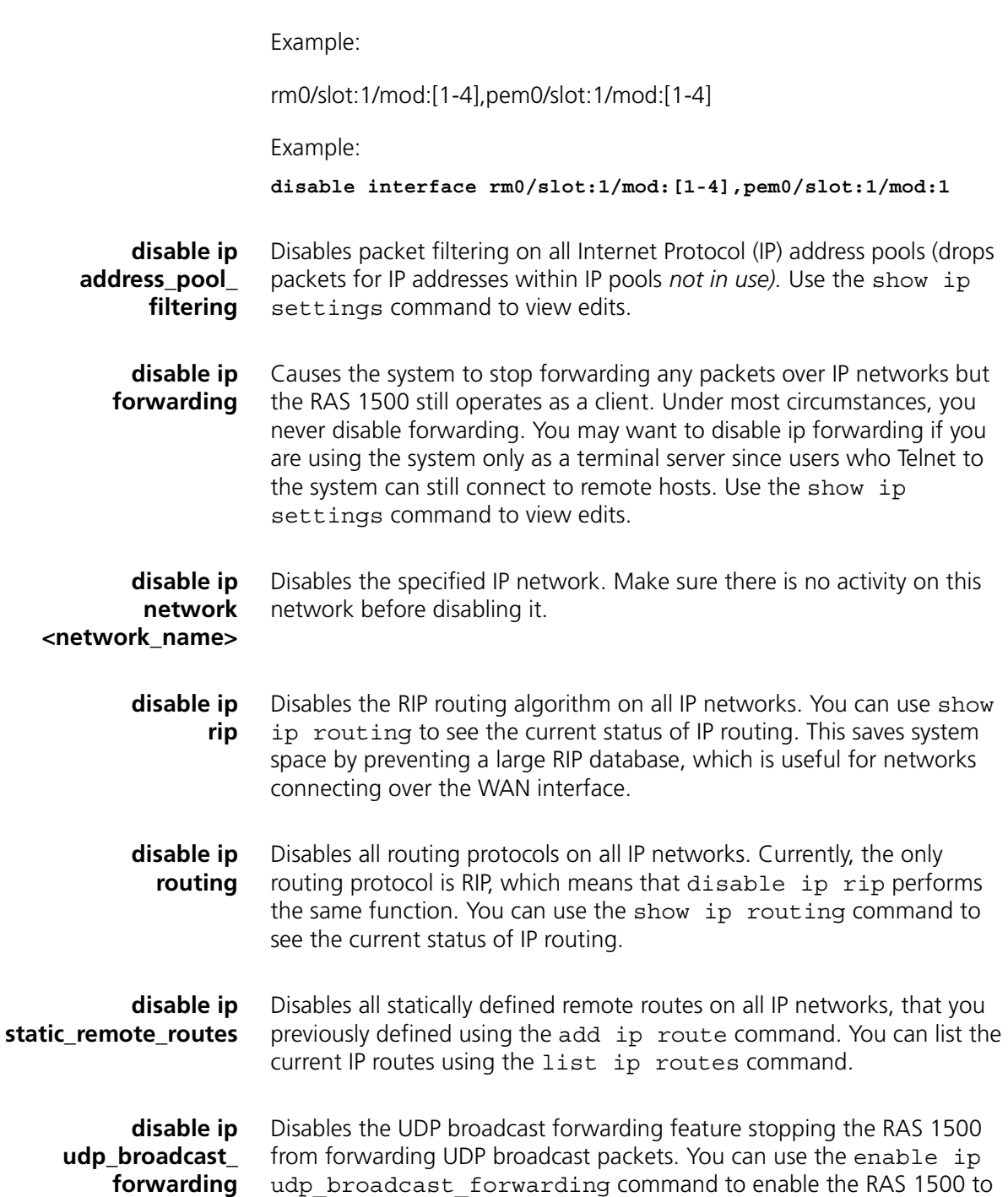

forward packets.

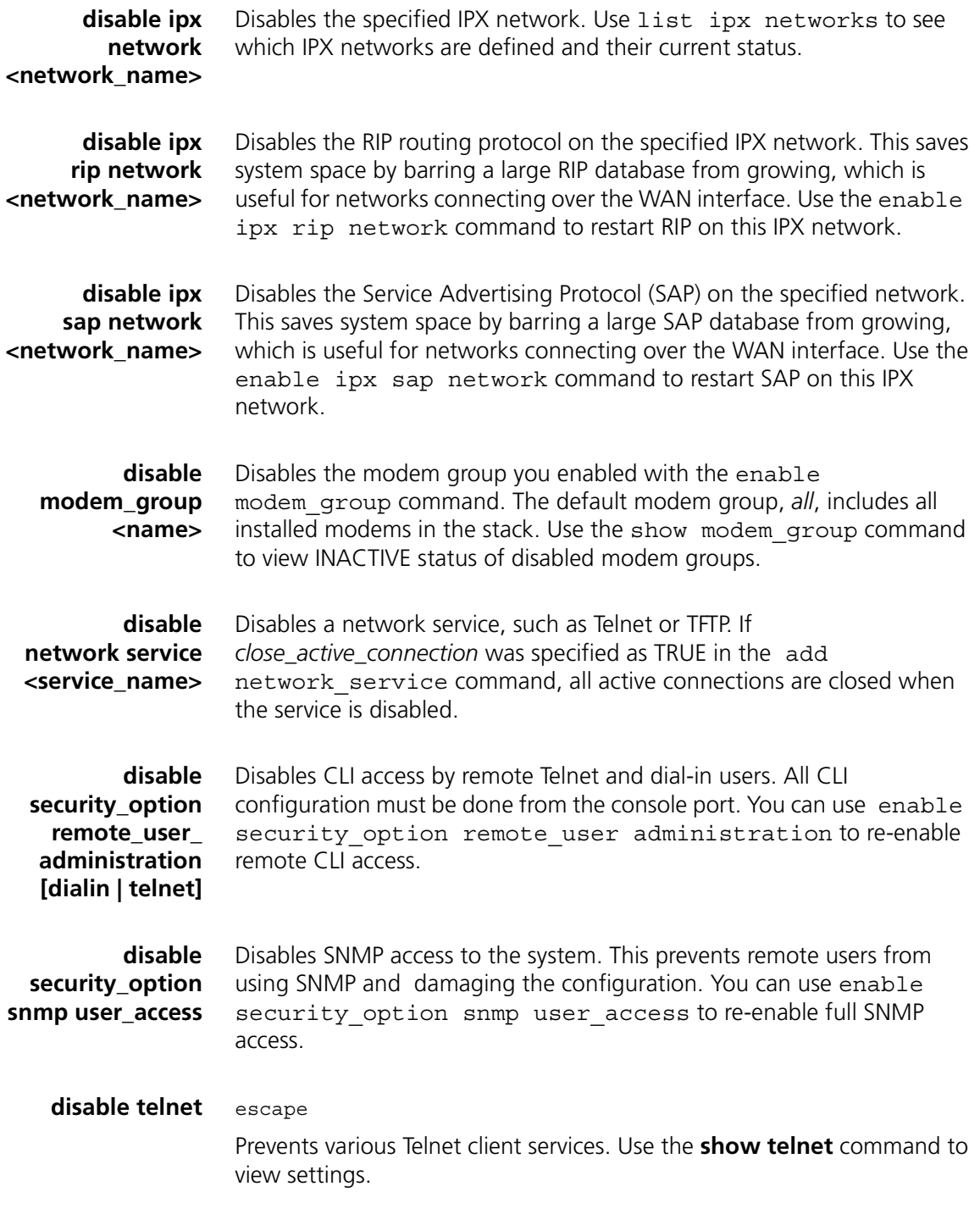

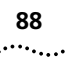

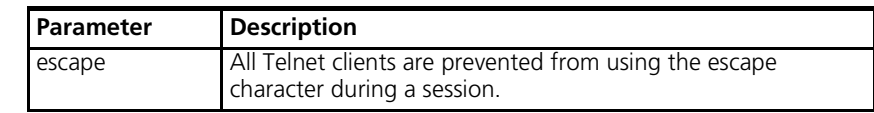

**disable user <user\_name>** Disables the specified user from being used. This affects dial-in users and WAN connections that depend on that user for parameters. It also causes all active sessions established using that particular user to terminate and does not allow any new sessions to occur using that username. Disabling a user is useful when prohibiting a user access temporarily. Use list users and show user commands to view edits.

#### **Disconnect Command**

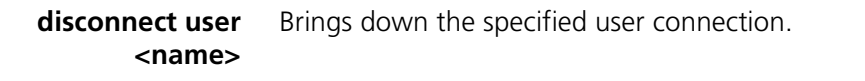

#### **Do Command**

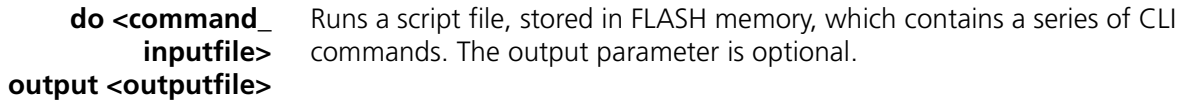

**Enable Commands**

**enable accounting** Enables remote accounting via RADIUS or TACACS+. Use the disable accounting command to halt accounting via RADIUS. Use the show accounting command to view edits.

**enable authentication local | remote**

Permits the following types of authentication:

■ *Local* — User authentication based on a password specified in the User Table. Local authentication is enabled globally by default.

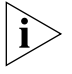

*Local authentication takes precedence over remote authentication.*

■ *Remote* — Authentication based on a password specified in a RADIUS or TACACS+ server.

Issue the show authentication command to display current settings.

#### **enable bridge access\_mac\_address**

Enables the specified MAC address to use the bridged network connection. You must have previously run add bridge access mac address before using this command. If a MAC address is not in this table, that station is **not** be able to bridge across the WAN. When bridge access\_mac\_address is disabled, any user can use the bridge.

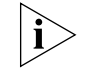

*Note: Routing must be disabled for bridging to work.*

**enable bridge network <network name>** Enables bridging over the specified network. You must have previously run add bridge network to add bridging over this network. Bridge networking is enabled by default, so you need to use this command only if you have previously disabled this bridge.

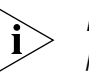

*Note: Bridging does not occur for a protocol if routing is enabled for that protocol.*

**enable bridge spanning\_tree** Enable the spanning tree algorithm for the bridge connection. The spanning tree algorithm is required if there is more than one bridge between the same two LAN segments. You can use list bridge forwarding to see which bridges are defined and show bridge network <network name> to see which options are enabled on a particular bridge network.

**enable datalink** interface <interface\_name>

**frame\_relay** Enables frame\_relay as the data link layer protocol to run on the specified interface. You must have previously run add datalink frame relay for this command to work.

**enable datalink** interface <interface\_name>

**ppp** Enables PPP as the data link layer protocol to run on the specified interface. You must have previously run add datalink ppp for this command to work. You can list currently defined PPP data link enabled interfaces using list ppp.

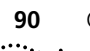

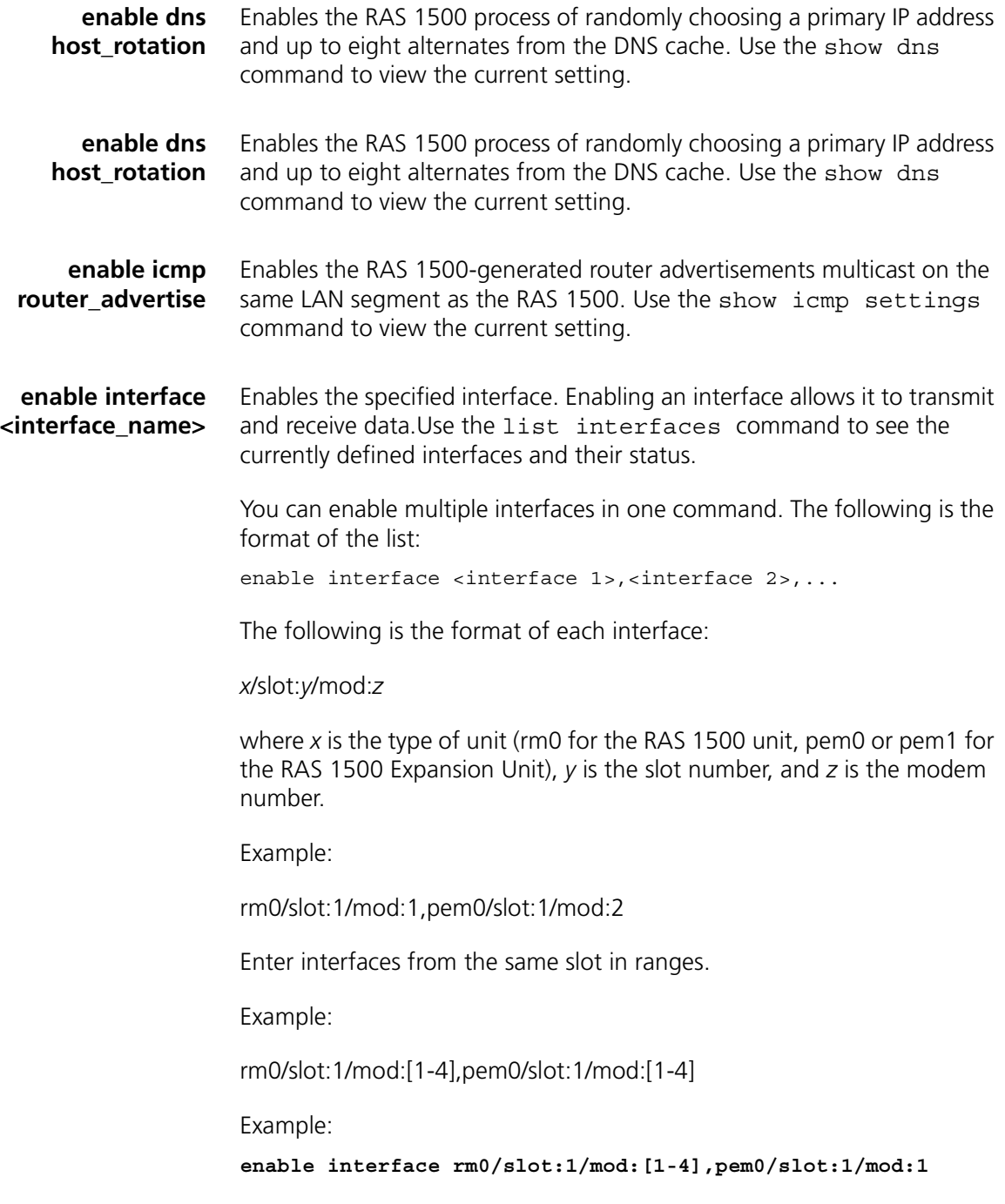

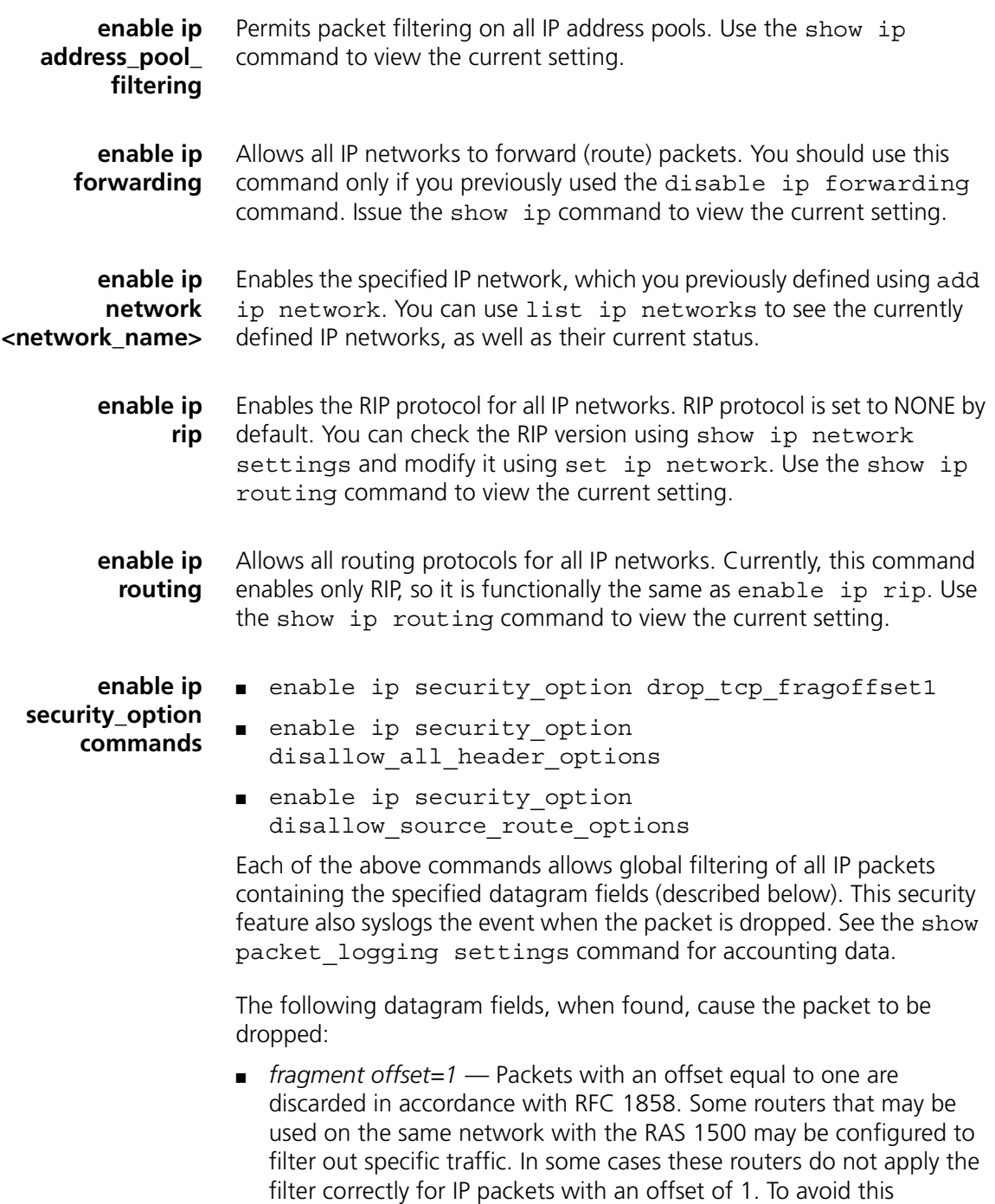

circumstance in the filtering mechanism, packets of this type can be

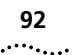

discarded. Of the two drop commands, this is the highest level of security. Default: *enabled.*

- *partial TCP headers (offset=1)* Protocol field in the IP packet header (in this case, TCP). Packets of this type can be discarded. Lower level of security than *All fragmented packets (Drop\_all\_fragoffset1)*. Default: *enabled.*
- *all header options* All choices in the IP Options field of the IP header. IP options may be generated as an attack to get past routing tables. To avoid this situation in security, packets of this type can be discarded. Of the two disallow commands, this is the highest level of security. Default: *disabled.*
- *source route options* Another choice in the IP Options field of the IP header. Particular path the sender chooses to take through the network to reach its destination, as specified in the sender packet IP header. Packets of this type can be discarded, although this is a lower level of security than *All Header Options*. Default: *disabled.*

# **enable ip static\_remote\_routes**

Enables the statically defined remote routes, which you defined using the add ip route command. You can list the currently defined IP routes using list ip routes. Use the show ip routing command to view edits.

#### **enable ip udp\_broadcast\_ forwarding**

Permits the RAS 1500 to forward UDP packets from source ports on the private network. These ports, from which UDP packets are forwarded, are defined using the add ip udp bcast forwarding port.

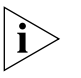

*Normally, to save bandwidth, routers do not forward UDP packets. However, since some applications run by the user on the private network require the forwarding of UDP packets, this command can be enabled or disabled, as needed.*

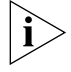

*Do not enable the RAS 1500 for UDP broadcast forwarding if your network contains loops.*

**enable ipx network <network\_name>** Enables the specified IPX network, which you previously defined using the add ipx network command. You can list currently defined IPX networks using list ipx networks.

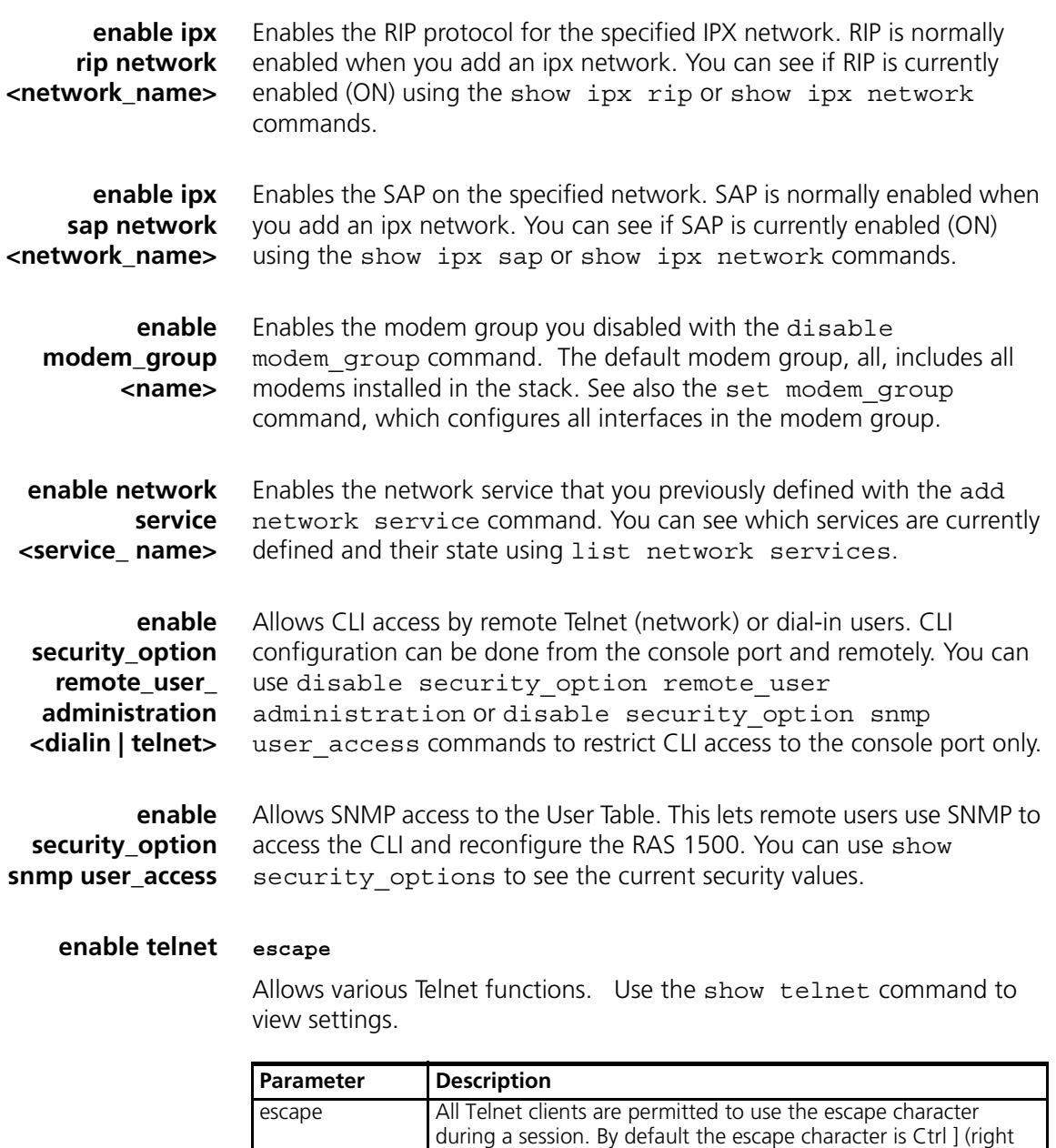

**enable user <name>** Allows a user to establish dial in and/or dial out sessions. You must have previously added the user using the add user command, where

Telnet program.

bracket). A user can change that value using set\_escape in the

enabled is the default. You can use list users to see which users are currently disabled.

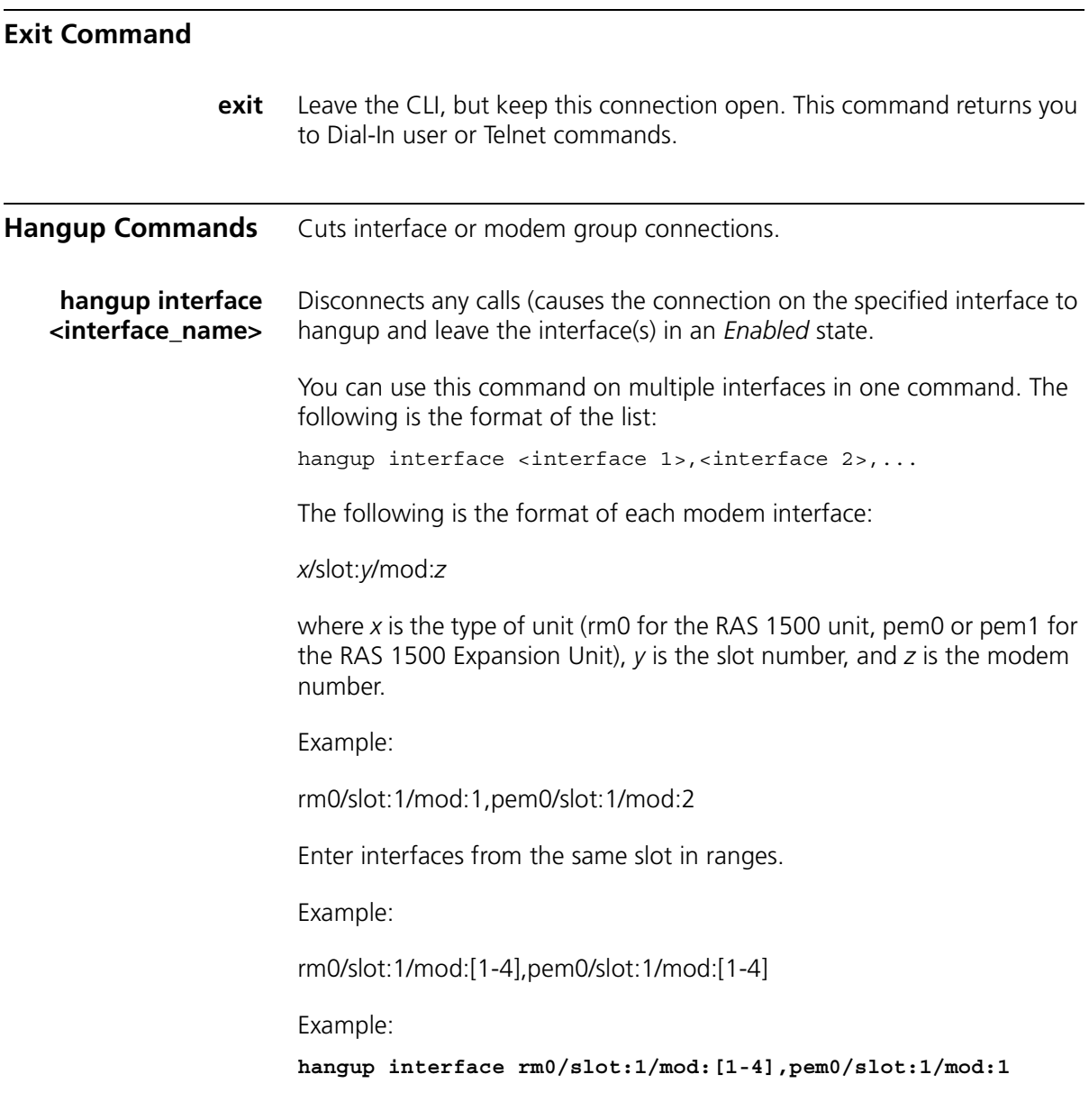

**hangup modem\_group <name>** Makes the modem group unavailable for dial-in users. This command has the same effect as hanging up the phone. See add modem\_group, list modem\_groups and show modem\_group commands for more information.

#### **Help Command**

**help <command>** Provides information about possible commands and their formats. Typing help alone lists the possible commands. Typing help  $\leq$  command name> lists the possible parameters for that command. Typing part of a keyword (command or parameter) and pressing the T (Tab) completes the keyword. If you have not yet entered enough of the keyword to be unique, pressing T causes the bell to ring. Typing ? (question mark) after a command string displays the possible keywords and values for that command.

#### **Hide Command**

**hide events** Reverses the show events command where all events being directed to the console or SYSLOG are also echoed to the Telnet session you are running.

#### **History Command**

**history** Displays previously entered CLI commands. Recall commands from the history cache by using Ctrl p to recall commands up the list, and Ctrl n to recall commands working down the list. The default depth is 10 commands. The range is 1-500. You can modify history depth using the set command history command.

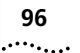

Example:

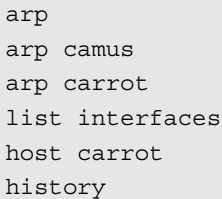

## **Kill Command**

#### kill <process name> Stops an active process. Use the list processes command to view active processes. You can only kill a process that you started, for example, a ping command.

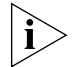

*You must type uppercase letters and type the full process name when issuing the kill command.*

# **Leave Command**

**leave** Exits a managed user from the CLI, but keeps the link up. This command returns you to Dial-In user or Telnet commands.

# **List Commands** Displays information saved as entries in the RAS 1500 tables. **list active interfaces** Displays the operational status, administration status, and name of all active interfaces. The output is the same as that from the list interfaces command, except nonactive interfaces are not displayed. Inactive interfaces are interfaces with no current connections. Oper(ational) status indicates current operating state of the interface, UP or DOWN. Admin(istrative) Status indicates the permanently configured status of the interface, UP or DOWN. For modem interfaces, Oper Status is down only if you disable the modem*.* Interface Name Oper Status Admin Status loopback Up Up internal Up Up Up rm0/eth:1 Up Up rm0/slot:1/mod:1 Up Up

# rm0/slot:1/mod:2 Up Up pem0/slot:2/mod:1 Up Up pem0/slot:2/mod:1 Up Up

#### **list appletalk forwarding** Displays the entries in the AppleTalk forwarding table. The table lists the following:

- *Network Address Range*  AppleTalk network address range.
- *NextHop* Address of next hop router; 0.0 implies entry is a local network.
- *Protocol* Always Routing Table Maintenance Protocol (RTMP).
- *Modified Time* Time the entry was last modified.
- UseCount Number of times this entry has been used.
- *Port*  Port number.

#### **list appletalk networks**

- Displays the configured AppleTalk networks. The table lists the following:
	- *Name* AppleTalk network name.
	- *Prot*  Protocol, *always* Appletalk.
	- Int Interface this network uses.
	- *State*  Possible states:
- Initializing
- Configuring
- Enabling
- Enabled
- Disabling
- Disabled
- Invalid
- Terminating
- *Type*  Static or dynamic.
- *Network Address* Address range of this entry.
- **list appletalk routes** Displays the entries in the AppleTalk routing table. The table lists the following:
	- *Address Range* Range of addresses used on this route.
	- *Next Hop* AppleTalk address of the next hop router. The entry 0.0 implies the entry is a local network.
	- *Port* Address of the network (route destination).
	- *Hops* How many hops away this network is.
	- *Type* AppleTalk, PPP, Serial-Non Standard, or Other.
	- *State* Condition of the path to this network, listed from best to worst: good, suspect, pretty bad, bad. The state of this network worsens when networking packets from that network fail to arrive. The more packets are missing, the worse the state is.

#### **list appletalk zones** Displays all the AppleTalk zones configured for the entire system. It lists the following:

- *Name* Zone name you defined using add appletalk zone.
- *Addr Range* Range of addresses used in this zone.
- *State* State of the zone.
- Port Interface the zone runs over.
- *From* Address of the router from which the zone and network was learned.

 $\cdots$ 

**list bridge access\_mac\_address** Displays the MAC addresses of the systems that have access to the bridge network. Use add bridge access mac address to add addresses and delete bridge access\_mac\_address to remove them. The MAC address access list is not used unless you run the enable bridge access\_mac\_addresses command.

- **list bridge forwarding** Displays the following forwarding and filtering information:
	- MAC address A unicast MAC address for which the bridge has forwarding and/or filtering data.
	- Status one of the following:
		- other not invalid, learned, self, or mmgt
		- invalid aged out
		- learned learned and in use
		- self statically defined and in use
		- mgmt unknown but filtering information exists
	- RxPkt Number of packets received from this MAC station.
	- RxOctets Number of bytes (octets) received from this MAC station.
	- Fltr Number of packets received from this MAC station that were filtered out (discarded).
	- Fwd Number of packets received from this MAC station that were forwarded.
	- TxPkt Number of packets forwarded to this MAC station.
	- TxOctets Number of bytes forwarded to this MAC station.

#### **list available servers** Displays the available network servers and supported network services. The choices are Dial-out service, SNMP service, Telnet service, TFTP service, or ClearTCP. The services listed by this command are used in the server type field of the add network service command.

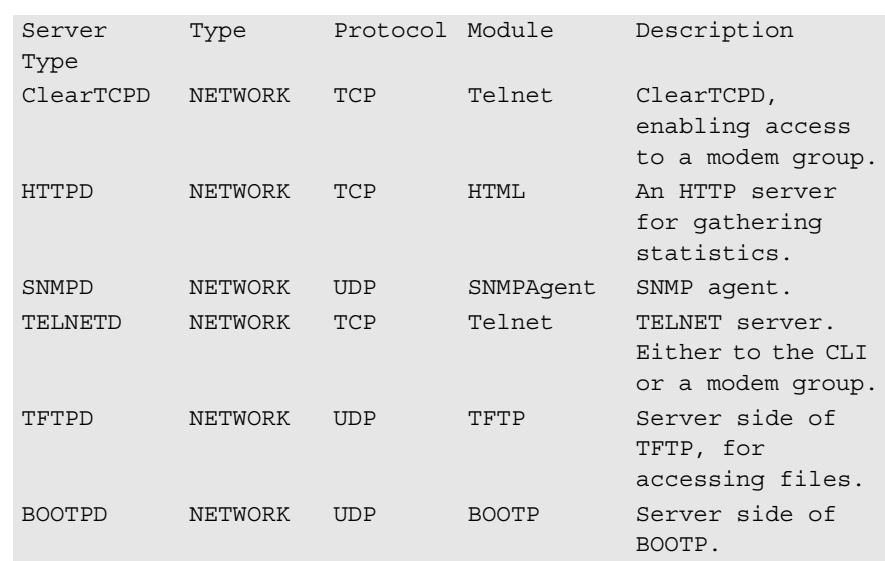

**list connections** Displays all connections established on switched interfaces. It lists the following:

- *IfName* Modem slot and interface of current connections.
- *User Name* Name of users currently connected.
- *Type* Current type of connections established on modems. They include the following:
	- *On-demand* User connection established for on-demand purposes.
	- *Dial-back* User connection established for call-back purposes.
	- *Continuous* User connection established for continuous utilization.
	- *Manual* User connection established manually.
	- *Timed* User connection established for a particular interval.
	- *ShrMod* (Shared-modem) Dial-out user connection to a modem utilizing a login service (Telnet or rlogin). LED does not light until call is unhooked (amber) and connected (green).

 $\cdots$ 

- *Dial-in* User connection established for dial-in purposes. LED lights amber when modem is unhooked, green when call is connected.
- *Bond* User connection utilizing bandwidth allocation.
- *Dedicated* User connection established for a particular user.
- *DLL* Data link layer that the specified dial-in session is connected to: NONE, PPP, SLIP, RL(O)G(I)N, TLNT, PING, ADMN, CL(EAR)TCP.
- *Start Date* Start date of a connection established on the specified interface.
- *Start Time* Start time of a connection established on the specified interface.
- **list critical events** Displays last ten critical status events, the facility at issue, the system time when each occurred, and a description of the event. You can change which events are logged as critical, using the set facility command.

CRITICAL EVENTS

Event

At 14:51:42, Facility "User Manager", Level "CRITICAL":: AUTH: No acknowledgment from RADIUS accounting servers, reached max number

At 13:56:26, Facility "User Manager", Level "CRITICAL":: Unable to allocate memory: ES NOT BUFFER replicate

#### **list dhcp proxy leases** Displays IP information a dial-in user receives via a Dynamic Host Configuration Protocol (DHCP) proxy lease. This information includes the following:

- *Interface* Port, i.e., a modem, port expansion module (PEM), or PAU that the dial-in user is dialing in from.
- *User ID Username* associated with the dial-in user requesting an IP address.
- *Client Address* IP Address assigned by the DHCP server for temporary use by the dial-in user.
- *Life* Length of time the lease is active.

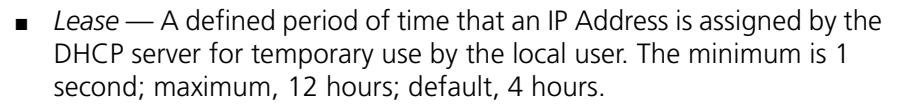

- *FSM State* Defined as "Finite State Machine." It defines the current condition of the lease.
- **list dhcp server leases** Displays IP information a local user receives via a DHCP server lease. This information includes the following:
	- *IP Address* IP Address assigned by the DHCP server for temporary use by the user on the private network.
	- *Lease* Defined period of time that an IP Address is assigned by the DHCP server for temporary use by the local user. The minimum is 1 second; maximum, 12 hours; default, 4 hours.
	- *HW Address* MAC address of the user requesting an IP address from the server.
	- *Client ID Username* associated with the user requesting an IP address.
	- **list dial\_out** Displays dial-out information about current modem interfaces. It lists the following:
		- *Index* Table list.
		- *General (Modem Group) Name* Modem group name for the interface enabling network users access to the communication server interfaces without requiring the user to know the specific name or location of an interface.
		- *Specific (Interface) Name* Particular name associated with this interface enabling a network user to find a particular port for access to a specified service associated with that interface.
		- *State* Condition of the interface regarding dial-out use: InUse, Available, and Unavailable.
		- *Type* Type of network connection: None (if no client attached), IP, or IPX.

 $\cdots$ 

■ *Address* — Ethernet address of the remote station: IP address for IP. MAC address for IPX. If an IP, IPX, or no client is attached to the RAS 1500 port, this value is all zeros.

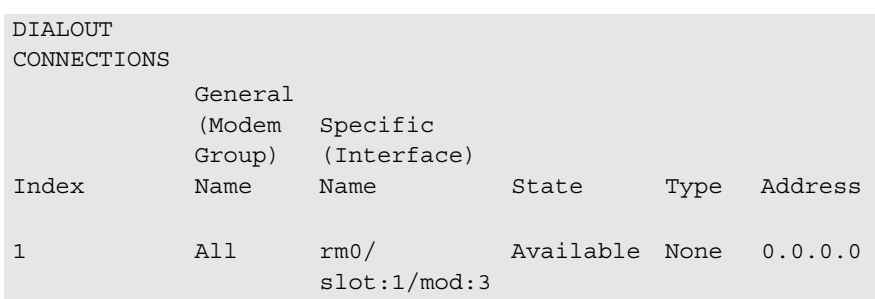

**list dns cache** Displays the following entries in the DNS Cache table:

- *Number* Row number in DNS Cache Table.
- *Pretty Name* Name of the Resource Record in the cache that is identified in this row of the table. As described in RFC-1034, the owner of the record is the domain name were the resource record is found.
- *Class* DNS class of the Resource Record in the cache that is identified in this row of the table.
- *Type* DNS type of the Resource Record in the cache that is identified in this row of the table.
- *Source* Host from which Resource Record was received, 0.0.0.0 if unknown.
- **list dns hosts** Displays the DNS local host and its IP address, which you configured using add dns host command.
- **list dns ncache** Displays entries in the DNS Negative Cache table. They list the following:
	- *Number* Row number in DNS Negative Cache Table.
	- *Pretty Name* Name of the Resource Record in the cache that is identified in this row of the table. As described in RFC-1034, the owner of the record is the domain name were the resource record is found.
	- *Class* DNS class of the Resource Record in the cache that is identified in this row of the table.
- *Type* DNS type of the Resource Record in the cache that is identified in this row of the table.
- DNS Servers.
- **list dns servers** Displays DNS Name Servers, which you configured using the add dns server command. It lists the following:
	- *Preference* Server priority for DNS service.
	- *Name* Your name for the server.
	- *Address* IP address of server.
	- *Status* Current status (ACTIVE, INACTIVE).
	- **list facilities** Displays the system facilities (processes) currently running, plus the default log level. This level is the severity of the error messages that are displayed on the Console port. You can change the log level using the set facility loglevel command. By comparison, syslog log levels are specified by the set syslog <name> loglevel command.
		- **list files** Displays the files currently stored in the FLASH file system. You can remove files using delete file, but you can add them using TFTP or the Web configurator.
		- **list filters** Displays all the filter names in the Filter Table, which you previously defined using the add filter command. You can remove filters using delete filter. The command lists the following:
			- *Filter Name* Filter file name.
			- *Status* Current status of the filter. The choices are the following:
				- *Save* Filter file directed to be written to the current configuration file
				- *Saving* Filter file is being written to the new configuration file
				- *Normal* Filter file has been written to the configuration file
				- *Verify Failed* Filter verification failed
			- *Protocols* Filter protocols supported: IP, IP-RIP, IP-CALL, IPX, IPX-CALL, IPX-SAP, IPX-RIP, LOGIN-ACCESS.
- **list init\_scripts** Displays all the entries of Modem Initialization Table, which you previously defined using add init script. Initialization scripts are assigned to

. . . . . . . . .

individual modems using the set switched interface command. The default initialization script USR\_int carries the AT command ATS0=0. You can modify existing initialization scripts using the set init\_script command.list init\_scripts

- **list interfaces** Displays the installed interfaces, their operational status, and the administration status. If an interface is down under Admin Status, you can use enable interface to try to bring it up. The command lists the following:
	- *Interface Name* Name of the interface: *rm0/eth:1* (the LAN interface), *loopback*, *internal*, or *x/slot:y/mod:z* (where *x* is the type of unit (rm0 for the RAS 1500 unit, pem0 or pem1 for the RAS 1500 Expansion Unit), *y* is the slot number, and *z* is the modem number, for example, rm0/slot:1/mod:1).
	- *Oper Status* Current operating status of the interface: *Up* or *Down*. For modem interfaces, Oper Status is Down only if the modem is disabled.
	- *Admin Status* Permanently configured status of the interface, *Up* or *Down*.
- **list ip addresses** Displays the IP address for each active IP network. It lists the following:
	- *Address* IP address of the interface.
	- *Bcast Algo* Algorithm used to determine which address to broadcast representing the entire network. The choices are the following:
		- *1* IETF standard: *nnn.nnn.nnn.255* (default)
		- *0* BSD standard: *nnn.nnn.nnn.000*
	- *Reassembly Max Size* Maximum allowable size of packet that can be reassembled from a fragmented packet.
	- *Interface* Interface this IP address uses to connect to the system. The choices are *internal, loopback, and rm0/eth:1*
	- **list ip arp** Displays the contents of the ARP cache. It lists the following:
		- *IP address* Network address for this entry.
		- *Phys address* MAC address the IP address maps to.
- *Type* Ethernet interface type: *Dynamic.*
- *IfName* LAN interface name: *rm0/eth:1.*
- **list ip interface\_block** Displays the IP addresses associated with each system interface. If the interface has a point-to-point connection, the neighbor field contains the address of the remote system. This command lists the following:
	- *Address* IP address of the RAS 1500 interface.
	- *Neighbor* IP address of the remote system.
	- *Status* Status of the connection: *Enabled* or *Disabled.*
	- *Interface* Any valid interface.
	- **list ip networks** Displays all the IP networks you previously defined statically using the add ip network command and any dynamic networks created with a modem-established PPP/SLIP connection to the RAS 1500. It also lists the following:
		- *Name* Network designation.
		- *Prot* IP protocol only.
		- *Int* Name of the LAN interface this network runs on *rm0/eth:1* (the LAN interface), *loopback*, *internal*, or *x/slot:y/mod:z* (where *x* is the type of unit (rm0 for the RAS 1500 unit: pem0 or pem1 for the RAS 1500 Expansion Unit), *y* is the slot number, and *z* is the modem number; for example, rm0/slot:1/mod:1).
		- *State* State of the network: *Ena(bled)* or *Dis(abled)*.
		- *Type Static* (user-specified), *Auto* (default) or *Dynamic network.*
		- *Network address* Address of the IP network.
		- **list ip pools** Displays the IP pools you configured with the add ip pool command. It lists the following:
			- *Name* Pool designation.
			- *Address* Initial IP address and subnet mask of specified pool.
			- *Size* Number of IP addresses you made available in the pool.
			- *InUse* Number of IP addresses currently in use within the pool.
			- *State* Conditional status of the IP pool: Public or private.

. . . . . . . . .

- *Route* Indicates whether pool is being broadcast as a single network (*aggregate*) or separate networks (*no\_aggregate*).Default: *no\_aggregate.*
- *Status* Indicates current condition of pool. The following are the choices:
	- *Active* pool is available to assign user IP addresses from.
	- *Remove* pool size is being modified or the base address of the pool is being modified. No users can be assigned from the pool until operation is completed.
	- *Remove\_pending* pool size is being modified, and an active user is currently using a pool entry that must be removed. Users can be assigned from the pool in this state.
	- *Delete pending* pool is being deleted but an active user has been assigned out of this pool and must wait until user hangs up to delete the pool. Users are not assigned from the pool in this state.
- **list ip routes** Displays all the statically defined IP routes that you previously defined using the add ip route command, as well as any routes learned via RIP and system-defined routes (loopback). This reflects information collected from the Forwarding Table.

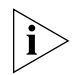

*Aggregate routes are not displayed by this command. See the list ip address pools command for their display.*

The command lists the following:

- *Destination* IP address that the route resolves to.
- *Prot* LOCAL, RIP, or NetMgr (routes you added).
- NextHop Address of the gateway used to reach this route.
- Metric Number of router hops away this route is from the system.
- *Interface* Interface that the route uses *Loopback*, *rm0/eth:1*, or *x/slot:y/mod:z* (where *x* is the type of unit (rm0 for the RAS 1500 unit; pem0 or pem1 for the RAS 1500 Expansion Unit), *y* is the slot number, and *z* is the modem number, for example, *rm0/slot:1/mod:1*).

```
list ip udp_bcast_
forwarding_port
```
Displays the port numbers on the private network user IP address previously configured for UDP packet forwarding by the add ip udp\_bcast\_forwarding\_port command.

 $\cdots$ 

**list ipx networks** Displays the IPX networks that you previously defined using the add ipx network command. It lists the following:

- *Name* Designation you assigned this network.
- *Prot* Protocol; always IPX.
- *Int* Interface on which each IPX network.
- *State Enabled* or *Disabled.*
- *Type STATIC* or *DYNAMIC.*
- Network Address network address of this IPX network.

**list ipx routes** Displays IPX routes you previously defined using the add ipx route command, plus the defined IPX nodes, including any IPX routes learned via RIP. It lists the following:

- *Network address* Network address of this route.
- *Prot(ocol)* Protocol used to find this route. Choices: LOCAL, RIP, *STATIC*, *NLSP*, *OTHER.*
- *NextHopNIC* Network address of the next router (the next hop to the destination), the MAC address for the local IPX nodes (on the LAN).
- *Gateway* Address of the gateway to this network.
- *Metric* Number of hops through routers this network is distant from.
- *Ticks* Estimated interval in eighteenths of a second for packet delivery to the remote network.

#### **list ipx services** Displays IPX pool addresses previously defined with the add ipx services command. It lists the following:

- *Name* Name of the IPX service.
- *NetNum* Network number that the service is on.
- *Node* Name of the IPX node running the service.
- *Socket* Socket number of the service.
- *Type* Service type in hexadecimal format.
- *Prot* Protocol used to find this service. Choices: *SAP*, *LOCAL*, *NLSP*, *STATIC*, *OTHER.*
- *Metric* Number of hops through routers to reach this service.
**list ipx static routes** Displays all IPX static routes previously defined using the add ipx route command. It lists the following:

- A *Network address(es)* Network address requiring this route.
- NextHopNIC Network address of the next router in the routing path.
- *Gateway* Address of the host you defined as the gateway.
- *Metric* Number of routers a packet must pass through to get to gateway.
- *Ticks* Delay, in hops, to reach the route destination.
- **list lan interfaces** Displays installed interfaces Ethernet (rm0/eth:1), its operational status, administration status, and interface index. If the interface is DOWN under Admin Status, you can use enable interface to try to bring it up. The command lists the following:
	- *Name* LAN interface name: *rm0/eth:1.*
	- *Oper Status* Current operating status of the interface: *Up* or *Down.*
	- *Admin Status* Permanently configured status of the interface, *Up* or *Down.*
	- **list login hosts** Displays currently defined entries in the Login Host Table that you previously defined using add login\_host. Values displayed are the following:
		- *Preference* Preference (priority) number assigned to the host.
		- *Name* Name you assigned the login host.
		- *Port* Rlogin, Telnet, and ClearTCP TCP port numbers assigned to that login host.
		- *Host Address* Address assigned to the login host.

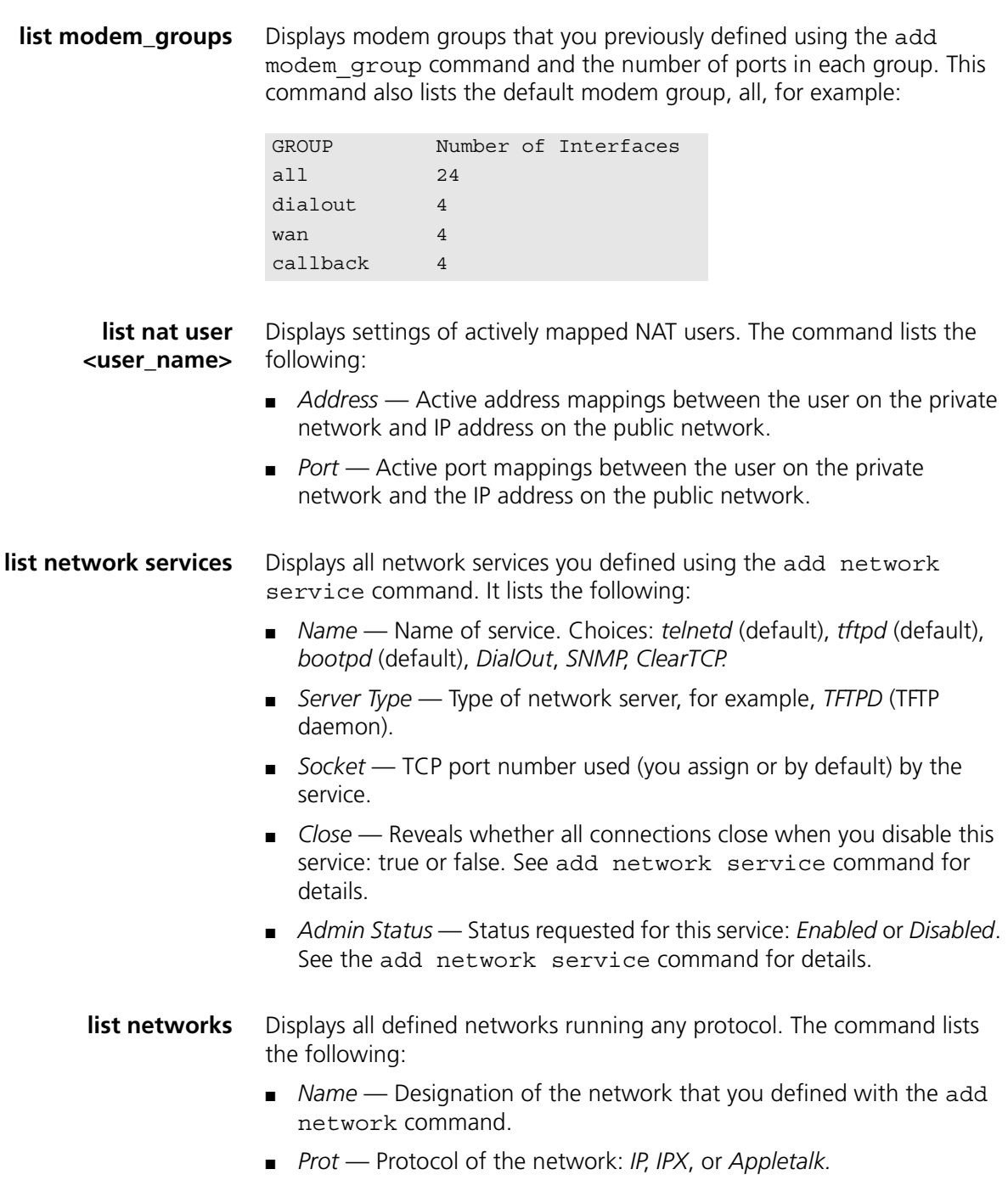

- *Int* Ethernet interface the network is running on: *rm0/eth:1*, *loopback*, *internal*, *x/slot:y/mod:z* (where *x* is the type of unit (rm0 for the RAS 1500 unit; pem0 or pem1 for the RAS 1500 Expansion Unit), *y* is the slot number, and *z* is the modem number, for example, *rm0/slot:1/mod:1*).
- *State* Condition of network: *ENA* (enabled), *ENA*<sup>\*</sup> (enabling), *DIS* (disabled), *DIS*\* (disabling), *INIT* (initialized), *INV* (invalid).
- *Type STAT* (static), *DYN* (dynamic), or *AUTO* (default) network.
- *Network Address* Address of the network.

**list pat user <user\_name>** Displays settings of actively mapped PAT users. The command lists the following:

- *Address* Active address mappings between the user on the private network and IP address on the public network.
- *Port* Active port mappings between the user on the private network and the IP address on the public network.
- **list ping systems** Displays results of ping, including data from the Remote Ping Table. For more information, see the ping command. The command lists the following:
	- *Row* Row number within the Remote Ping Table. Default: 20.
	- *Destination* Host name or IP address of the target node being tested.
	- *Status* Present state of this row. Possible states include the following:
		- *Complete* Requested number of pings resolved
		- *Active* Ping requests in progress
		- *Bad address* Resolved IP address is illegal
		- *Waiting DNS* Awaiting DNS resolution
		- *Not Active* Specified ping row not active
		- *DNS Failed* Destination address could not be resolved
		- *Alloc Failed* System failed to allocate resources
	- *Count* Number of pings to be transmitted.
	- *Interval* Number of seconds between ping requests. Default: 1 second.

■ *Size* — Size of data to be transmitted, in bytes. Default: 64 bytes.

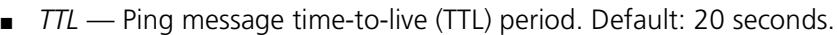

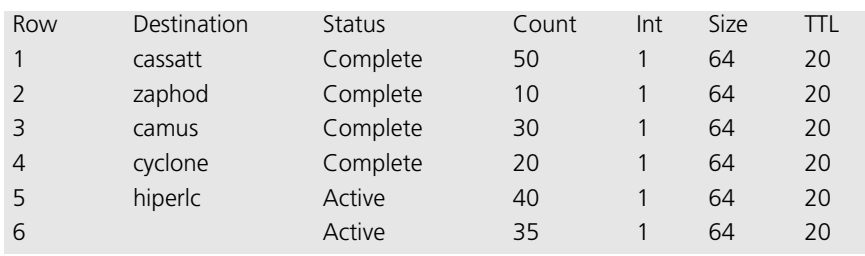

- **list ppp** Displays PPP bundles and links. When multiple physical links are combined to run Multilink PPP (MLPPP) (RFC1717), the group of physical links is called a bundle. The second link (channel) becomes active when the channel\_expansion percentage has been exceeded. You can check the percentage using list ppp and change it using the set network user ppp command. This command lists the following:
	- *Bundle Index* Index number of the physical interface in the bundle.
	- *Link Index* Index number in the list of links.
	- *Oper Status* Current operational status of the link. Opened or Not Opened.
	- *Interface Name* Slot and modem designation of interface belonging to this bundle/link.

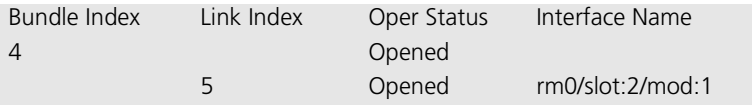

**list processes** Displays all processes running on the system. It lists the following:

- *Index* A reference number in the Process Table.
- *Name* Designation of the process (for example, Event Handler).
- *Type SYSTEM, APPLICATION, FORWARDER, or DRIVER.*
- *Status ACTIVE, PENDING, or INACTIVE.*
- **list sessions** Displays information regarding the current RAS 1500 connections. It lists the following:
	- *Name* Active session username.

 $\cdots$  . . . .

- *Conn(ection) Type* Active session link type. *LAN, WAN,* or *UNKNOWN.*
- *Prot(ocol) Type* Active session protocol. *PPP*, *SLIP*, *TELNET*, *RLOGIN*, *CLEARTCP*, or *UNKNOWN.*

**list snmp communities** Displays the SNMP communities defined using the add snmp community command. It lists the following:

- *Community Name* Community designation for the IP address.
- *IP Address* IP address of a member of the community.
- *Access* Allowed access for this community. Choices:
	- *Read/Only* Read-only access to user-level objects allowed.
	- *Read/Write* Read and write access to user-level objects and write access to writeable user-level objects allowed.
	- *Administrator* Read access to all objects and write access to all writeable objects allowed.
- **list stack** Displays a list of the following information pertaining to units configured to the RAS 1500:
	- *Module Name* Name of the PAU or PEM attached to the RAS 1500 via a stacknet.
	- *PN ID* FireWire hardware address that uniquely identifies the unit being stacked to the RAS 1500. The PAU or PEM being stacked contains a PN ID. Note that if two PEMs are attached, each contains a PN ID.
	- *Module Type* Identifies the unit(s) that you are stacking on the RAS: one or two PEMs, or one PAU.
	- *Stacknet Name* Automatically assigned by the RAS 1500.

# **list switched interfaces**

Displays the installed switched interfaces (modems), their operational status, and the administration status. If an interface is down under Admin Status, you can use enable interface to try to bring it up. The command lists the following:

■ *Interface Name* — Name of the interface. The format is *x/slot:v/mod:z* (where *x* is the type of unit (rm0 for the RAS 1500 unit; pem0 or pem1 for the RAS 1500 Expansion Unit), *y* is the slot number, and *z* is the modem number, for example, *rm0/slot:1/mod:1*).

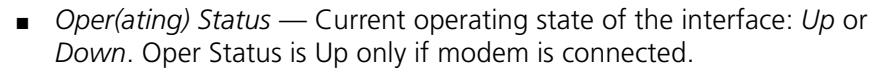

- *Admin(istrative) Status* State of the interface configured by the administrator: *Up* or *Down*.
- **list syslogs** Displays IP addresses that get SYSLOG entries from the Syslog Table. See add syslog for more information and delete syslog command to remove entries. This command shows the following:
	- *Syslog* IP address to which syslog entries are sent.
	- *Log Level* Reporting level of entries to send: (e.g.) *UNUSUAL.*
	- *M(e)s(sa)q(e)* current number of messages sent since system bootup.
	- *Count* Number of event messages sent to this SYSLOG sink.
	- *Facility* SYSLOG sink node facility to which the SYSLOG message is sent. The choices are *LOG\_AUTH*, *LOG\_LOCAL0*, *LOG\_LOCAL1*, *LOG\_LOCAL2*, *LOG\_LOCAL3*, *LOG\_LOCAL4*, *LOG\_LOCAL5*, *LOG\_LOCAL6*, and *LOG\_LOCAL7.*

Compare with list facilities and set facilities commands, which control what gets output to the Console port. See the following table.

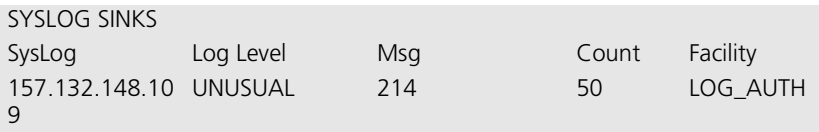

**list tcp connections** Displays information about all TCP (Telnet, RLOGIN, etc.) connections including those set by the user. It lists the following:

- *Local address* IP address of the local host for this connection.
- *Local Port* TCP port number used by the local connection.
- *Remote Address* IP address of the remote host for this connection.
- *Remote Port* TCP port number used by the remote connection.
- *Status* State of the connection: *Closed*, *Listen*, *SynSent*, *SynReceived*, *Established*, *FinWait1*, *FinWait2*, *CloseWait*, *LastAck*, *Closing*, *TimeWait*, or *DeleteTCB*.

. . . . . . . . .

**list tftp clients** Displays IP addresses of all users allowed to use the TFTP to connect to the system. Use the add network service command to add TFTP support to the system and the add tftp client command to authorize users to connect.

Example:

TFTP CLIENT addressES 0.0.0.0 157.122.138.134 234.122.156.134

**list udp listeners** Displays UDP ports being used by the system. These ports correspond to processes that are receiving UDP data (for example SNMP, User Management, TFTP service). Local IP addresses and port numbers are listed for each UDP port.

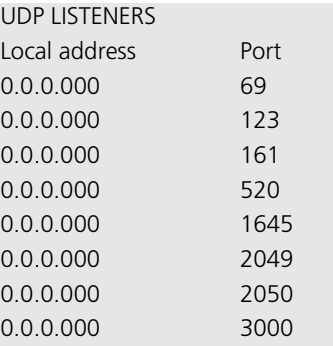

- **list users** Displays all users and attributes you specified using the add and set user commands. It lists the following:
	- *User Name* User designation you specified using add user command.
	- *Login Service Telnet*, *RLOGIN*, or *ClearTCP.*
	- Network Service Type of network service: PPP or SLIP. SLIP service is not supported for LAN-to-LAN users.
	- Status Link status: *ACTIVE* (in use), *INACTIVE* (not in use), or *DISABLED* (inactivated).

■ Type — Type of configured user. See the add user command for more information.

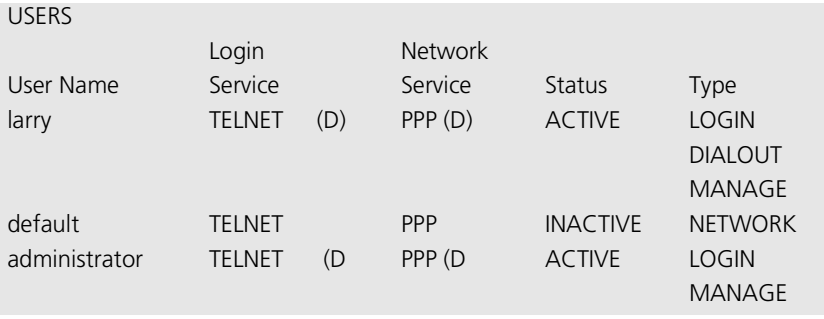

# **Logout Command**

**logout** Leave the CLI and close this connection. This ends the dial-in user or Telnet session.

# **Monitor Commands**

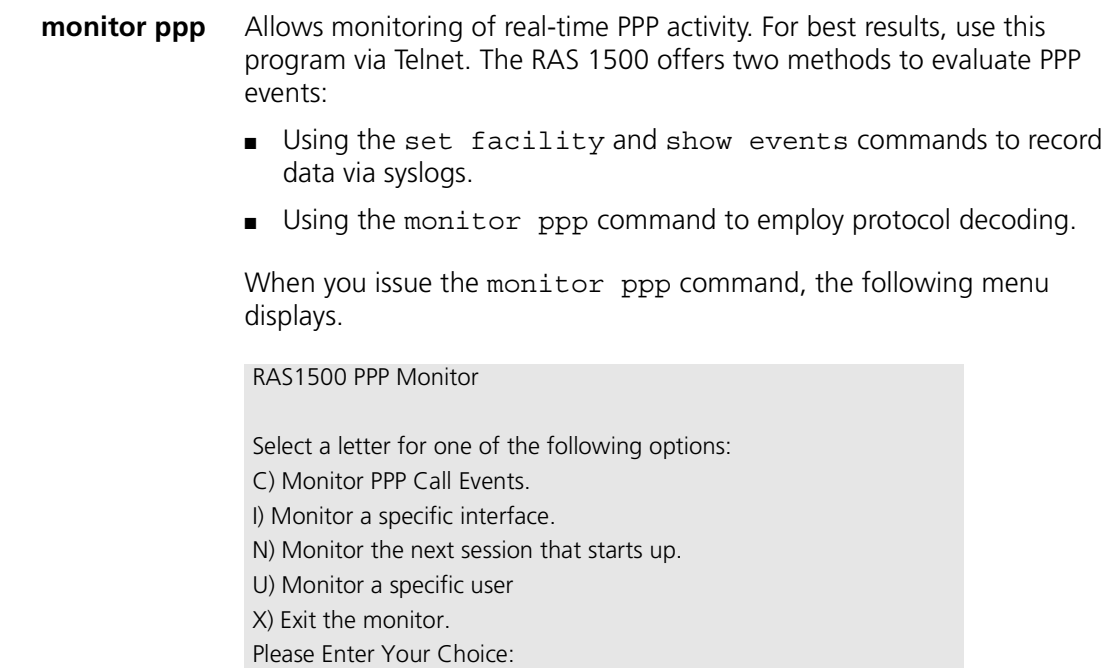

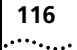

To monitor PPP events using this command, first issue a show events command as a managed user dialing in. Monitor ppp is limited to checking PPP data streams. The command performs the following types of monitoring:

- **Monitoring PPP call events** Displays internal PPP states as they change for each interface. Most of these events are displayed as events if the proper logging level is set for PPP. This is the only monitoring option that displays the action of more than one PPP session.
- **Monitoring a specific interface** Displays all PPP packets transmitted and received on the specified interface. If a session is active on the specified interface, monitoring begins immediately. If not, monitoring begins with the next session on that interface. If one session stops and starts, monitoring continues.
- **Monitoring the next session that starts up** Displays results for next PPP session created. This option is useful if a user is having difficulty connecting and it is unclear on which interface the user connects because of inclusion in a hunt group. As soon as the next incoming or outgoing PPP call is established, monitoring begins. There is no differentiation on the next session. The user selects to monitor the next session and sees the next session displayed, regardless of the interface or username employed.

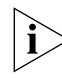

*Only one monitor may be used for Next Session at any one time.*

■ **Monitoring a specific user** — Displays any PPP sessions currently active for the specified user. As any new session begins for the user, monitoring also begins. This is the best method to display data from a multilink session.

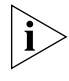

*Since the PPP session does not have a user associated with it until authentication occurs, this method of monitoring does not permit tracing of the authentication negotiation.*

**Exiting the monitor** — Exits the program.

# **Monitoring Stop/Start**

To pause the output, press Escape.

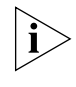

*All PPP packets sent or received while the monitor is "paused" are lost and not saved, while waiting for the program to resume. Also, if a call is dropped at any time, you must return to the monitor and start again.*

**Idle Timer** While monitoring is active and no data is displayed, the program displays an idle message to verify it is active.

Example:

….Tracing for user "larry"; Escape to stop…

**Decode and Hexadecimal Display** Interface, User, and Next Session monitoring display two types of data: *decode* and *hexadecimal*. Decode, the default, displays packets without decompression in a textual, decoded output. Hexadecimal displays packets with decompression in hexadecimal and any ASCII equivalent as soon as they are received or just before transmission. During monitoring, press D for Decode and H for Hexadecimal.

# **Paused Commands**

```
PING ping <destination IP name or address>
       background [yes | no]
       count [maximum packets]
       data [string]
       interval [seconds]
       self destroy delay [minutes]
       size [data size]
       timeout [period]
       verbose [yes | no]
```
Sends a ping (ICMP echo request) to a remote IP host. This tool to test connectivity can also be initiated from an SNMP station. The CLI can perform a ping with either *verbose* or *background* selected, but not both. Verbose causes the CLI to display information for each PING transmitted. Background causes the CLI to start the PING request and returns you to the prompt until results are ready.

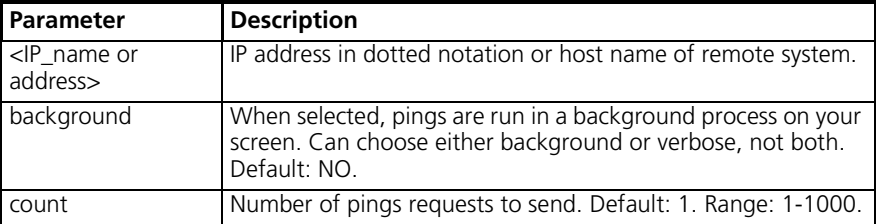

. . . . . . . . .

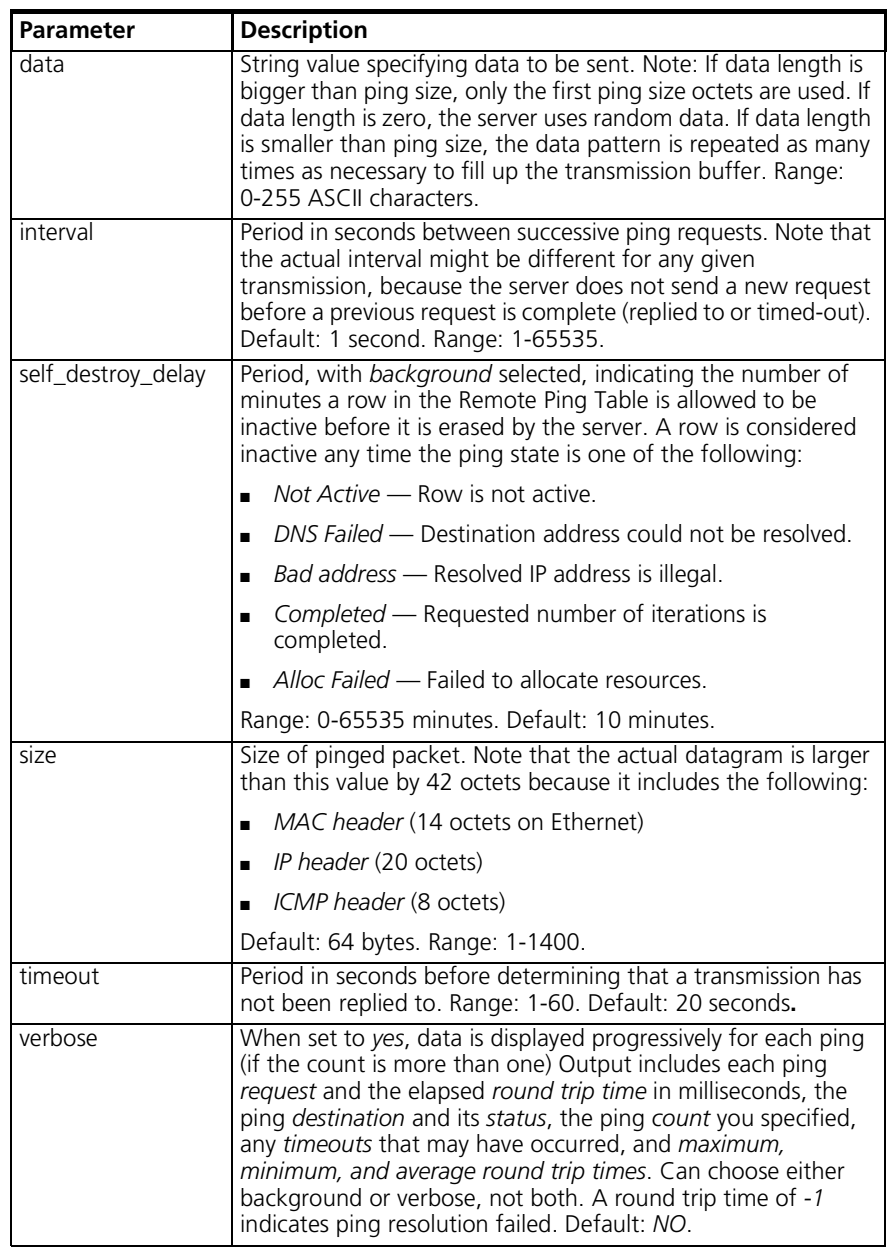

A ping with the verbose parameter selected displays the following:

```
PING Request: 1 Time (ms): 10
PING Request: 2 Time (ms): 0
PING Request: 3 Time (ms): 0
PING Request: 4 Time (ms): 0
PING Request: 5 Time (ms): 0
PING Request: 6 Time (ms): 0
PING Request: 7 Time (ms): 0
PING Request: 8 Time (ms): 0
PING Destination: camus 
Status: ALIVE
Count:10
Timeouts Occured:0
Minimum Round Trip (ms): 0
Maximum Round Trip (ms):10
Average Round Trip (ms):1
```
# **Quit Command**

**quit** Leave the CLI, but keep this connection open. This command returns you to the Dial-In User or Telnet commands.

## **Reboot Command**

**reboot** Reboots the system. If you have made any configuration changes, be sure to issue the save all command before rebooting. Also see the delete configuration command.

## **Reconfigure Command**

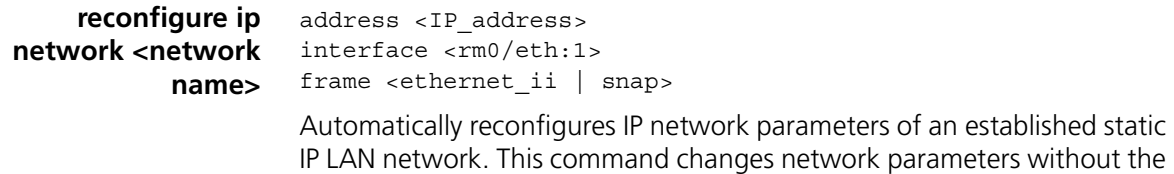

 $\cdots$ 

administrator having to remove the router from service by manually disabling the network, modifying its parameters, and re-enabling it. This command modifies static IP LAN networks only (cannot change interface and frame values for an internal address). Network and interface names are limited to 64 ASCII characters. See the add ip network command for more information.

## **Rename Command**

#### **rename file <input\_file> <output\_file>** Copies files within the FLASH file system. The FLASH file system is a flat file system (no subdirectories). Use the list files command to view currently existing files.

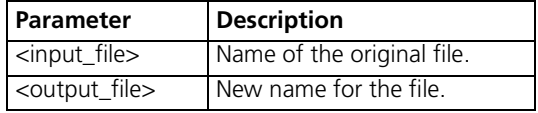

**Reset Commands** Restores the following RAS 1500 settings to their default configuration.

reset modem group <name> modems <modem name*>*

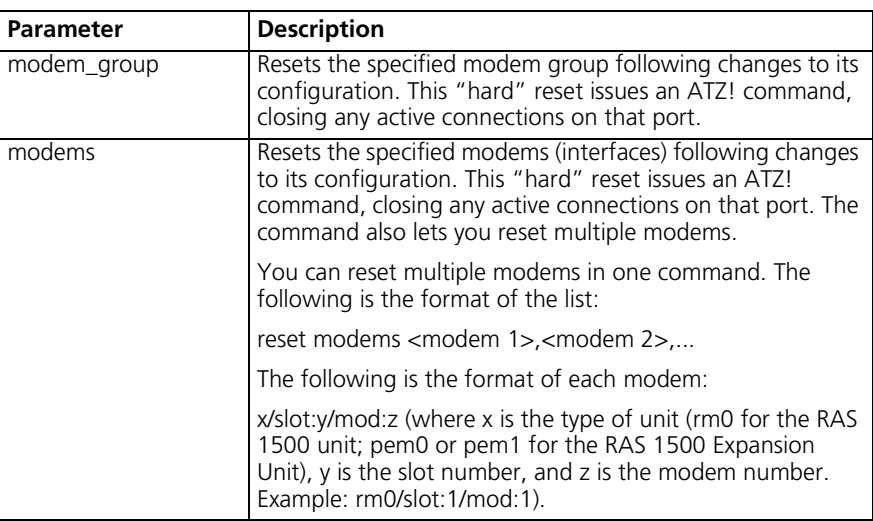

Example:

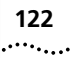

# **Resolve Command**

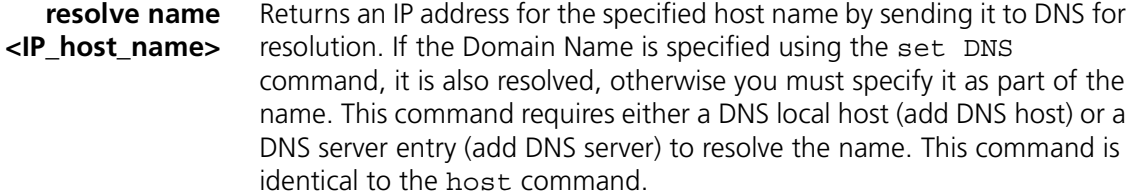

## **RLOGIN Command**

#### **rlogin <IP\_name or address>** login\_name [login\_name] TCP\_port [number]

Creates an rlogin client connection to the specified host.

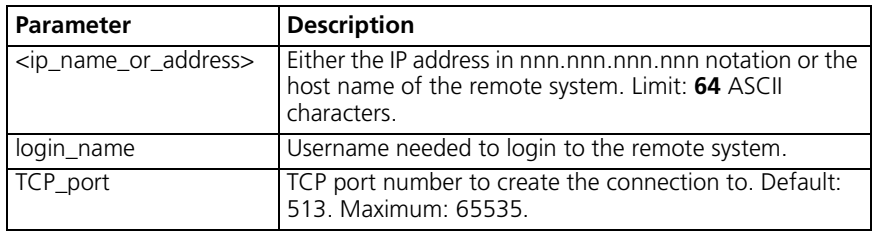

#### **Save Commands** Preserves changes you made to the RAS 1500 configuration files.

**save all** Saves all changes made during your CLI session. We recommend saving your changes frequently, as with any editor. When a save all is in process, the following message is displayed:

Saving ... SAVE ALL

When the save is *finished*, the following message is displayed:

Saving..... SAVE ALL Complete.

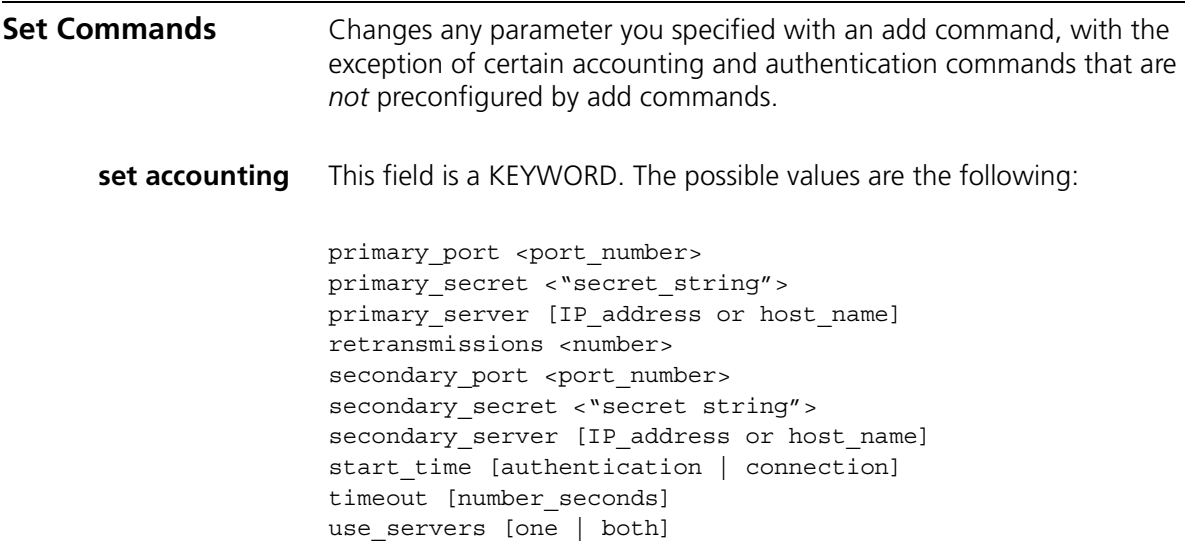

Configures remote (RADIUS) accounting. Use the show accounting command to check these values.

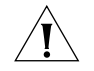

*The IP address/port number pair for accounting and backup servers must be unique or conflicts occur. For example, one accounting server designated as both first and second server must have unique port numbers designated for both servers. However, the same port number can be designated on servers with different IP addresses.* 

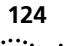

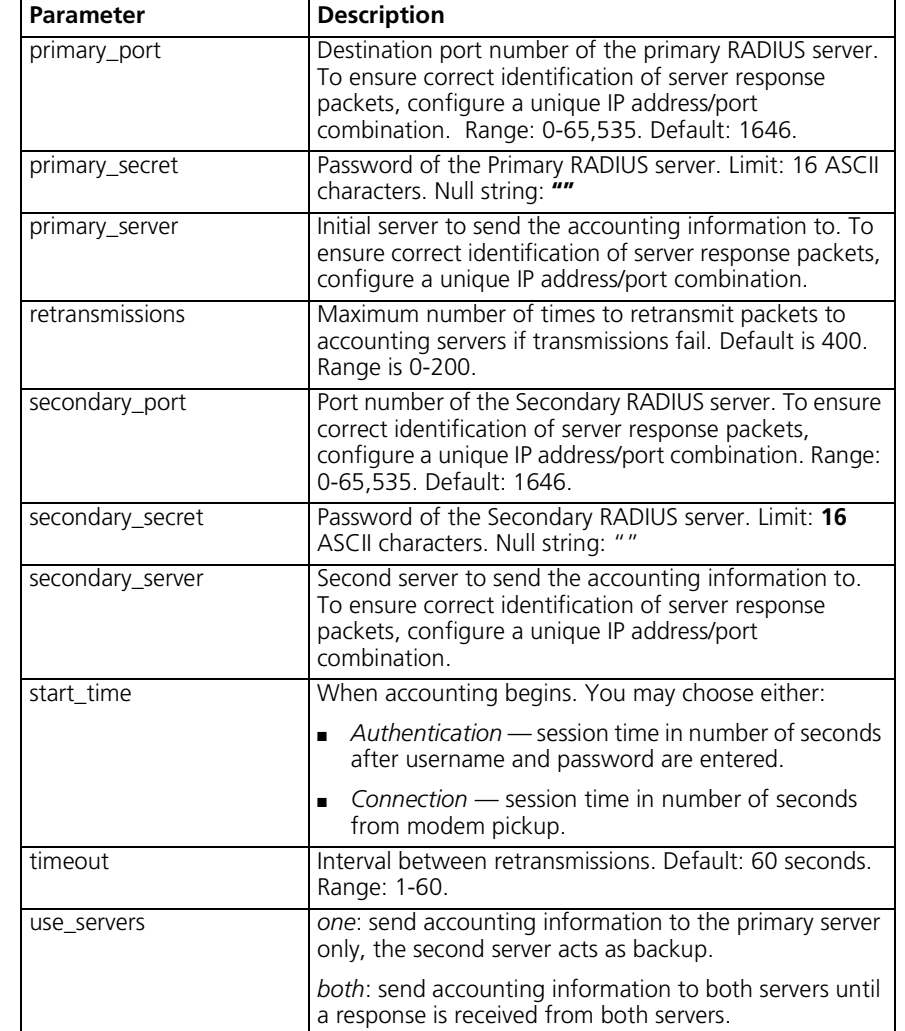

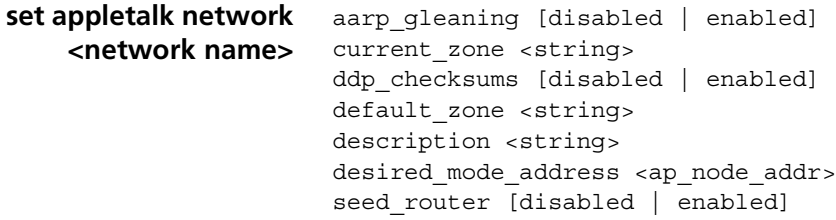

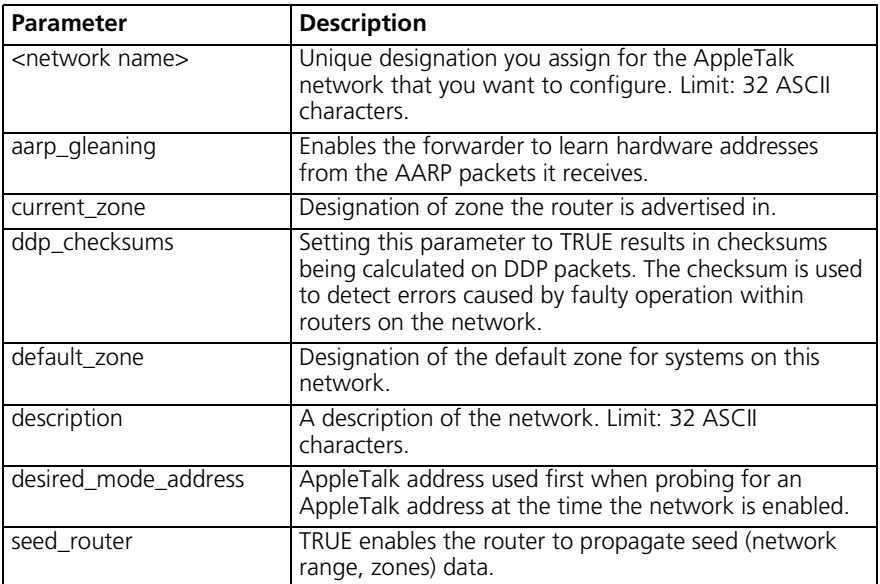

Sets parameters for all AppleTalk networks, including the following:

```
set authentication primary port <port number>
                   primary_secret <string>
                   primary_server <IP_address or name>
                   retransmissions <count>
                   secondary port <port number>
                   secondary_secret <string>
                   secondary server <IP address or name>
                   timeout <period>
                   type <nos | radius>
```
Configures remote (RADIUS) authentication for up to three servers. Use show authentication command to check these values.

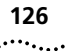

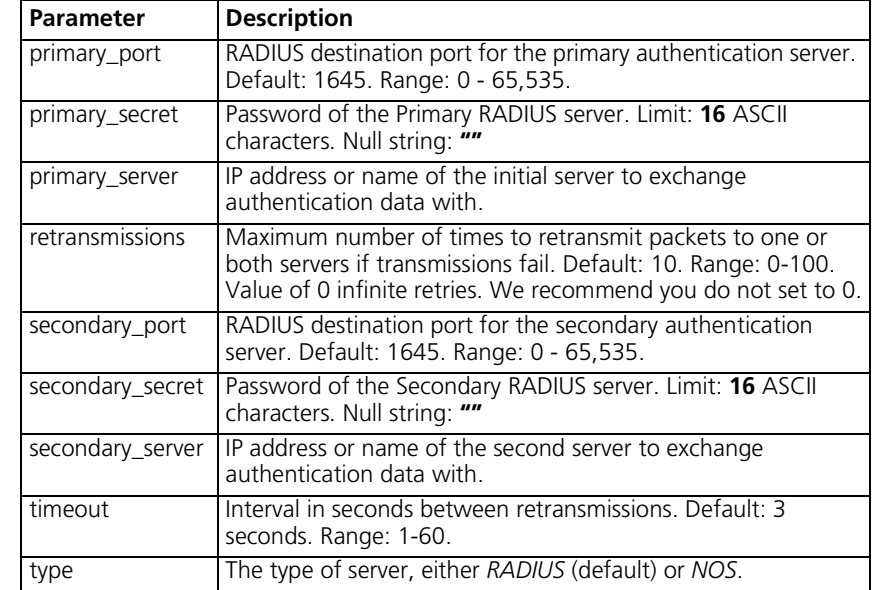

#### **set bridge** aging\_time

forward\_delay spanning\_tree\_priority

Sets parameters for all bridge networks.

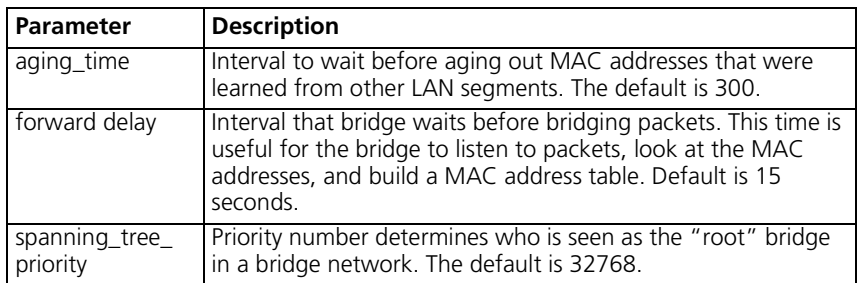

# **set clearTCP connect\_message <message string>**

Configures the string that is sent to ClearTCP clients, when the TCP connection is established. The message string must be enclosed in quotes. The limit is *64 ASCII characters*. See the conventions below to follow when composing the message.

If the string is surrounded by double quotes, you can insert an escape character '\' inside the quoted string. If the string is followed by the

characters *b*, *f*, *n*, *r*, *t*, or *v*, the RAS 1500 places special characters in the string, as follows:

- $\blacksquare$  \b = backspace
- $\blacksquare$  \f = formfeed
- $\blacksquare$  \n = newline
- $\blacksquare$  \r = carriage return
- $\bullet$  \t = tab
- $\blacksquare$   $\vee$  = vertical tab

If the string is followed by an *x*, the next two characters are interpreted as a hexadecimal constant as follows:

 $\angle$  x0A = 0x0a

If the string is followed by *any other character*, that character is placed in the token.

Other rules state the following:

- a double quote (<sup>*"*</sup>)</sup> places the double quote in the token
- a forward slash '**\'** places one forward slash in the token

```
set command history <number>
              idle_timeout <interval>
              local_prompt <string>
              login required [no | yes]
              prompt <string>
```
Configures command line parameters. It lists the following:

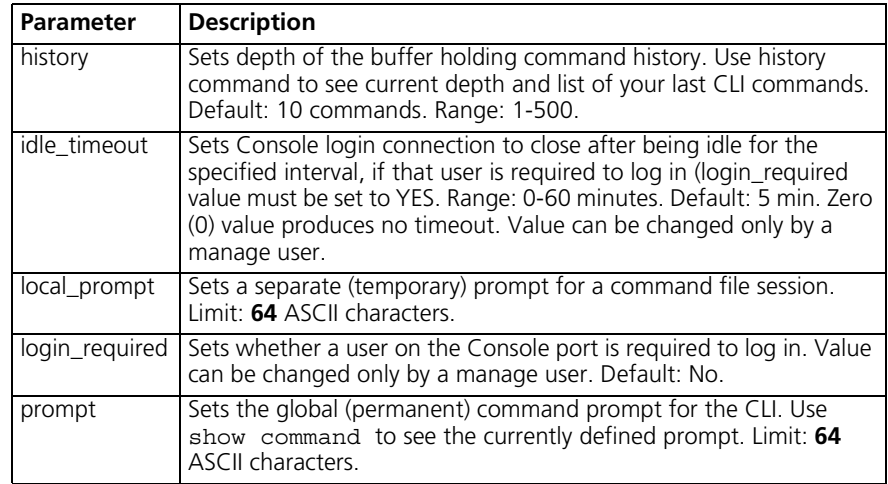

#### **set connection host\_select [round\_robin | random] message [message prompt]service [dialin user prompt]user\_name [username]**

Configures global connection parameters for all *dial-in* users. Issue the show connection command to display current settings.

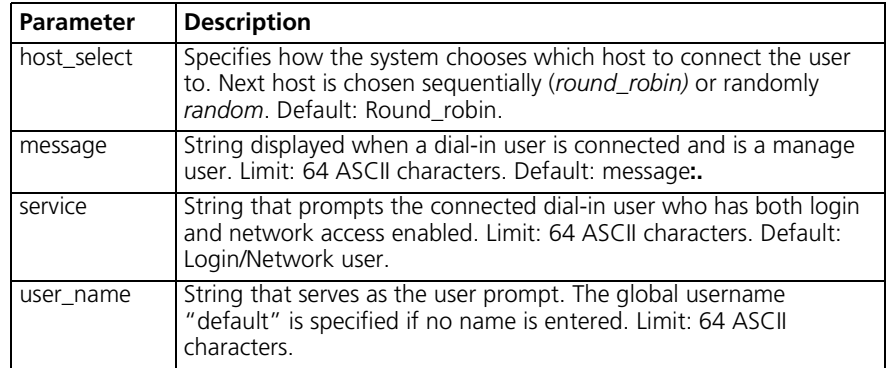

#### **set datalink ppp wan\_interface**

You can configure an Analog/ISDN fallback link, which will become operative when the RAS 1500 detects a connection problem on the WAN port. When the RAS 1500 detects that the connection problem has abated, it will revert to the original connection.

 $\cdots$ 

You can configure whether fallback support is enabled or disabled, and the start and stop timeout for this feature. To configure the *Fallback Support* feature procede as follows:

**1** Add a network dialout user, with the **add user <user\_name>** command.

*You will have to configure this user with the same parameters as the user profile that you want to apply the Fallback Support feature to, but with a different IP address. You are setting this new user up to be the fallback link.*

**2** Use the following commands to set up the *PPP Fallback Support* feature for a particular WAN interface:

```
set datalink ppp wan_interface
     fallback_support <enabled | disabled>
     fallback_start_threshold <integer>
     fallback_stop_threshold <integer>
     fallback_user <fallback_user_name>
```
The parameters for the Fallback Support configuration are defined in the following table:

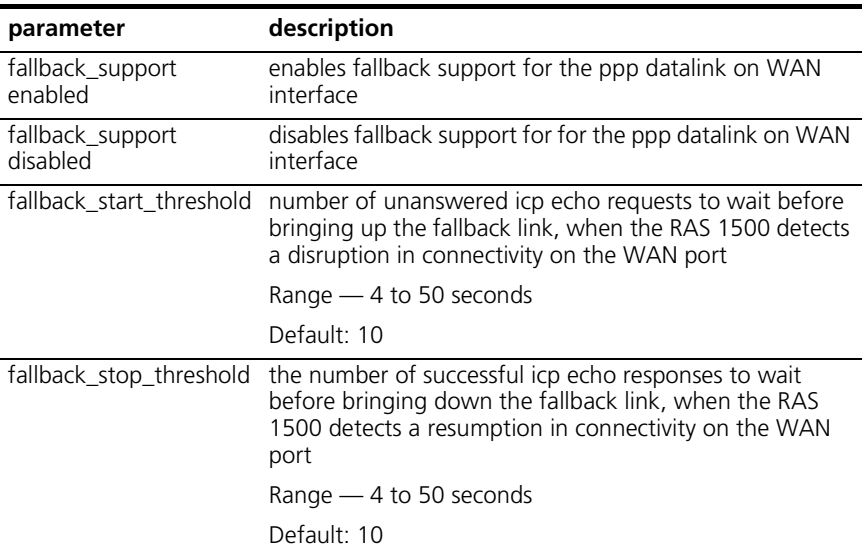

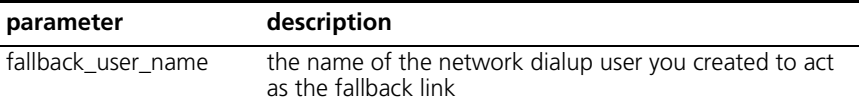

- **3** Review your configuration settings by using the **show ppp settings**  command.
- **4** Save your configuration settings using the **save all** command.

**set date <date> time <time> or set date <date>** Sets the system date and time. Alternately, the set date command leave the time unchanged. Use show date to see what the current settings are. The format is dd-mmm-[yy]yy. The month should be the first three characters of the month name. The year can be expressed in either 2 or 4 digits - 97 or 1997. The time is expressed in hh:mm:ss format with seconds optional.

#### set dhcp mode [disabled relay server proxy]

Displays the three DHCP modes available to choose from to set in the RAS 1500: disabled, relay, or server.

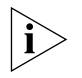

*Note: The RAS 1500 can be set to use DHCP as a relay or a server, but never as both simultaneously.*

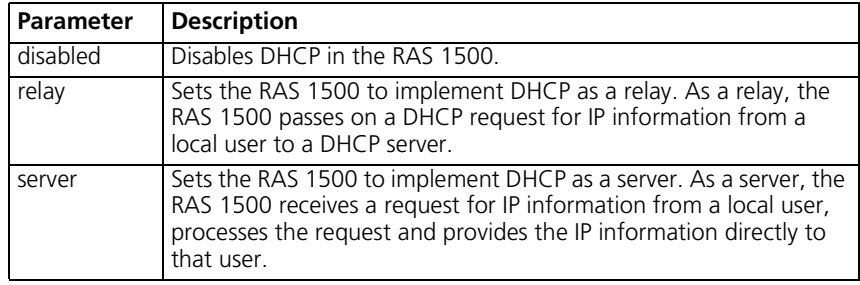

#### **set dhcp proxy [server1 | server2]**

address <ip\_address>

Sets the RAS 1500 to implement DHCP as a proxy. As a proxy, the RAS 1500 initiates a DHCP request to the DHCP server on behalf of the DHCP dial-in clients. The DHCP server processes the request and sends the IP information back to the dial-in user via the RAS 1500.

.........

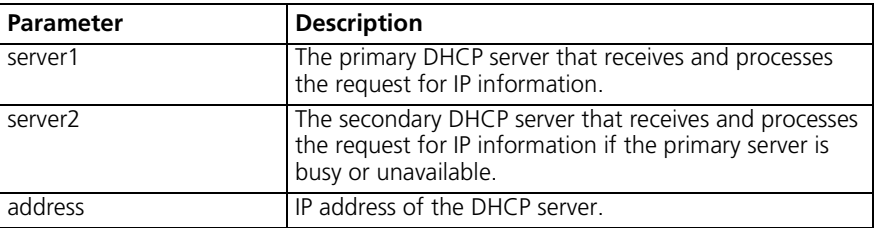

**set dhcp relay [server1 | server2]**

address <ip\_address> enabled [no | yes] max\_hops

Sets the RAS 1500 to implement DHCP as a relay. DHCP relay forwards DHCP requests to the DHCP server. The DHCP server processes the request and sends the IP information back to the dial-in user via the RAS 1500.

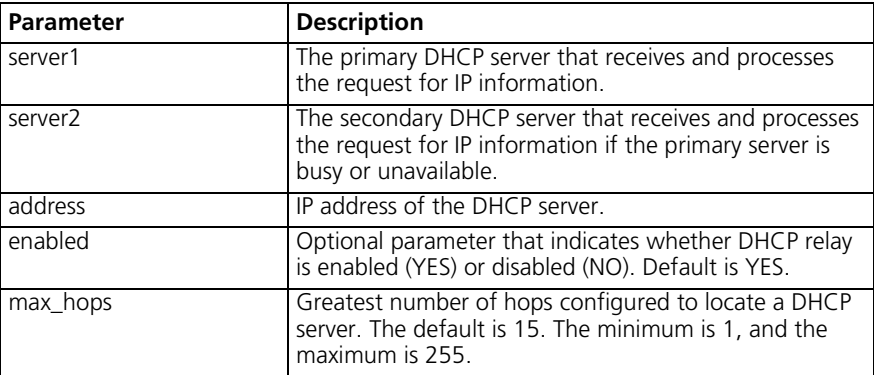

**set dhcp server** dns1 <ip address> dns2 <ip\_address> domain <name> end address <ip address> hostname <name> lease <lease duration> mask **{this field types does not have a positional help explanation}** router <ip\_address> start\_address <ip\_address> wins1 <ip\_address> wins2 <ip\_address>

Sets the RAS 1500 to implement DHCP server. As a server, the RAS 1500 provides the information specified by the above parameters in response to a DHCP request.

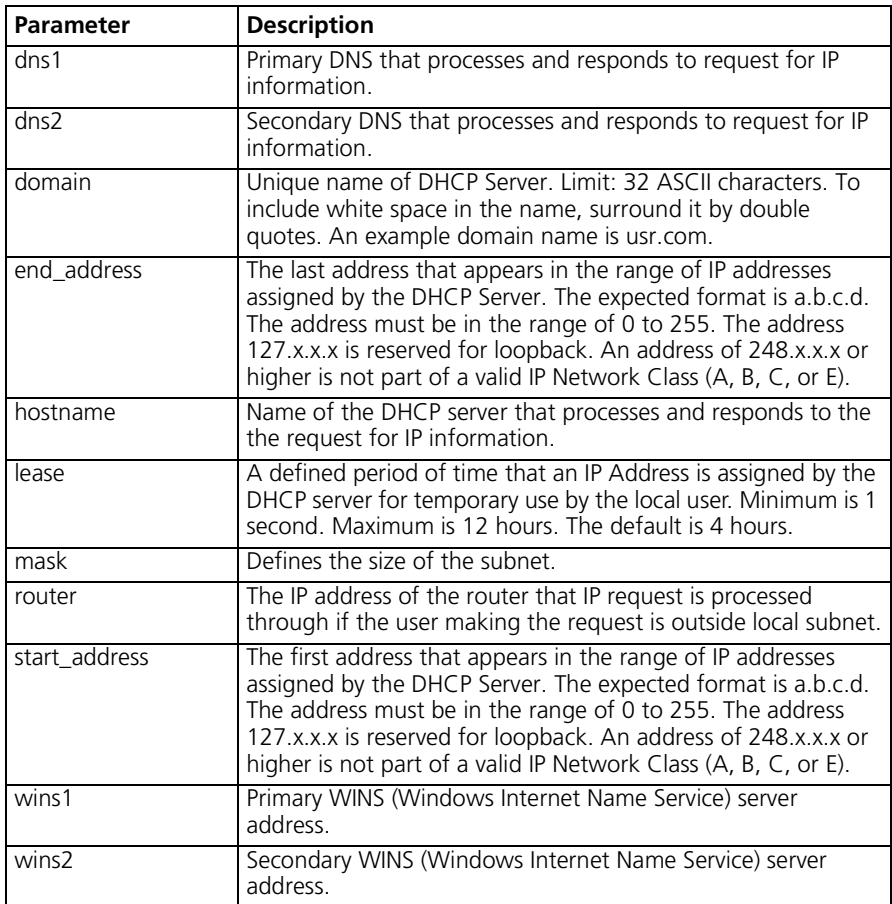

#### **set dial\_out user <username>** idle\_timeout <interval> recovery\_timeout <interval> security [ yes | no ]

Sets user parameters for dial-out connections over modems.

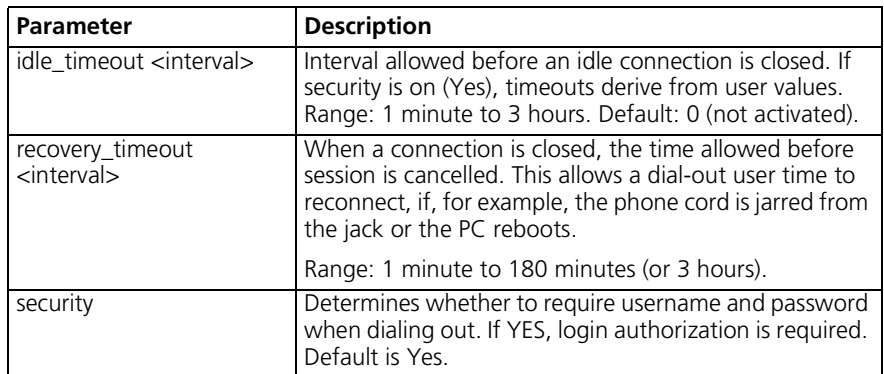

**set dns** cache [enabled | disabled | clear] cache\_maxttl [0 - 2147483] domain\_name <string> ncache [enabled | disabled | clear] ncache\_maxttl [0 - 2147483] number\_retries <1-5> timeout <interval>

> Sets the global parameters for DNS. This includes both local DNS hosts (list DNS host) and remote DNS servers (list DNS servers) and DNS caching and negative caching parameters, in support of DNS host rotation for load balancing. See the associated commands set login user <name> login host name and [Chapter 2](#page-30-0), "Administrative [Tools](#page-30-1)," for more information.

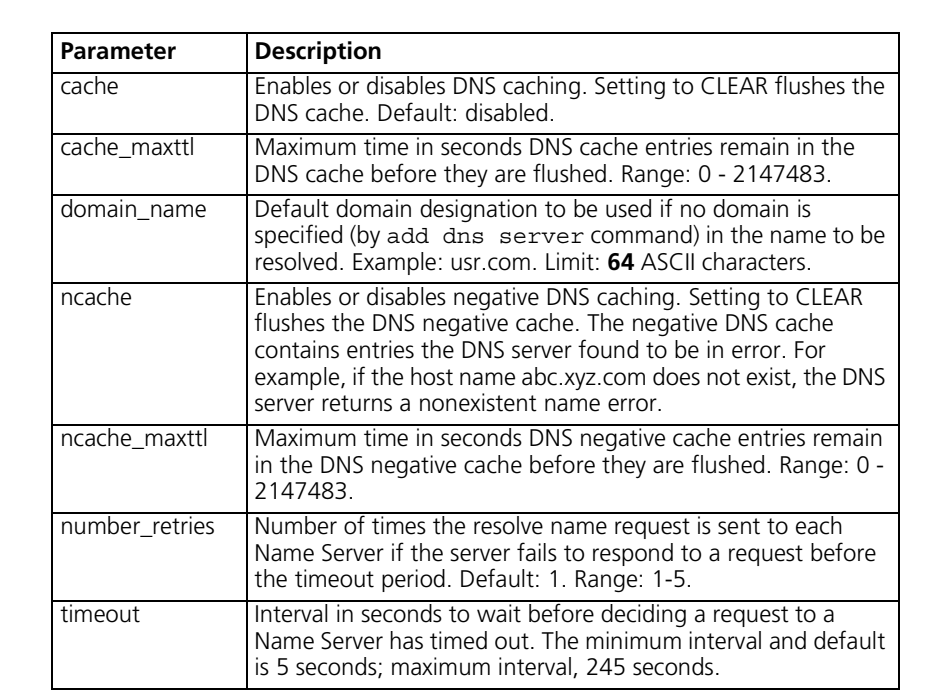

#### **set dns server preference <number>**

name <server\_name and domain\_name> address [IP\_address]

This command redefines the name of a domain name server, which you previously defined using the add DNS server command. Use the list DNS servers command to see the currently defined DNS servers.

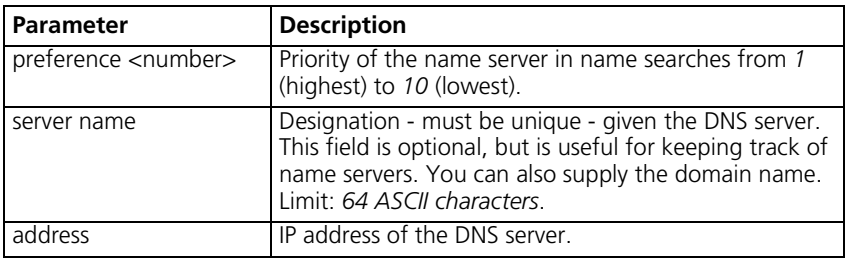

 $\cdots$ ...

**set dst off** amount to correct <time> day of week [friday monday saturday sunday thursday tuesday wednesday] month [april august december february january july june march may november october september] time to correct <time> week of month <1-5>

Sets time to adjust for the end of daylight savings time.

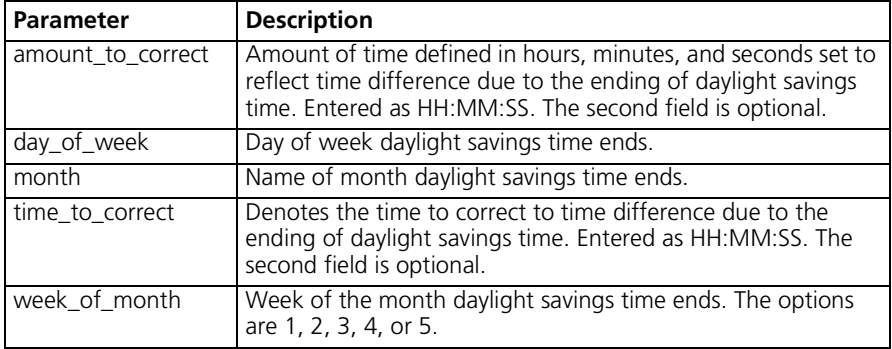

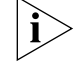

*Note: If you are configuring a RAS 1500 in a zone that observes daylight savings time, you must set time commands in the following order: 1) set timezone, 2) set dst, and 3) set time.*

set dst on amount to correct <time> day\_of\_week [friday monday saturday sunday thursday tuesday wednesday] month [april august december february january july june march may november october september] time to correct <time> week of month <1-5>

Sets daylight savings time to on.

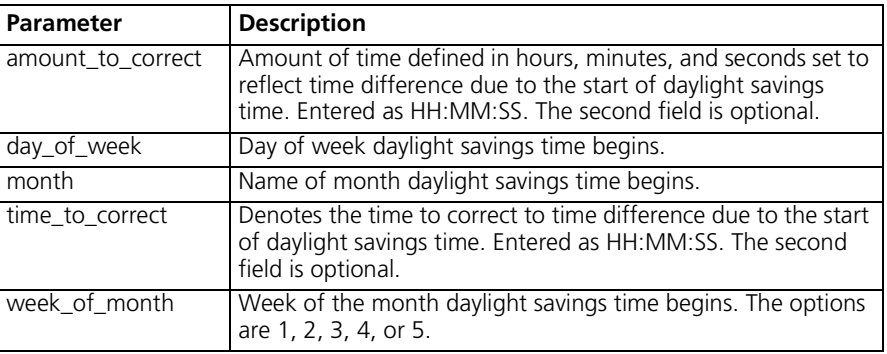

# **set facility <facility\_name> loglevel [level]**

Sets the severity reporting level of a facility to display messages on the console (your hard-wired connection to the RAS 1500) or on a PC telnetted to the RAS 1500. Use the list facilities command to view the current loglevel is for each facility. Default loglevels for most facilities is *critical*.

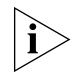

*Do not confuse* set facility *and* set syslog *commands. The*  set facility *command determines which messages are generated on the console or to a telnetted PC, depending on the loglevel specified for each facility. The* set syslog *command, however, determines which messages are saved, depending on the global loglevel set for the particular SYSLOG host. The* show event *command displays event messages on the console if telnetted into the RAS 1500.*

The log levels are the following:

- *Critical* A serious system error, which may effect system integrity.
- *Unusual* An abnormal event, which the system should recover from.
- *Common* A regularly occurring event.
- *Verbose* A regular periodic event, for example, a routing update message.
- *Debug* For debugging purposes only.

. . . . . . . . .

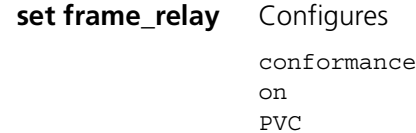

**set frame\_relay pvc <pvc\_name>** You can configure an Analog/ISDN fallback link, which will become operative when the RAS 1500 detects a connection problem on the WAN port. When the RAS 1500 detects that the connection problem has abated, it will revert to the original connection.

> You can configure whether fallback support is enabled or disabled, and the start and stop timeout for this feature. To configure the *Fallback Support* feature procede as follows:

**1** Add a network dialout user, with the **add user <user\_name>** command.

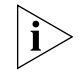

You will have to configure this user with the same parameters as the user *profile that you want to apply the Fallback Support feature to, but with a different IP address. You are setting this new user up to be the fallback link.*

**2** Use the following commands to set up the *Fallback Support* feature for a particular pvc:

```
set frame relay pvc <pvc name>
     fallback_support <enabled | disabled>
     fallback_start_timeout <integer>
     fallback_stop_timeout <integer>
     fallback_user <fallback_user_name>
```
The parameters for the Fallback Support configuration are defined in the following table:

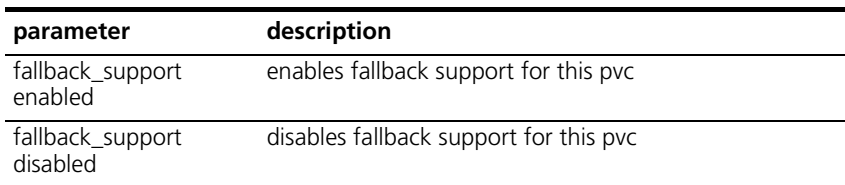

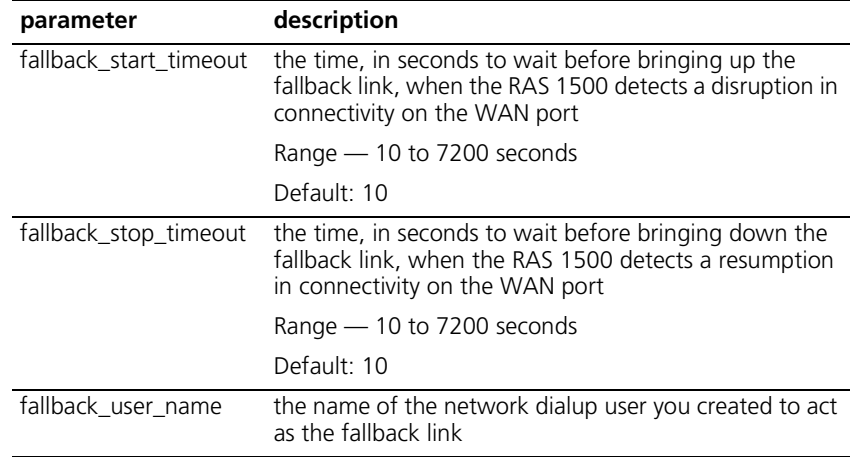

- **3** Review your configuration settings by using the **show frame\_relay pvc <pvc\_name>** command.
- **4** Save your configuration settings using the **save all** command.

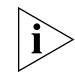

*The LMI polling mechanism acts as the backbone for the Fallback feature. You must have the LMI feature activated to use Fallback.*

```
set imodem interface
   <interface_name>
                       Configures specific modems on your RAS 1500, PEM, or PAU for ISDN 
                       access.
                       at command <string>
                       call type [auto | clear | internet | modemfax | v110 | 120]
                       directory <stribg>
                       directory number1 <string>
                       directory number2 <string>
                       dsx1 line_type [d4 | e1 | e1_crc | e1_crc_multiframing |
                       e1 multiframing | extended superframe]
                       nic_config_type [from_0_to_133ft | from_133_to_266ft | 
                       from_266_to_399ft | from_399_to_533ft | from_533_to_655ft | 
                       longhaul]
                       spid1 <string>
                       spid2 <string>
                       switch [att5ess | aus | australia | dms100 | etsi | germany | 
                       ins64 | italy | japan | newzealand | nt1 | nz | spain | taiwan 
                       | tr6]
```

```
tx line buildout [db0pt0 | negdb15pt0 | negdb22pt5 |
negdbypt0 | negdbypt0 | negdbyt5]
```
 $\cdots$  . . . .

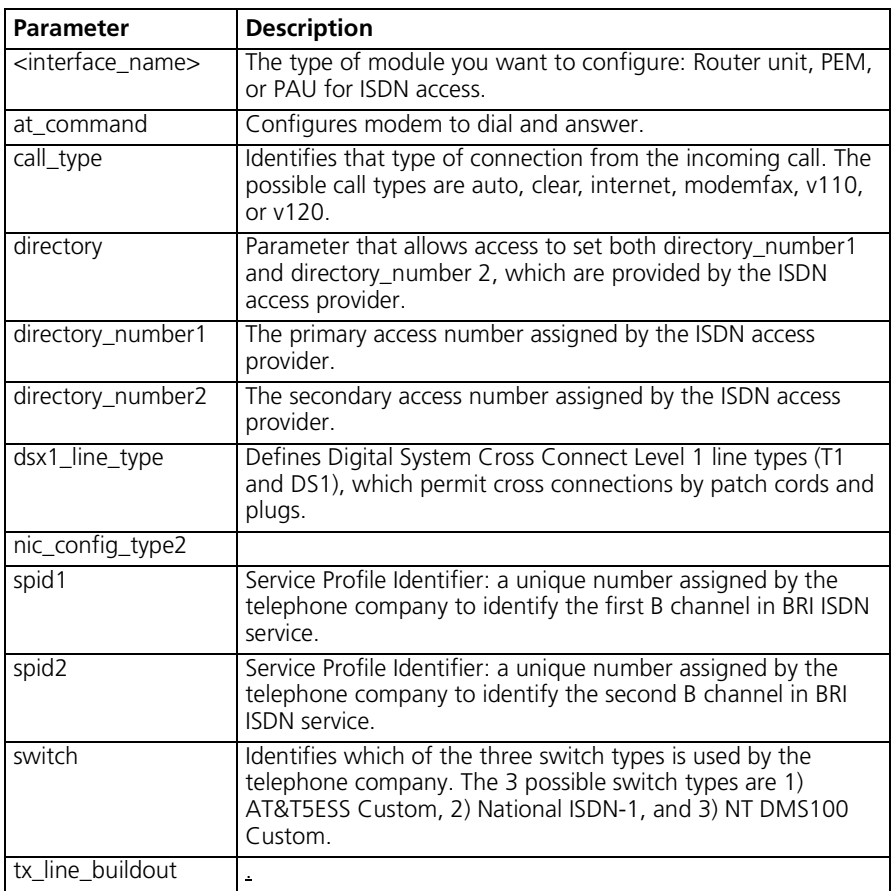

# **set init\_script <script\_name>**

command <string>

Modifies an init\_script, that you previously defined using add init script. You can see the currently defined initialization scripts using list init scripts.

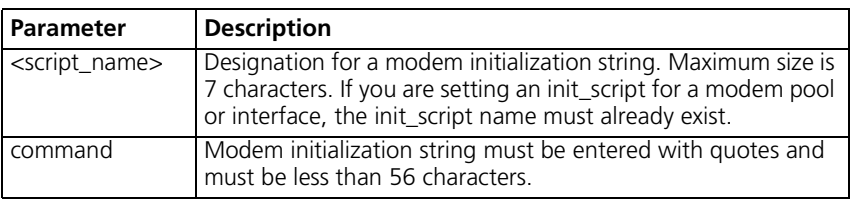

**<interface\_name>**

**set interface** filter\_access [on | off] input filter <filter name> output\_filter <filter\_name>

> Sets filter parameters for the specified filter on the specified interface. You can see the available filter files using list filters, view the contents of a filter file using show filter, and add filter files to FLASH memory using TFTP.

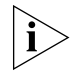

*Interface filters can be changed without disabling and re-enabling each network on that interface.*

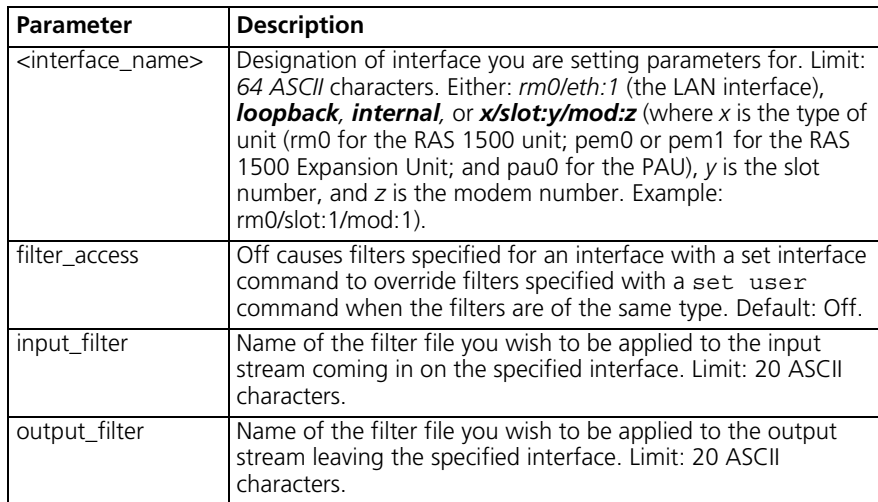

 $\cdots$ 

#### **set ip address\_assign\_ mode** ip\_pool

dhcp\_proxy

Configures the RAS 1500 to assign IP addresses either through using the DHCP feature or through the IP pool feature. The RAS 1500 automatically attempts to request the IP address from the IP pool first. If an address cannot be assigned because an IP pool has not been established, the RAS 1500 makes a dchp proxy request to the dhcp server.

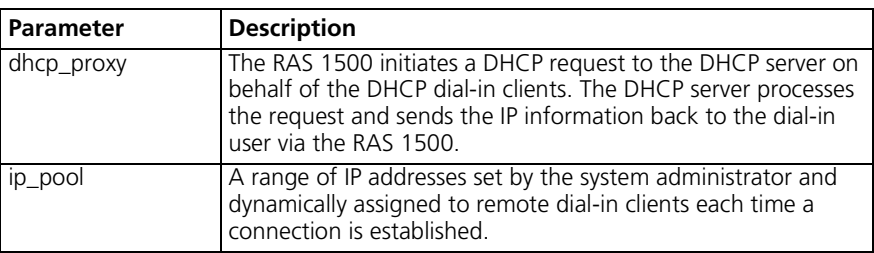

# **set ip defaultroute gateway <IP\_address or name>**

metric [hop count]

Reconfigures a backup default route. The command changes the address or metric of a *primary* default route with a gateway on the IP network configured on the RAS 1500 LAN interface (rm0/eth:1).

A default route gateway specified with a higher metric acts as the *primary* default route gateway.

If the Ethernet interface goes down, the default route gateway associated with that interface is disabled. If a second default route gateway associated with a still-alive interface exists, that gateway is installed as the primary gateway. If the disconnected Ethernet interface is reconnected, the associated gateway is reinstalled.

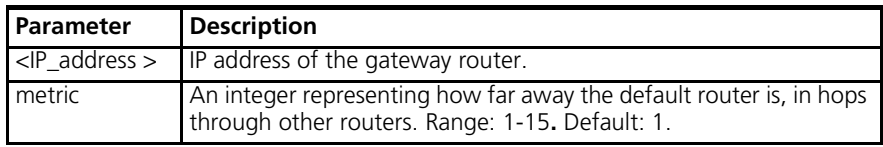

# **set ip multicast proxy interface <interface\_name>**

Multicast addresses that are joined or learned on the specified interface are joined on the proxy interface that is configured with this command.

**set ip network <name>** broadcast\_algorithm [0 | 1] reassembly\_maximum\_size [0-65535] rip\_authentication\_key [string] rip\_policies\_update <rip\_policies> routing\_protocol [none | ripv1 | ripv2]

> Configures the type of broadcast algorithm, the maximum size for reassembling fragmenting packets, the RIP password, RIP export metric, RIP policies, the routing metric, and the routing protocol for the specified interface. The only required parameter for this command is <name>. All other parameters are optional. You can set all of them at once or one at a time. This command can only be used on IP networks previously defined using add ip network. You can list the currently defined IP networks using list ip networks.

> As activated by this command, routing is appropriate on a LAN segment where the default route gateway is not used because the RAS 1500 dynamically adds discovered hosts to its Routing Table. It is also appropriate in a LAN-to-LAN scenario where routing must additionally be activated in user profiles on both sides of the WAN (using the set network user ip routing [both|listen|none|send] command. Since the default is none, routing is not activated until you select ripv1 or ripv2.

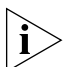

*You must disable the IP network before setting these parameters, using the* disable ip network *command, or, use the* set ip network *command followed by the* reconfigure ip network *command. By issuing a* show ip network <name> settings *command, you can determine from the* Reconfigure Needed: *field whether a reconfigure was done.*

# **RIP Policies**

The following RIP policies are supported by the IP route:

- *Send Default Disabled* by default, causes router to advertise itself as the default router.
- *Send Routes Enabled* by default. Tells RIP to advertise (broadcast) its routes on the network every 30 seconds - is standard for a gateway router.
- *Send Subnets Disabled* by default. If this flag is on, only routes with the same network and with subnets on the same network are sent out the interface.

. . . . . . . . .

- *Accept Default Disabled* by default. Determines whether router accepts default route advertisements.
- *Split Horizon Enabled* by default. Records the interface over which it received a particular route and does not propagate its information about that route back over the same interface. This prevents network loops.
- *Poison Reverse Disabled* by default. Routes that were excluded due to the use of split horizon are instead *included* with infinite cost (16). The system continues to broadcast the route, but with an infinite cost.

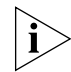

*Note: To perform poison reverse, you must also enable split horizon.*

■ *Flash Update* — *Enabled* by default. It is also known as "triggered update", meaning routes that have their metrics modified are advertised immediately, instead of waiting for the next scheduled broadcast.

The flags described are for backward compatibility with RIP version 1 when RIP version 2 is selected as the routing protocol.

- *Send Compatibility* Controls the selection of destination MAC and IP addresses. It is *enabled* by default. When enabled, *broadcast* address is used; when disabled, *multicast* address is used.
- *RIP V1 Receive* Controls the receipt of RIP version 1 updates. When RIP version 1 is the selected routing protocol, this policy is *enabled* by default, which means RIP version 1 packets are received. (When RIP version 2 is chosen, this policy is *enabled* by default, meaning RIP version 1 packets are received.
- *RIP V2 Receive* Controls receipt of RIP version 2 updates. When RIP v1 is the selected routing protocol, this policy is *enabled* by default, which allows RIPV1 packets to be received. When RIP version 2 is selected, this policy is *enabled* by default, allowing RIPV2 packets to be received. RIPV2 is backward compatible.
- *Silent* This flag tells RIPv2 not to send updates. It is *disabled* by default.

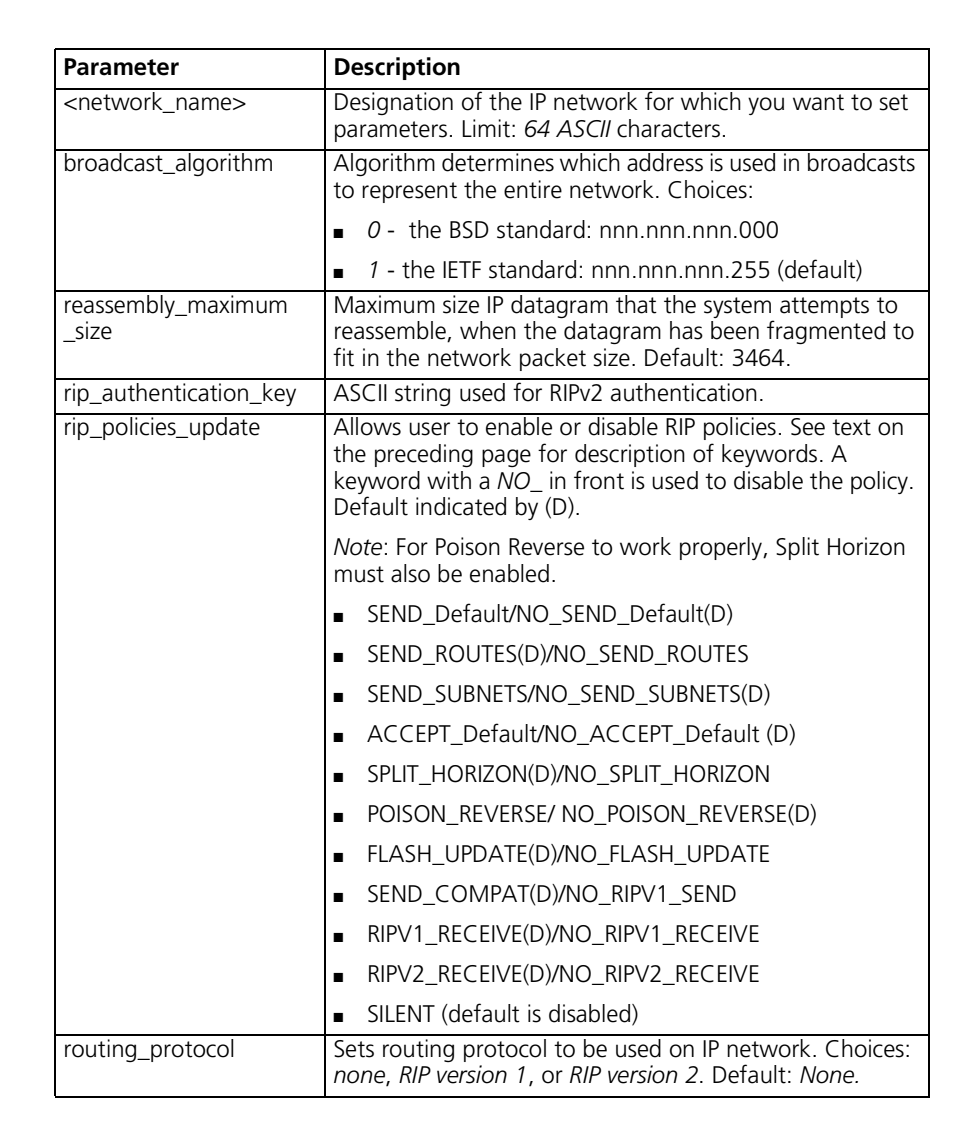

. . . . . . . . .
```
set ip pool <pool
         name>
                  initial_pool_address <IP_address/subnet>
                  route [aggregate | no_aggregate]
                  size [1-4096]
                  state [public | private]
```
Modifies IP pool parameters set using the add ip pool command.

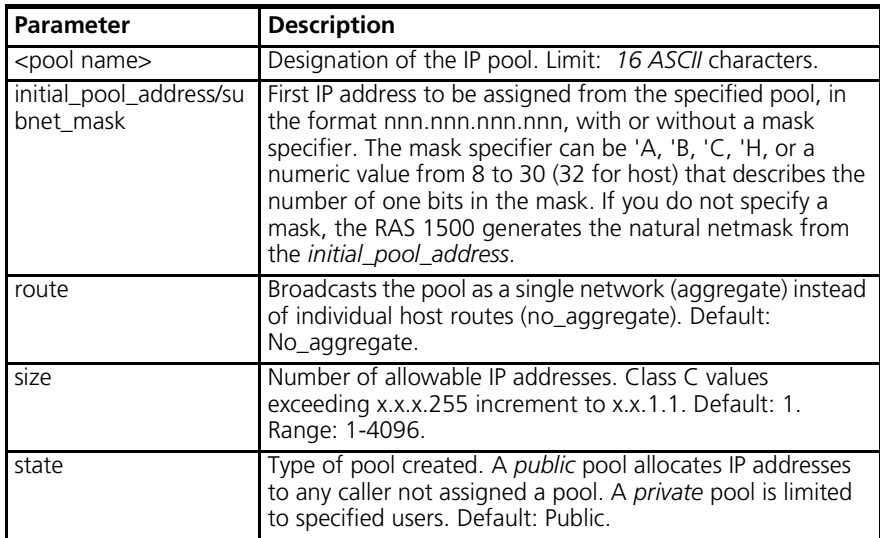

#### **set ip route <IP\_hostname or network address>**

gateway <host name or IP station address> metric <1-15>

Modifies the IP route created using the add ip route command.

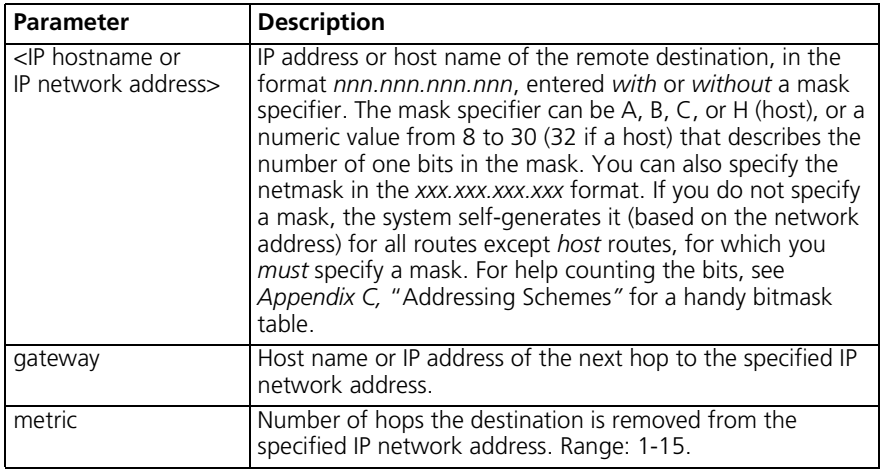

. . . . . . . . .

```
set ip routing autonomous system number [number]
               metric_maximum_entries [number]
               rip_flags [metrics, send_request]
               router_id [IP_address]
```
Sets global parameters for IP routing on the specified IP router address that serves as the gateway to an autonomous system.

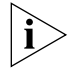

*IP routing must be disabled before setting these values.*

An autonomous system is a connected group of networks run by one or more network operators that has a single and clearly defined routing policy. An autonomous system number is a unique identifier for such a system, but is not currently supported by the RAS 1500. The *maximum* number of IP routes that can be contained in the Routing Table is *10.*

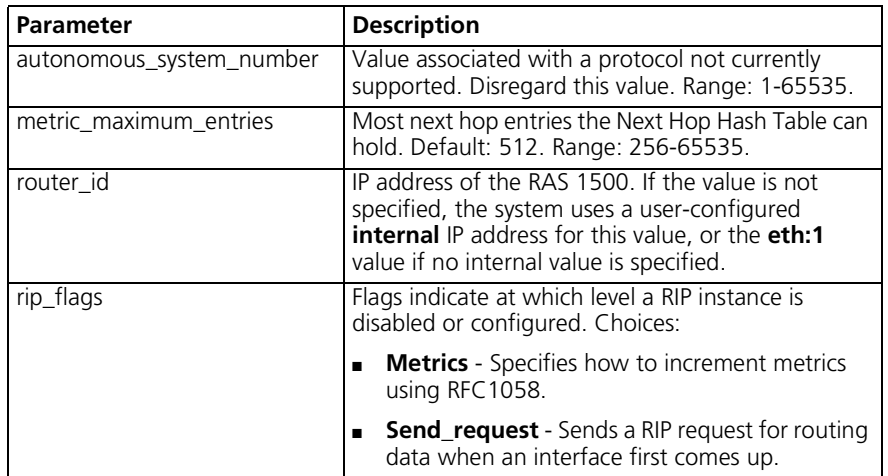

**set ipx network <network\_name>** delay\_ticks [number] diagnostics [disable | enable] maximum\_learning\_retries [number] netbios [enable | disable] netbios\_cache\_timer [seconds] netbios max hops [number] netbios name cache [disable | enable] packet maximum size [number] rip [auto\_off | auto\_on | on | off] rip\_age\_multiplier [number] rip\_broadcast [enable | disable] rip\_gap\_timer [number] rip packet size [number] rip\_periodic [disable | enable] rip update interval [number] sap [auto off | auto on | on | off] sap\_age\_multiplier [number] sap broadcast [enable | disable] sap qap timer [number] sap nearest replies [on | off] sap packet size [number] sap periodic [enable | disable] sap update interval [number]

Sets configuration of the specified IPX network created with the add ipx network command.

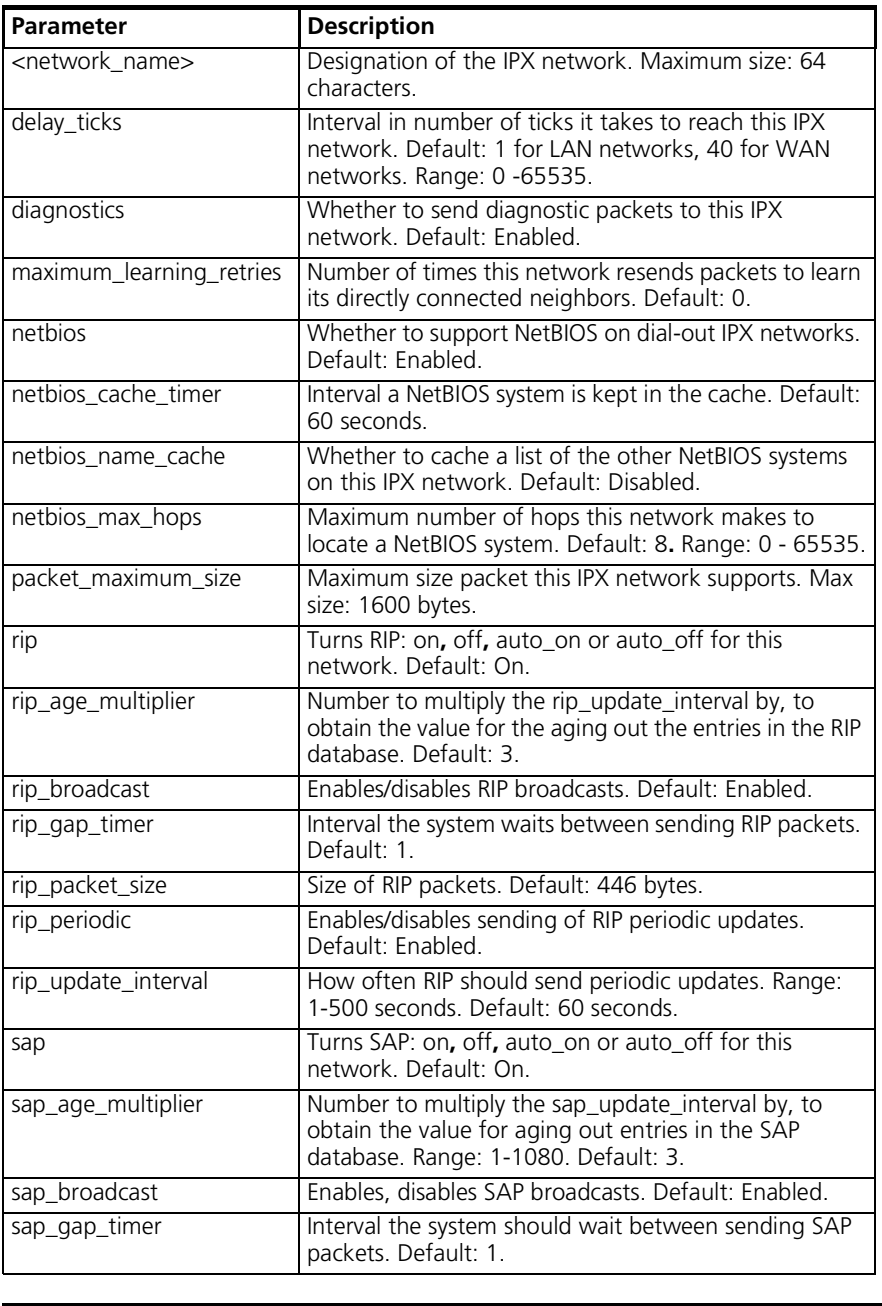

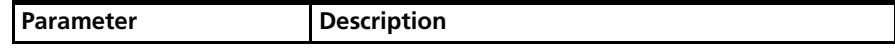

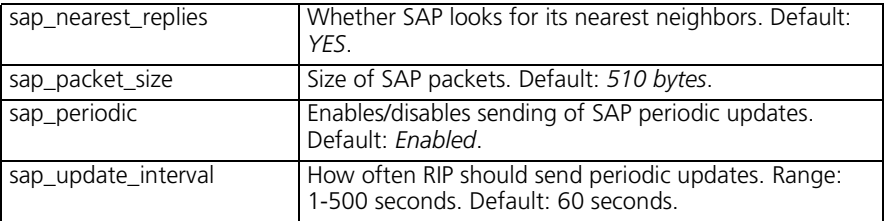

**set ipx system** default\_gateway [ipx\_host\_address] initial pool address [ipx network address] max\_hops [number] name [string] number [internal network number] pool\_members [number]

> Sets parameters for dynamic IPX networks. The maximum number of hops allowed in *15*.

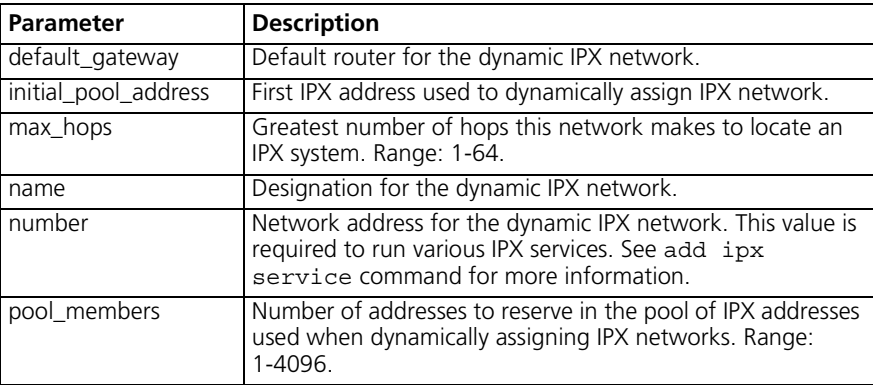

## **set login\_host preference <preference\_ number>**

rlogin\_port [port\_number] telnet\_port [port\_number] clearTCP\_port [port\_number]

Sets rlogin, Telnet, or ClearTCP ports for a specified login host. The specified port number is used by the login host to accept connections using that method.

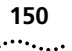

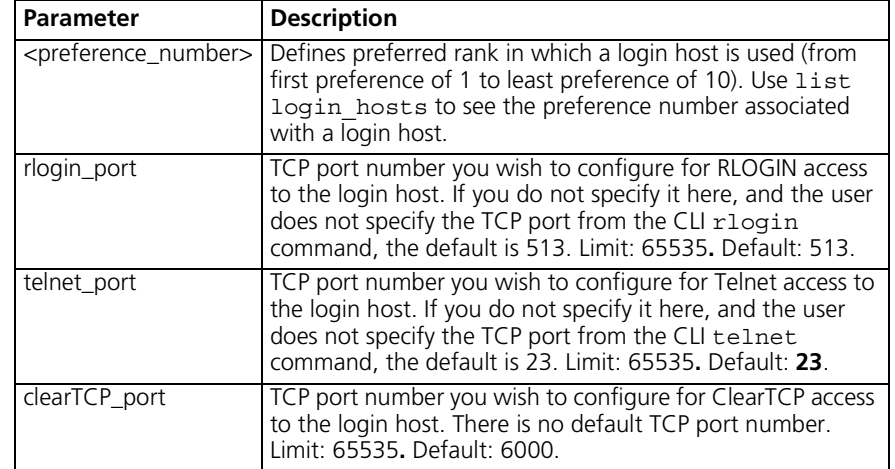

```
set modem_group
         <name>
                   access [dial_in | dial_out | two_way]
                   clid security [off | on]
                   connection type [direct conn | direct net | no prompt |
                   normal | prompt_user_only]
                   dial_prefix <string>
                   host addresss <ip address or address>
                   host_type [prompt | select | specified]
                   init script <init script name>
                   login service [cleartcp | rlogin | telnet]
                   message <string>
                   password <password>
                   prompt <string>
                   protocol [arap | PPP | slip]
                   tcp_port <port>
                   type [login | login_network | network]
                   user_name <user_name>
```
Configures a previously defined modem group. All the interfaces in the specified modem group are configured with this one command.

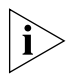

*Note: All the parameters that can be set with this command can also be configured using set switched interface, but this command sets multiple interfaces with one command. Issue the show interface settings command to view configuration.*

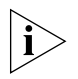

*Note: Parameters set with this command are associated with the specified interface, not the modem group. Be aware that when you change parameters of interfaces assigned to multiple modem groups, the last change you make to a group containing any associated interface reflects the latest configuration.*

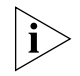

*Note: When setting connection type, be aware that the direct\_net parameter does not support the SLIP protocol. Direct\_net requires the use of a negotiated protocol, which SLIP is not.*

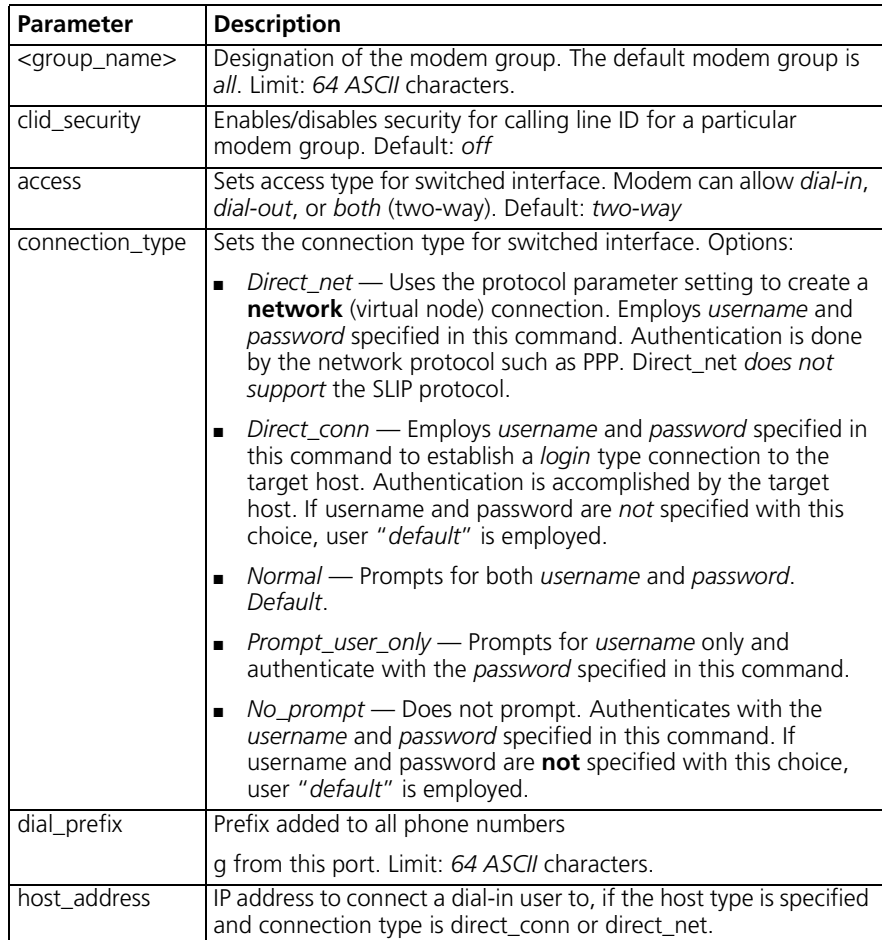

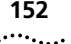

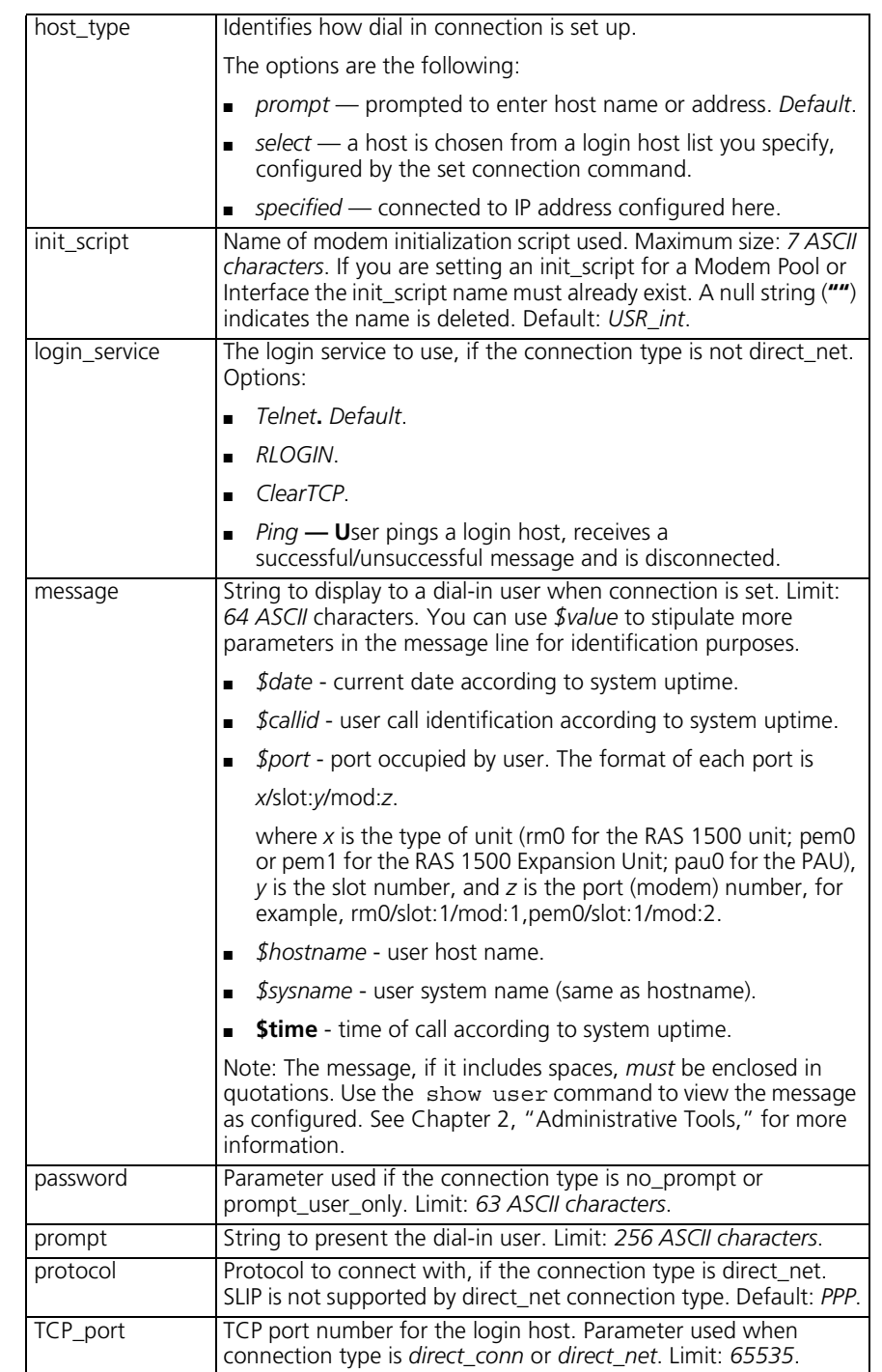

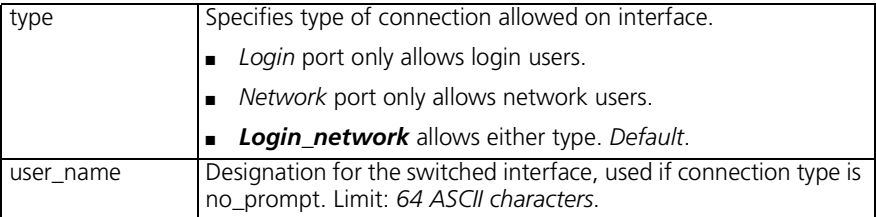

## **set network service <admin\_name>**

close active connections [true | false] data [string] server type [service name] socket [socket\_number]

Sets parameters for network services you configured with the add network services command. You can list the configured network services using list network services. Service must first be *disabled* for this command to work. For DialOut service, the only Data value supported is *modem\_group (*and this value *must* be used when implementing DialOut service). See add network services command for more information on Data parameters.

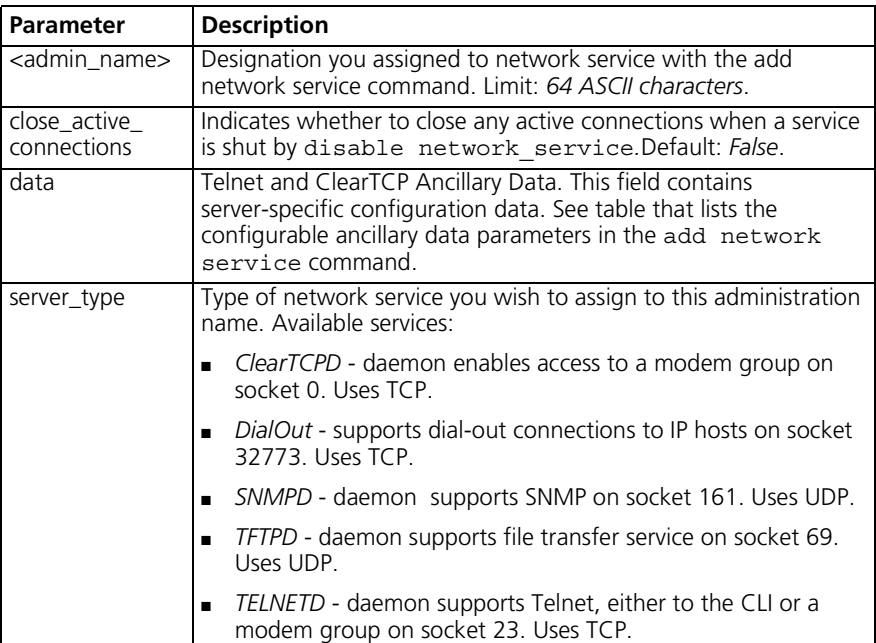

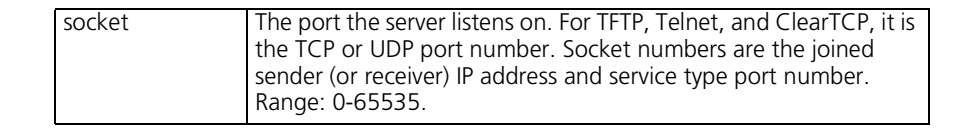

#### **set packet\_logging** logging [all | radius | none] packet size [0-493 bytes]

Sets parameters to generate SYSLOG messages for filtered packets. Facility can be configured globally, for specific users who have the Log-Filter-Packet attribute set in the Access-Accept RADIUS configuration or not at all. Use the show packet\_logging command to view settings.

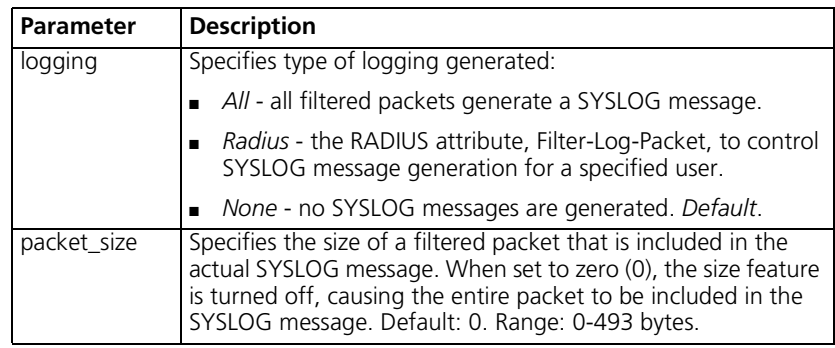

## **set ping maximum\_rows <rows in table>**

Sets maximum number of rows permissible in the Remote Ping Table. Setting this parameter to a number smaller than the current number of rows causes future row deletions, not immediate. Use the show ping settings command to view configuration. Default: 20. Range: 1-1000.

**set ppp** system dns usage <on | off> nbns\_primary <ip address> nbns\_secondary <ip address> receive authentication [none | pap | chap | either]

> Sets global parameters for PPP, which applies to all calls including the call type for which PPP compression is attempted/accepted. Issuing this command overrides the *compression algorithm* parameter set by the set network user <name> ppp command.

 $\cdots$  . . . .

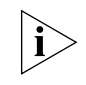

*Users who dial in and receive a compressed\_analog connection (MNP5 or V.42bis) do not receive PPP compression. Payload compression is set by the parameter, not header compression as set for a user.*

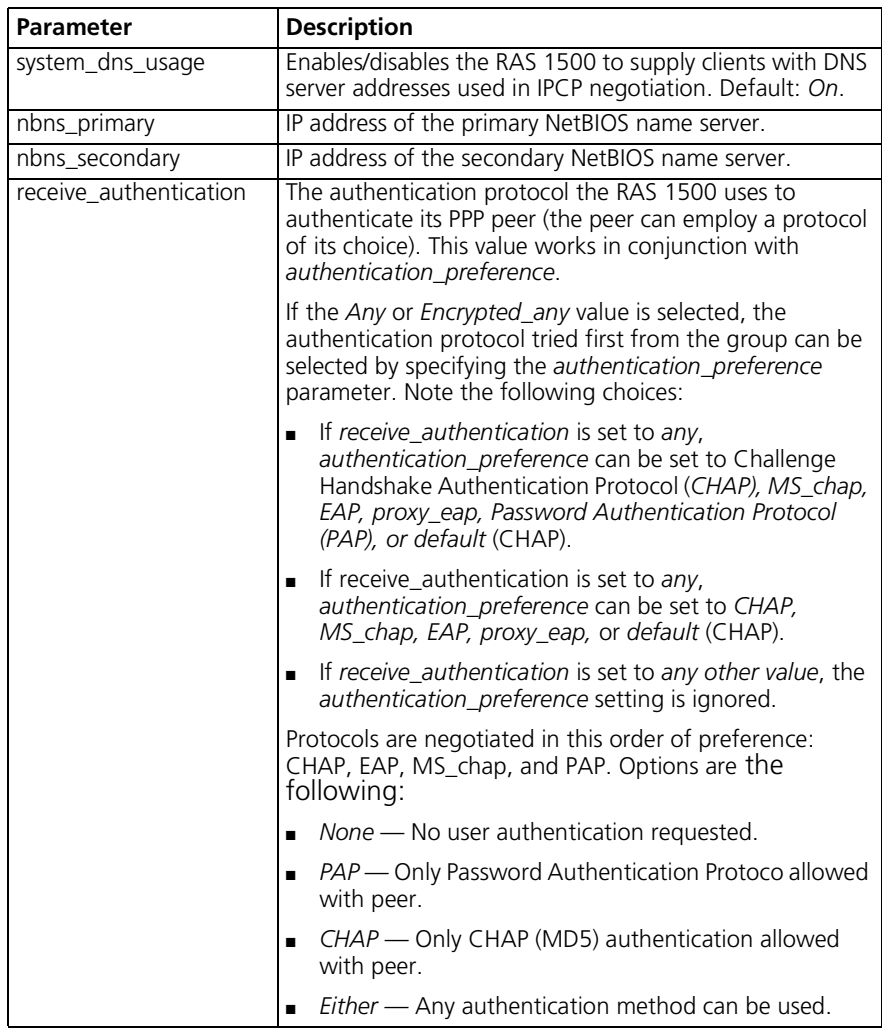

**set snmp community <name>**

access [ro | rw | adm] address [IP\_address]

Modifies parameters for an SNMP community (authorized user or host to which notifications are sent) configured with the add snmp community command. The community name and IP address of SNMP requests from managers on the network must match the list, which you can view using list snmp communities.

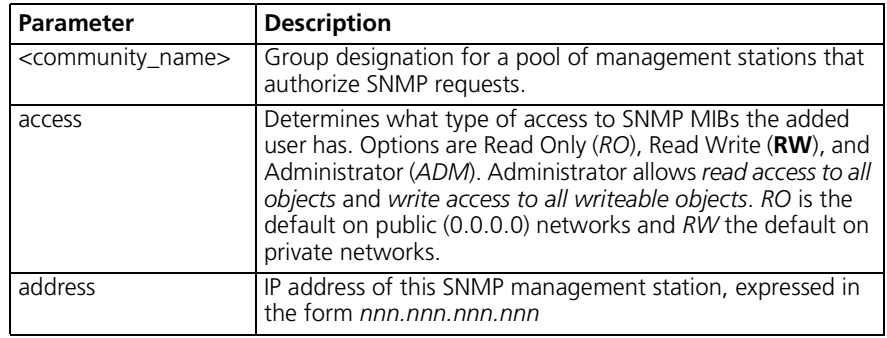

## **set switched interface <interface name>**

```
access [dial in | dial out | two way]
at command <string>
clid security [off | on]
connection_type [direct conn | direct net | no prompt |
normal | prompt_user_only]
dial_prefix <string>
filter_access [off | on]
host_address <IP_name or address>
host type [prompt | select | specified]
init_script <init_script_name>
input_filter <filter_name>
login_service [cleartcp | rlogin | telnet]
message <string>
output_filter <filter_name>
password <password>
prompt <string>
protocol [arap | ppp | slip]
tcp_port <port>
type [login | login_network | network]
user name <user name>
```
Configures port parameters for the specified switched (modem) interface (for example, rm0/slot:2/mod:1). To display the switched interfaces you have configured, use the list switched interfaces command. To view settings for a particular interface, use the show interface settings command.

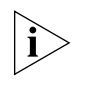

*When setting connection type, be aware that the direct\_net parameter does* not *support the SLIP protocol. Direct\_net requires the use of a negotiated protocol, which SLIP is not.*

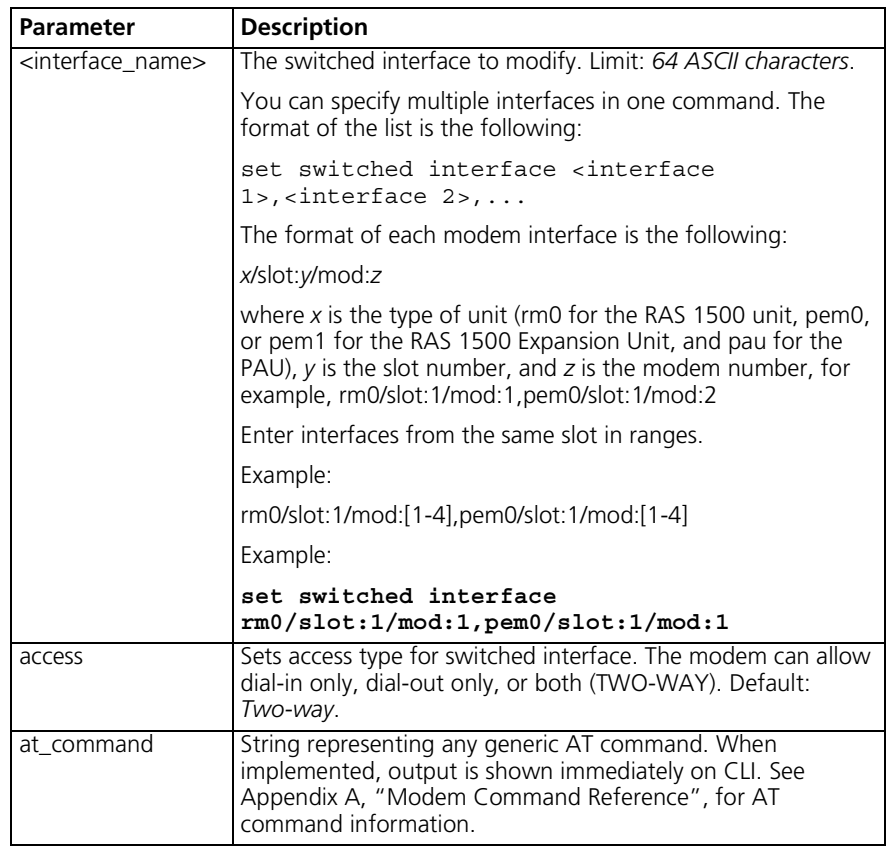

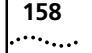

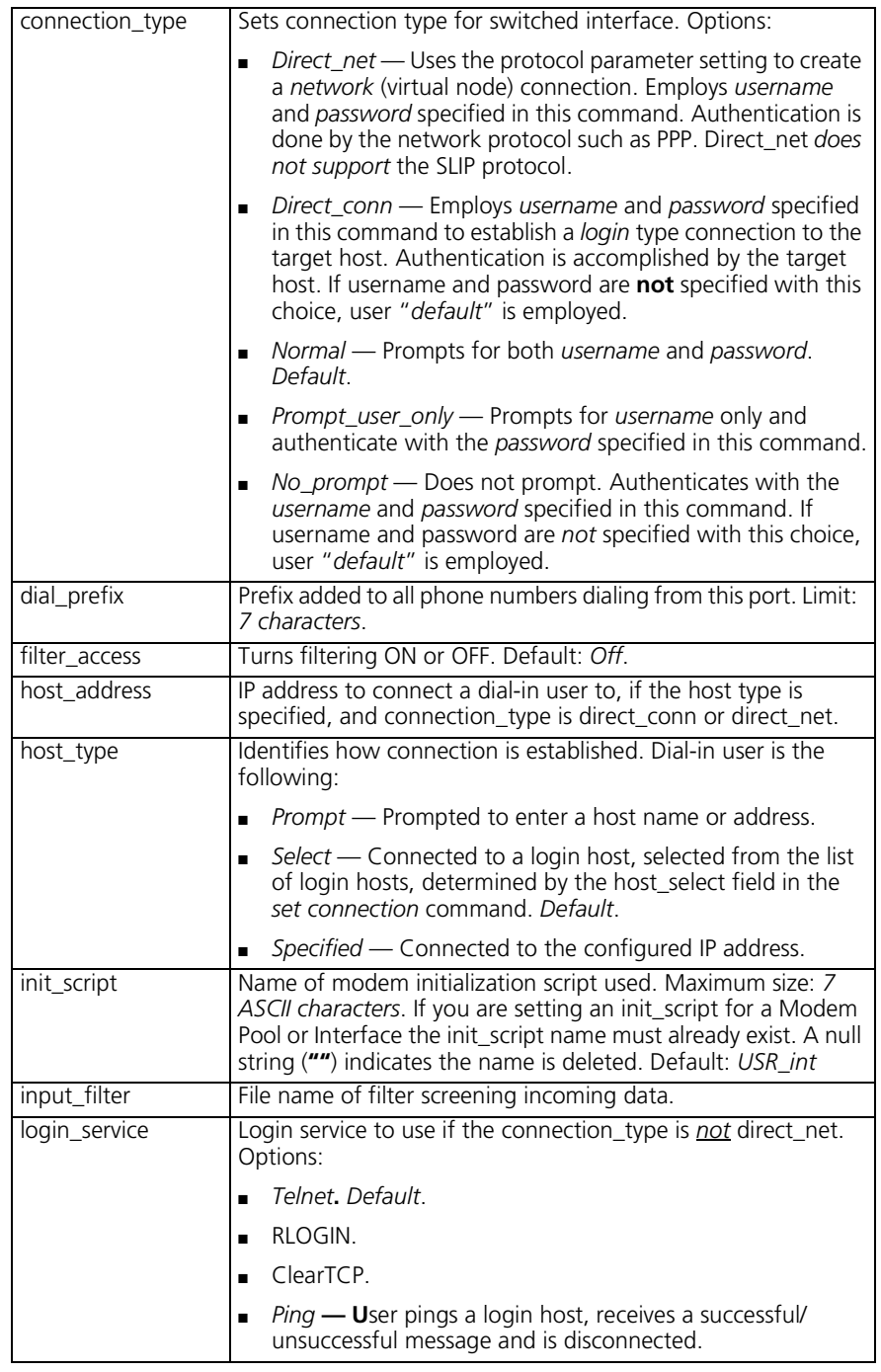

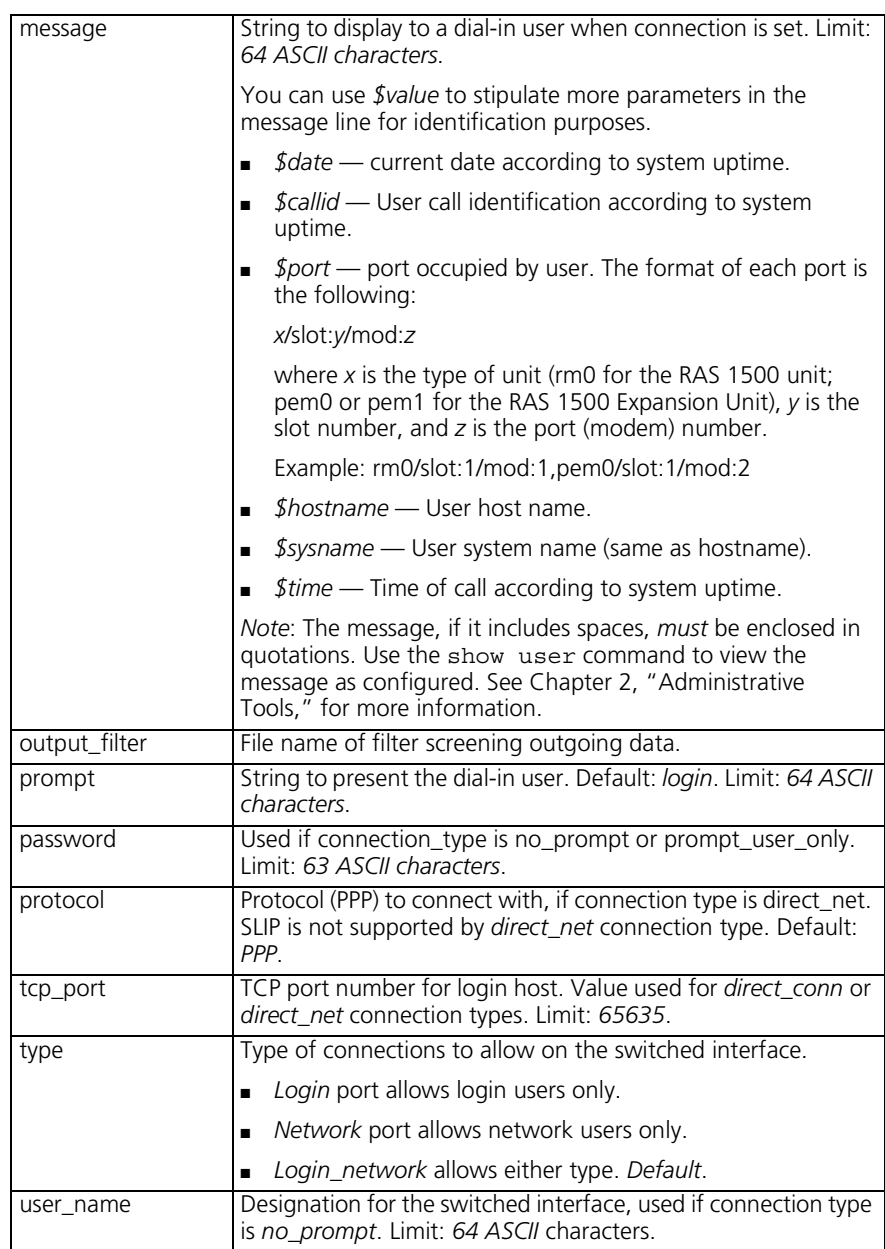

```
set syslog
<IP_address>
              facility [log_auth|log_local0| |log_local1|log_local2 | 
              log_local3|log_local4|log_local5|log_local6|log_local7]
              loglevel [critical|unusual|common|verbose]
```
Sets the error reporting level and the destination for SYSLOG entries that are sent to the specified host. You must have previously defined this syslog IP address using the add syslog command.

The text below details an example of a SYSLOG message sent when a PPP user logs in but is unable to authenticate.

```
Jun 17 15:46:37 [149.112.214.100.8.2] At 03:48:17, Facility "PPP",
Level "CRITICAL":: PPP User login attempt failed.
Username: ppp1dgdg, if name: slot:2/mod:1
```
All SYSLOG messages generated by the *Auth* facility are sent regardless of loglevel set. *All other* RAS 1500 facilities are sent only if their loglevels match the configured syslog loglevel.

The four levels of logging are the following:

- *Critical* A serious system error that may affect system integrity. *Default.*
- *Unusual* An abnormal event, which the system should recover from.
- *Common* A regularly occurring event.
- *Verbose* A regular periodic event, for example, a routing update message.

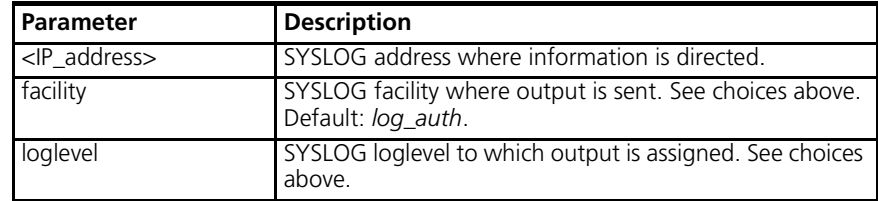

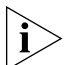

*Do not confuse* set facility *and* set syslog *commands. The set*  facility determines which messages are generated on the console or to a *telnetted PC — depending on the loglevel specified for each facility. The set syslog command, however, determines which messages are saved depending on the global loglevel set for the particular SYSLOG host.*

.........

**set system** name [name] location [location] contact [contact information] transmit authentication name [keyword]

> Specifies system information, displayed using *show system*. The transmit authentication keyword (Limit: *64 ASCII characters*) is used when the RAS 1500 receives a challenge. This is typically during LAN to LAN routing, while making a PPP connection to a remote system/router over the WAN. (PPP requires a user at the data link layer, which you supply here.) *Location*, *name*, and *contact* names are limited to *64 ASCII characters*.

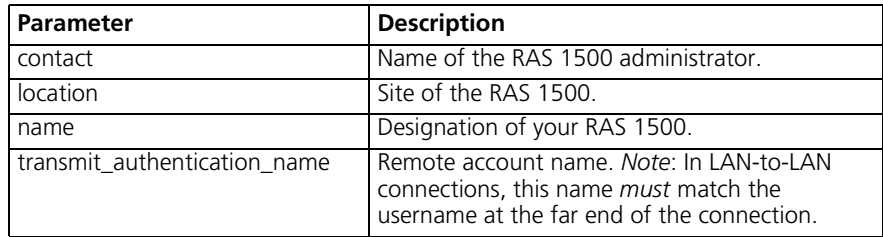

#### **set tcp maximum\_ connections <number>**

Sets the total number of TCP connections that the RAS 1500 can support. TCP services include Telnet and ClearTCP. Range: 0-4096.

**set time <time>** Sets the system time in Greenwich Mean Time (GMT) and leaves the date unchanged. Use show date to view current settings. The format is the following: hh:mm:ss. The seconds field is optional. The set date <date> time command also sets the time.

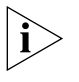

*Note: if you are configuring a RAS 1500 in a zone that observes daylight savings time, you must set time commands in the following order: 1) set timezone, 2) set dst, and 3) set time.*

**set timezone** Sets the number and minutes that your timezone is off from GMT. It must be a time between -12 and +14 and must be in the format HH:MM (hour:minutes).

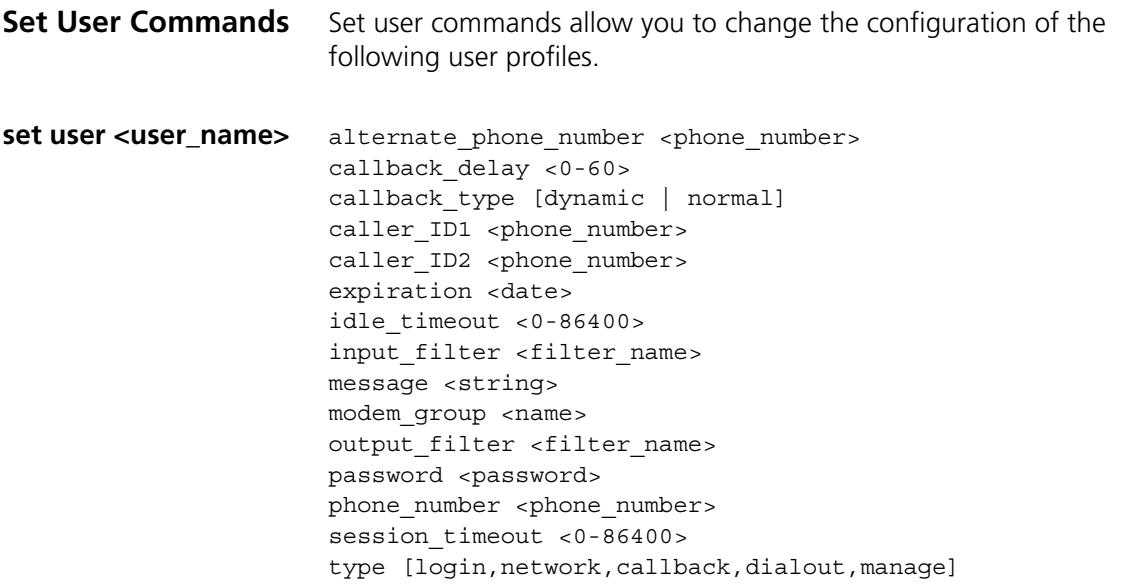

Modifies parameters most of which were configured by the add user command.

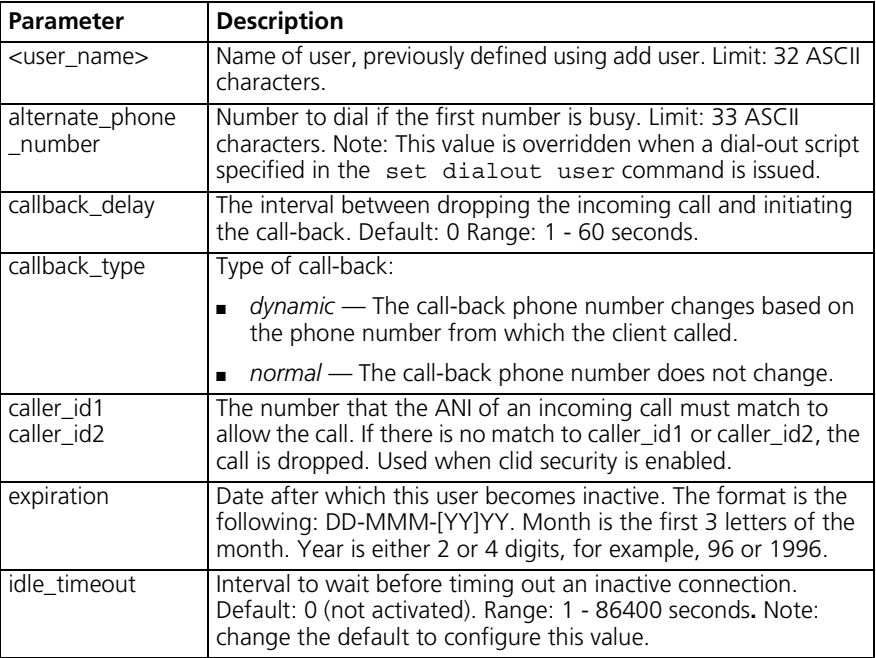

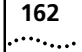

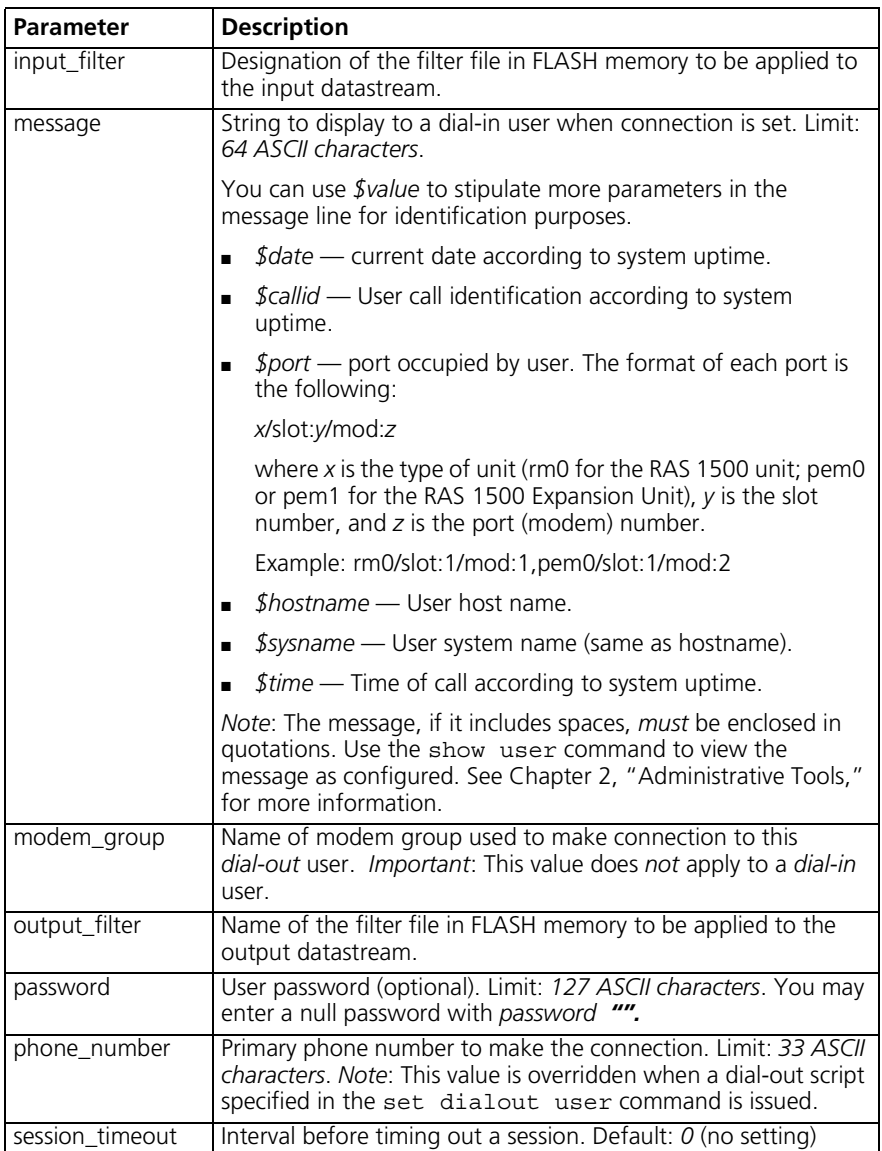

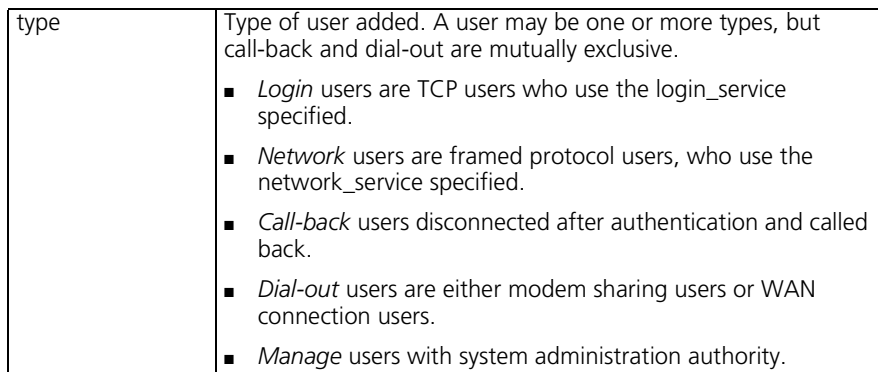

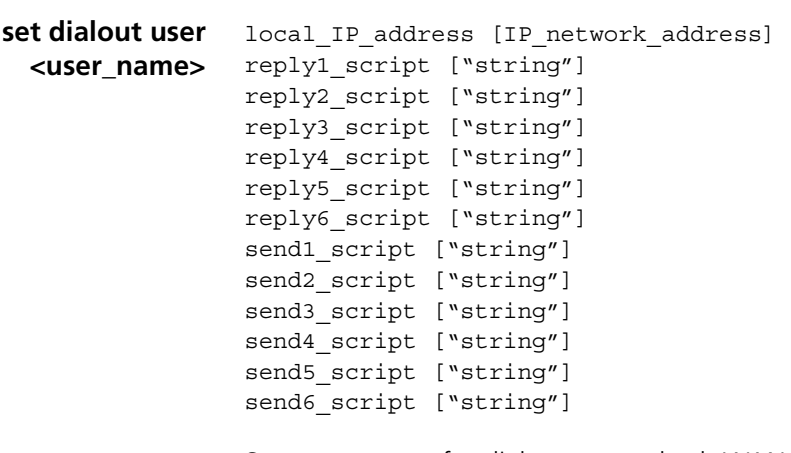

Sets parameters for dial-out users, both WAN and modem. Send scripts are useful under the following conditions:

- **Dial-out sites** User dials out to a remote location and is connected or prompted for a login.
- **Dial-in/dial-out** User dials in to the RAS 1500, then dials out to a remote site and is connected.
- **Telnet/dial-out** User telnets into the RAS 1500, then dials out to a remote site and is connected as a *shared\_modem* user.

Script strings are limited to 240 characters that must be enclosed in *double quotes* if they exceed 64 ASCII characters.

. . . . . . . . .

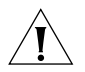

*These values override phone or alternate phone numbers specified in the*  set user *command.*

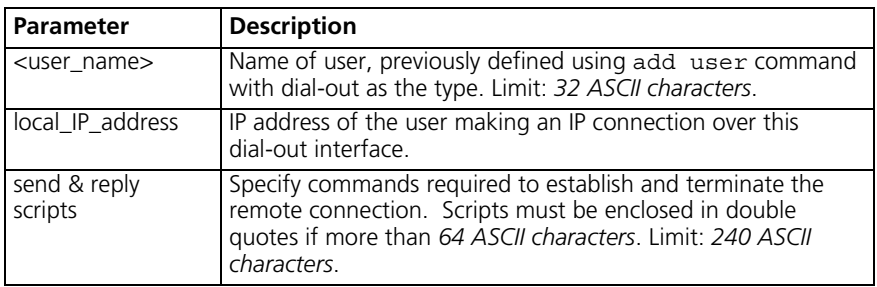

**set dialout user <username> site** address selection [assign | negotiate | specified] appletalk [enable | disable] bridging [enable | disable] default route option [enable | disable] end\_time [time] ip [enable | disable] ipx [enable | disable] ipx\_address [IPX\_address] range appletalk address [1-65279] remote ip address [IP name or network address/mask specifier] send\_password [string] spoofing [enable | disable] start time [time] type [ondemand | timed | continuous | manual]

Sets parameters for dial-out users connecting to a remote network.

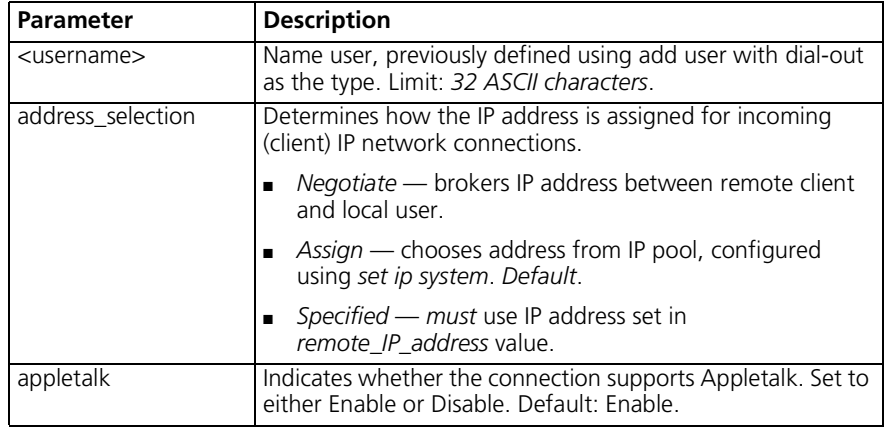

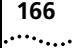

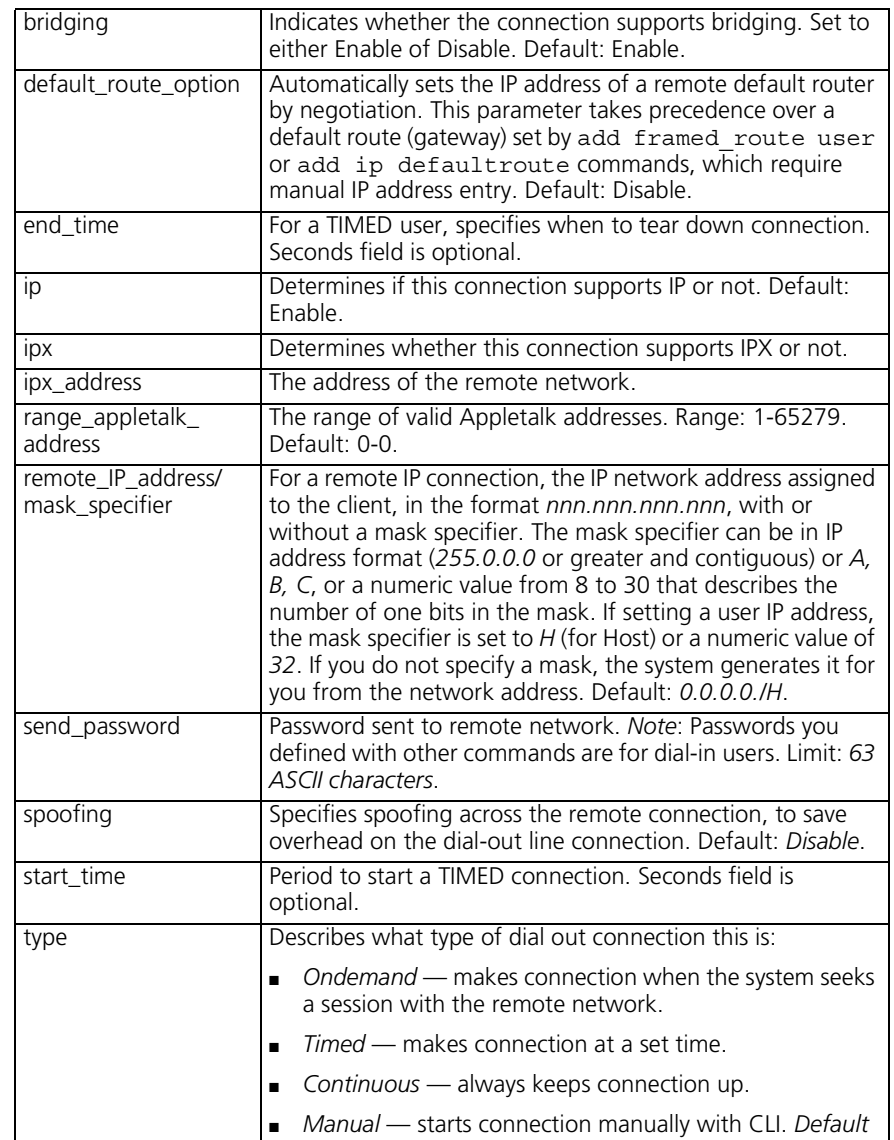

#### **set framed\_route user <name>**

gateway [IP\_address] ip\_route [IP\_address] metric [number]

Specifies a framed (static) network to the user profile for dial-up connections. See also add framed\_route user and add ip route commands.

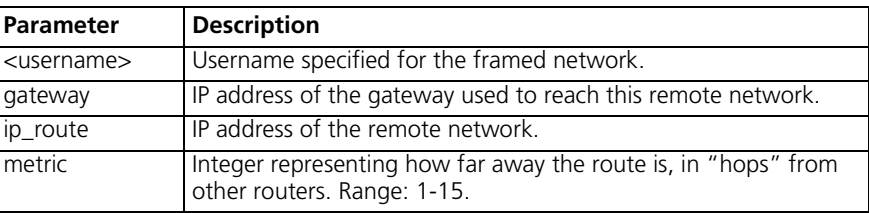

#### **set login user <username>**

host\_type [prompt | select | specified] login\_host\_ip\_address [IP\_ name or address] login\_host\_name [IP\_ name or address] login\_service [rlogin | telnet | cleartcp | ping] tcp\_port [number] terminal\_type [string]

Sets parameters for users whose type is LOGIN.

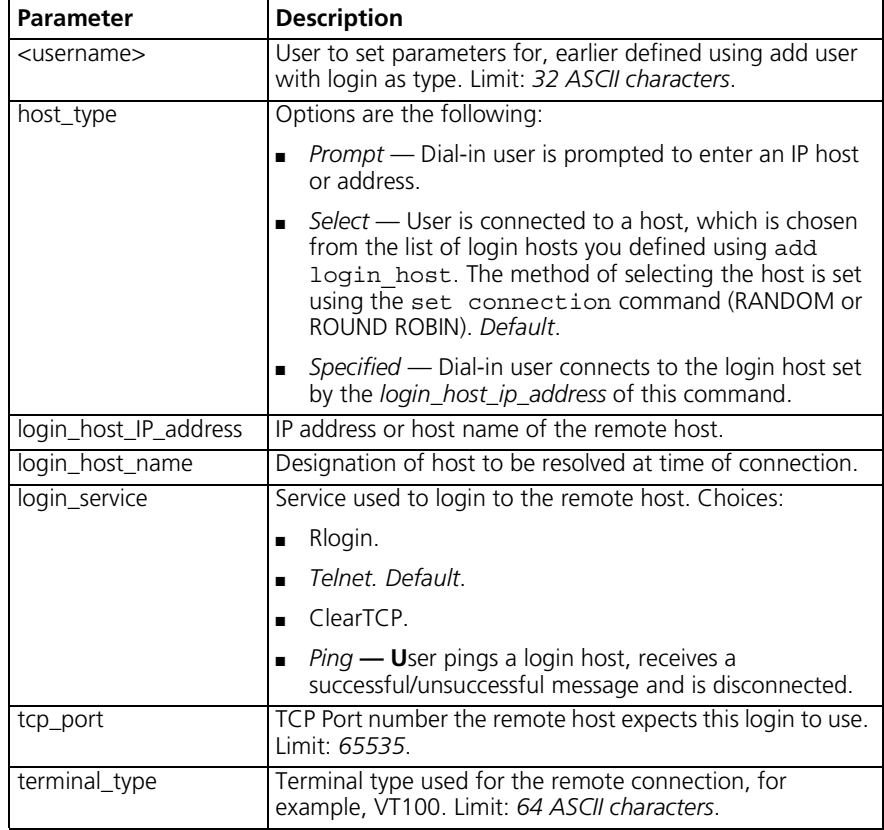

```
set network user
        <name>
                  address selection [assign | negotiate | specified]
                  appletalk [disable | enable]
                  bridging [diable | enable]
                  default route option [disable | enable]
                  filter zones [disable | enable]
                  header compression [none | tcpip]
                  ip [disable | enable]
                  ip routing [both | listen | none | send]
                  ipx [disable | enable]
                  ipx_address [address]
                  ipx routing [all | listen | none | respond | send]
                  ipx_wan [disable | enable]
                  mtu <0-8192>
                  nat option [disable | enable]
                  network_service [arap | fcp | fcp | fr_1490 | ppp |slip]
                  pat default address <ip address>
                  range appletalk address <ap add range>
                  remote_ip_address <Ip_name or net_address
                  rip [ripv1 | ripv2]
                  rip_authentication_key <string>
                  rip policies update <rip policies>[send default | send routes
                  | send subnets | accept default | split horizon |
                  poison revere | flash update | send compat | ripv1 receive |
                  ripv2_receive | silent]
                  send password <password>
                  spoofing [disable | enable]
                  transmit_authentication <name>
```
Specifies parameters for IP users whose *type* is network.

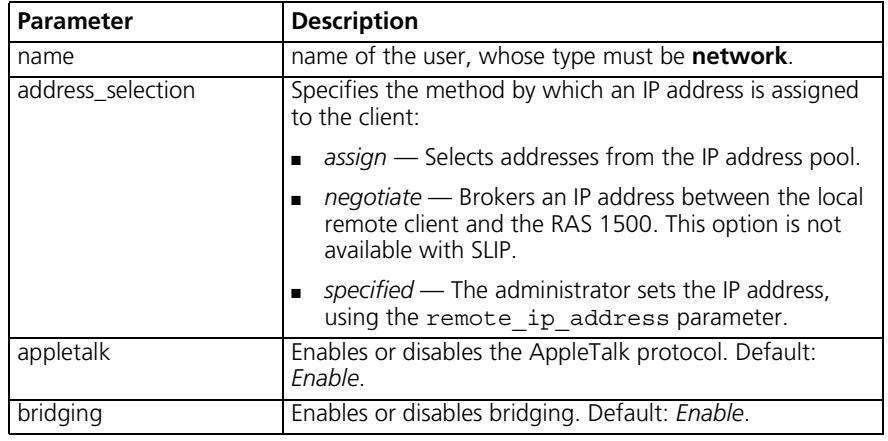

 $\cdots$ 

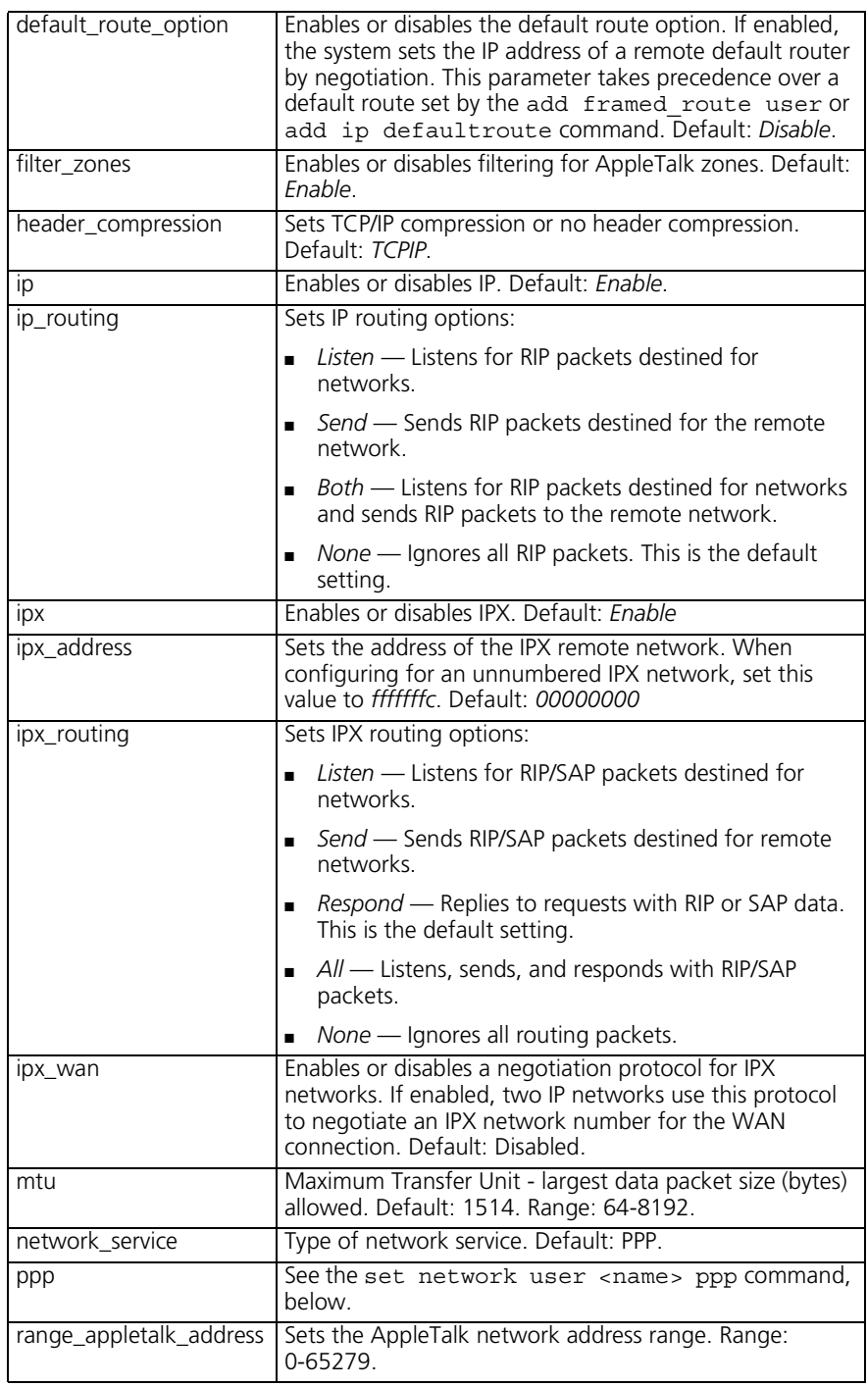

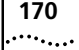

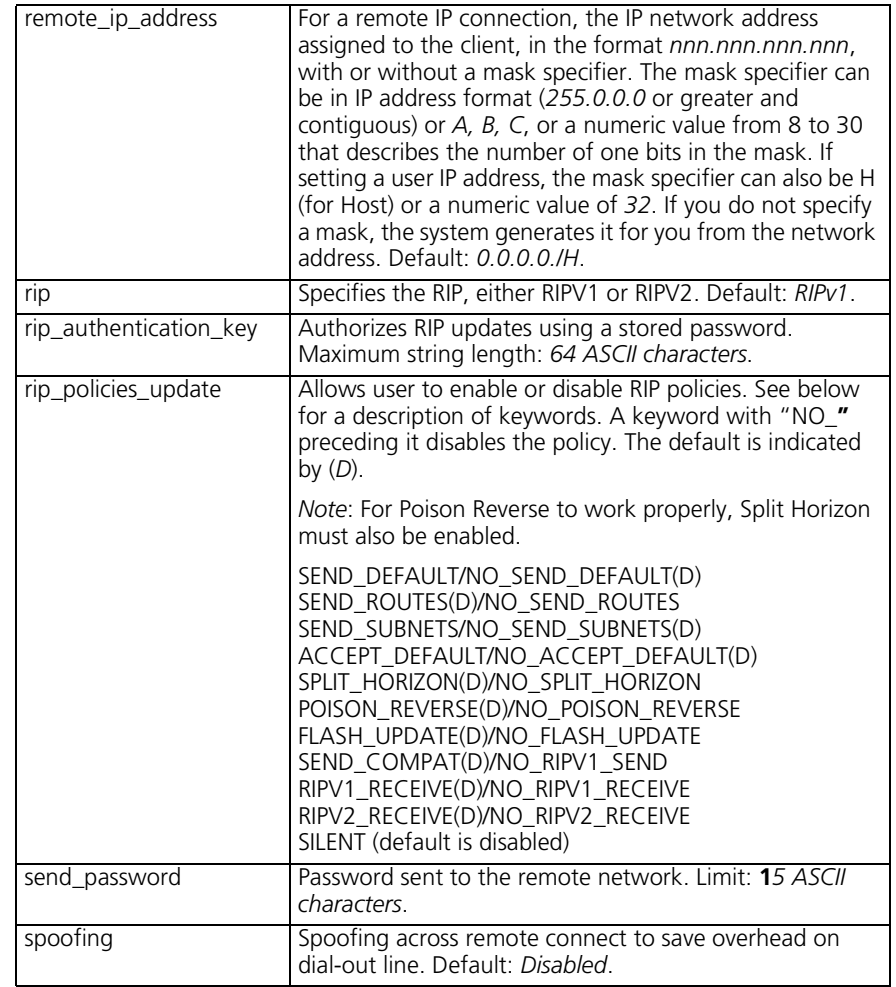

**set network user <user\_name> fcp**

channel\_expansion <percent> compression\_algorithm [none | stac] max\_channels <number>

Sets parameters for users whose *type* is network and who connect over an interface running fcp.

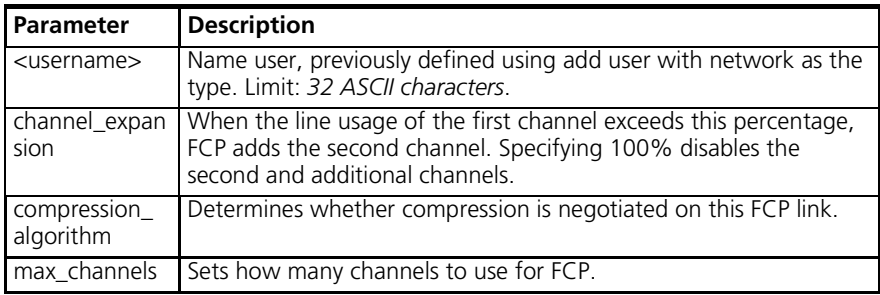

**set network user <username> ppp** channel decrement [percent] channel\_expansion [percent] compression algorithm [ascend | auto | microsoft | none | stac] expansion algorithm [constant | linear] max\_channels <0-38> min\_size\_compression <0-2048> nbt\_keepalive\_timeout <0-65536> receive acc map <hex number> reconnect\_type [master | peer | slave] reserve [enable | disable] reset mode compression [auto | every packet | every error] spoofed\_protocols suspend timer [0-65536] transmit acc map <hex number>

> Sets parameters for users whose *type* is network and who connect over an interface running MLPPP. Adding a network PPP user to the User Table *automatically* enables MLPPP, which serves to group multiple links into a bundle to combine the communications capacity of both links. This applies to ISDN service, where there are two bearer channels, and your provider allows combining both channels on demand.

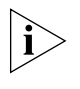

*Since default values for channel decrement and expansion are* 0*, to employ ondemand allocation, change the settings to suit your anticipated bandwidth traffic. We recommend settings of* 20 (decrement) *and* 60 (expansion).

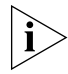

*To ensure MLPPP is up on both ends of the connection, do not change the max\_channels default value of* 2*, otherwise MLPPP may fail.*

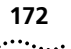

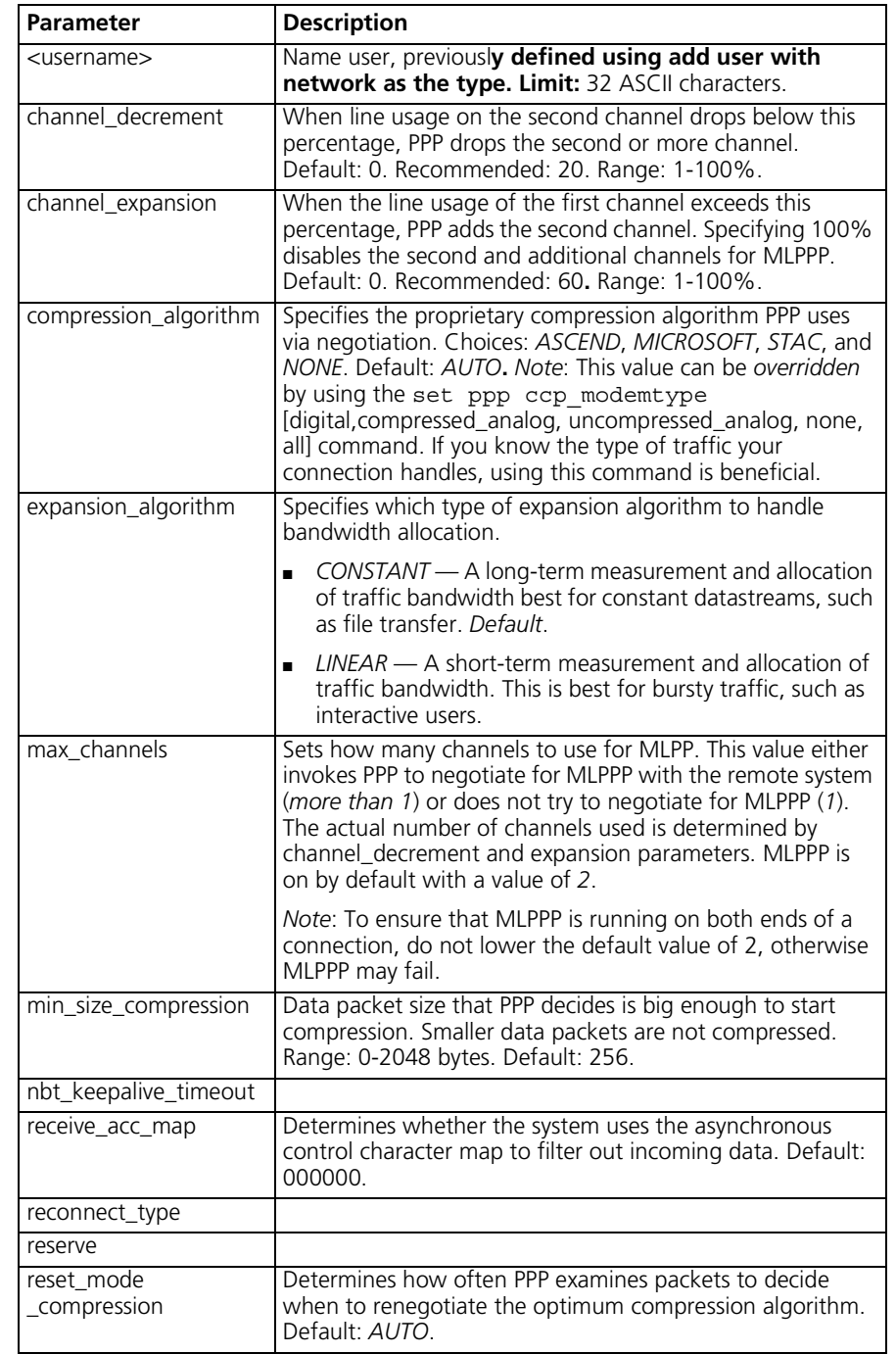

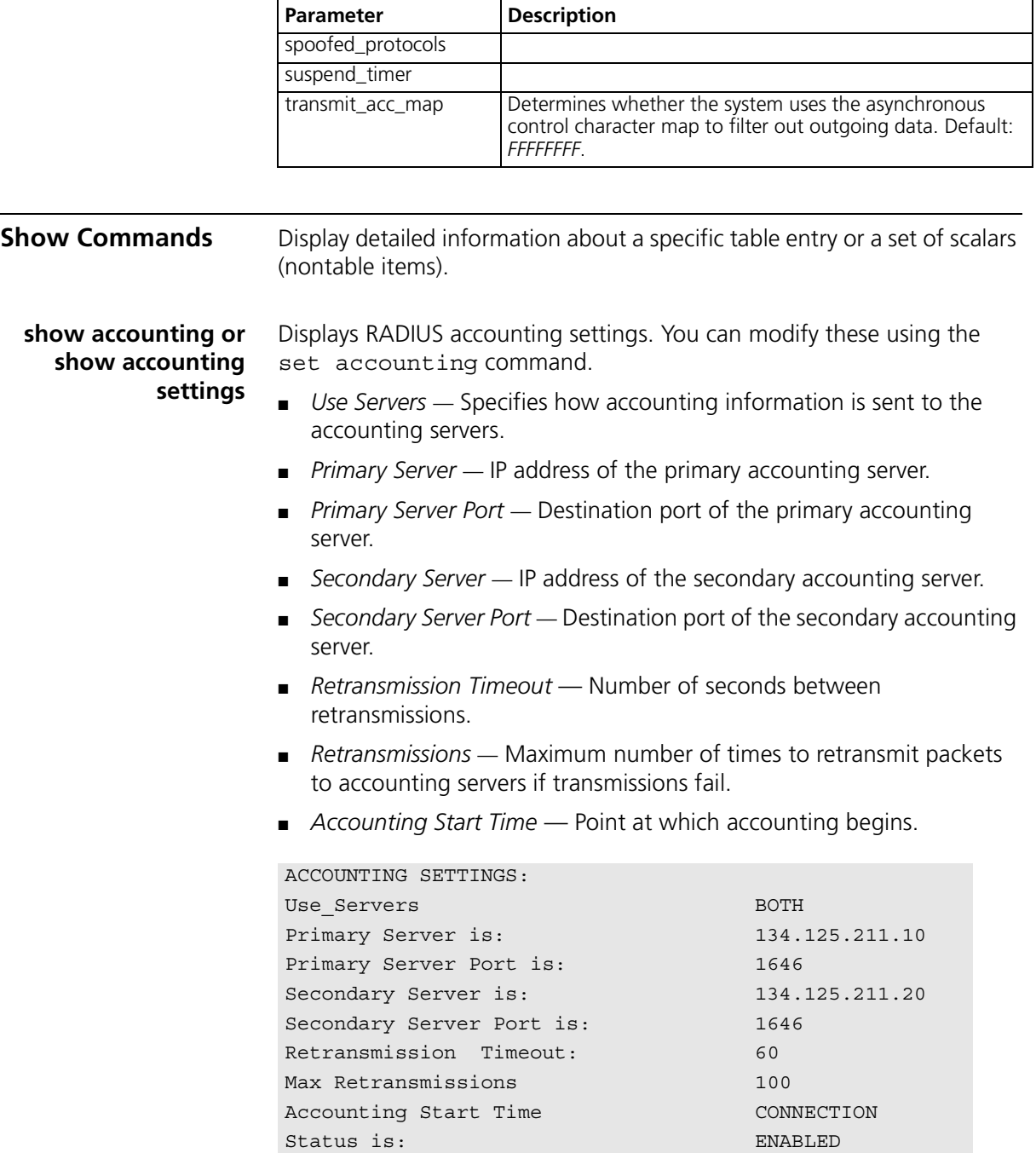

## **show accounting counters** Displays statistics stored by RADIUS accounting servers. ■ *Number Of Local Users* — Number of LAN users RADIUS is tracking. ■ *Number of Active Users* — Sum of users RADIUS is tracking. ■ *UDP Packets Received* — Number of packets received from RADIUS. ■ *UDP Packets Retransmitted* — Number of packets sent to RADIUS. **show appletalk counters** Displays current settings for AppleTalk, which you can modify using the set appletalk command. It displays the following: ACCOUNTING COUNTERS: Number Of Local Users: 12 Number of Active Users: 0 UDP Packets Received: 0 UDP Packets Retransmitted: 0

- *Table Lookups* Number of times a node performed an address lookup in its address mapping table.
- *Table Hits* —
- *Queries Received* —
- *Replies Received* —
- *Extended Replies Received* —
- *Zone Conflict Errors* —
- *Obsolete Packets Received* —
- *Lookup Requests Received* —
- *Zone Conflict Errors* —
- *Zone Conflict Errors* —

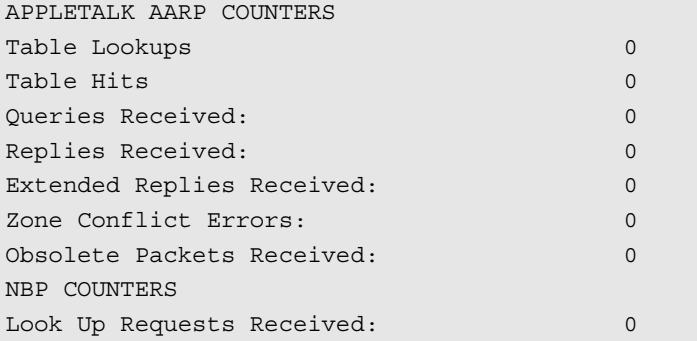

 $\cdots$ 

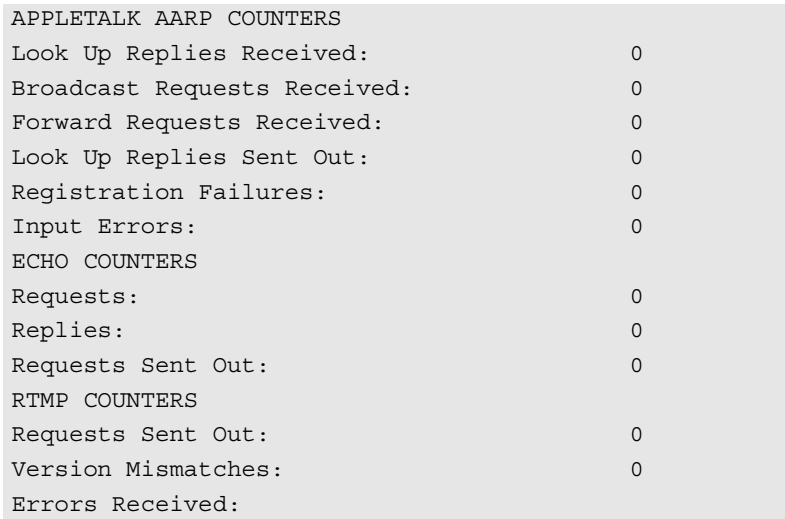

# **show appletalk or show appletalk settings**

Displays current settings for AppleTalk, which you can modify using the set appletalk command.

Example:

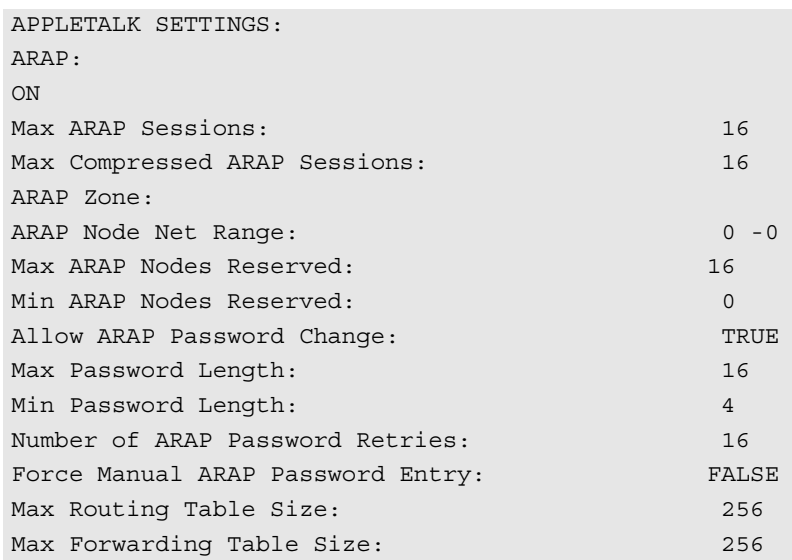

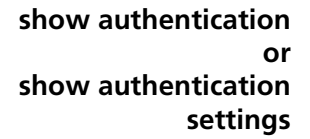

Displays the RADIUS and local user authentication settings, which you can modify using the set authentication command. It lists the following:

- *Local Authentication is Enabled* (default)/*Disabled.*
- *Remote Authentication is Enabled* (*default*)/*Disabled.*
- *Primary Server is* IP address of the primary RADIUS server.
- *Primary Server Port is* Port number of the primary server. Default: *1645.*
- *Secondary Server is* IP address of the secondary RADIUS server.
- *Secondary Server Port is* Port number of the secondary server. Default: *1645.*
- *Retransmission Timeout* Interval between retransmissions. Default: *3 seconds.*
- *Max Retranmissions* Number of retransmissions before failure reported. Default: *10 seconds.*

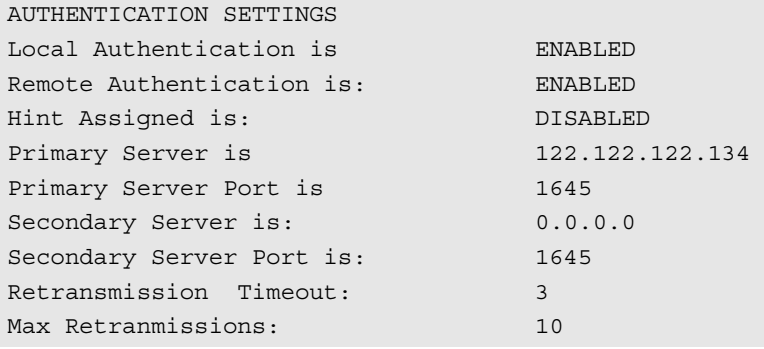

## **show authentication counters**

Displays the RADIUS and local user authentication counters. It lists the following:

- *Local Successful Authentications* Number of times user/password pair matched.
- *Local Failed Authentications* Number of times user/password pair did not match.
- *Remote Successful Authentications* Number of times RADIUS accepted the user on this server.
- *Remote Failed Authentications* Number of times RADIUS rejected user on this server.

in martin

■ *Remote No Responses* — Number of times RADIUS failed to answer an authentication request (with an error message) on this server.

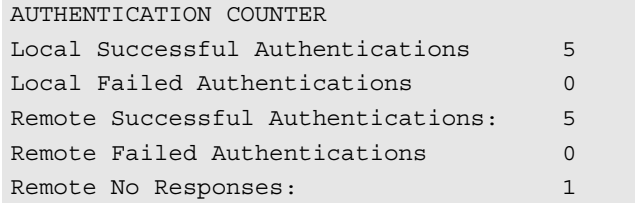

**show bridge or show bridge network <network name> settings**

Displays information about the specified bridge network. You use add bridge network to define bridge networks. It lists the following:

- *Interface* Interface this bridge is using.
- *Network address* Index number for this bridge network.
- *Frame type* BRIDGE is the default.
- Status Enabled or disabled are options.
- *User Name*.

**show clearTCP or show clearTCP settings** Displays the ClearTCP message (Default: *Connected*) when a ClearTCP client session is connected to the remote TCP host. It can be modified using the set clearTCP connect message command.

Example:

CLEARTCP SETTINGS ClearTCP Connection Message: Connected

#### **show command or show command settings** Displays the settings for CLI commands. See set command to modify settings. Prompts can hold a maximum of 64 ASCII characters. It lists the following:

- *History depth* Number of CLI commands issued by the RAS 1500 that display when the up or down arrow keys are pressed
- *Global prompt* —
- Local prompt Designation of prompt for a temporary CLI session.
- *Console login required* Whether login to the console is required.
- *Console idle timeout* Interval before a console session is timed out.

**settings**

**counters**

■ *Current idle timeout* —

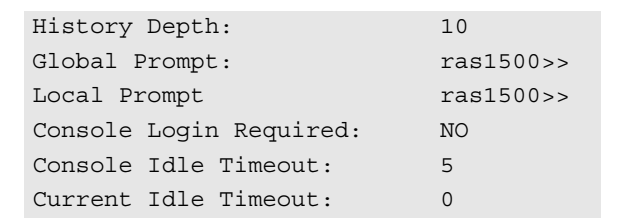

**show configuration or show configuration settings** Displays a variety of system information including system, network, protocol, interface, forwarding, routing, DNS, host, and data link parameters.

**show connection or show connection** Displays the settings for dial-in connections, which can be modified using the set connection command. It lists the following:

- *Host Selection Method* ROUND-ROBIN or RANDOM.
- *Global User Name* USR\_NETS is the global username, used when no other is available.
- *Service Prompt* Displayed when a dial-in user is connected.
- *Message Prompt* Prompts the user for login or network service.

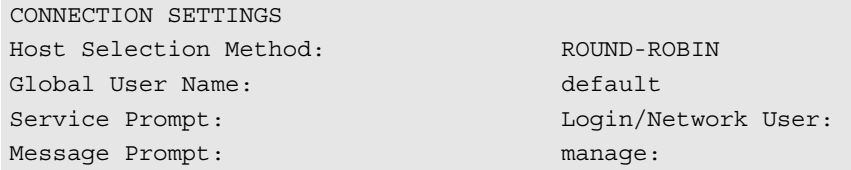

**show connection** Displays the counters kept for dial-in connections. It lists the following:

■ *Number of Calls* — Number of incoming calls.

COUNTER FOR CONNECTIONS Number of Calls: 1

**show critical\_event or show critical\_event settings**

Displays where the log files for critical event messages are stored in FLASH memory. It lists the following:

■ *Critical Event Sink* — Where critical events are logged, default is @file:/./log-file.local.

. . . . . . . . .

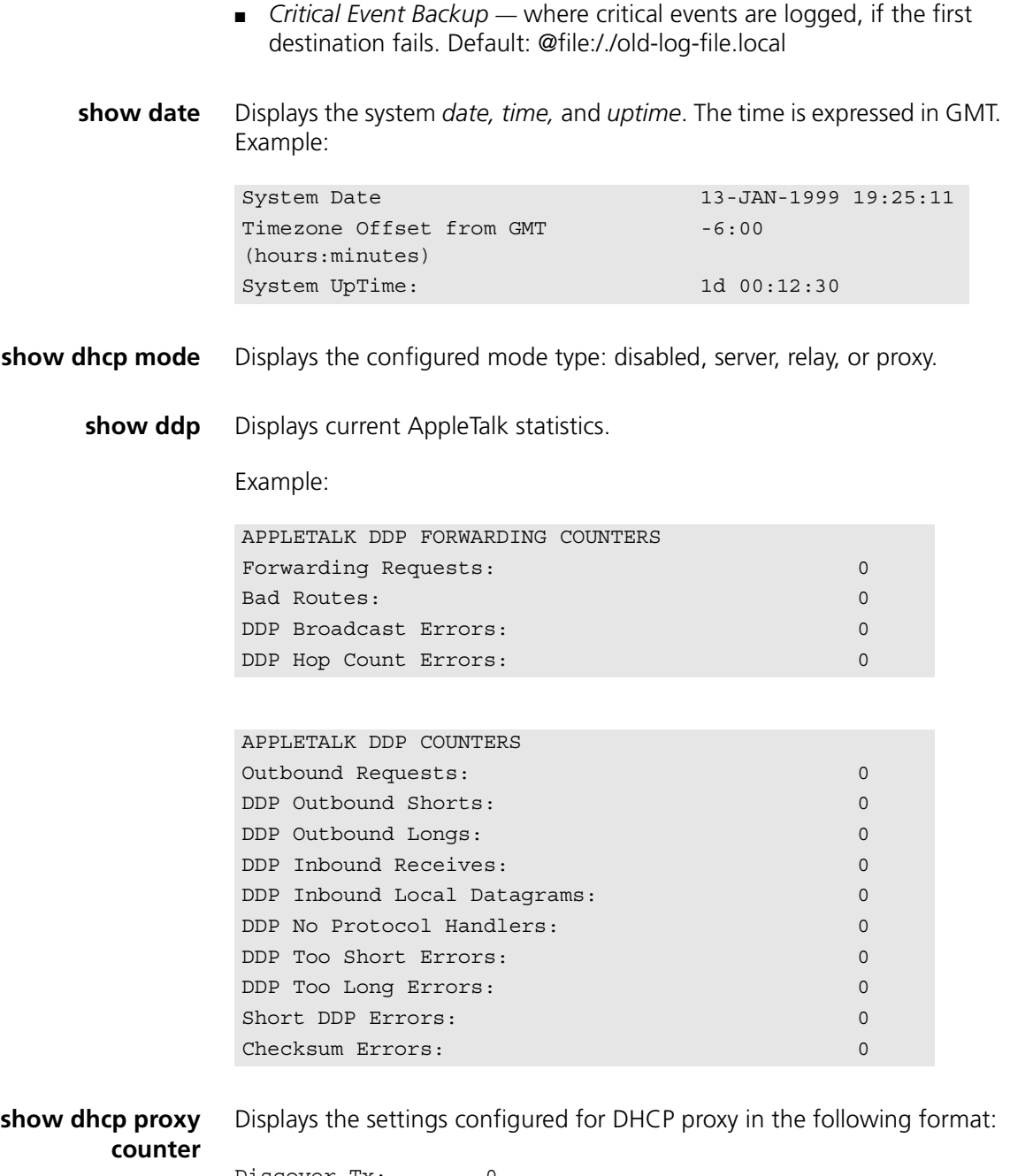

Discover Tx: 0 Select Request Tx:0 Init/Reboot Request Tx: 0

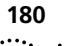

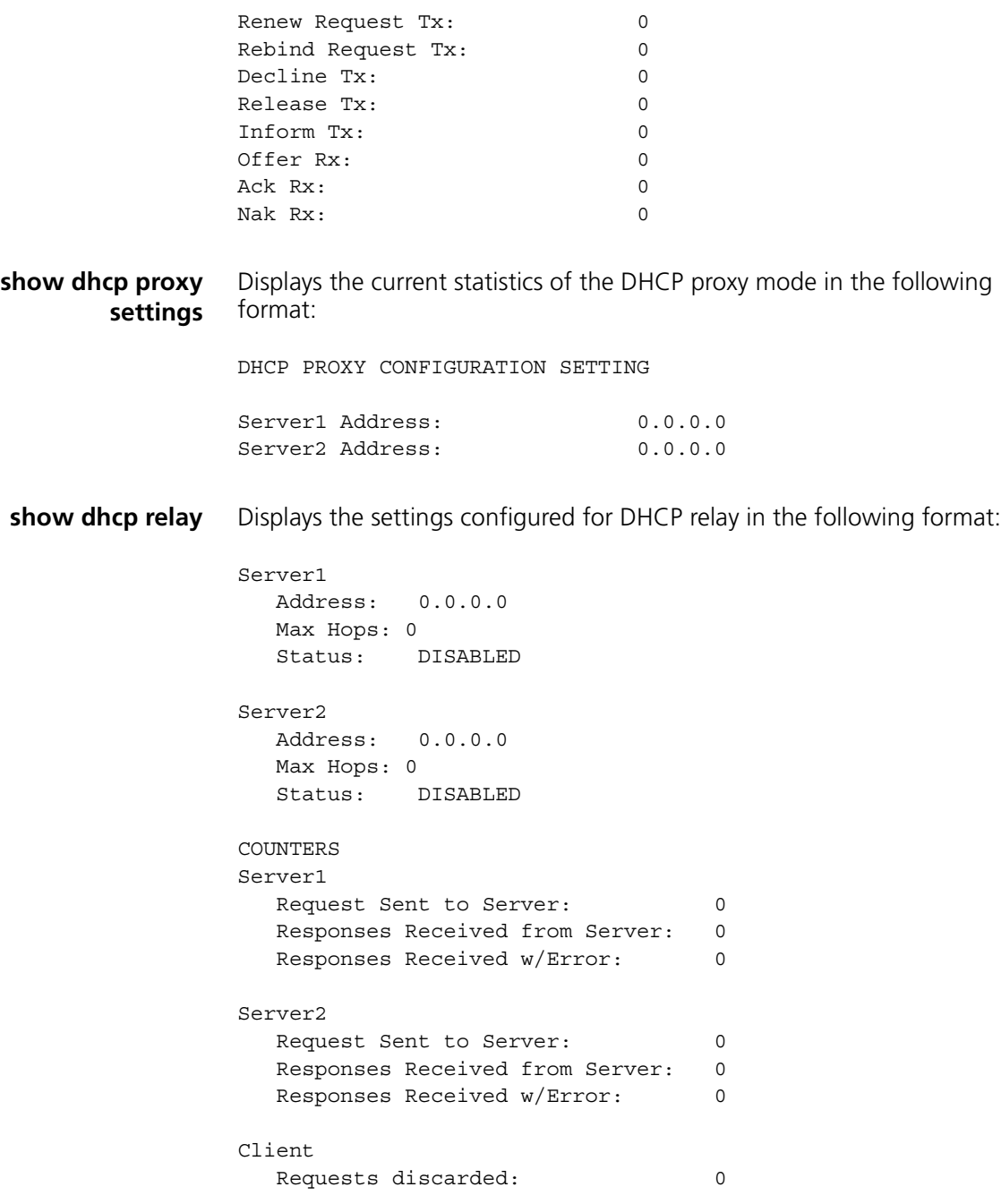
#### **show dhcp server counters** Displays the current statistics of the DHCP relay mode in the following format:

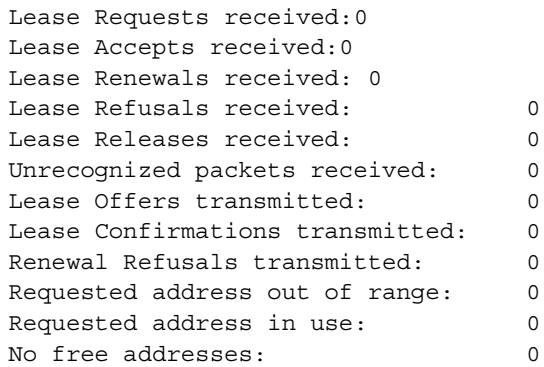

**show dhcp server settings** Displays the settings configured for DHCP server in the following format:

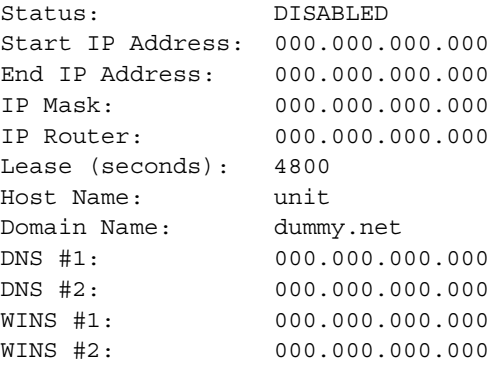

**show dial\_out** Displays the current settings for the dial-out server. You can modify the settings using the set dialout command.

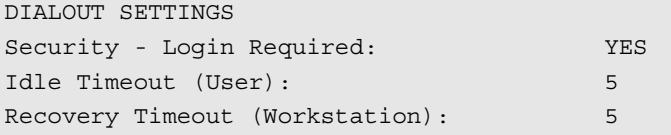

- **show dns or show dns settings** Displays settings for all DNS servers, which you can modify using the set DNS command. It lists the following:
	- *Domain Name* Default domain name to be used if no domain is specified in the name to be resolved.

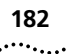

- *Number Retries per Server* Number of times the resolve name request is sent to each Name Server, if the server fails to respond to a request before the timeout period.
- *Timeout Period in Seconds* Number of seconds to wait before deciding a request to a Name Server has timed out.
- *Cache Max TTL* Maximum TTL period in seconds for resource records in this cache.
- *Negative Cache Max TTL* Maximum TTL period in seconds for negative cached authoritative errors.
- *Caching* Indicates whether function is Enabled or Disabled.
- *Negative Caching* Indicates whether function is Enabled or Disabled.
- *Host Rotation* Indicates whether function is Enabled or Disabled.

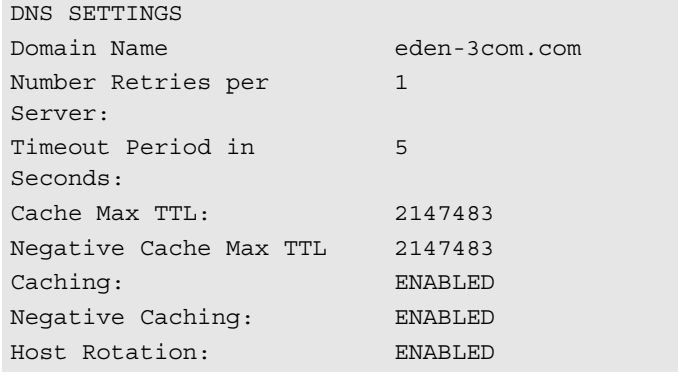

### **show dns cache <1-65535>**

Displays an entry in the DNS Cache Table. It lists the following:

- *Pretty Name* Fully qualified name (resource record) the host connects to (at this row in the table). See RFC-1035, section 2.3.3 for more information.
- *Class* DNS class of the resource record at this row in the table.
- *Type* DNS type of the resource record at this row in the table.
- *TTL* Time-To-Live period in seconds of the resource record.
- Elapsed TTL Period in seconds since resource record was received.
- *DNS Server* Host from which resource record was received, 0.0.0.0 if unknown.
- *Data* RDATA portion of a cached RR. The value is in the format defined for the particular DNS class and type of the resource record. See RFC-1035, section 3.2.1 for more information.
- *(Error) Status* Status column for the resolver cache table. Since only the agent (DNS resolver) creates rows in this table, the only values that a manager may write to this variable are Active and Destroy.

```
DNS CACHE ENTR
Pretty Name: canary.mass-3com.com
Class: 1
Type: 1
TTL: 24761
Elapsed TTL 228
DNS Server 123.133.143.176
Data:
          92 73 78 c7
Status: Active
```
**show dns counters** Displays various counters for DNS. It lists the following:

- *Total Queries Received* Sum of DNS queries received.
- *Total Response Sent* Sum of DNS responses sent.
- *Responses from Client Processing* DNS responses from local DNS Host Table.
- *Responses from Server Processing* DNS responses from the DNS Server Table.
- *Success Responses from Server* Successful responses to DNS requests.
- *Error Response sent* Sum of failures to DNS requests, specifics shown below.

SPECIFIC ERROR COUNTERS

- *Format Errors* Number of Format Error responses received by DNS.
- *Problems with Name Server* Internal server error.
- *NonExistent Name* Number of times the requested name could not be resolved.
- *Server refused the request* Server was able to accept a request.

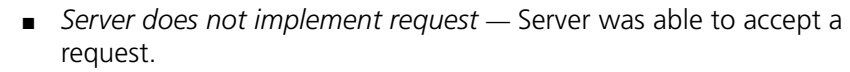

- *Corrupted Responses* Response did not decrypt.
- *Timeouts* Number of time outs waiting for the server to respond.
- *Response could not be sent* The requester had terminated.
- *Nonauthoritative Data Responses* Number of requests made by the resolver for which a nonauthoritative answer (cached data) was received.
- *Nonauthoritative No Data Responses* Number of requests made by the resolver for which a nonauthoritative answer - no such data response (empty answer) was received.
- *Martians* Number of responses received that were received from servers that the resolver does not think it asked.
- *Received Responses* Number of responses received to all queries.
- *Unparseable Responses* Number of responses received that were unparseable.
- *Fallbacks* Number of times the resolver had to fall back to its seat belt information.
- *Good Caches* Number of resource records the resolver has cached successfully.
- *Bad Caches* Number of resource records the resolver has refused to cache because they appear to be dangerous or irrelevant. For example, resource records with suspiciously high TTLs, unsolicited root information, or those that don't appear to be relevant to the question the resolver asked.
- *Good Negative Caches* Number of authoritative errors the resolver has cached successfully.
- *Bad Negative Caches* Number of authoritative errors the resolver was unable to cache because the appropriate Resource Record was not supplied or looked suspicious.

#### **show dns ncache <1-65535>** Displays an entry (row) in the DNS Negative Cache Table. It lists the following:

- *Pretty Name* Fully qualified name (resource record) the host connects to (at this row in the table).
- *Class* DNS class of the resource record at this row in the table.

 $\cdots$ 

- *Type* DNS type of the resource record at this row in the table.
- *TTL* Time-To-Live period in seconds of the resource record.
- *Elapsed TTL* Period in seconds since resource record was received
- *DNS Server* IP address of the fully qualified name.
- *Error Code* Type of authoritative error indicated in the table. Types include the following:
	- *Nonexist(ent Name)* Authoritative name error.
	- *No Data* Authoritative response with no error and no relevant data.
	- *Other* Some other cached authoritative error. At present, no such errors are known to exist.
- *(Error) Status* Status column for the resolver negative response cache table. Since only the agent (DNS resolver) creates rows in this table. Types include the following: *Active*, *Destroy***.**

```
DNS NEGATIVE CACHE ENTR
Pretty Name foo.mass-3com.com
Class: 1
Type: 1
TTL: 43200
Elapsed TTL: 207
DNS Server: 153.234.24.145
Error Code: NONEXIST
Status: Active
```
**show events** Displays all events being directed to the console to also be echoed to the Telnet or dial-in session you are running. Any number of users can employ this function. The hide events command ends this directive. Events are configured with the set facility command.

```
show file
<input_file_name>
                       Displays the contents of an ASCII file.
```
Example:

ras1500>> show file easyfilter.fil #filter #IP:

```
#10 reject src-address = 220.159.132.13;
#20 accept src-address != 220.159.132.13
#30 reject udp-src-port = 69;
#40 reject tcp-src-port = 23;
#50 reject udp-dst-port = 69
#60 reject tcp-dst-port = 23;
```
**show file <input\_file\_name> hex** Displays the contents of a hexadecimal file. For example (log-file.local):

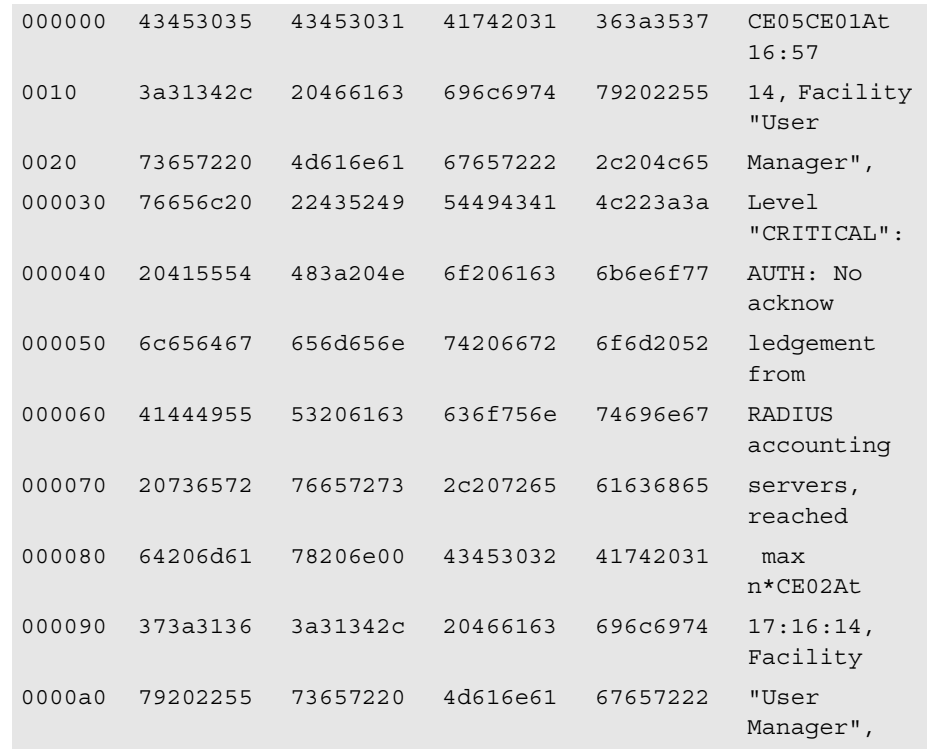

**show filter <filter\_name>**

Displays the filter rules for all protocols specified in this file. The file name specified MUST be a filter file (filter.fil). See the show filter protocol command, below.

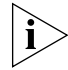

*A newly created filter file does not appear when this command is issued until the file is added to the Filter Table with the add filter command.*

 $\cdots$ 

For example (easyfilter.fil):

```
show filter
        <filter_name>
                         protocol [atalk, atalk-arap, atalk-call, atalk-rtmp, 
                         atalk-zip, br-eth, br-eth-call, ip, ip-call,ip-rip, ipx, 
                         ipx-call, ipx-rip, ipx-sap, login-access]
                         Displays filter rules based on protocol options specified. The filter name 
                         MUST be a filter file (filter.fil), as listed using list filters. Also see 
                         the show filter command above. It lists the following:
                         ■ ATALK — AppleTalk data filter rules.
                         ■ IP — IP data filter rules.
                         ■ IP-CALL — IP call filter rules.
                         ■ IP-RIP — IP RIP advertisement filter rules.
                         ■ IPX — IPX data filter rules.
                         ■ IPX-CALL — IPX call filter rules.
                         ■ IPX-RIP — IPX RIP advertisement filter rules.
                         ■ IPX-SAP — IPX SAP advertisement filter rules.
                         ■ LOGIN-ACCESS — Login access filter rules.
show frame_relay pvc
<pvc_name> settings
                         Displays current Frame Relay status and configuration for pvc 
                         <pvc_name>.
                          RULES FOR FILTER /./easyfilter.fil SHOW PROTOCOLS: ALL
                          #filter
                          IP:
                          10 reject src-address = 234.149. 82.139;
                          20 accept src-address != 234.149. 82.139;
                          30 reject udp-src-port = 69;
                          40 reject tcp-src-port = 23;
                          50 reject udp-dst-port = 69
                          60 reject tcp-dst-port = 23;
                          IP-RIP
                          10 accept network = 244.49. 82.0;
                          20 deny
```
**show icmp or show icmp settings** Displays incoming login-access information including whether ICMP logged and ICMP Router Advertise are enabled. You can turn multicasting of ICMP router advertisements on or off with the enable or disable icmp\_router\_advertise command.

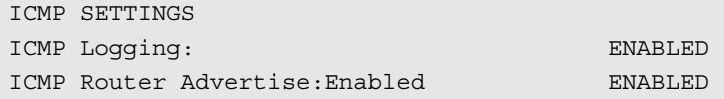

**show icmp counters** Displays input and output counters for ICMP messages.

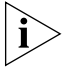

*Traceroute-generated packets received by the RAS 1500 do not increment the ICMP error counts Time Exceeded and Destination Unreachable. Also, a number of ICMP error messages are sent to SYSLOG hosts. The Receive Destination Unreachable event is sent to the console.*

It lists the following:

INPUT COUNTERS

- *Messages* ICMP packets received.
- *Errors* ICMP packets received with errors.
- *Destination Unreachable* Sum of ICMP messages received when a router cannot forward a packet to its specified destination. *Error messages* are s*ent to the console and CLI.*
- *Time Exceeded* Sum of ICMP messages generated by a router when time has exceeded or a timeout has occurred while waiting for a packet segment. Error messages sent to SYSLOG host.
- *Parameter Problems* Sum of ICMP messages generated by a router when it encounters an error. *Error messages* s*ent to SYSLOG host.*
- *Source Quench* Sum of ICMP messages informing a host it should slow data transmission to ease congestion. *Error messages* s*ent to SYSLOG host.*
- *Redirects* Sum of ICMP messages concerning a router advertising a host of a better next hop. *Error messages not logged.*
- *Echos* Sum of ICMP request messages received, signifying transport system success.
- *Echo Replies* Sum of ICMP reply messages received, indicating transport system success.

.........

- *Timestamps* Sum of ICMP request messages received seeking time from another machine for clock synchronization and estimated transit time purposes. *Error messages* s*ent to SYSLOG host.*
- *Timestamp Replies* Sum of ICMP timestamp reply messages.
- *address Masks* Sum of ICMP address Mask Reply messages. *Error messages* s*ent to SYSLOG host.*
- *address Mask Replies* Sum of ICMP request messages concerning the ability of a host to gather network information. *Error messages* s*ent to SYSLOG host.*
- Advertise Sum of router advertisements received by the RAS 1500.
- *Solicit* Sum of host-generated router queries received by the RAS 1500. *Error messages* s*ent to SYSLOG host.*

### OUTPUT COUNTERS

- *Messages* Total of ICMP messages transmitted.
- *Errors* ICMP packets transmitted with errors.
- *Destination Unreachable* Sum of these messages sent. *Error messages* s*ent to SYSLOG host.*
- *Time Exceeded* Sum of these messages sent. *Error messages* sent to *SYSLOG host.*
- *Parameter Problems* Sum of these messages sent. *Error messages* s*ent to SYSLOG host.*
- *Source Quench* Sum of these messages sent.
- *Redirects* Sum of these messages sent. *Error messages* sent to *SYSLOG host.*
- *Echos* Sum of ICMP Echo (request) messages sent.
- *Echo Replies* Sum of these messages sent.
- *Timestamps* Sum of these messages sent.
- *Timestamp Replies* Sum of these messages sent.
- *address Masks* Sum of these messages sent.
- *address Mask Replies* Sum of these messages sent. *Error messages* s*ent to SYSLOG host.*
- *Advertise* Sum of router advertisements sent by the RAS 1500. *Error messages* s*ent to SYSLOG host.*

## **show interface <interface\_name> or show interface settings**

Displays settings for the specified modem or Ethernet interface. The interface name can be either *rm0/eth:1* (the LAN interface) or *x/slot:y/mod:z* (where x is the type of unit (rm0 for the RAS 1500 unit; pem0 or pem1 for the RAS 1500 Expansion Unit), y is the slot number, and z is the modem number.

Example:

rm0/slot:1/mod:1).

This command displays the following:

- *Description* Name of the interface driver. *Ethernet* or *Modem* drivers.
- *Type* Kind of physical serial interface.

Example: *RS232* or *Ethernet-CSMACD.*

- *Speed* Estimate of the interface's current bandwidth in bits per second.
- *High Speed* Estimate of the interface's current bandwidth in units of 1,000,000 bits per second, exceeding 20 million bits/second.
- *Administrative Status* Permanently configured state of the interface. Choices: *Up* or *Down.*
- *Operational Status* Current state of the interface. Choices: *Up* or *Down.*
- *Link Up/Down Traps* Permanently configured value indicating whether linkUp/linkDown traps should be generated for this interface. Choices: *ENABLED* (default) or *DISABLED.*
- *Promiscuous Mode* When set to *FALSE* (default), this interface accepts packets/frames addressed only to this station. When set to *TRUE*, the station accepts all packets/frames transmitted on the network.
- *Connector Present* When set to *TRUE* (default) the interface sublayer has a physical connector and *FALSE* (default) when otherwise.
- *Filter Access* This switch allows user filters to override the specified interface filter. If set to *OFF* (default), user filters do not override the interface filters. If set to *ON*, user filters override the interface filter.
- *Last Change* Last configuration change made to the interface, measured in system time.

an basan

- *Input Filter* Name of the input filter enabled for the specified interface.
- *Output Filter* Name of the output enabled filter for the specified interface.
- *Host Type* Type of host this dial-in user is currently connected to. Choices: *PROMPT*, *SELECT*, and *SPECIFIED*. Default: *SELECT.*
- *Connection Type* Kind of connection this interface is configured for. Choices: *DIRECT\_CONN*, *NORMAL*, *DIRECT\_NET*, *NO\_PROMPT*, and *PROMPT\_USER\_ONLY*. Default: *NORMAL.*
- *Port Type* Type of physical port configured. Choices: *NETWORK*, *LOGIN*, and *LOGIN\_NETWORK* (default).
- *User Name* Name of connected user. This value is set only if the port is configured not to prompt for username.
- *Access* Direction of calls currently configured on this interface. Choices: *DIAL\_IN*, *DIAL\_OUT*, or *TWO\_WAY* (default).
- *Dial Prefix* A number defining the prefix to the phone number.
- *Init Script* Initialization script currently in use. Default: *USR int.*
- *TCP Port* TCP port number you associate with the login service. Default: 0. Range: 0-65535.
- Protocol Currently connected protocol type. Choices: *PPP* or *SLIP*. Default: PPP.
- *Prompt* Dial-in prompt you set for this interface. Limit: 64 ASCII *characters*.
- Login —
- *Message* Salutation you specified for this interface. Limit: 64 ASCII *characters.*
- *Host address* IP address of the host specified for this interface.
- *Login Service* Type of login service you configured for this interface. Choices: *Telnet*, *rlogin*, and *ClearTCP*. Default: *Telnet*.

## **show interface <interface\_name> counters**

Displays counters for the specified interface. The interface name can be either *rm0/eth:1* (the LAN interface), *loopback*, *internal*, or *x/slot:y/mod:z* (where x is the type of unit (rm0 for the RAS 1500 unit; pem0 or pem1 for the RAS 1500 Expansion Unit), y is the slot number, and z is the modem number.

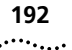

Example:

rm0/slot:1/mod:1).

This command displays the following:

INPUT COUNTERS

- *Octets* Number of bytes received.
- *Ucast* Number of Unicast packets received.
- *MultiCast* number of multicast packets received.
- *BroadCast* Number of broadcast packets received.
- *Discards* Number of inbound packets that were chosen to be discarded even though no errors had been detected to prevent their being deliverable to a higher-layer protocol. One possible reason for discarding such a packet could be to free up buffer space.
- *Errors* For packet-oriented interfaces, the number of inbound packets that contained errors preventing them from being deliverable to a higher-layer protocol. For character-oriented or fixed-length interfaces, the number of inbound transmission units that contained errors preventing them from being deliverable to a number of inbound transmission units that contained higher-layer protocol.
- *Unknown Prot* Number of unknown protocols in packet.

## OUTPUT COUNTERS

- *Octets* Number of bytes transmitted.
- *Ucast* Number of Unicast packets transmitted.
- *MultiCast* Number of multicast packets transmitted.
- *BroadCast* Number of broadcast packet transmitted.
- *Discards* Number of outbound packets that were chosen to be discarded even though no errors had been detected to prevent their being transmitted. One possible reason for discarding such a packet could be to free up buffer space.
- *Errors* For packet-oriented interfaces, the number of outbound packets that could not be transmitted because of errors. For character-oriented or fixed-length interfaces, the number of outbound transmission units that could not be transmitted because of errors.
- *Out QLen* Length of the output packet queue (in packets).

## **show ip or show ip settings**

Displays system-wide IP information:

- *IP System Host address* IP address of the RAS 1500.
- *IP Forwarding* Status of forwarding of IP packets.
- *IP Address Pool Filtering* Status of pool filtering.
- UDP Broadcast Forwarding Status of UDP broadcast forwarding.
- *IP Address Assign Mode* Source of IP address assignment.

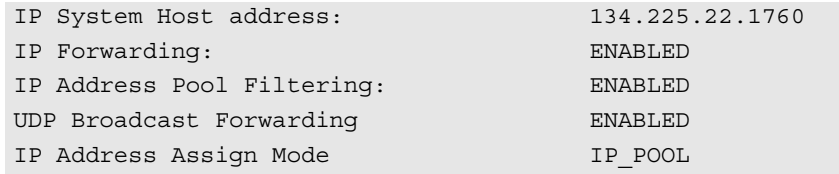

**show ip counters** Displays system-wide IP network statistics:

## INPUT COUNTERS

- *Total Input Datagrams* Sum of IP datagrams received.
- Bad Headers Number of datagrams with bad headers.
- Bad addresses Number of datagrams with bad addresses.
- *Forwarded Packets* Number of packets forwarded.
- Bad Protocol Number of packets received with bad protocol.
- *Discarded* Number of packets discarded.
- Successfully Delivered Number of packets successfully received.

# OUTPUT COUNTERS

- Total Output Datagrams Sum of datagrams transmitted.
- *Discarded* Number of datagrams discarded.
- *Bad Routes* Number of datagrams with a bad route.
- *Fragments Needing Reassembly* Number of fragmented datagrams.
- *Datagrams Successfully Reassembled* Number of fragmented datagrams successfully reassembled.
- *Reassembly Failures* Number of fragmented datagrams unsuccessfully reassembled.
- *Datagrams Successfully Fragmented* Datagrams successfully fragmented before transmission.
- *Fragmentation Failures* Failed datagram fragmentations before transmission.
- *Total Fragments* Sum of fragments transmitted.

**show ip network <network\_name> or show ip network settings**

Displays parameter settings for the specified IP network. See the set ip network command on for more details.

- *Interface* Interface this IP network runs on.
- *Network address* Network address and subnet mask of the RAS 1500.
- *Frame Type* Frame type used by the RAS 1500. Choices: *ETHERNET\_II* or *SNAP*.
- *Mask* Subnet mask of the RAS 1500.
- *Station* Station address of the RAS 1500.
- *Broadcast Algorithm* Broadcast algorithm used for this network. Default: *IETF.*
- *Max Reassembly Size* Maximum packet size allowed to be reassembled from fragments.
- *IP Routing Protocol* Routing protocol used. Default: None.
- *IP RIP Routing Policies* Routing policies used by RIP.
- *IP RIP Authentication Key* Text string used for RIPv2 authentication.
- *Status Enabled, ACTIVE, INACTIVE, Disabled.*
- *Reconfigure Needed FALSE or TRUE.* When displaying the value TRUE, this setting notifies the administrator that the network should be reinitialized for a newly configured parameter to take effect. Using the reconfigure command allows the network to automatically re-enable without having to manually disable and enable the network. The value *FALSE* indicates no network editing has occurred and no reconfiguration is required.
- *IP Routing Metric* Routing metric configured for this network. Range: 1-16. Default: 1.

 $\cdots$ 

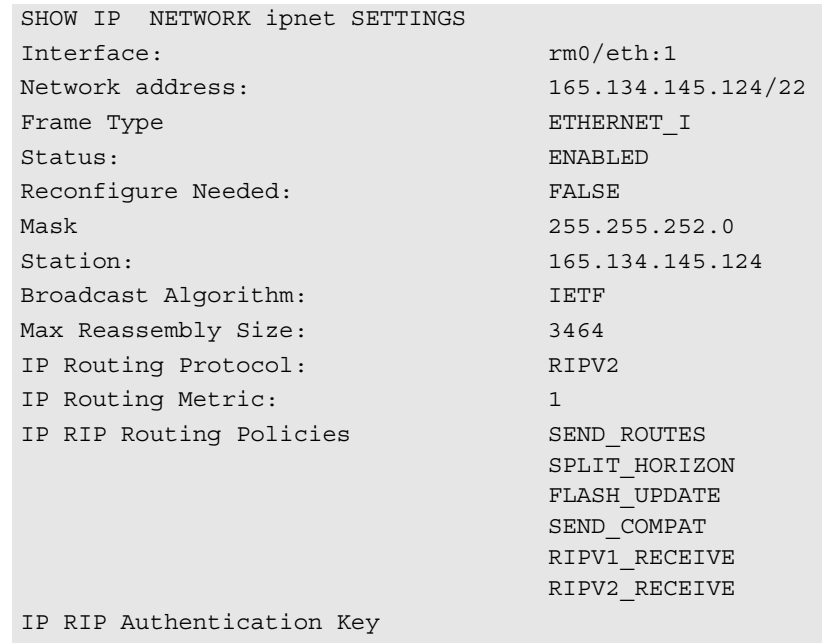

### **show ip routing or show ip routing settings**

Displays parameter settings for the specified IP network. Statistics are gathered from parameters configured by the set ip routing command. It lists the following:

- *IP Router Administrative Status* Whether status is enabled or not. Default: *Enabled.*
- *IP Static Remote Routes* Whether static routes are enabled or not. Default: *Enabled.*
- *LAN Host address* IP address of the RAS 1500.
- *IP Autonomous System Number* System number assigned. Default: *1.*
- *IP Max Table Size* Maximum number of IP Routing Table entries allowed. Default: *1,415.*
- *IP Max Metric Entries* Maximum metric entries allowed. Default: *512.*
- *IP RIP* Whether RIP is enabled or not. Default: *Enabled.*
- *IP Number RIP Interfaces* Number of RIP interfaces.
- *IP Number RIP Neighbors* Number of IP RIP neighbors.

. . . . . . . . .

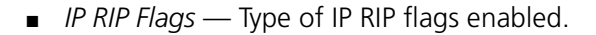

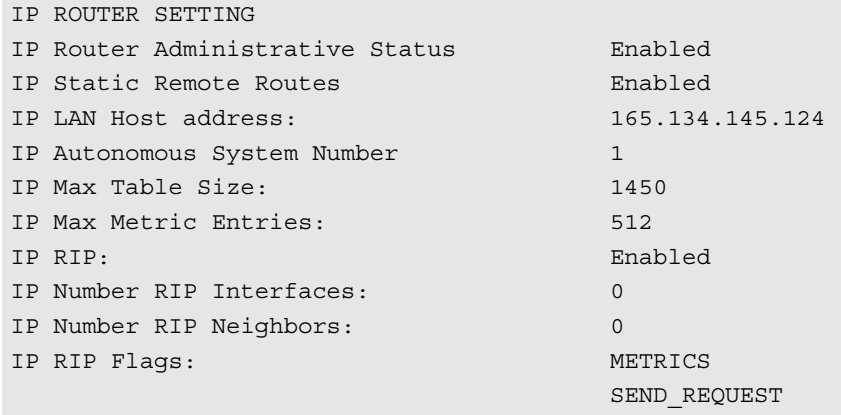

#### **show ip security or show ip security settings** Displays state (*enabled* or *disabled*) of IP security settings. The settings shown below are defaults. See the enable ip security options commands for more information.

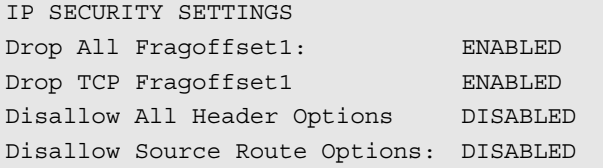

#### **show ip udp\_broadcast\_ forwarding** Displays state (*enabled* or *disabled*) of IP upd\_broadcast\_forwarding. The default for udp\_broadcast forwarding is "disabled."

#### **show ipx or show ipx settings** Displays settings for dynamic IPX networks. You can modify these values using the set ipx system command. It lists the following:

- *Default Gateway* Default IPX router address.
- *Name* Designation for dynamic IPX networks.
- *Network Number* Network number for dynamic IPX networks.
- *Max Open Sockets* Maximum allowed number of open sockets to remote IPX networks.
- *Max Hops* Maximum allowed hops to remote IPX networks.
- *Priority* Preferred ranking of dynamic IPX networks.
- *Dynamic address Pool Begin* Starting IPX address.
- *Number of Dynamic Pool Members* Number of addresses to reserve for dynamic IPX address assignments.

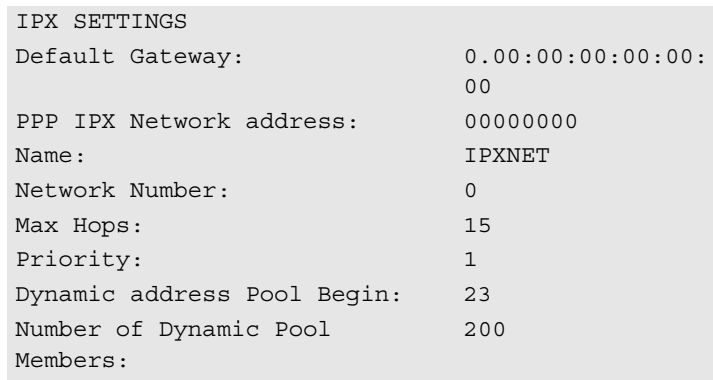

**show ipx counters** Displays counters for all IPX network activity. It lists the following:

### INPUT COUNTERS

- *Total Packets Received* Sum of IPX packets received.
- *Header Errors* Sum of incoming packets discarded due to errors in their headers, including any IPX packet sized less than a minimum of 30 bytes.
- *Unknown Sockets* Sum of incoming packets discarded because the destination socket was not open.
- *Discarded* Sum of incoming packets discarded due to reasons other than those accounted for by Header Errors and Unknown Sockets.
- *Checksum Errors* Sum of IPX packets received with wrong checksums.
- *Delivered Locally* Sum of IPX packets delivered locally, including packets from local applications.
- *No Route to Destination* number of times no route to a destination was found.
- *Too Many Hops* Sum of incoming packets discarded for exceeding the hop count.
- *Filtered Out* Sum of incoming packets filtered out.

■ *Decompression Errors* — Sum of incoming packets discarded due to compression errors.

### OUTPUT COUNTERS

- *Total Packets Transmitted* Sum of IPX packets transmitted.
- *Forwarded Packets* Sum of IPX packets forwarded.
- *Local Transmits* Sum of IPX packets transmitted to local hosts.
- *Local Malformed Transmits* Sum of IPX packets supplied locally containing structural errors.
- *Discarded* Sum of outgoing packets discarded.
- *Filtered Out* Sum of packets filtered out before transmission.
- *Compression Errors* Sum of outgoing packets discarded due to compression errors.
- *Socket Open Failures* Sum of outgoing packets discarded because a socket was not available.

**show ipx network <network\_name> or show ipx network settings**

Displays parameter settings for the specified IPX network. You can modify most of these values using the set ipx network command. It lists the following:

- *Interface* Interface this IPX network uses, *rm0/eth:1*.
- *Network address* Network address of this IPX network.
- *Frame Type* Frame type used by the interface (*ETHERNET II*, *NOVELL\_8023*, *SNAP*, or *DSAP*).
- *Maximum Packet Size* Maximum allowable packet size for this IPX network. Default: *1500*.
- *Status* Operational state of the network. Default: *ENABLED.*
- *Network Delay (ticks)* Time in number of ticks it takes to reach this IPX network. Default: *1.*
- *Network Learning Retries* Number of times this network resends packets to discover its directly connected neighbors.
- *Diagnostics* Sending of diagnostic packets. Default: *ENABLED.*
- *NetBIOS* Support. Default: *ENABLED.*
- *NetBIOS Name Caching* Support. Default: *DISABLED.*

 $\cdots$ 

- *NetBIOS Cache Timer (sec)* Interval a NetBIOS system is kept in the cache. Default: *60.*
- *NetBIOS Maximum Hops* Greatest number of hops this network makes to locate a NetBIOS system. Default: *8.*
- *RIP State* Status: *ON, OFF, AUTO ON, or AUTO OFF. Default: ON.*
- *RIP Pace* Fastest pace, in packets per second, at which RIP packets may be sent on this circuit (not settable via the CLI).
- *RIP Update (sec)* Interval, in seconds, after which RIP periodic updates are transmitted. Default: *60.*
- *RIP Age Multiplier* Number the rip\_update\_interval is multiplied by to obtain the update value. Default: *4.*
- *RIP Max Packet Size* Largest allowable size of a RIP packet. Default: *446.*
- *RIP Broadcast* Support. Default: *ENABLED.*
- *RIP Periodic* Support. Default: *ENABLED.*
- *SAP State* Support: ON or OFF. Default: ON.
- *SAP Pace* Fastest pace, in packets per second, at which SAP packets may be sent on this circuit (not settable via the CLI). Default: *1.*
- *SAP Update (sec)* Interval, in seconds, after which SAP periodic updates are transmitted. Default: *60.*
- *SAP Age Multiplier* Number the sap update interval is to multiplied by to obtain the update value. Default: *4.*
- *SAP Packet Size* Greatest allowable size of a SAP packet. Default: *510.*
- *SAP Broadcast* Support. Default: *ENABLED.*
- *SAP Periodic* Support. Default: *ENABLED.*
- *SAP Nearest Server Reply* SAP seeks nearest neighbors: *YES* or *NO*. Default: *YES.*

**show ipx network <network\_name> counters**

Displays statistics for the specified IPX network. It lists the following:

- *RIP Out Packets* Sum of RIP packets transmitted.
- *RIP In Packets* Sum of RIP packets received.
- *SAP Out Packets* Sum of SAP packets transmitted.
- *SAP In Packets* Sum of SAP packets received.

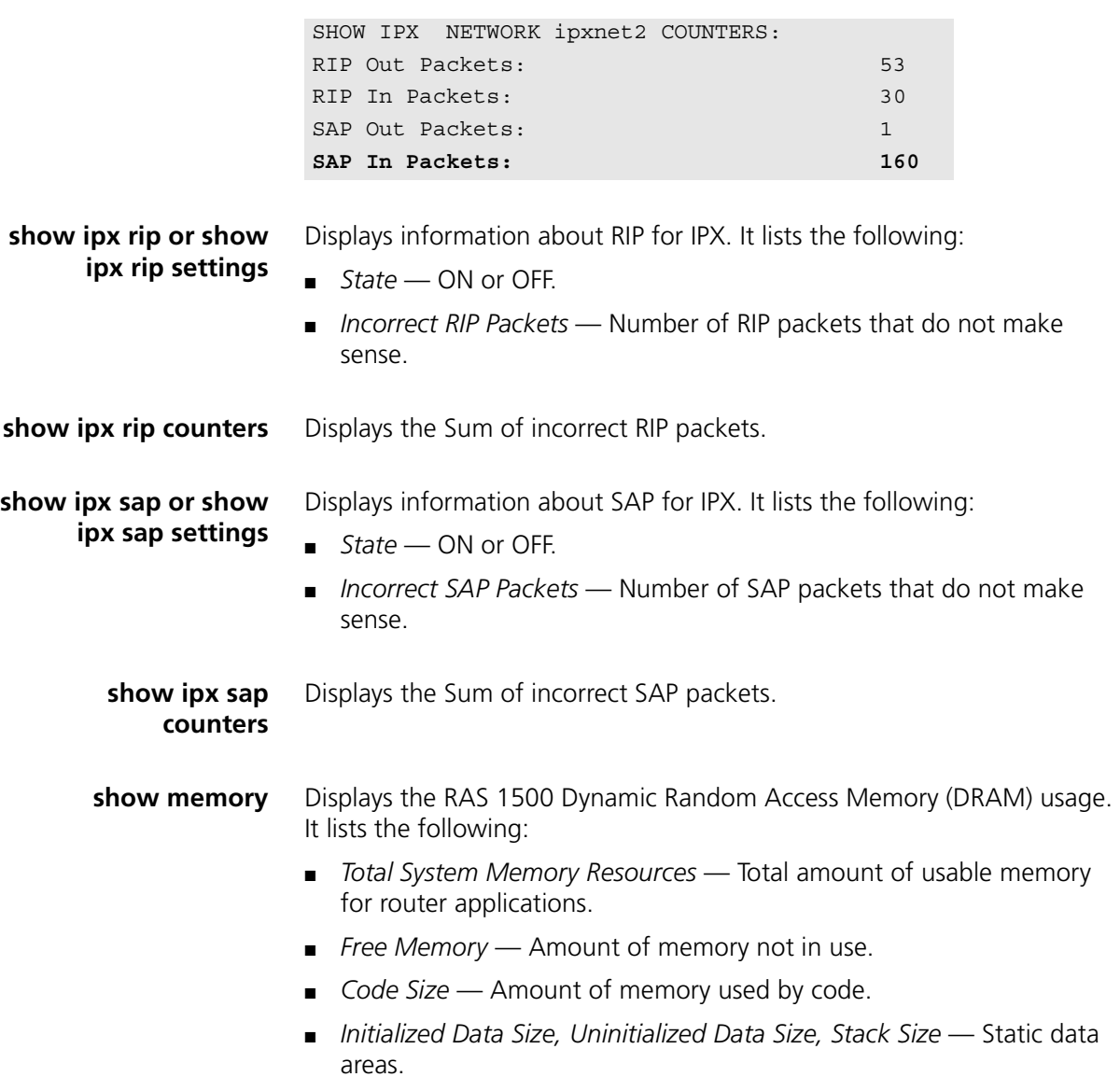

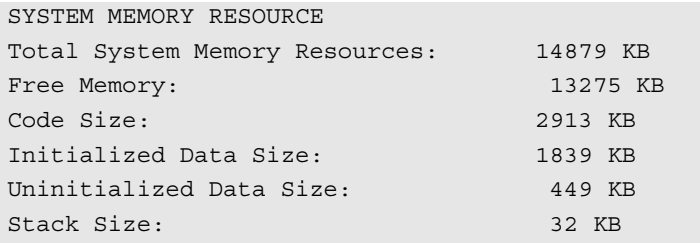

**show modem\_group <name>** Displays the switched interfaces that belong to the specified modem group and their status.

Example:

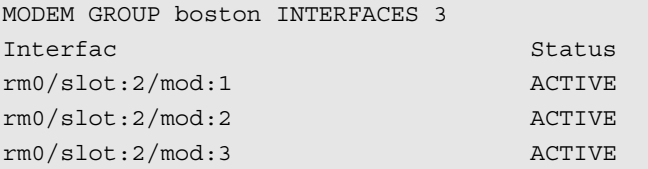

### **show network <name> or show network settings**

Displays the configured settings for the specified network. For an example, see the output from the show ip network command above.

**show network <name> counters** Displays the statistical counters for the specified network. However, IP does not maintain network counters.

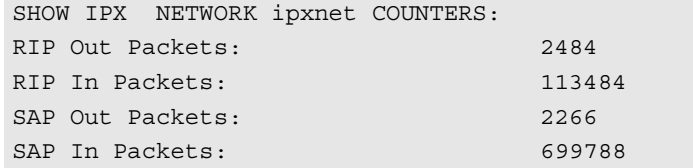

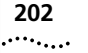

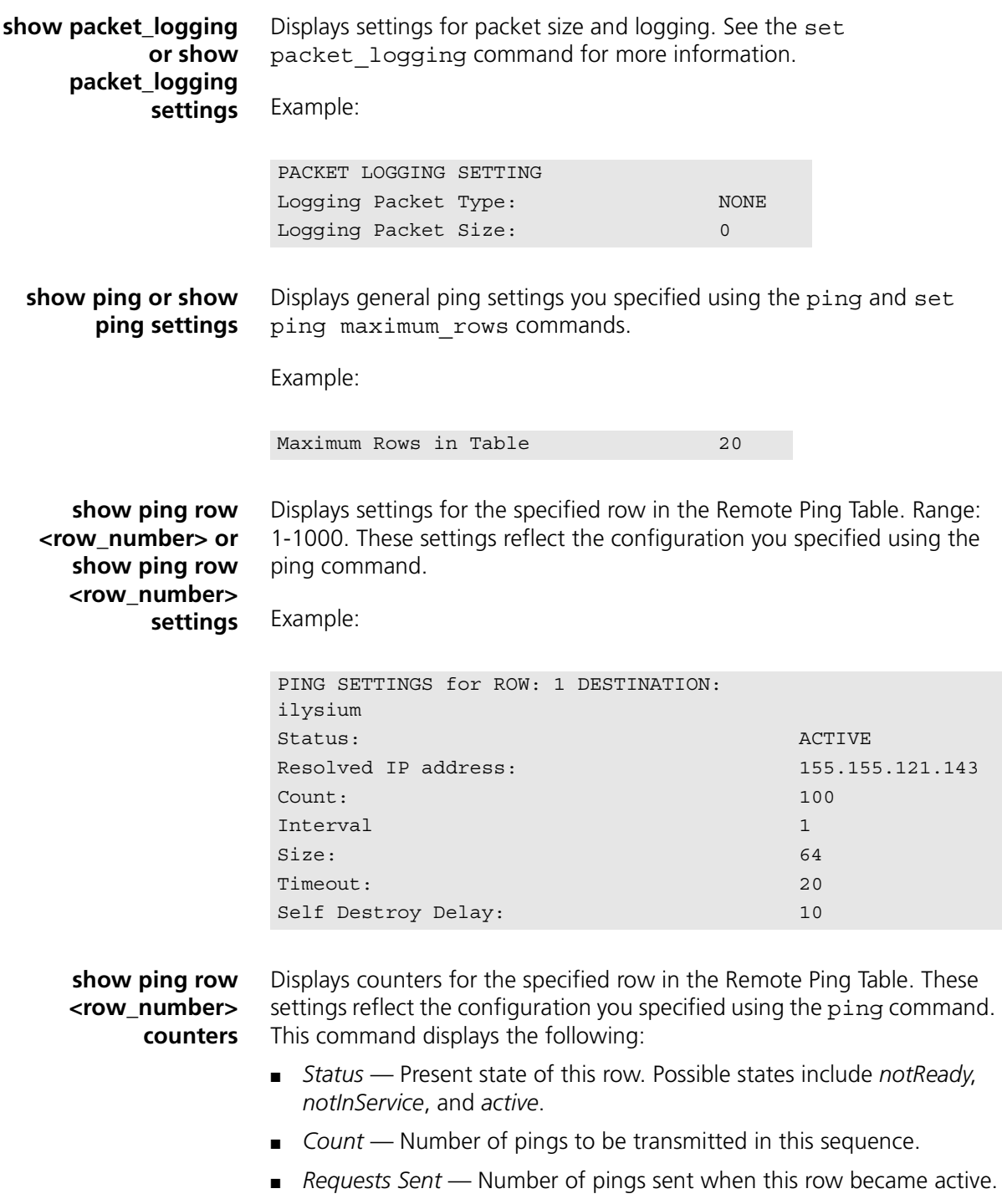

- Replies Received Number of pings received when this row became active.
- *Timeouts Occurred* Number of requests timed-out since this row became active.
- *Last Round Trip* Round trip time in milliseconds experienced by the last request-reply iteration. A round trip value of -1 indicates failed resolution.
- *Minimum Round Trip* Minimum ping round trip time in milliseconds, not including timed out requests.
- *Maximum Round Trip* Maximum ping round trip time in milliseconds, not including timed out requests.
- *Average Round Trip* Average ping round trip time in milliseconds, not including timed out requests.
- *Creation Time* Time this row was created in terms of system up time.
- *Activation Time* Time this row was last activated in terms of system up time.
- *Last Changed Time* Time any object in this row was last changed in terms of system up time.

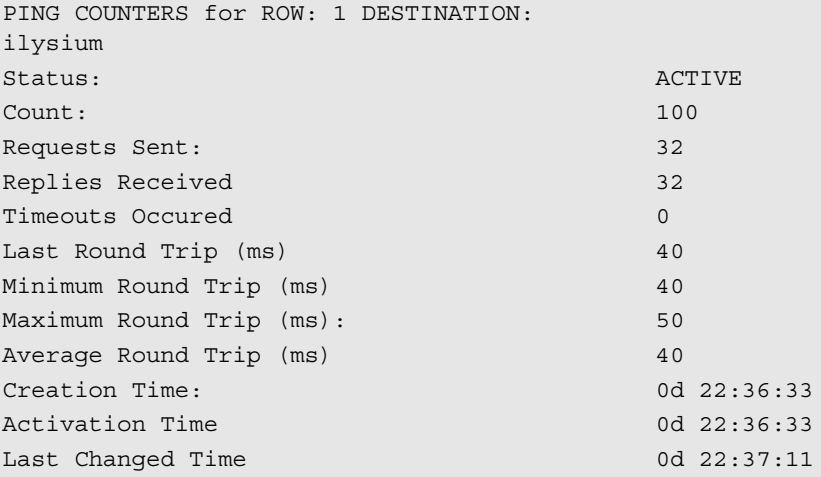

**show ping server <host name or IP\_address> counters**

Displays ping server counters associated with the ping server you specified in the add ping service loss system command.

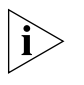

*Average Time is expressed in milliseconds. Also, a value of -1 indicates the ping system failed. See* show ping server settings *below for more information.*

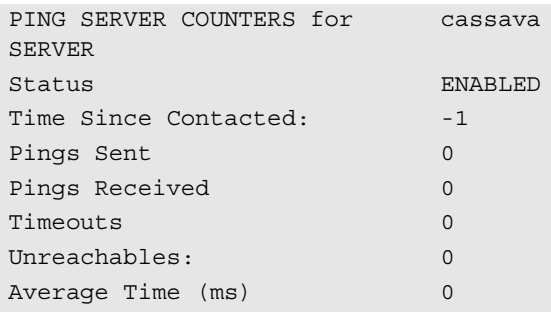

**show ping server <host name or IP\_address> or show ping server settings**

Displays ping server settings you specified with the add ping service loss system command A value of -1 indicates failure of ping system. It lists the following:

- *Status* Whether this system is being pinged regularly or not. Default: *Enabled.*
- *Frequency* Interval between each ping request. Default: *30 seconds.*
- *Misses Allowed* Number of ping messages that can be missed before the modems are busied out. Default: *1.*
- *Time Out* How long a ping request can be outstanding before it is considered to have failed. Default: 2.
- *Reachable* Whether the ping server is connected.
- *Time Since Contacted* Number of seconds since the server was reached.
- Address Address of system.

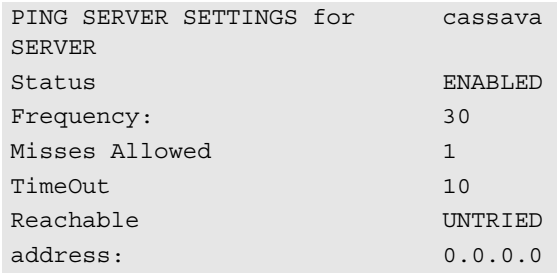

. . . . . . . . .

**show ppp on interface <interface name>, or show ppp on interface <interface name> settings**

Displays PPP settings on the specified WAN interface when interface is active. The interface name can be either *rm0/eth:1* (the LAN interface), *loopback*, *internal*, or *x/slot:y/mod:z* (where x is the type of unit (rm0 for the RAS 1500 unit; pem0 or pem1 for the RAS 1500 Expansion Unit), y is the slot number, and z is the modem number.

Example:

rm0/slot:1/mod:1).

The command displays the following:

SETTINGS for PPP BUNDLE 1

- *Operational Status* Opened or Not Opened.
- *Number Active Links* Number of links active on this PPP bundle.
- *User Profile* User whose parameters were used in creating links.
- *Local MMRU* MRU the remote entity uses when sending packets to local PPP entity. Default: *1514.*
- *Remote MMRU* MRU the local entity uses when sending packets to remote PPP entity. Default: *1514.*
- *Local Endpoint Class* Type of address used as the identifier IEEE MAC address.
- *Local Endpoint Length* Maximum length of the local Endpoint Discriminator address. Default: *6.*
- *Local Endpoint ID* MAC address of local Endpoint Discriminator.
- *Remote Endpoint Class* Value of remote Endpoint Discriminator Class, which indicates the type of address being used as the identifier.
- *Remote Endpoint Length* Maximum length of remote Endpoint Discriminator address.
- *Remote Endpoint ID* IP address of remote Endpoint Discriminator.

SETTINGS for PPP BUNDLE 1 COMPRESSION

- *Operational Status* Opened or Not Opened.
- *Compression Protocol* Protocol used by the local PPP entity when it compresses the local PPP entity to the remote PPP entity. Default: *VJ-TCP.*

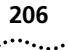

### SETTINGS for PPP LINK

- *Operational Status* Opened or Not Opened.
- *Interface Index* Index number of the interface used.
- *Local MRU* MRU the remote entity uses when sending packets to local PPP entity. Default: *1514.*
- *Remote MRU* MRU the local entity uses when sending packets to remote PPP entity. Default:*1514.*
- *Local to Peer ACC Map* Value of the ACC Map used for sending packets from the local PPP entity to the remote PPP entity.
- *Peer to Local ACC Map* ACC Map used by the remote PPP entity when transmitting packets to the local PPP entity.
- *Local To Remote Protocol Compression* Indicates whether the local PPP entity uses Protocol Compression when transmitting packets to the remote PPP entity. Default: *Enabled*.
- *Remote To Local Protocol Compression* Indicates whether the remote PPP entity uses Protocol Compression when transmitting packets to the local PPP entity. Default: *Enabled*.
- *Local To Remote ACC Compression* Indicates whether the local PPP entity uses address and Control Compression when transmitting packets to the remote PPP entity. Default: *Enabled.*
- *Remote To Local ACC Compression* Indicates whether the remote PPP entity uses address and Control Compression when transmitting packets to the local PPP entity. Default: *Enabled.*

SETTINGS for PPP LINK - AUTHENTICATION

- *Operational Status* Opened or Not Opened.
- *Local To Remote Compression Protocol* Protocol used by the local PPP entity when it compressed the remote PPP entity. Default: *CHAPMD5.*

■ *Remote To Local Compression Protocol* — Protocol used by the remote PPP entity when it compressed the local PPP entity.

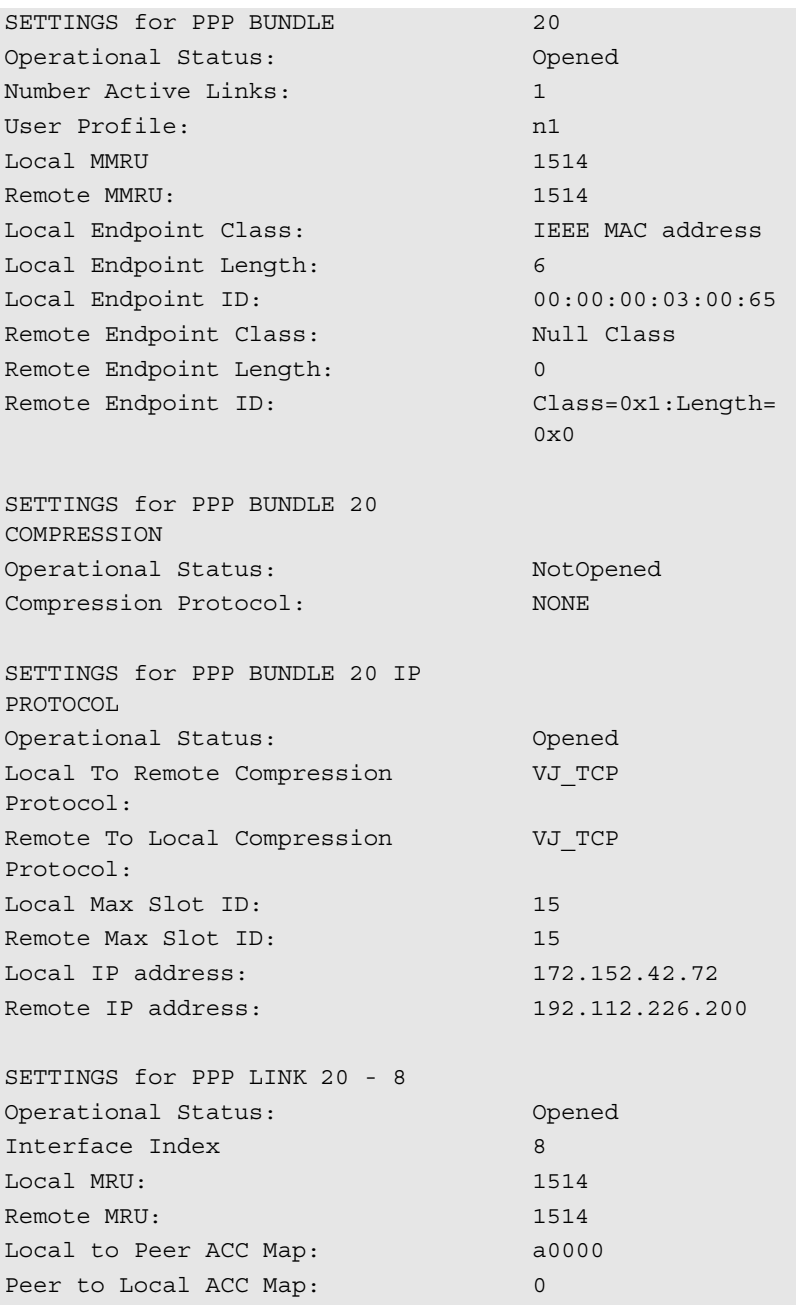

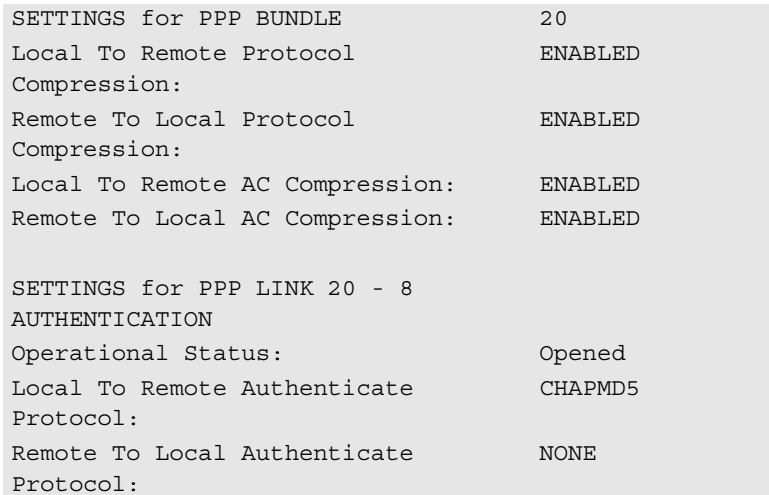

**show ppp on interface <interface name> counters**

Displays statistics for PPP running on the specified interface when interface is active. The interface name can be either *rm0/eth:1* (the LAN interface), *loopback*, *internal*, or *x/slot:y/mod:z* (where x is the type of unit (rm0 for the RAS 1500 unit; pem0 or pem1 for the RAS 1500 Expansion Unit), y is the slot number, and z is the modem number.

Example:

rm0/slot:1/mod:1).

It lists the following:

COUNTERS for PPP BUNDLE

- *Operational Status* Not opened or Opened.
- A *Number Active Links* Sum of active links using this PPP bundle.
- *Transmit Packets* Sum of packets transmitted over this bundle.
- *Bytes from Upper Layer* Sum of bytes received from an upper layer application for transmission over this bundle. This counter represents all data handed down to the PPP application BEFORE compression occurs.
- *Bytes to Lower Layer* Sum of bytes sent to a lower layer application for transmission over this bundle. This counter represents all data to be handed down to the lower layer application AFTER compression occurs.

. . . . . . . . .

- *Received Packets* Sum of packets received from a lower layer application over this bundle.
- *Bytes to Upper Layer* Sum of bytes to be handed up to an upper layer application over this bundle.
- *Bytes from Lower Layer* Sum of bytes received from a lower layer application over this bundle.
- *Total Bad Headers* Sum of packets with incorrect PPP Header (address, Control, PID Field).

COUNTERS for PPP LINK

- *Operational Status* Not Opened or Opened.
- *Received Packets* Too Long; sum of frames judged too long.
- *Transmit Frames* Sum of frames received from the PPP application for transmission over this link.
- *Bytes from Upper Layer* Sum of bytes handed down from an upper layer application for this link.
- *Bytes to Lower Layer* Sum of bytes received from a lower layer application for this link.
- *Received Frames* Sum of frames received on this link.
- *Bytes to Upper Layer* Sum of bytes handed up to an upper layer application over this link.
- *Bytes from Lower Layer* Sum of bytes received from a lower layer application over this link.

**show ppp, or show ppp settings** Displays global settings for PPP. You can modify DIAL-IN Users Authentication using the set ppp receive authentication command. Modify the system transmit authentication name by using the set system command. It lists the following:

- *DIAL-IN Users Authenticate PAP or CHAP* Indicates whether PPP requires dial-in users to authenticate strictly via *PAP*, *CHAP*, *ANY*, *EAP-MD5*; with *ANY*, *NONE*, or *ENCRYPTED-ANY (CHAP, EAP-MD-5, MS-CHAP),* or *RADIUS-EAP-PROXY*. Default: *None.*
- *System Transmit Authentication Name* Remote account keyword used by PPP at the data link layer for WAN connections.

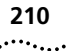

- *Primary NBNS Server address* IP address for the primary NetBIOS Name Server (NBNS) server. In the absence of a user-specific NBNS address, this is sent in IPCP negotiation.
- *Seconday NBMS Server address* IP address for the secondary NBNS server. In the absence of a user-specific NBNS address, this is sent in IPCP negotiation.
- *Use system DNS Configuration* Indicates, when enabled, that PPP takes DNS addresses from the RAS 1500 DNS table in the absence of user-configured DNS addresses. Choices: SYSTEM, PPP, or NONE.

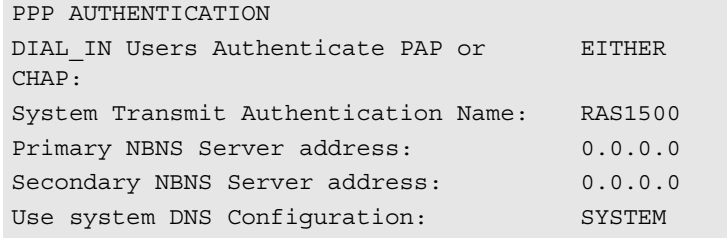

**show security\_option, or show security\_option settings**

Displays status of SNMP user access, security service, and administration by remote users. You can modify SNMP user access using the enable or *disable security\_option snmp* commands. You can modify administration by remote user using the enable or disable security option remote user commands. It lists the following:

- *SNMP User Access Enabled* (default) or *Disabled.*
- *Administration by Remote Telnet User ON* (default) or *OFF.*
- *Administration by Remote Dial-in user ON* (default) or *OFF.*

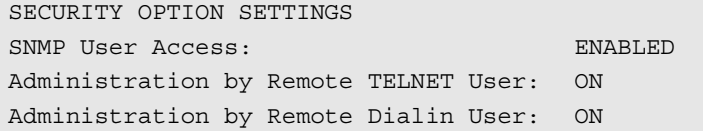

**show slice** Displays slice settings.

**show slip, or show slip settings** Displays SLIP configurations. Indicates, when enabled, that SLIP framing can be offloaded to the modem card (if the modem card is capable of doing it) and the start message (which appears when the SLIP connection comes up). Default: *enabled*.

See the add slip session start message command for information on writing the message.

Example:

SLIP offloading Enabled SLIP Session Start Message: SLIP connection starting. Your ss %client\_ip \n

**show snmp counters** Displays many SNMP statistics. It lists the following:

INPUT COUNTERS

- *Packets* Number of SNMP packets received.
- *Bad Versions* SNMP messages for an unsupported SNMP version.
- *Bad Community Names* SNMP messages that used an unknown SNMP community name.
- *Bad Community Uses* SNMP messages that represented an SNMP operation not allowed by the SNMP community named in the message.
- *ASN.1 Parse Errors* Sum of ASN.1 or BER errors.
- Too Big Errors SNMP protocol data units (PDUs) for which the value of the error-status field is `tooBig'.
- *No Such Name Errors* SNMP PDUs where error-status field is `noSuchName'.
- *Bad Value Errors* SNMP PDUs where error-status field is 'badValue'.
- *Read Only Errors* SNMP PDUs where the error-status field is `readOnly'.
- *General Errors* SNMP PDUs where the error-status field is 'genErr'.
- *Total Request MIB Objects* Sum of MIB objects retrieved successfully as the result of receiving valid SNMP Get-Request and Get-Next PDUs.
- *Total Set MIB Objects* Sum of MIB objects altered successfully as the result of receiving valid SNMP Set-Request PDUs.
- *Get Request PDUs* Sum of SNMP Get-Request PDUs accepted and processed.
- *Get Next Request PDUs* Sum of SNMP Get-Next PDUs accepted and processed.

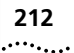

- *Set Request PDUs* Sum of SNMP Get-Next PDUs accepted and processed.
- *Get Response PDUs* Sum of SNMP Get-Response PDUs accepted and processed.
- *Trap PDUs* Sum of SNMP Trap PDUs accepted and processed.

### OUTPUT COUNTERS

- *Packets* Sum of SNMP packets transmitted.
- *Too Big Errors* Sum of SNMP PDUs generated by SNMP and for which the value of the error-status field is 'tooBig.'
- *No Such Name Errors* Sum of SNMP PDUs generated by SNMP and for which the value of the error-status field is 'noSuchName.'
- *Bad Value Errors* Sum of SNMP PDUs generated by SNMP and for which the value of the error-status field is 'badValue.'
- *General Errors* Sum of SNMP PDUs generated by SNMP and for which the value of the error-status field is 'genErr.'
- *Get Request PDUs* Sum of SNMP Get-Request PDUs sent from SNMP.
- *Get Next Request PDUs* Sum of SNMP Get-Next PDUs sent from SNMP.
- *Set Request PDUs* Sum of SNMP Set-Request PDUs sent from SNMP.
- *Get Response PDUs* Sum of SNMP Get-Response PDUs from SNMP.
- *Trap PDUs* Sum of SNMP Trap PDUs sent from SNMP.

**show system or show system settings**

Displays system information. It lists the following:

- *System Descriptor* Company designation of the RAS 1500 including build date.
- *Object ID* Identifies this system to SNMP managers.
- *System UpTime* Time the system has been running since last boot.
- *System Contact* Name of person responsible for system. Modify using set system command.
- *System Name* Modify using set system command.
- *System Location* Site where system is located. Modify using set system command.
- *System Services* For example, Internet EndToEnd Applications.
- *System Transmit Authentication Name* System-wide keyword for PPP on the WAN, modified using set system command.
- *System Version* Loaded release version of the system software.

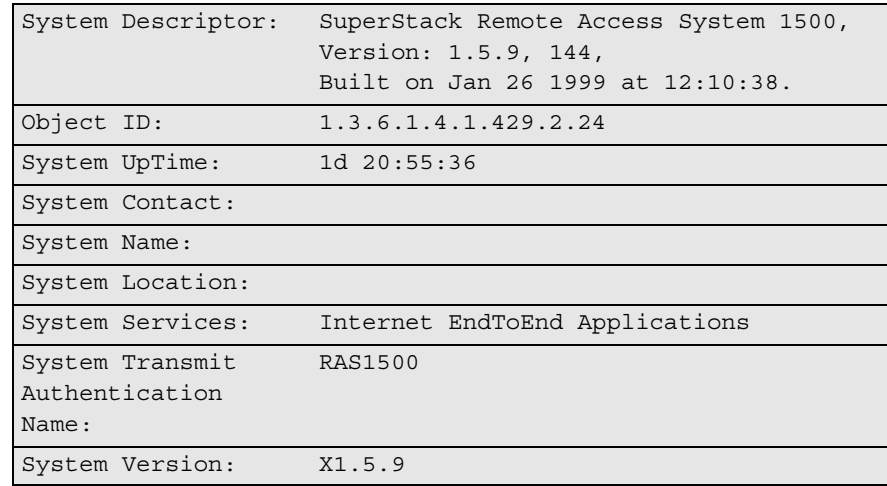

**show tcp, or show tcp settings** Displays system-wide TCP settings. It lists the following:

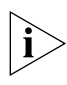

*Most of these settings cannot be edited.*

TCP SETTINGS

- *Retransmission Algorithm* Type of algorithm used. Default: *Van Jacobson.*
- *Minimum Timeout* Minimum retransmission timeout interval. Default: *0.*
- *Maximum Timeout* Maximum retransmission timeout interval. Default: *240000 seconds*.
- *Maximum Connections* Sum of TCP connections allowed. Default: *1024.*

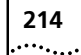

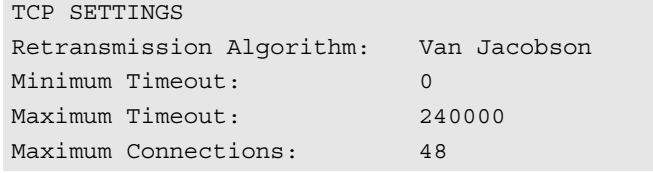

**show tcp counters** Displays system-wide TCP statistics.

### TCP COUNTERS

- *Active Opens* Number of times TCP connections have made a direct transition to SYN-SENT state from CLOSED state.
- *Passive Opens* Number of times TCP connections have made a direct transition to SYN-RCVD state from LISTEN state.
- *Attempt Fails* Number of times TCP connections have made a direct transition to the CLOSED state from either the SYN-SENT state or the SYN-RCVD state, plus the number of times TCP connections have made a direct transition to the LISTEN state from the SYN-RCVD state.
- *Resets* Number of times TCP connections have made a direct transition to the CLOSED state from either the ESTABLISHED state or the CLOSE-WAIT state.
- *Currently Established* Number of TCP connections for which the current state is either ESTABLISHED or CLOSE-WAIT.
- *Input Segments* Sum of segments received.
- *Output Segments* Sum of segments sent, including those on current connections but excluding those containing only retransmitted octets.
- *Retransmitted Segments* Sum of segments retransmitted.

## **show telnet or show telnet settings**

Displays the status of the Telnet escape and trying message features (*ENABLED* (default) or *DISABLED*). It is set using disable/enable telnet escape.

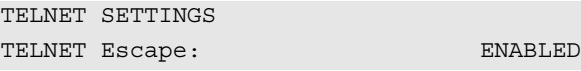

**show time or show timezone** Displays the system date, time, and uptime. The present time is expressed in GMT.

Example:

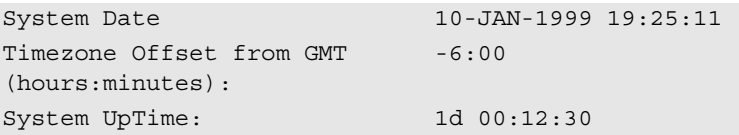

**show udp, or** Displays statistics for UDP datagrams. It lists the following:

**show udp counters**

INPUT COUNTERS

- *Total Input Datagrams* Sum of UDP datagrams received.
- *Input but No Port* Sum of received UDP datagrams for which there was no application at the destination port.
- *Input with other Errors* Sum of received UDP datagrams that could not be delivered for reasons other than the lack of an application at the destination port.

OUTPUT COUNTERS

- *Total Output Datagrams* Sum of UDP datagrams sent.
- **show user <name>** settings

Displays the parameters defined for the specified user.

■ *Settings* - Displays settings for the specified user with the exception of disabled IP, IPX, Tap Status, and Tunnel Type parameters.

The type of information displayed depends on the type of user you specify. Issue the list users command to see which users are defined, and what *type(s)* user each is. An example of a login/manage follows. Note that this user may not be typical. Defaults are indicated by (D).

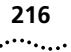

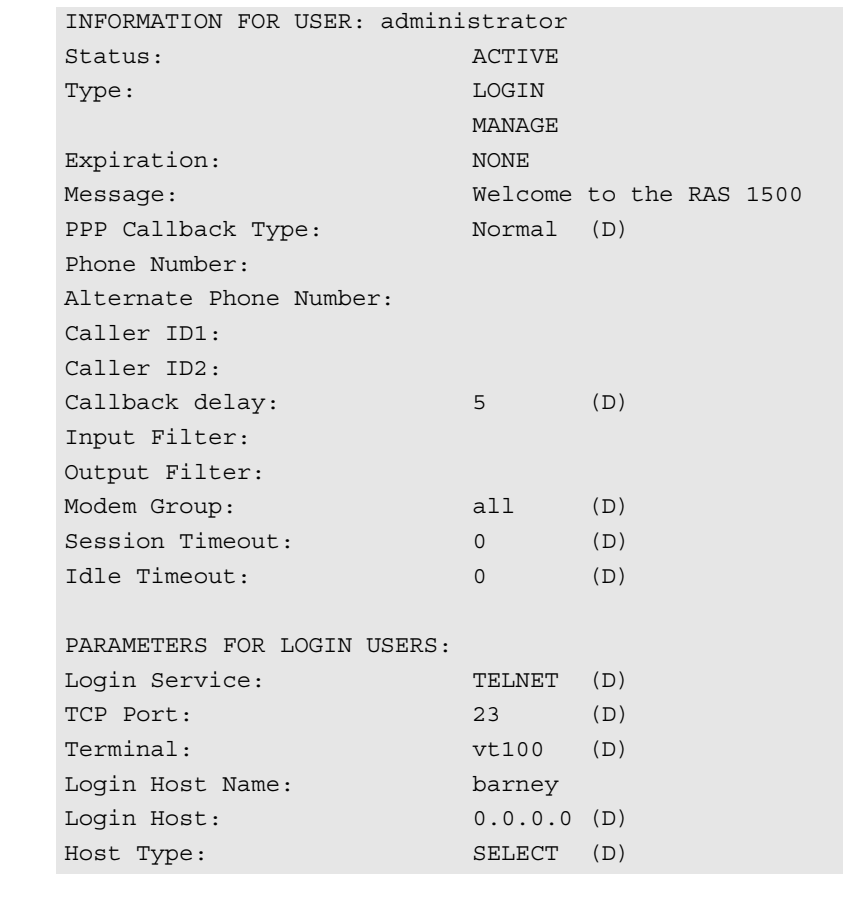

**Telnet Commands** Telnet commands are available to users who dial in and whose type is network (*type* parameter in add user command), whose host\_type is prompt (*host\_type* parameter in set login user command), and whose login\_service is Telnet (*login\_service* parameter in set login user command). **telnet <IP\_name or** Establishes a Telnet client session with the specified IP host name or

**address>** address. For the system to resolve the host name, you must add the host name and address to the DNS Local Host Table, or you must define a DNS server.
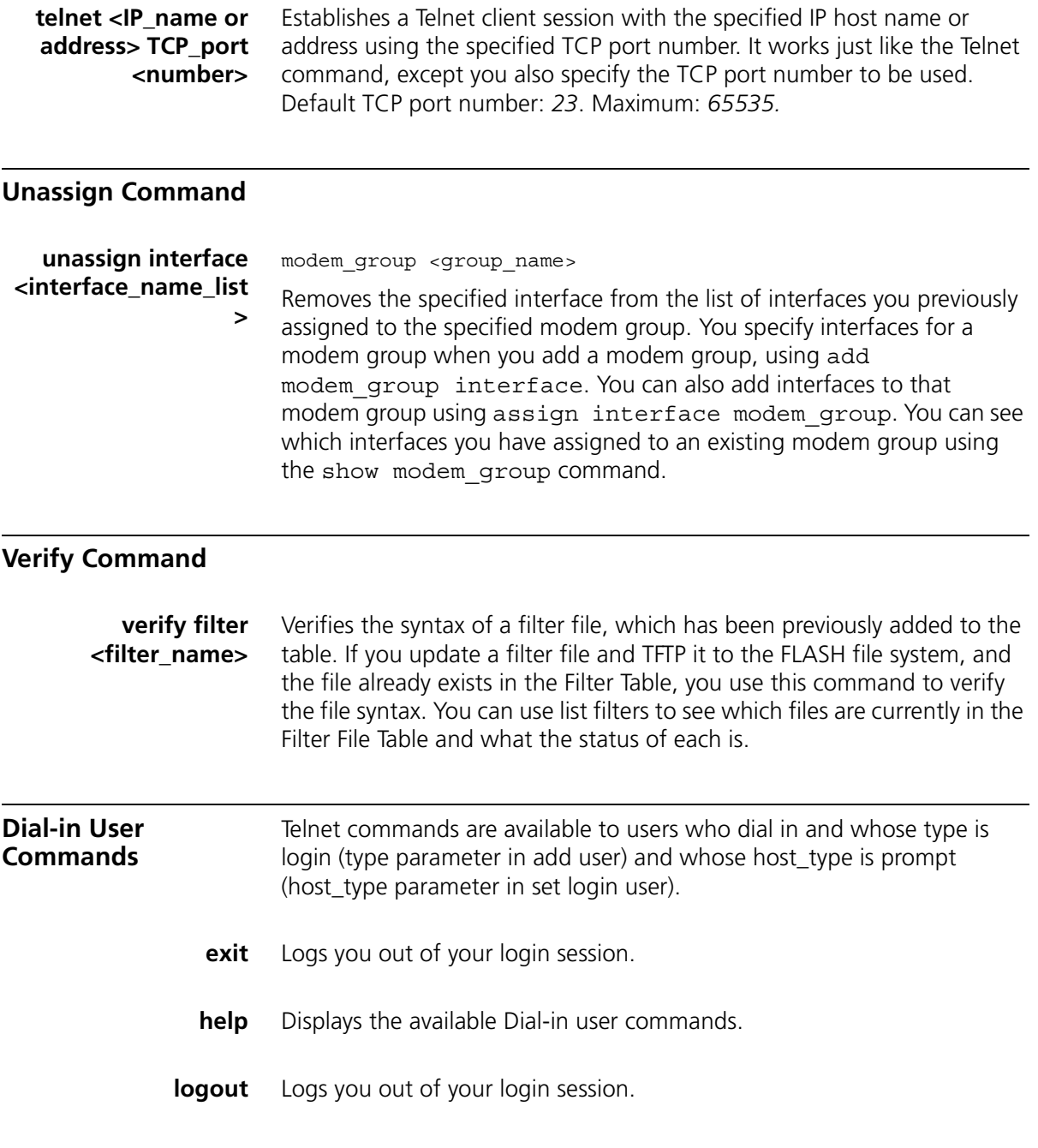

# **218** CHAPTER 4: ROUTER COMMAND REFERENCE

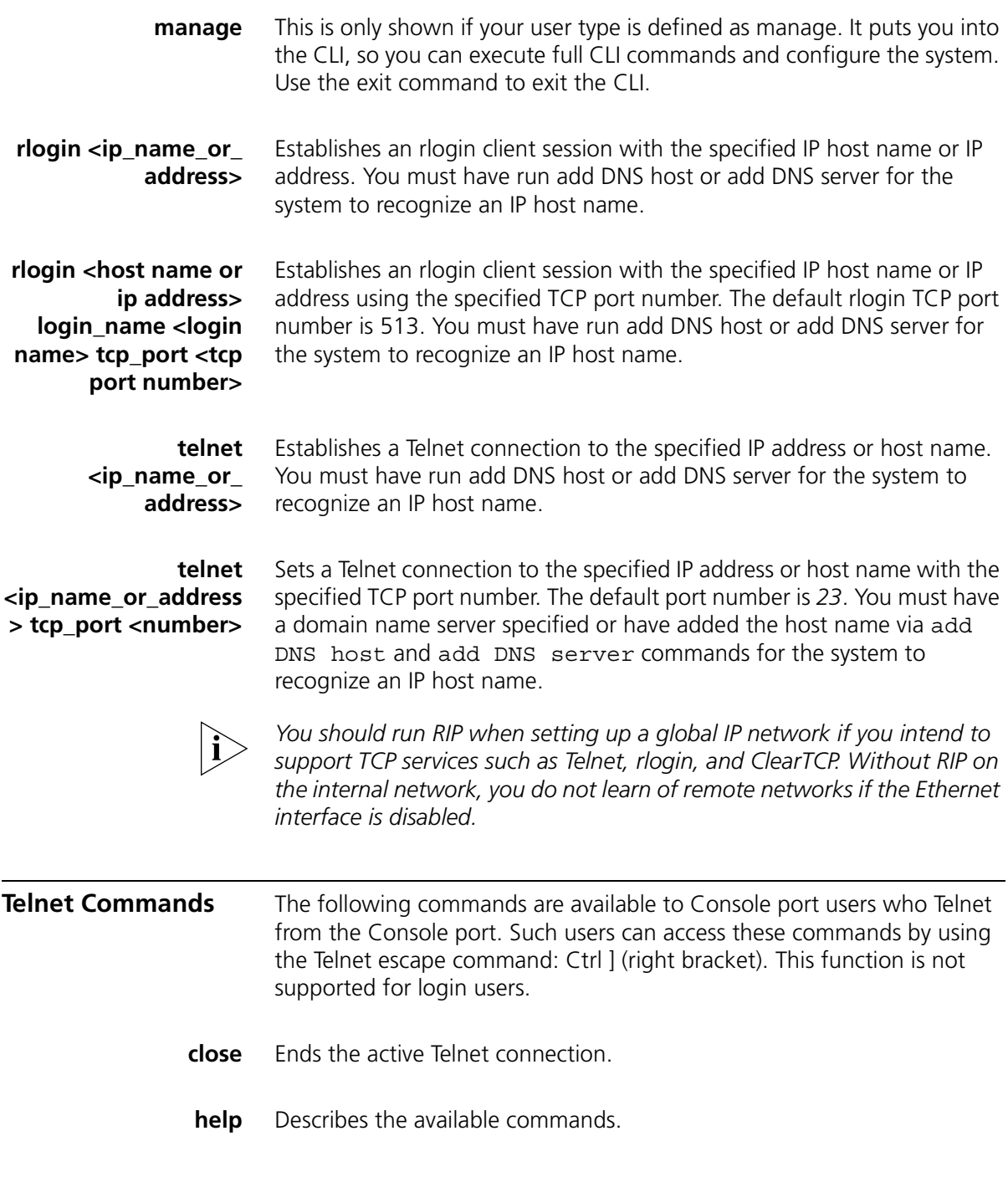

**send <string>** Transmits a Telnet control character. The available commands are the following:

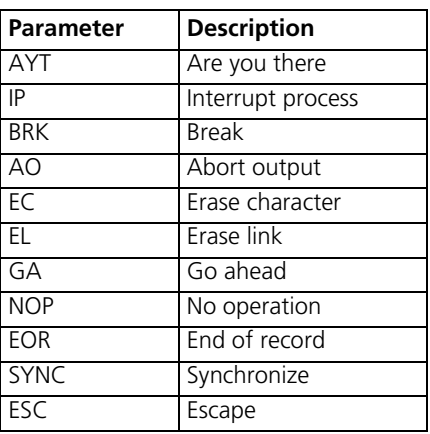

**set escape <string>** Allows changing the Telnet escape character from Ctrl ] (right bracket] to something else. Control characters are specified using the carat character followed by the character. For example, to set the Telnet escape character to Ctrl x, enter the following:

**set escape ^ x**

- **status** Displays the IP address of the remote host you are Telnetted to and the value of the Telnet escape character.
- **CLI Exit Commands** These commands are available to dial-in (modem) and Telnet (LAN) users so they can disconnect from the CLI.
	- **bye, exit, leave, quit** Leaves the CLI, but keeps this connection open. These commands return you to the dial-in user or Telnet commands.
		- **logout** Leaves the CLI and closes this connection. This ends the dial-in user or Telnet session.

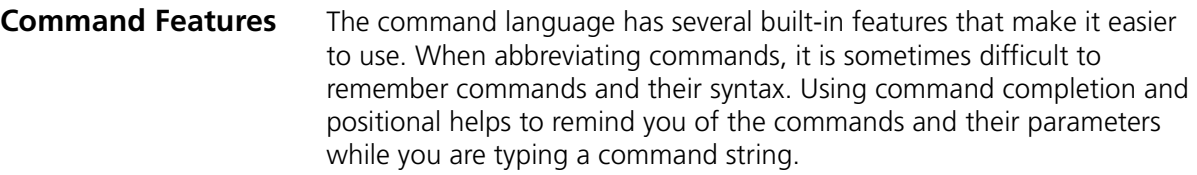

**Command Line Edit** Command line edit allows nondestructive cursor movements on a command already typed.

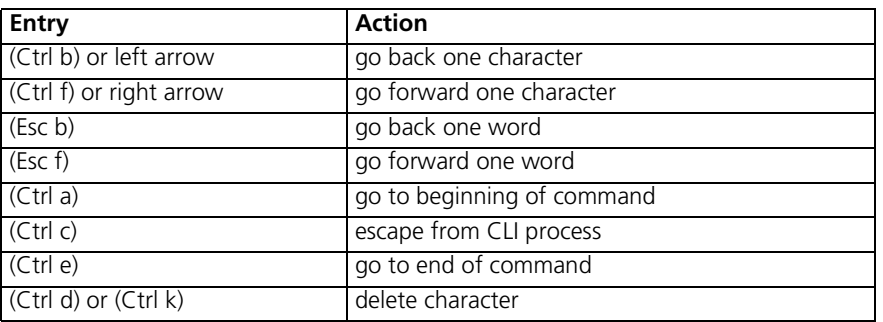

**Command Retrieval** Command retrieval retrieves commands from the history of previous commands entered. You can display the current command history using the history command. You can change the number of commands kept in the command history buffer using the set command history command.

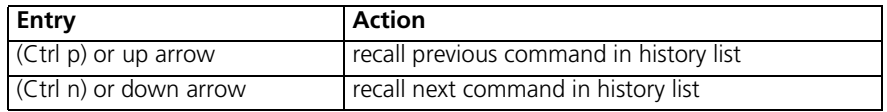

**Positional Help** Positional help displays the list of possible parameters when you type ? (question mark) after any command or parameter. It redisplays the line you typed, without the ?, so you can enter the parameter you wish to use. This helps you find the parameter you need, so you can add it to your command without retyping the entire command string. Be sure to leave a space between the keyword and the question mark to use positional help.

**Command Completion** The TAB key provides command completion. If you press the TAB key before you finish typing a command or parameter, the rest of the command or parameter is displayed (completed), and you can continue entering the command. If the command or parameter is ambiguous, the bell sounds, and the display does not change.

- **Output Pause** When output to your screen pauses because more than 24 lines are waiting for display, you can press ENTER to display one more line of output, ESC to display one more page of output or q to quit the command.
- **Command Kill** To discontinue the current command action and flush any commands that have been typed ahead, use (Ctrl c).

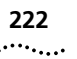

CHAPTER 4: ROUTER COMMAND REFERENCE

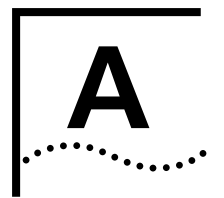

# **A MODEM COMMAND REFERENCE**

<span id="page-222-0"></span>This appendix includes: **[Modem Command Overview](#page-222-0)** [Basic AT Commands](#page-223-0) ■ [Ampersand Commands](#page-224-0) ■ [Percent Commands](#page-226-0) ■ [Asterisk Commands](#page-227-0) ■ [Tilde Commands](#page-229-0) ■ [Octothorp Commands](#page-229-1) ■ [S-Register Commands](#page-230-0) ■ [Using S-Register Commands](#page-233-0) **Modem Command Overview** This appendix lists the modem (AT) commands supported by the SuperStack Remote Access System (RAS) 1500. To issue these commands through the RAS 1500 CLI, use the set switched interface router command and its at parameter. For example, to reset the modem (specifically, modem one, in slot one, in the RAS 1500 unit), type the following command at the CLI prompt: **set switched interface rm0/slot:1/mod:1 at z!** For more information about the set switched interface command, see [Chapter 4, "Router Command Reference](#page-54-0)."

<span id="page-223-0"></span>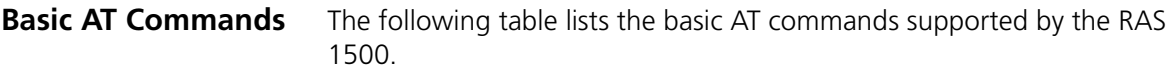

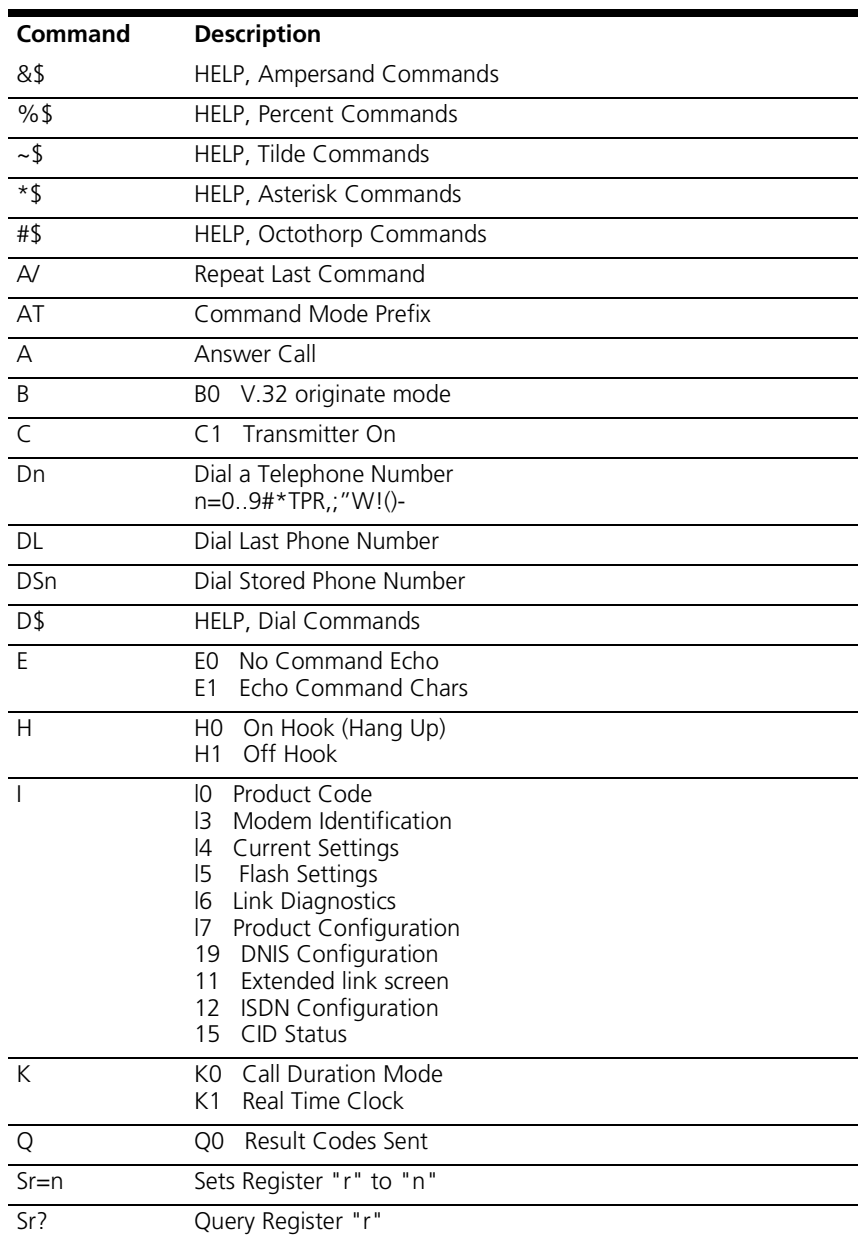

## **Table 3** Basic AT Commands

| Command            | <b>Description</b>                                                                                     |
|--------------------|----------------------------------------------------------------------------------------------------|
| S\$                | HELP, S Registers                                                                                      |
| T                  | Tone Dial                                                                                              |
| $\vee$             | V0 Numeric Responses                                                                                   |
| X                  | <b>Basic Result Codes</b><br>X <sub>0</sub><br>X1 Extended Result Codes<br>X2-X7 Advanced Result Codes |
| 7                  | Software Reset                                                                                         |
| 71                 | Modem Reset                                                                                            |
| $\mathbf{\hat{S}}$ | HELP, Command Summary                                                                                  |

**Table 3** Basic AT Commands

## <span id="page-224-0"></span>**Ampersand Commands**

The following table lists the ampersand (&) commands supported by the RAS 1500.

## **Table 4** Ampersand Commands

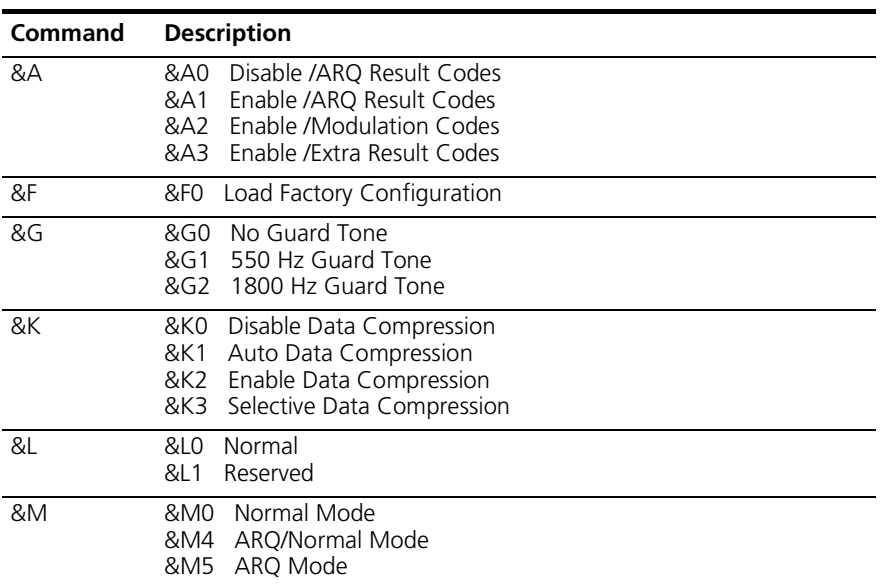

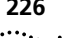

| Command | <b>Description</b>                                                                                                    |
|---------|----------------------------------------------------------------------------------------------------|
| &N      | Highest Link Speed<br>&N0<br>&N1<br>300 bps<br>&N2<br>1200 bps<br>&N3<br>2400 bps<br>&N4<br>4800 bps<br>&N5<br>7200 bps<br>&N6<br>9600 bps<br>&N7<br>12000 bps<br>&N8<br>14400 bps<br>&N9<br>16800 bps<br>&N10<br>19200 bps<br>&N11<br>21600 bps<br>&N12<br>24000 bps<br>&N13<br>26400 bps<br>&N14<br>28800 bps<br>&N15<br>31200 bps<br>&N16<br>33600 bps<br>&N17<br>28000 bps<br>&N18<br>29333 bps<br>&N19<br>30666 bps<br>&N20<br>32000 bps<br>&N21<br>33333 bps<br>&N22<br>34666 bps<br>&N23<br>36000 bps<br>&N24<br>37333 bps<br>&N25<br>38666 bps<br>&N26<br>40000 bps<br>&N27<br>41333 bps<br>&N28<br>42666 bps<br>&N29<br>44000 bps<br>&N30<br>45333 bps<br>&N31<br>46666 bps<br>&N32<br>48000 bps<br>&N33<br>49333 bps<br>&N34<br>50666 bps<br>&N35<br>52000 bps<br>&N36<br>53333 bps<br>&N37<br>54666 bps<br>&N38<br>56000 bps<br>&N39<br>57333 bps<br>&N40<br>58666 bps<br>&N41<br>60000 bps<br>&N42<br>61333 bps<br>&N43<br>62666 bps<br>&N44<br>64000 bps |

**Table 4** Ampersand Commands

| Command              | <b>Description</b>                                                                                              |
|----------------------|----------------------------------------------------------------------------------------------------|
| &T                   | End Test<br>&TO.<br>Analog Loopback (ALB)<br>&T1<br>Grant Remote DLB<br>&T4<br>Deny Remote DLB<br>&T5           |
| &U                   | Minimum link speed (see &N)                                                                                     |
| &W                   | Store Configuration                                                                                             |
| &Y                   | Destructive<br>&Y0.<br>Destructive/Expedited<br>&Y1<br>Nondest./Expedited<br>&Y2<br>Nondest./Unexpedited<br>&Y3 |
| $&\overline{2}n = s$ | Store Phone Number                                                                                              |
| $&7n=1$              | Store Last Phone Number                                                                                         |
| &7n?                 | Query Phone Number                                                                                              |

**Table 4** Ampersand Commands

<span id="page-226-0"></span>**Percent Commands** The following table lists the percent (%) commands supported by the RAS 1500.

## **Table 5** Percent Commands

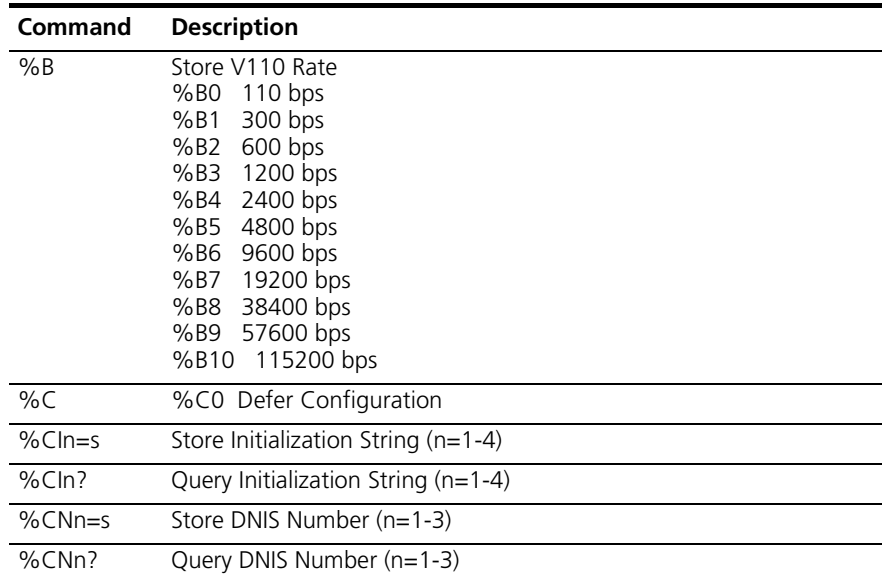

<span id="page-227-0"></span>Asterisk Commands The following table lists the asterisk (\*) commands supported by the RAS 1500.

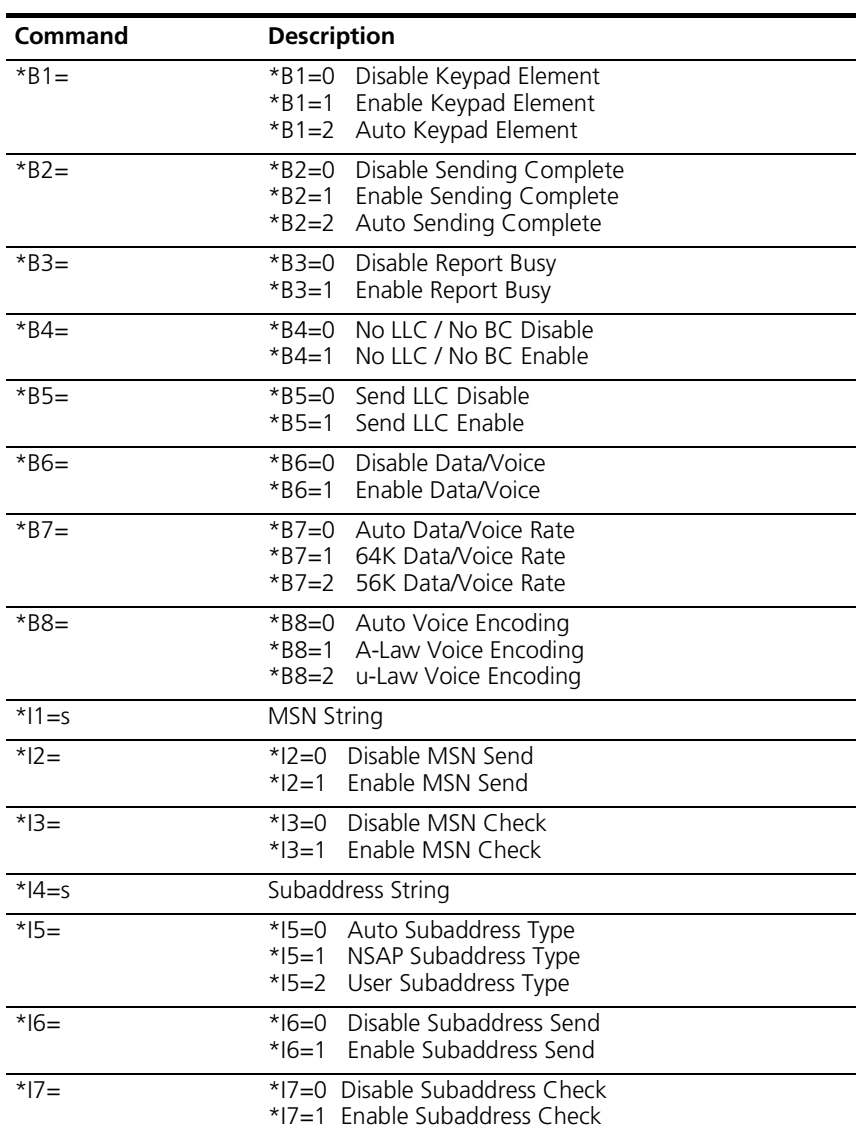

**Table 6** Asterisk Commands

| Command    | <b>Description</b>                                                                                                    |  |  |  |
|------------|----------------------------------------------------------------------------------------------------|--|--|--|
| *I         | $*LO$<br><b>End Test</b><br>$*$ L1<br>DChannel Local Loopback<br>$*$ L2<br>BChannel 1 Local Loopback<br>*L3 BChannel 2 Local Loopback<br>$*$ L4<br>DChannel Remote Loopback<br>*L5 BChannel 1 Remote Loopback<br>*L6 BChannel 2 Remote Loopback |  |  |  |
| *M=        | *M=0 Auto Mode (Depends on ISDN Switch)<br>Point to Multi Point Mode<br>$*M=1$<br>Point To Point Mode<br>$*M=2$                                                                                                    |  |  |  |
| $*P1 = s$  | Directory Number 0                                                                                                    |  |  |  |
| $*P2=s$    | Directory Number 1                                                                                                    |  |  |  |
| $*$ S1=s   | Service Profile Identifier 0                                                                                                    |  |  |  |
| $*$ S2=s   | Service Profile Identifier 1                                                                                                    |  |  |  |
| $*T1 = xx$ | Terminal Equipment Identifier 0                                                                                                    |  |  |  |
| *T2=xx     | Terminal Equipment Identifier 1                                                                                                    |  |  |  |
| $*U1=$     | Originate Mode HDLC Protocol Selection<br>$*U1=0$ None<br>*U1=1 $V.120$<br>* $U1 = 2$ X.75<br>*U1=3 Async-to-Sync PPP                                                                                                    |  |  |  |
| $*U2=$     | Originate Mode Non-HDLC Protocol Selection<br>*U2=0 None<br>$*U2=1$<br>V.110                                                                                                    |  |  |  |
| $*$ U3=    | Originate Mode Analog Modem/Fax Selection<br>*U3=0 None<br>$*$ U3=1<br>Analog Modem/Fax                                                                                                    |  |  |  |
| $*V1=$     | Voice Bearer Capability Selection<br>*V1=0 Auto Mode (Depends on ISDN Switch)<br>*V1=1 3.1Khz Audio<br>*V1=2 Speech                                                                                                    |  |  |  |
| $*V2=$     | Data Bearer Capability<br>*V2=0 Autodetect<br>*V2=1 V.120 Rate Adaption only<br>*V2=2 V.110 Rate Adaption only<br>*V2=3 Modem/Fax Emulation only<br>*V2=4 Clear Channel only<br>*V2=5 Async-to-Sync PPP only<br>*V2=6 X.75 only                 |  |  |  |

**Table 6** Asterisk Commands

| <b>Command</b> | <b>Description</b>                                                                                                    |  |  |
|----------------|----------------------------------------------------------------------------------------------------|--|--|
| $*W=$          | <b>ISDN Switch Protocol Type</b><br>*W=0 AT&T 5ESS Custom<br>*W=1 NT DMS100 Custom<br>*W=2 National ISDN-1<br>$*W=3$ ETSI<br>*W=4 German 1TR6<br>*W=5 Australia<br>$*W=6$ Italy<br>*W=7 Japan INS64<br>*W=8 New Zealand<br>*W=9 Spain<br>*W=10 Taiwan |  |  |
| $*$ X0=        | X.75 Frame Size in Bytes<br>$*X0 = 1 - 2048$                                                                                                    |  |  |
| $*X1=$         | X.75 Window Size in Frames<br>$*X1 = 1 - 7$                                                                                                    |  |  |
| $*7$           | Restart BRI Port                                                                                                    |  |  |
| $*77$          | Query BRI port reset state                                                                                                    |  |  |

**Table 6** Asterisk Commands

## <span id="page-229-0"></span>**Tilde Commands** The following table lists the tilde (~) commands supported by the RAS 1500.

**Table 7** Tilde Commands

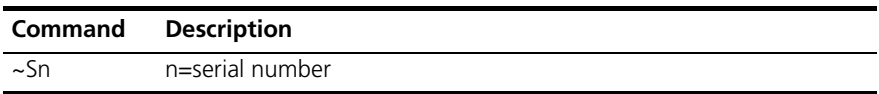

## <span id="page-229-1"></span>**Octothorp Commands**

The following table lists the octothorp (#) commands supported by the RAS 1500.

## **Table 8** Octothorp Commands

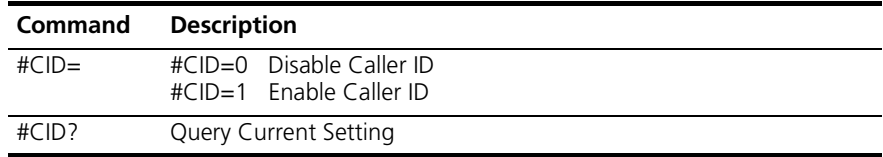

## <span id="page-230-0"></span>**S-Register Commands**

The following table lists the S-register commands supported by the RAS 1500.

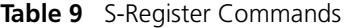

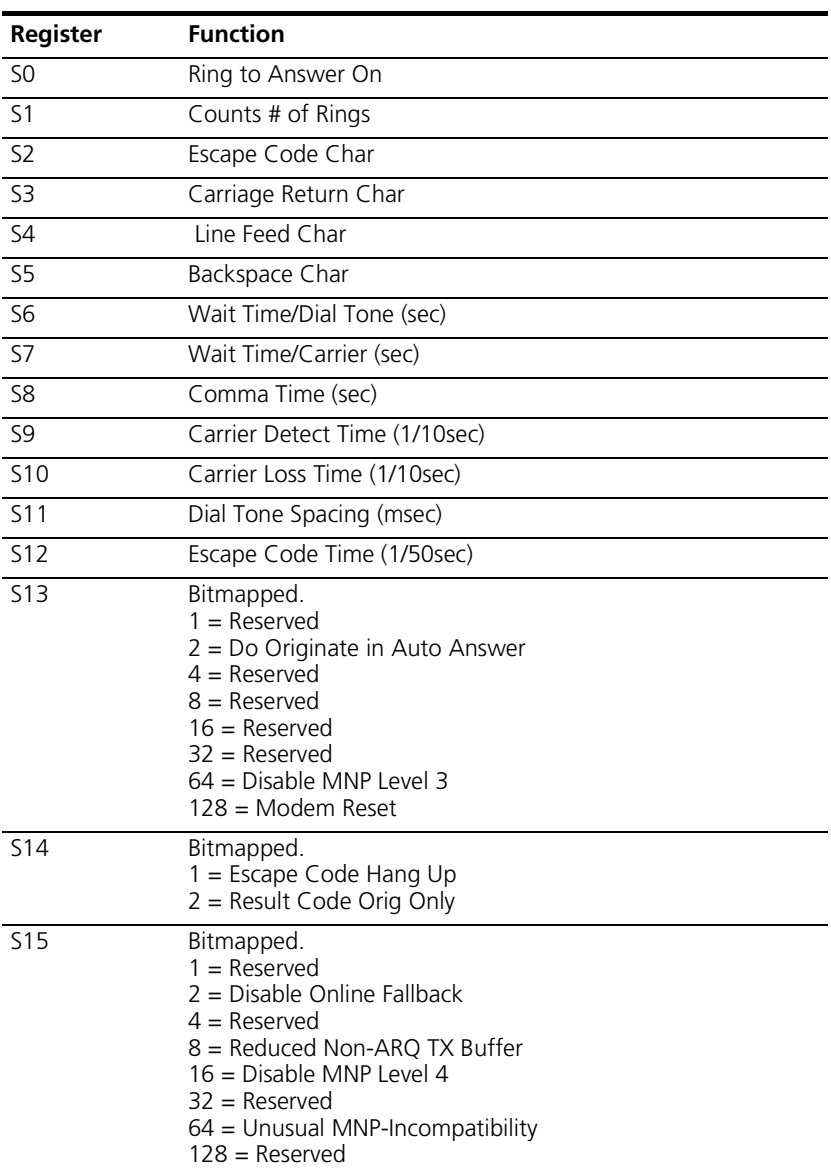

| Register         | <b>Function</b>                                                                                                    |
|------------------|----------------------------------------------------------------------------------------------------|
| S <sub>16</sub>  | <b>Test Modes</b><br>$1 =$ Analog Loopback<br>$2 =$ Dial Test<br>$4 = Test$ Pattern<br>8 = Remote Digital Loopback<br>$16 =$ Reserved<br>$32 =$ Reserved<br>$64 =$ Reserved<br>$128$ = Reserved                                               |
| <b>S17</b>       | Reserved                                                                                                    |
| S18              | &Tn Test Timeout (sec)                                                                                                    |
| S <sub>19</sub>  | Inactivity Timeout (min)                                                                                                    |
| <b>S20</b>       | Reserved                                                                                                    |
| $\overline{521}$ | Reserved                                                                                                    |
| <b>S22</b>       | Reserved                                                                                                    |
| <b>S23</b>       | Reserved                                                                                                    |
| S24              | Reserved                                                                                                    |
| <b>S25</b>       | Reserved                                                                                                    |
| <b>S26</b>       | Reserved                                                                                                    |
| S <sub>27</sub>  | Bitmapped.<br>$1 = V21$ Mode<br>2 = Disable TCM<br>$4 = Disable V32$<br>8 = Disable 2100hz<br>16 = Disable MNP Handshake<br>32 = Disable V 42<br>48 = Disable V.42 Detect Phase<br>$64 =$ Reserved<br>128 = Unusual SW-Incompatibility        |
| S49              | Reserved                                                                                                    |
| <b>S50</b>       | Reserved                                                                                                    |
| S51              | Bitmapped.<br>$1 = \text{MNP/V}.42$ Disabled in V.22<br>2 = MNP/V 42 Disabled in V 22bis<br>$4 = \text{MNP/V}.42$ Disabled in V.32<br>$8 =$ Reserved<br>$16 =$ Reserved<br>32 = Reserved<br>64 = Disable Selective Reject<br>$128$ = Reserved |
| <b>S52</b>       | MNP Link Request Timeout (0-14sec)                                                                                                    |

**Table 9** S-Register Commands

| <b>Register</b> | <b>Function</b>                                                                                                    |
|-----------------|----------------------------------------------------------------------------------------------------|
| <b>S53</b>      | Reserved                                                                                                    |
| S54             | Bitmapped.<br>$1 =$ Disable 2400 symbol rate<br>2 = Disable 2743 symbol rate<br>4 = Disable 2800 symbol rate<br>8 = Disable 3000 symbol rate<br>16 = Disable 3200 symbol rate<br>32 = Disable 3429 symbol rate<br>64 = Disable V.8 Call Indicate<br>128 = Disable V.8 Mode |
| <b>S55</b>      | Bitmapped.<br>1 = Disable 8S-2D trellis code<br>2 = Disable 16S-4D trellis code<br>4 = Disable 32S-2D trellis code<br>8 = Disable 64S-4D trellis code<br>$16 =$ Reserved<br>32 = Reserved<br>$64 =$ Reserved<br>128 = Reserved                                             |
| S56             | Bitmapped.<br>$1 =$ Disable Non linear coding<br>2 = Disable TX level deviation<br>$4 =$ Disable Pre-emphasis<br>$8 =$ Disable Pre-coding<br>$16 =$ Disable Shaping<br>$32$ = Disable V34+<br>64 = Disable V.34<br>$128$ = Reserved                                        |
| S57             | Reserved                                                                                                    |
| <b>S58</b>      | Reserved                                                                                                    |
| <b>S59</b>      | Reserved                                                                                                    |
| <b>S60</b>      | Reserved                                                                                                    |
| S61             | Short form rules                                                                                                    |
| <b>S62</b>      | Number of ANI digits                                                                                                    |
| S63             | Number of DNIS digits                                                                                                    |
| <b>S64</b>      | Reserved                                                                                                    |
| <b>S65</b>      | Reserved                                                                                                    |
| S66             | Reserved                                                                                                    |

**Table 9** S-Register Commands

<span id="page-233-0"></span>

|                                            | Register                                                                                                    | <b>Function</b>                                                                                                    |                                                                                                    |                |  |
|--------------------------------------------|----------------------------------------------------------------------------------------------------|----------------------------------------------------------------------------------------------------|----------------------------------------------------------------------------------------------------|----------------|--|
|                                            | S67                                                                                                    | Bit Mapped.<br>$1 =$ Enable V.110 in Automode<br>$2 = Fix$ Connection Rate for Digital Calls<br>$4 =$ Connect at 64k (else 56k)<br>$8 =$ Reserved<br>16 = Enable Data Link Delay<br>$32 =$ Reserved<br>$64 =$ Reserved<br>$128$ = Reserved |                                                                                                    |                |  |
|                                            | <b>S68</b>                                                                                                    | Bit Mapped<br>$1 = Disallow$                                                                                                    |                                                                                                    |                |  |
| <b>Using S-Register</b><br><b>Commands</b> | S-Registers are addresses of places in memory where various timing<br>parameters, redefinitions of selected ASCII characters, and other<br>configuration settings are stored.<br>Initially, the S-Register settings for each of the templates are the same. As<br>with any setting stored in NVRAM, however, you can overwrite an  |                                                                                                    |                                                                                                    |                |  |
| Changing an<br><b>S-Register</b>           | S-Register stored value.<br>If you change an S-Register setting and want to save the change, follow<br>the setting with &W. If you do not follow an S-Register setting with &W,<br>the setting is retained only until the next reboot or power off.<br>To change a setting for an S-Register in the current configuration, use the |                                                                                                    |                                                                                                    |                |  |
|                                            | commands:<br>Table 10 Changing an S-Register                                                                                                    |                                                                                                    |                                                                                                    |                |  |
|                                            | To set the S-Register<br>value using                                                                                                    |                                                                                                    | Command                                                                                                | <b>Example</b> |  |
|                                            | Decimal numbers(3Com<br>recommends this option)                                                                                                    |                                                                                                    | ATSr=n, where r is an S-Register and<br>n is a decimal number between 0<br>and 255.                    | $ATS50=2$      |  |
|                                            | Bit-mapped registers                                                                                                    |                                                                                                    | ATSr.b=n, where r is the bit-mapped<br>S-register, b is the bit (0-7), and n is<br>0 or 1 (off or on). | $ATS50.1=1$    |  |

**Table 9** S-Register Commands

### **Bit-Mapped Understanding Bit-Mapped S-Registers**

**S-Registers** Certain S-Registers are bit-mapped. Bit-mapped registers appear in RAS 1500 documentation as the following: ATS56.1=1 and ATS68.4=0. A bit-mapped S-Registers uses one number to describe a collection of settings. Bit-mapping allows modem developers to pack a lot of information in a small space.

> When RAS 1500 displays the value of an S-Register, you see a decimal value between 0 and 255. RAS 1500, however, understands the decimal value as a collection of binary digits (bits).

## **Setting Bit-Mapped S-Registers**

You can set bit-mapped S-Registers using either bits or decimal values. While it may be simpler for you to set the bits individually, RAS 1500 displays the S-Register settings in decimal form.

## **Bits and decimal values**

For bit-mapped S-Registers, eight bits are assigned. Each bit is either on (1) or off (0). Eight bits create 256 unique combinations of 1s and 0s. Each of the eight bits is assigned a number corresponding to its position as in the following example:

 $b\,b\,b\,b\,b\,b\,b$ 

7 6 5 4 3 2 1 0

Each bit can be assigned a value corresponding to its number. Use the following table to understand the relationship of bits to the decimal value.

| Value       | Bit         | <b>Visual representation</b> |
|-------------|-------------|------------------------------|
| $578 = 1$   | $5780 = 1$  | 00000001                     |
| $578 = 2$   | $578.1 = 1$ | 00000010                     |
| $578 = 4$   | $5782=1$    | 00000100                     |
| $578 = 8$   | $5783=1$    | 00001000                     |
| $578 = 16$  | $5784 = 1$  | 00010000                     |
| $578 = 32$  | $5785=1$    | 00100000                     |
| $578 = 64$  | $578.6 = 1$ | 01000000                     |
| $578 = 128$ | $578.7 = 1$ | 10000000                     |

**Table 11** Bit-mapped S-Register Explanation

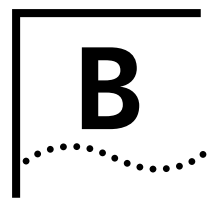

## **B MODEM DISCONNECT AND**<br>**B RESULT CODES RESULT CODES**

- [Result Codes](#page-236-0)
- [Disconnect Codes](#page-239-0)

<span id="page-236-0"></span>**Result Codes** The following result codes are supported by the SuperStack Remote Access System (RAS) 1500:

**Table 12** Result Codes

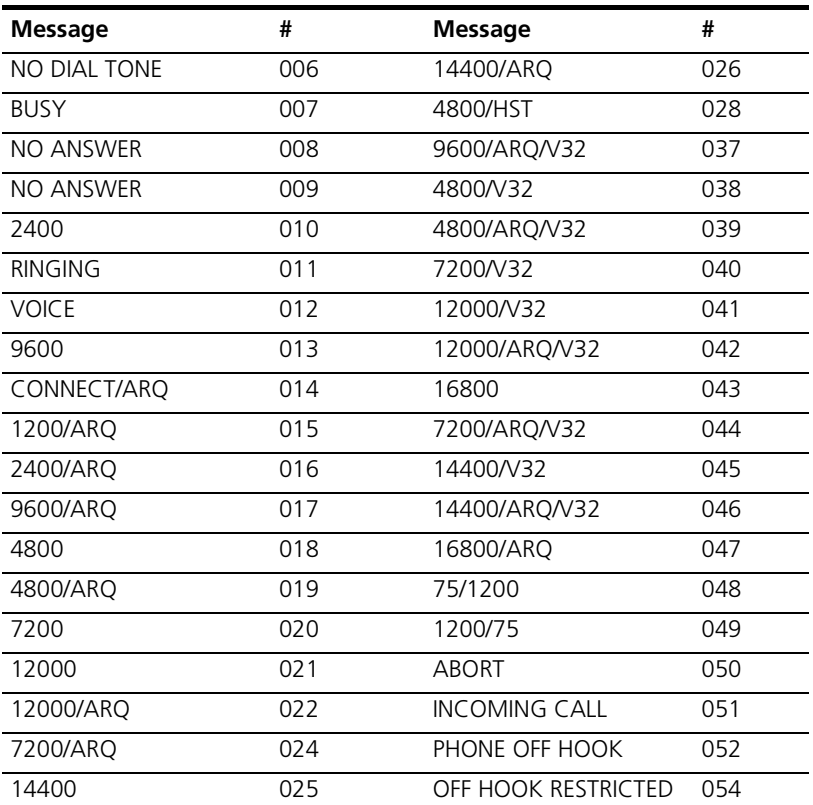

**Table 12** Result Codes

| <b>Message</b>         | #   | <b>Message</b>              | #   |
|------------------------|-----|-----------------------------|-----|
| 16800/ARQ/HST          | 057 | 26400                       | 103 |
| <b>COMMAND DENIED</b>  | 058 | 26400/ARQ                   | 104 |
| <b>WAITING</b>         | 061 | 26400/VFC                   | 105 |
| <b>DIALING DIABLED</b> | 062 | 26400/ARQ/VFC               | 106 |
| <b>DATA</b>            | 063 | 28800                       | 107 |
| $+FCO$                 | 065 | 28800/ARQ                   | 108 |
| 16800/V32              | 083 | 28800/VFC                   | 109 |
| 16800/ARQ/V32          | 084 | 28800/ARQ/VFC               | 110 |
| 19200                  | 085 | 21600/V34                   | 111 |
| 19200/V32              | 087 | 21600/ARQ/V34               | 112 |
| 19200/ARQ              | 088 | 24000/V34                   | 113 |
| 19200/ARQ/V32          | 090 | 24000/ARQ/V34               | 114 |
| 21600                  | 091 | 26400/V34                   | 115 |
| 21600/V32              | 093 | 26400/ARQ/V34               | 116 |
| 21600/ARQ              | 094 | 28800/V34                   | 117 |
| 21600/ARQ/V32          | 096 | 28800/ARO/V34               | 118 |
| 21600/VFC              | 097 | 2400/VFC                    | 119 |
| 21600/ARQ/VFC          | 098 | 2400/V34                    | 120 |
| 24000                  | 099 | 2400/ARQ/VFC                | 121 |
| 24000/ARQ              | 100 | 2400/ARQ/V34                | 122 |
| 24000/VFC              | 101 | 4800/V34                    | 124 |
| 24000/ARQ/VFC          | 102 | 4800/ARQ/VFC                | 125 |
| 4800/ARQ/V34           | 126 | 56000 (ISDN)                | 162 |
| 7200/VFC               | 127 | 56000/ARQ (ISDN)            | 163 |
| 7200/V34               | 128 | 56000/DIGITAL (ISDN)        | 164 |
| 7200/ARQ/VFC           | 129 | 56000/ARQ/DIGITAL<br>(ISDN) | 165 |
| 7200/ARQ/V34           | 130 | 64000 (ISDN)                | 166 |
| 9600/VFC               | 131 | 64000/ARQ (ISDN)            | 167 |
| 9600/V34               | 132 | 64000/DIGITAL (ISDN)        | 168 |
| 9600/ARQ/VFC           | 133 | 64000/ARQ/DIGITAL<br>(ISDN) | 169 |
| 9600/ARQ/V34           | 134 | <b>CHANNEL IN USE</b>       | 170 |

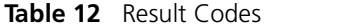

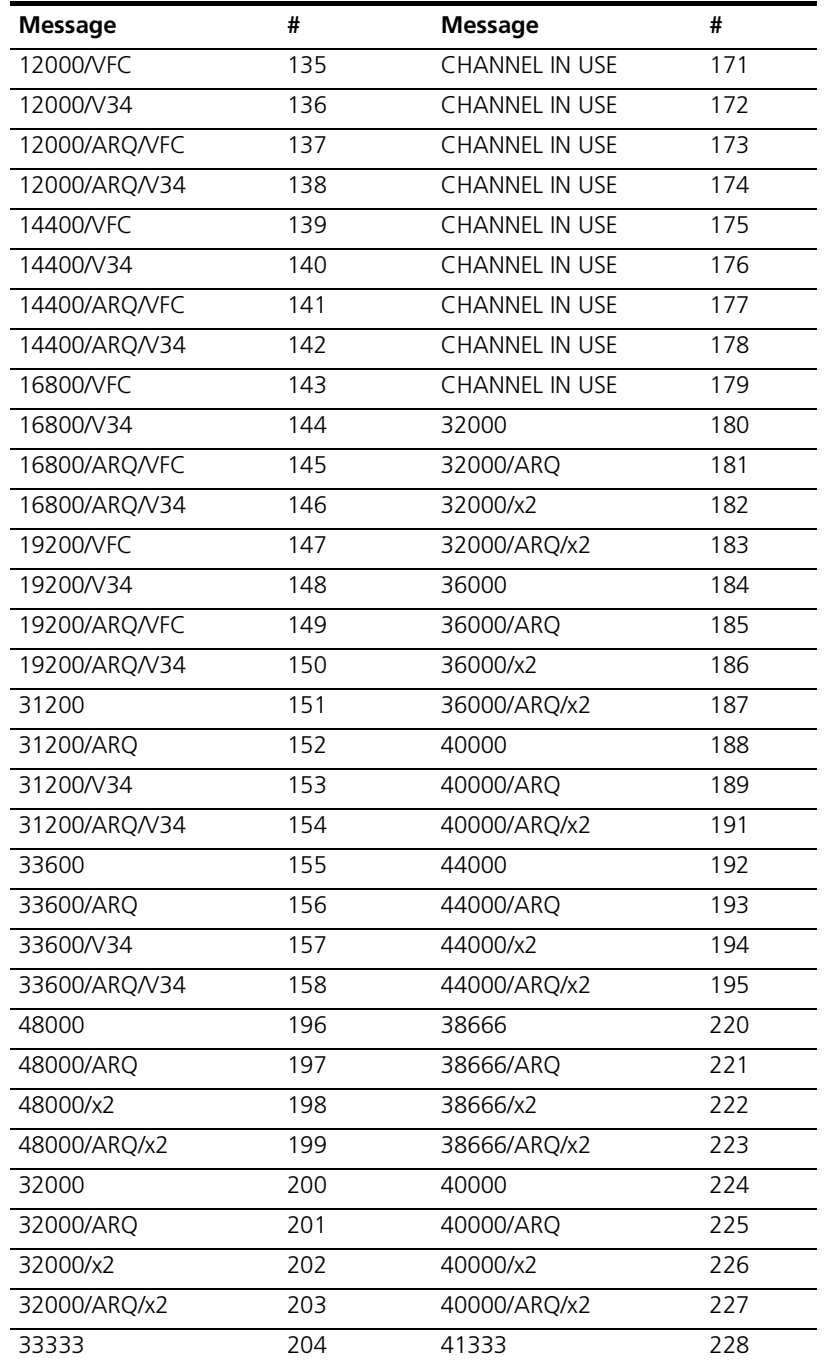

| <b>Message</b> | #   | <b>Message</b> | #   |
|----------------|-----|----------------|-----|
| 33333/ARQ      | 205 | 41333/ARQ      | 229 |
| 33333/x2       | 206 | 41333/x2       | 230 |
| 33333/ARQ/x2   | 207 | 41333/ARQ/x2   | 231 |
| 34666          | 208 | 42666          | 232 |
| 34666/ARQ      | 209 | 42666/ARQ      | 233 |
| 34666/x2       | 210 | 42666/x2       | 234 |
| 34666/ARQ/x2   | 211 | 42666/ARQ/x2   | 235 |
| 36000          | 212 | 61333          | 236 |
| 36000/ARQ      | 213 | 61333/ARQ      | 237 |
| 36000/x2       | 214 | 61333/x2       | 238 |
| 36000/ARQ/x2   | 215 | 61333/ARQ/x2   | 239 |
| 37333          | 216 | 64000          | 240 |
| 37333/ARQ      | 217 | 64000/ARQ      | 241 |
| 37333/x2       | 218 | 64000/x2       | 242 |
| 37333/ARQ/x2   | 219 | 64000/ARQ/x2   | 243 |

**Table 12** Result Codes

## <span id="page-239-0"></span>**Disconnect Codes** To view Disconnect Codes, view the ATI6 screen.

Listed below are all Disconnect Codes and the numeric equivalent.

**Table 13** Disconnect Codes

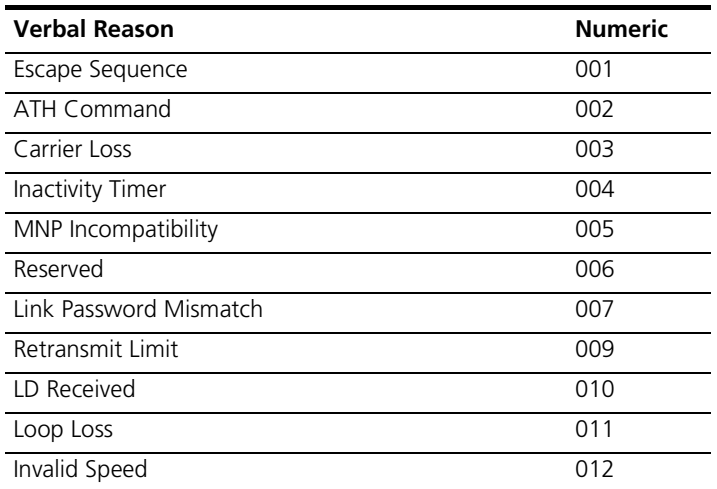

## **Table 13** Disconnect Codes

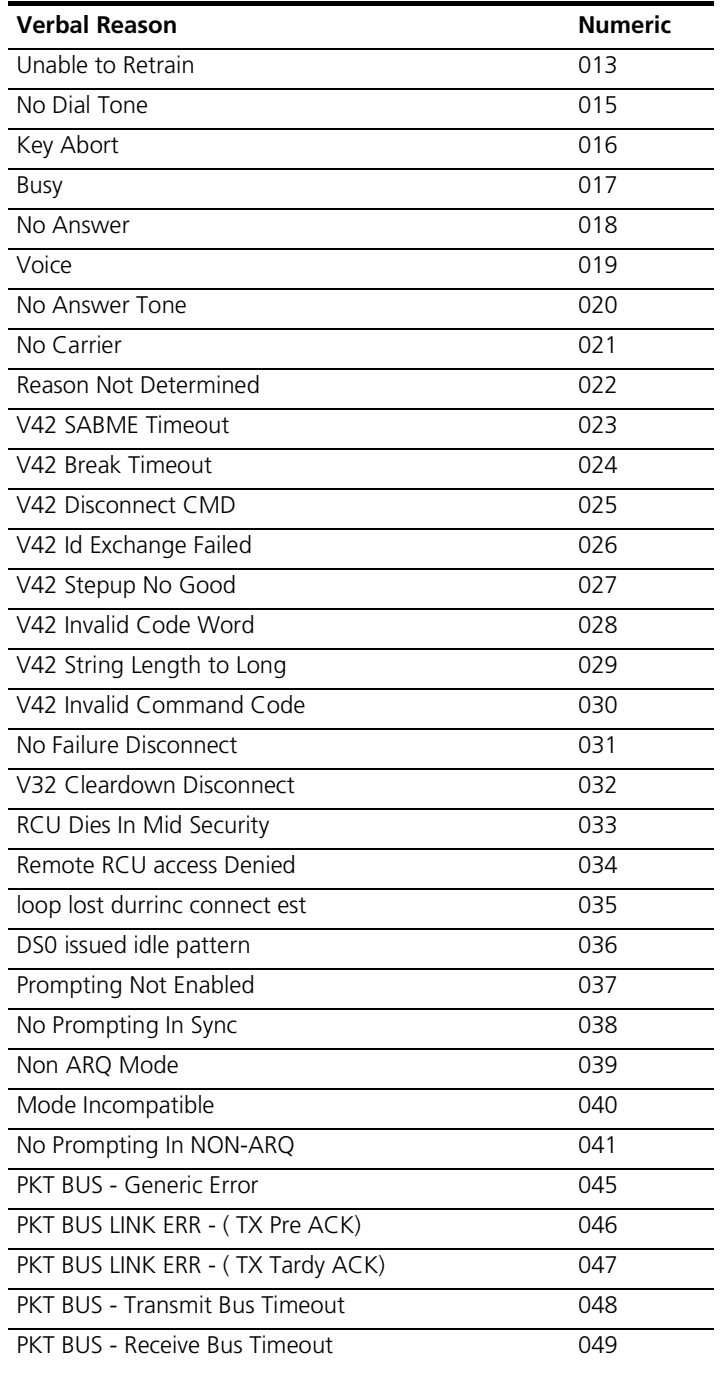

**Table 13** Disconnect Codes

| <b>Verbal Reason</b>                          | <b>Numeric</b> |
|-----------------------------------------------|----------------|
| PKT BUS LINK ERR - (TX TAL)                   | 050            |
| PKT BUS Link ERR - (RX TAL)                   | 051            |
| <b>PKT BUS - Transmit Master Timeout</b>      | 052            |
| PKT BUS - Clock Missing                       | 053            |
| PKT BUS - Received LS while Link Up           | 054            |
| PKT BUS - Out of Sequence Frame               | 055            |
| PKT BUS - Bad Frame                           | 056            |
| PKT BUS - ACK Wait Timeout                    | 057            |
| PKT BUS - Received ACK sequence Err           | 058            |
| PKT BUS - Received OverFlow RNR Fail          | 059            |
| PKT BUS - Received Msg Buf Overflow           | 060            |
| Received Disconnect command from Gateway Card | 061            |
| Token passing timeout                         | 062            |
| MNP protocol violation                        | 064            |
| More than 128 Unacked LM-Is                   | 067            |
| Resources for call are unavailable            | 068            |
| Reserved                                      | 069            |
| PRI request timeout                           | 070            |
| Abort analog destination over ISDN            | 071            |
| Normal user call clear                        | 072            |
| Normal unspecified event                      | 073            |
| Bearer incompatibility                        | 074            |
| Unspecified protocol error event              | 075            |
| Abnormal Disconnection                        | 076            |
| No cause value available                      | 077            |

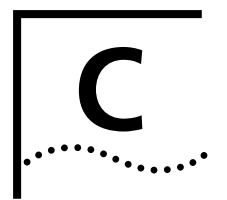

# **C ADDRESSING SCHEMES**

This chapter contains the following information:

- [IP Addressing Basics](#page-242-0)
- **[Supernetting](#page-245-0)**
- [IP Subnet Mask Address Table](#page-250-0)

## <span id="page-242-0"></span>**IP Addressing Basics** Administrators generally use three address classes in IP, with address ranges as follows:

Class A - 0-127; Class B - 128 - 191; and Class C - 192 - 248.

IP addresses are 32 bits long and generally written in dotted decimal notation: four decimal values separated by periods, followed by a forward slash and the associated subnet mask. For example, 192.77.203.5/255.255.255.0.

The same 32 bits can be divided in a number of different ways to indicate networks and subnetworks of different sizes. Imagine that the node addresses are no longer the physical addresses of your network interface cards, but arbitrary numbers that are mapped to those physical addresses later. You could then accommodate varying network structures from a small number of network segments with huge numbers of nodes to large numbers of networks with only a few nodes.

In the figure below, notice that the position of this line is determined by the position of the first zero bit in the address.

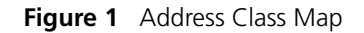

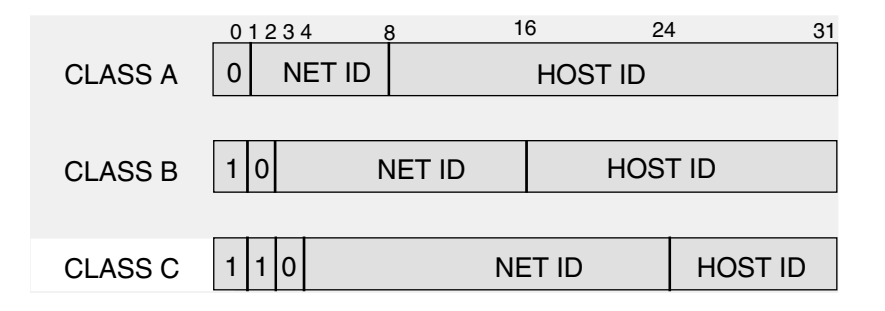

**Subnetting** A large IP network can be subdivided into smaller subnetworks. This is done using a subnet mask (in this text, often called netmask), which tells a routing device how to further subdivide the Host ID portion of an IP address.

> A subnet mask is a 32 bit value which is written in dotted decimal notation. It contains a number of bits set to 1 (indicating the network portion of an address) followed by a number of bits set to 0 (indicating the host portion of an address).

For example, a netmask of 255.255.255.0 on a Class B network indicates that the network is divided into 254 subnetworks of 254 nodes each (0 and 255 are reserved numbers). 128.5.63.28 is host 28 on subnetwork 63 of that network. The natural network itself is 128.5.0.0 (Class B network).

Notice that by using subnet masks, you can define a natural hierarchy in which the addresses themselves indicate how a packet is to be routed. But, all routing devices on an IP network must be using the same subnetting scheme.

Also note that a subnet mask for a given network segment is not part of the address and is not transmitted with every packet. It is simply a value which is known to all the routing devices adjacent to that segment.

## **Subnets of Class C networks**

The following table is a listing of all possible values for the last octet (byte) in a Class C subnet mask.

| <b>Mask</b> | <b>Binary</b> | <b>Subnets</b> | <b>Hosts/Subnet</b> |
|-------------|---------------|----------------|---------------------|
| 128         | 10000000      | 0              | 0                   |
| 192         | 11000000      | 2              | 62                  |
| 224         | 11100000      | 6              | 30                  |
| 240         | 11110000      | 14             | 14                  |
| 248         | 11111000      | 30             | 6                   |
| 252         | 11111100      | 62             | 2                   |
| 254         | 11111110      | 126            | 0                   |

**Figure 2** Class C subnet masks

Two important points about the address divisions created by a subnet mask:

- RFC 950 requires that the first and last subnet created by a mask are reserved. So, the number of usable subnets is always 2 less than the number of divisions created. This makes 128 an unusable netmask because it has no legal subnets!
- The first and last host address in each subnet are also reserved (see ["Reserved Addresses](#page-244-0)" below). This means 254 is also an unusable subnet mask because there are no legal host addresses!

## <span id="page-244-0"></span>**Reserved Addresses**

In most IP machines, setting all the bits in the host portion of an IP address to 1 indicates a broadcast to all nodes on the network. In the Class B network described above, an address of 128.5.255.255 is a network broadcast address meaning the packet is destined for all nodes on the entire Class B network. 128.5.63.255 would be a broadcast address indicating that the packet is destined for all nodes on subnet 63.

But, one old version of TCP/IP instead considers an address in which the host bits are all set to 0 a broadcast address. For RAS 1500, you configure for this difference as part of basic setup.

On networks with a "high" broadcast address, setting all bits to 0 simply means "this host" or "this network" and is usually used only when a

One other reserved address is 127.x.x.x. The contents of the last three bytes are not important. This is a loopback address used for troubleshooting. It allows you to verify that a device can send something to itself. A packet with this address does not leave the machine that sent it.

<span id="page-245-0"></span>**Supernetting** Because Class B Internet addresses are in short supply, larger networks are now usually granted a contiguous block of several Class C addresses. Unfortunately, this creates very large routing tables since multiple Class C routes have to be defined for each network containing more than 254 nodes. Larger routing tables mean more work for the routers and, therefore, poorer performance.

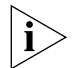

*Supernetting is only supported by RIPv2.*

With traditional IP, each class C network must have a routing table entry.

Supernetting, or CIDR (Classless InterDomain Routing), is a technique that allows each of these larger networks to be represented by a single routing table entry.

To do this, supernet addressing does something very different from traditional TCP/IP routing (which allows only one netmask per network). In supernet routing, each supernet can be assigned its own netmask.

Since supernet addressing is a fairly complex mechanism, the easiest way to understand it is to step through the setup process.

## **Step 1 - Select a netmask for each supernet**

Each supernet must have a netmask assigned to it. The netmask for an individual supernet can be, but does not have to be, the same as the netmask for any other supernet.

As in subnetting, a netmask creates a division between the network portion of an address and the host portion of an address. However, since the network you are defining is larger than a Class C network, the division you are creating is not in the fourth octet of the address. This example creates supernets composed of fewer than 254 Class C

. . . . . . . . .

networks. So, their netmasks are actually splitting up the third octet in their IP addresses. See [Figure 3.](#page-246-0)

<span id="page-246-0"></span>**Figure 3** Sample CIDR Netmask

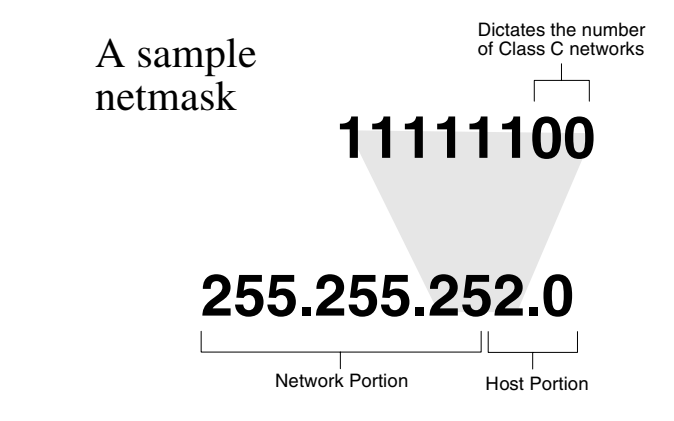

Notice that the number of zero bits in the third octet actually dictates the number of Class C networks in the supernet. Each zero bit makes the supernet twice as large. So, a supernet composed of 8 Class C networks would actually have 3 zeroes  $(8 = 23)$ .

This would seem very limited since it restricts you to using groups that nicely fit into a power of 2 (1, 2, 4, 8, 16...). However, inconveniently-sized supernets can be accommodated because of a simple fact: a netmask with more 1 bits will override a netmask with fewer 1 bits.

This allows a smaller supernet to share the address space of a larger supernet. If, for example, you had a supernet of size 6 and a supernet of size 2, you could assign the larger supernet an 8 network address space and assign the smaller supernet the portion of that address space that the larger supernet was not using.

Because the smaller supernet netmask has more 1 bits, packets whose address was part of its address space would be routed to the smaller supernet even though the address is *also* part of the address space dictated by the larger supernet netmask.

## **Step 2 - Select a range of addresses for each supernet**

The range of addresses in a supernet must fit exactly into a space that can be described by its netmask. This means that the zero bits in the netmask must also appear in the first address of the supernet block. For this to be true, the third octet in the address must be an even multiple of the same power of 2 used to form the netmask. For example, if you had created a block of 8 networks, the third octet in the first address will be an even multiple of 8. See [Figure 4](#page-247-0).

<span id="page-247-0"></span>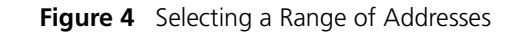

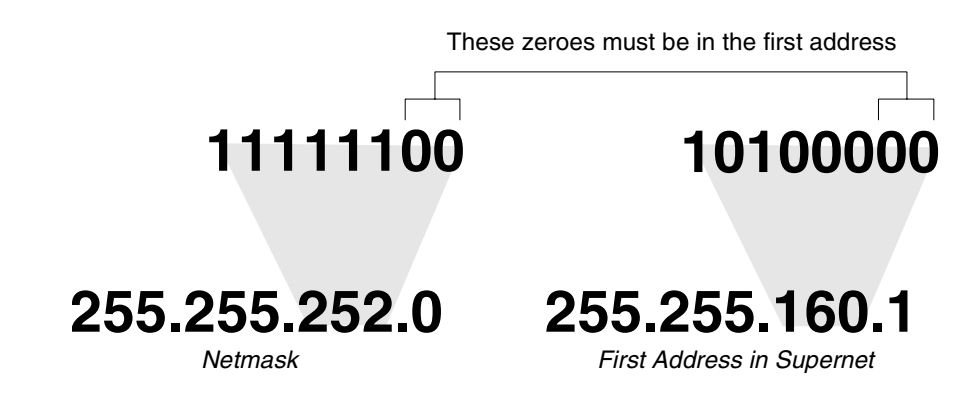

**Supernet Example** The four networks in [Figure 5](#page-248-0) are all connected to the same Internet service provider (ISP). The ISP has decided to use supernetting to reduce the size of his routing tables and improve throughput.

<span id="page-248-0"></span>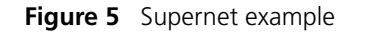

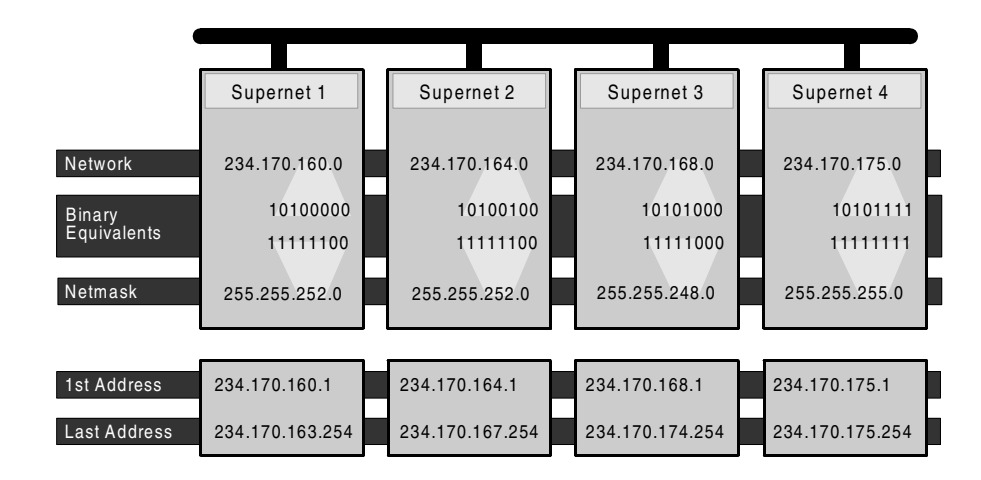

- Supernets 1 and 2 each require four Class C networks, so they require a netmask with 2 zero bits  $(4 = 2^2)$  in the third octet. This yields a netmask of 255.255.252.0.
- Supernet 3 requires 7 Class C address spaces. Since 7 isn't a power of 2, we have to round it up to eight. This gives it a netmask of 255.255.248.0.
- Supernet 4 is a single Class C network, making it s netmask 255.255.255.0

Now, assign ranges of addresses. Assume that the ISP is responsible for the network 234.170.0.0 and that its first free addresses are at 234.170.158.0.

The third octet of Supernet 1 has to be an even multiple of 4, so the ISP grants an address range starting at 234.170.160.0 and hopes that the block between 158 and 160 can be filled in later.

Supernet 2 must also begin on an even multiple of 4. The first available address after Supernet 1 conveniently fits the bill. So, supernet 2 extends from 234.170.164.1 to 234.170.167.254.

Supernet 3 requires an even multiple of 8. It also can begin on the next available address.

Since supernet 4 can fit entirely in a single Class C address space, it can use the supernet 3 surplus space. It is therefore given the last Class C address space in the Supernet 3 territory, effectively reducing supernet 3 to only the 7 class C networks it needs.

### **Supernetting and RAS 1500** In order to define a supernet you must add the network address and its netmask. You have two options. The first option permits you to set the subnet numerically (8-30 bits). For example:

## **add ip network houston 192.75.202.99/23**

Secondly, you can specify a class designation: A, B or C. You can also leave the subnet value blank and let RAS 1500 choose it for you. In this case, however, RAS 1500 will specify a class setting based on the IP address. For example:

### **add ip network houston 192.75.202.99/C**

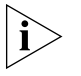

*To avoid confusion when configuring an IP address and subnet mask, be*  aware that a dialup client subnet class designator is specified as /h (host). *This occurs by default with pool addresses and specified addresses, as well as addresses learned from the client. The h designates a mask of all 1 bits (255.255.255.255).*

*This value can be used only when the station being identified is a host. Networked nodes still require class or numeric (32 bits) subnets. For example:*

**set network user houston remote\_ip\_address 234.170.168.1/h**

.........

### <span id="page-250-0"></span>**IP Subnet Mask Address Table** Subnet masking is used to expand the number of networks due to the 32-bit limitation of the IP address field. When assigned an address by the NIC, the address can be further broken down to expand the single net

number to many more by using host bits.

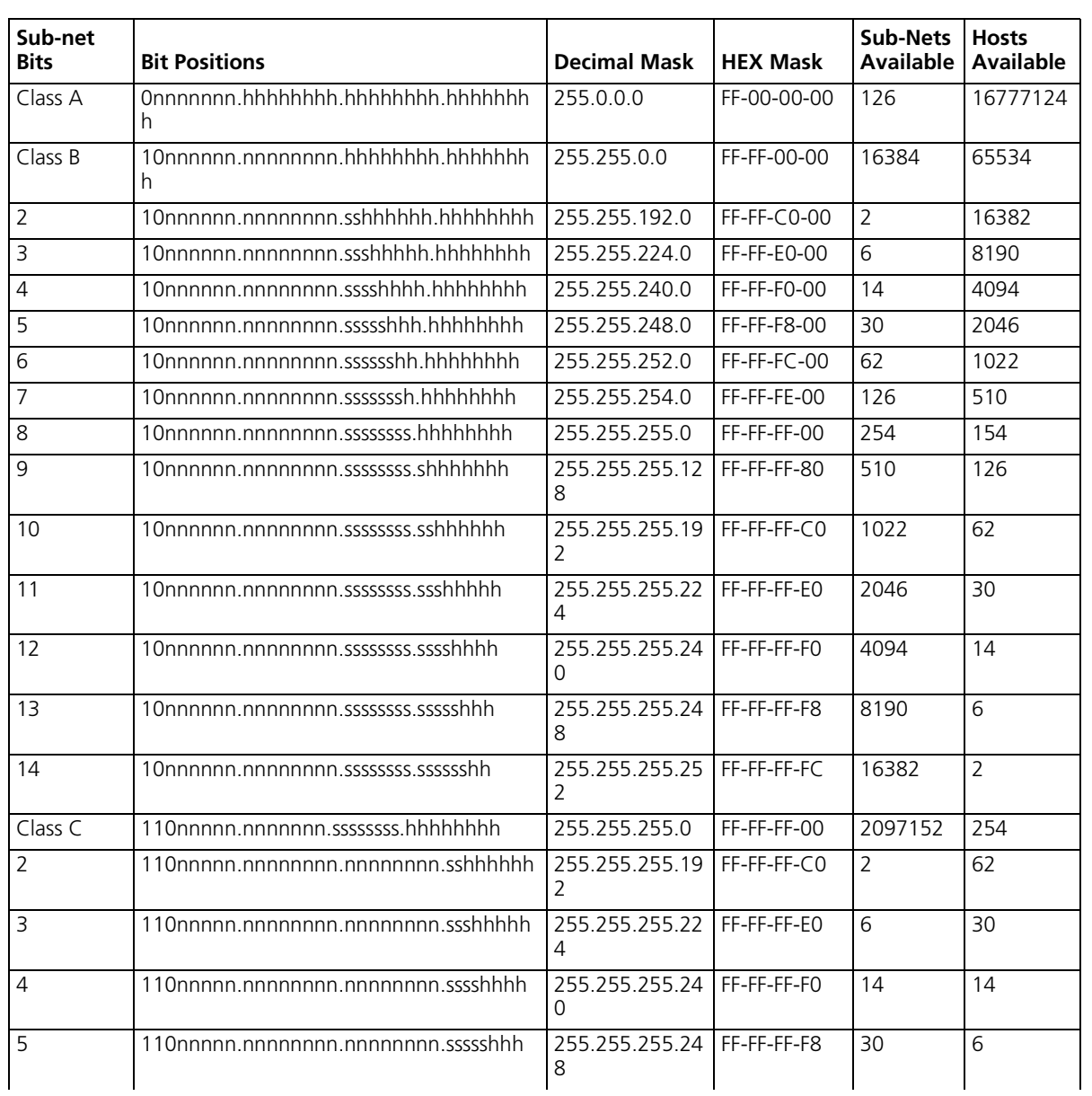

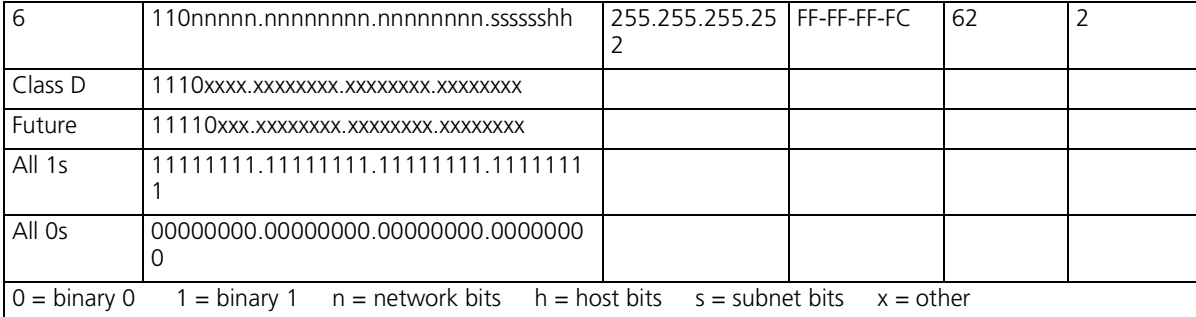
# **EVENT MESSAGES**

This appendix contains the following information:

- [Event Logging](#page-252-0)
- **[Event Logging Levels](#page-254-0)**
- **[Event Logging Counters](#page-254-1)**
- [Using SYSLOG](#page-255-0)
- [Event Message Examples](#page-256-0)

<span id="page-252-0"></span>**Event Logging** The RAS 1500 event logging system logs important information about RAS 1500 processes to a number of logging sinks. Logging sinks are destinations to which event information is sent (for example, a console or SYSLOG host) in the form of event messages. RAS 1500 is capable of logging event data to:

- <span id="page-252-1"></span>■ SYSLOG host(s)
- the Console (local)
- a local FLASH file
- a TELNET session via the show event command

#### **SYSLOG Host Event Logging** You can use the SYSLOG daemon to log RAS 1500 events to one or more remote hosts. Event messages are sent to a SYSLOG server via UDP using port # 514 - the standard UDP port for SYSLOG messages.

When ICMP logging is *enabled*, the following ICMP events are logged to SYSLOG:

- Sent Dest Unreachable
- Sent ICMP TimeExceeded
- Rcvd ICMP TimeExceeded

.........

- Sent Parameter Problem
- Rcvd Parameter Problem
- Rcvd Source Quench ICMP
- Rcvd TimeStamp REQ ICMP
- Rcvd Address Mask REO ICMP
- Rcvd Address Mask Reply ICMP
- Rcvd Router Solicitation ICMP
- Sent Router Advertisement ICMP
- <span id="page-253-0"></span>■ Sent ICMP Redirect (Recv'd ICMP Redirect messages are not logged)

#### **Console Event Logging** Event messages are automatically displayed on a local console. Of all ICMP messages generated, only *Received Destination Unreachable* messages are logged to the console.

#### **Local FLASH File Event Logging** RAS 1500 event logging maintains a file - *log-file.local* - in the FLASH file system that contains a circular buffer of the last 20 event messages generated by RAS 1500. You can define a threshold for events written to this file. The default is *critical*, meaning only critical events are written to this file.

<span id="page-253-1"></span>If RAS 1500 crashes and is rebooted, either manually or automatically, messages generated before the crash may not reach SYSLOG or Console logging facilities. But, the local FLASH file should contain the critical event messages generated just prior to the crash so that you can determine the cause of the error.

#### **TELNET Session** All events normally directed to the Console only can also be echoed to the TELNET or dial-in session you're running by issuing a show events command (the hide events command disables the function).

<span id="page-254-2"></span><span id="page-254-1"></span><span id="page-254-0"></span>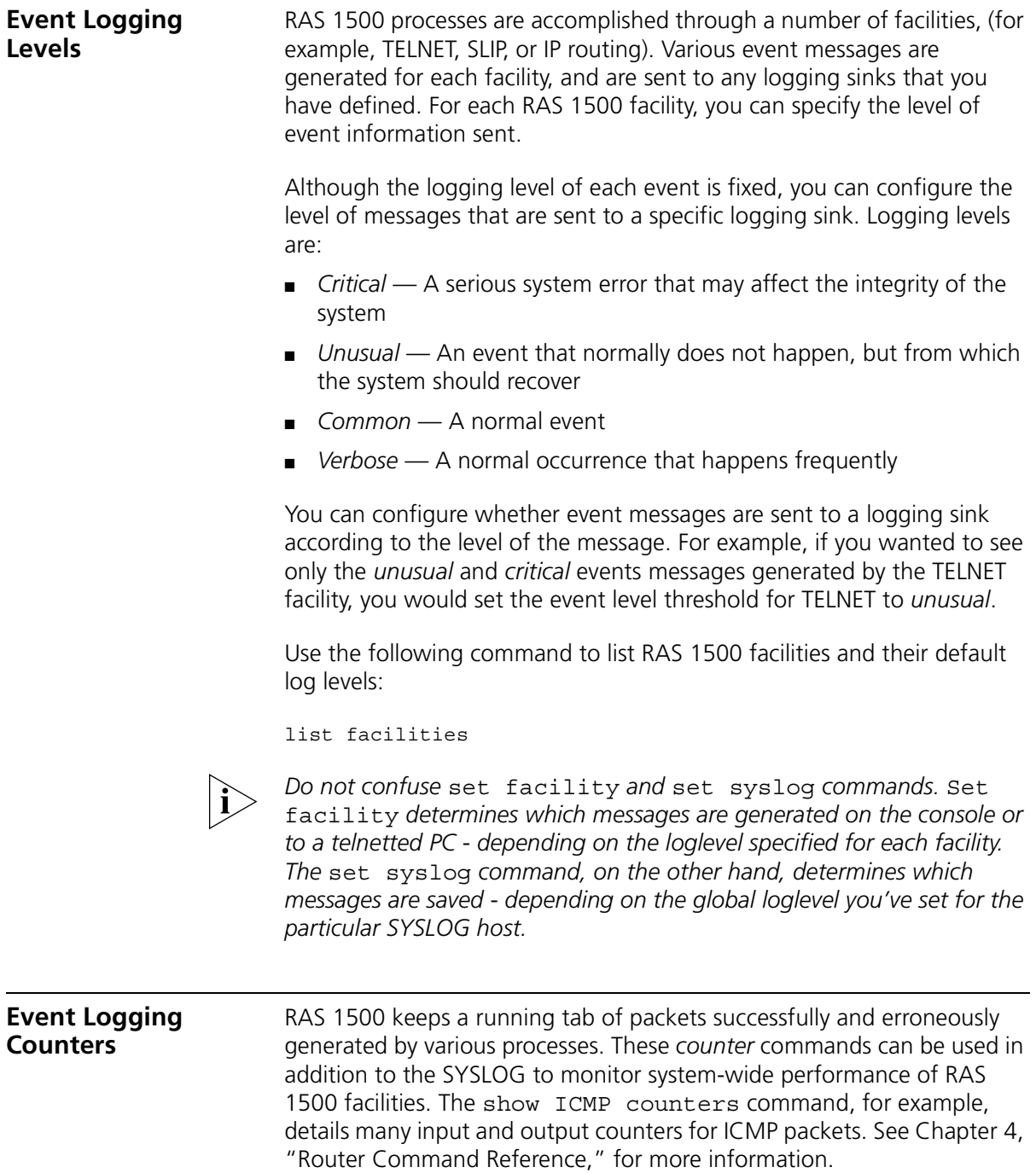

<span id="page-255-3"></span><span id="page-255-2"></span><span id="page-255-1"></span><span id="page-255-0"></span>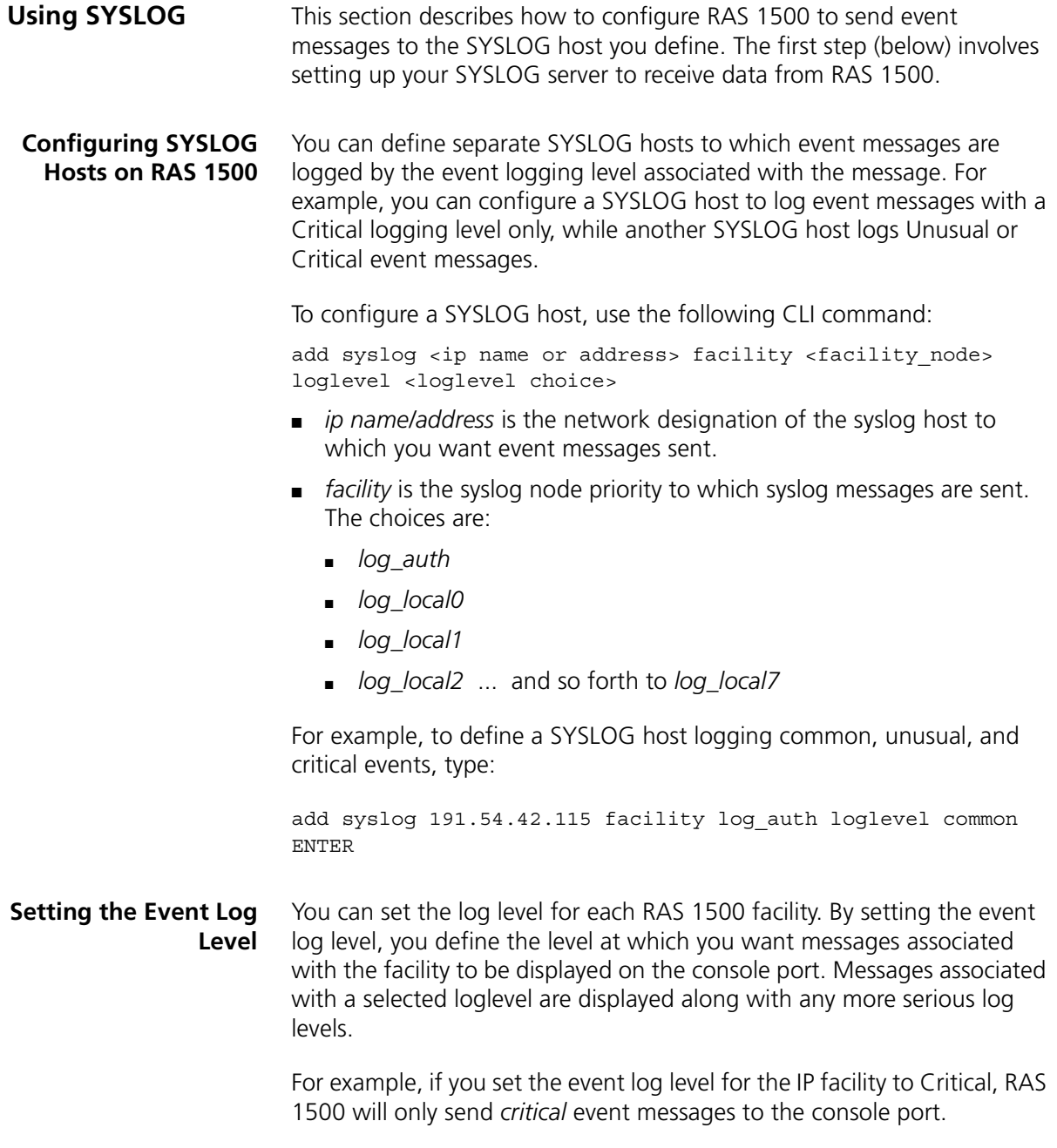

<span id="page-256-2"></span><span id="page-256-1"></span><span id="page-256-0"></span>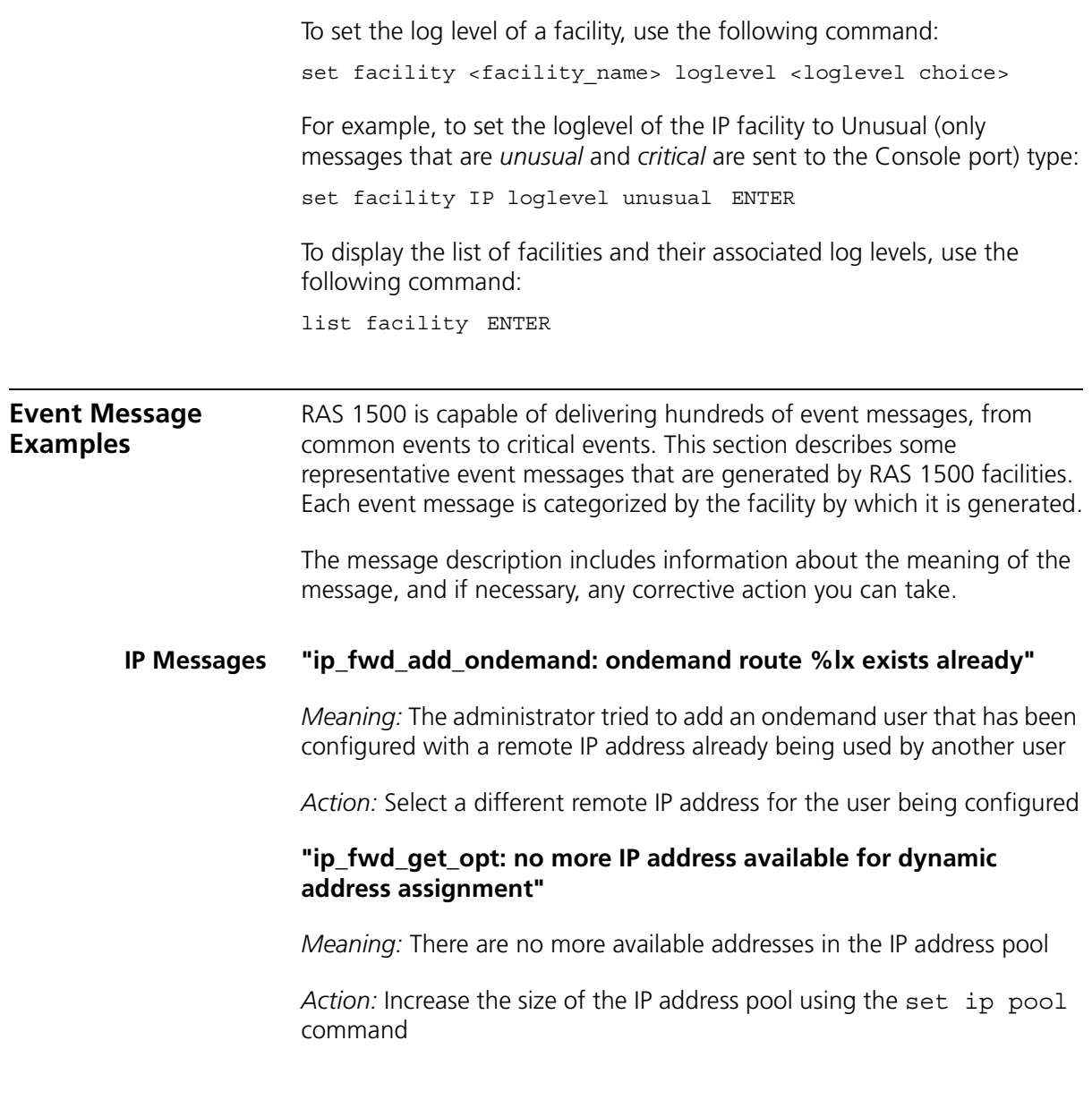

#### **"ip\_addr\_pool\_init: attempting to initialize the ip address pool with an illegal value (X), current ip address pool starting address Y. \n"**

*Meaning:* The administrator tried to specify a starting address for the IP address pool which is illegal. The address is either '0' or has a network prefix of '0'

*Action:* Specify a legal IP address as the start of the pool

#### **"ip\_addr\_pool\_init: bad address pool range (%lx), the value must be between 1 and 254. \n"**

*Meaning:* The administrator tried to specify the size of the IP address pool using a value that is either too big (greater than 254) or too small

*Action:* Specify a pool size that is within this range using the set ip pool <name> size command

#### **"ip\_send\_common: on demand route, X, input queue overflow. One packet dropped\n"**

*Meaning:* When a call to an on-demand address is being established, IP datagrams for that address are queued. If the queue fills up before a call can be completely established, subsequent datagrams are dropped

*Action:* This message is informational. No action is required

# **"ip\_fwd\_get\_opt: duplicate ip address %lx\n"**

*Meaning:* A dial-in user tried to use an address already allocated for another dial-in user

*Action:* Re-configure the dial-in user to use a different remote IP address

#### **"ipCfmSet\_ipRoute: gateway of destination X, mask Y is not reachable. static route not added\n"**

*Meaning:* The administrator tried to define a static route using a gateway that is not reachable via any of the existing IP routes

*Action:* Specify a different gateway that has an IP address that can be reached

#### **"proxy\_arp\_insert: no common network address found for remote ip address X"**

*Meaning:* A network user is connecting to the system using an IP address that is not on the same IP subnetwork as the network defined for the system's LAN interface. Therefore, no proxy ARPing will be performed for this user.

*Action:* Informational message. No action required

#### **"IP routes created for ondemand users cannot be deleted this way. Disable the user to delete the route."**

*Meaning:* The administrator tried to delete an IP route that was created for an on-demand user. These routes can only be deleted by disabling the user

*Action:* Delete the route using the disable user command

#### **"The route destination (X) should not contain more bits than are specified in the route mask (Y)"**

*Meaning:* The administrator tried to add an IP route where the network prefix of the destination contains more bits than are specified in the network mask

*Action:* If no netmask is specified, the natural mask of the address is assumed. To specify a host route, you must specify /H as the netmask. For example:

**add ip route 204.249.182.199/H**

#### **"Failed to delete the route to X. Only routes marked as Static/NetMgt can be deleted."**

*Meaning:* The administrator tried to delete an IP route that cannot be deleted

*Action:* Informational message. No action required

#### **"Failed to create static or default route. The IP subnet for the specified gateway does not exist or is disabled."**

*Meaning:* The administrator tried to add an IP route over an interface which is disabled or down

*Action:* Enable the interface before adding the route

#### **"ip\_fwd\_add\_ondemand: ondemand IP network address (X) conflicts with an IP network that already exists.\n"**

*Meaning:* The administrator has defined an on-demand user whose remote IP address is already being used by an existing IP network

*Action:* Change the on-demand user's remote IP address to one that does not conflict with any existing networks.

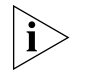

<span id="page-259-0"></span>*Use the* list ip net *command to view IP network addresses currently in use.*

#### **Call Initiation Process Messages**

# **"CIP: Unable to find an available default host for user %s, %x/n"**

*Meaning:* The user tried to connect to a host from the login host table, but there is no available host

*Action:* The login host table is probably empty. Add a host to the table and let the user dial in again

#### **"CIP: No available modem is found for modem group, %s/n"**

*Meaning:* There is no available modem in the modem group

*Action:* If there is no modem available, the user should wait until one becomes available. If the modem group contains a subset of the available modems, you can add modem interfaces to this modem group

#### **"CIP: The port is disabled for login services, %x/n"**

*Meaning:* The user is a login user, but the interface is configured for network users

*Action:* Set the port\_type to *login\_network* or *login*

### **"CIP: The modem group %s already exists /n"**

*Meaning:* The administrator tried to configure a modem group, but the modem group already exists

<span id="page-260-1"></span>*Action:* Choose another modem group name

#### **User Manager Messages "AUTH: Unable to authenticate if both authentication IP's are set to 0"**

*Meaning:* The user may not be defined locally, remote authentication is not enabled, or a remote authentication IP address is not configured

*Action:* Define the user locally or configure a RADIUS server IP address

#### **"AUTH: Unable to account if both accounting ip's are set to 0"**

*Meaning:* Remote accounting is enabled, but no RADIUS accounting server IP addresses have been configured

*Action:* Either disable remote accounting or configure a RADIUS accounting server IP address

#### **"AUTH - Most likely client/server configuration mismatch"**

*Meaning:* The RADIUS secret configured on RAS 1500 does not match the secret configured on the RADIUS server, or an invalid RADIUS server is trying to contact RAS 1500

<span id="page-260-0"></span>*Action:* Ensure the secret is identical on RAS 1500 and RADIUS server

#### **Filter Manager Process Messages "FM: In filter file <name> had no rules for <protocol> protocol"**

*Meaning:* A filter protocol section is defined, but there are no rules associated with it.

*Action:* A protocol section must either contain at least one rule, or be commented out for the syntax to be valid

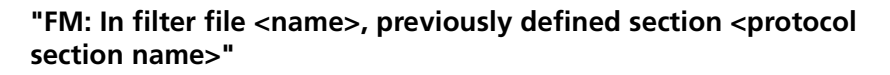

*Meaning:* There are two protocol sections that use the same name, for example, you defined two IP protocol sections in the filter file

*Action:* Delete one of the duplicate protocol sections

# **"FM: In filter file <name>, ambiguous first line"**

*Meaning:* The filter file does not contain the required file descriptor on the first line

<span id="page-261-1"></span>*Action:* Place file descriptor (#filter) on first line of file

# **UDP Messages "UDP - could not get source IP address"**

*Meaning:* RAS 1500 tried to send a UDP message (for example, an SNMP trap or syslog message) with no IP networks enabled

<span id="page-261-0"></span>*Action:* Create an IP network

**Configuration File Manager Messages "Could not get my own Mailbox Handle."** 

*Meaning:* The Configuration File Manager process could not resolve its own mailbox

*Action:* Reboot the system

#### **"Could not resolve @mailbox://MIBRegistrar."**

*Meaning:* The Configuration File Manager could not resolve the MIB Registrar mailbox

*Action:* Reboot the system

#### **"The configuration file <filename> is corrupt. Status <error status>."**

*Meaning:* The Configuration file has been corrupted. It will be renamed to <filename>.bad

*Action:* Keep a copy of the <filename>.bad file. If the file was uploaded to using TFTP, upload the file again making sure the TFTP transfer mode is set to octet

#### **"Could not create a list for CFM Control Structures. Status: <error status>."**

*Meaning:* The Configuration File Manager could not allocate the resources necessary for normal operation

<span id="page-262-0"></span>*Action:* Reboot the system

#### **TELNET Messages "CIP\_GET\_SHARED\_DEV\_REQ failed: no modems available"**

*Meaning:* A user is attempting to TELNET to RAS 1500 to perform modem sharing, but there are no free modems available for the group defined

*Action:* Use the list service command to see which modem group is configured. Determine why all modems in the modem group are being used

#### **"User X attempted CLI access without dial-out privileges. \n"**

*Meaning:* A user is attempting to TELNET to RAS 1500 to perform modem sharing using a valid username and password, but the user profile does not have dial-out enabled

Action: Use the set user <name> type dial out command to enable dial-out privileges for the user

#### **IP Dial-out Process Messages "INIT: Could not allocate a private data area. Status: <error status>."**

<span id="page-263-0"></span>*Meaning:* The dial-out process could not allocate enough memory for its data. The dial-out process will not be started

*Action:* Free some memory, for example, delete some users. Once some memory has been freed, save the configuration and reboot the system

#### **"Could not register socket <socket> with the IP forwarder. Status: <error status>(<error value>)."**

*Meaning:* The dial-out process failed to register its socket with the IP forwarder. The IP dial-out service will not be started

Action: Ensure the IP forwarder process is running by using the list processes command. Ensure that there is an IP network defined. Reboot the system and re-enable the dial-out service

#### **"Could not unregister socket <socket> with the IP forwarder. Status: <error status>(<error value>)."**

*Meaning:* The dial-out process failed to unregister its socket with the IP forwarder. This message is displayed only when disabling the dial-out network service

*Action:* When the IP dial-out service reaches this state, it cannot be enabled again without rebooting. Reboot the system

#### **"Could not register the IP Dial-out service with SAP. Status: <error status>(<error value>)."**

*Meaning:* The dial-out process failed to register the IP dial-out service with the SAP process. The IP dial-out service will not be started

*Action:* If the dial-out service is enabled, disable the dial-out service and re-enable the dial-out service. If message is displayed again, reboot the system

#### **"Could not set the IP ACS timer. Status: <error status>(<error value>). The IP Dial-out service will be automatically disabled."**

*Meaning:* The dial-out process could not start its service timer. This timer is required for normal operation. The dial-out network service will not be enabled

*Action:* A system error occurred. If re-enabling the dial-out network service fails, reboot the system

#### **"There are no interfaces assigned to the Dial-out process' modem groups."**

*Meaning:* The dial-out process detected that there were no interfaces contained in the modem group it was assigned to use

*Action:* Verify that at least one interface has been assigned to the dial-out service modem group. If no interface is assigned, add at least one interface to the dial-out service modem group and re-enable the dial-out service

# **INDEX**

#### **A**

Add command [49](#page-48-0) Addressing Schemes, IP Subnet Mask Address Tabl[e](#page-250-0) [251](#page-250-0) Administrative tools Adding network services [35](#page-34-0) Command values  $31$ Communicating wi[th remote, local sites](#page-32-1)  $33$ connect commands 33 deleting network services [37](#page-36-0) dial commands [33](#page-32-1) disabling network services [37](#page-36-0) Discarding, renaming files [33](#page-32-2) Displaying system information [42](#page-41-0) enabling network services [37](#page-36-0) Ending an active process [39](#page-38-0) Exiting the CLI [34](#page-33-0) How to reconfigure your system parameters  $31$ Resolving addresses with ARP [39](#page-38-1) Running script files [33](#page-32-3) Show connection attributes [43](#page-42-0) Show memory attributes  $43$ Using network services [35](#page-34-1) Using Rlogin, TELNET [38](#page-37-0) Using TFTP [37](#page-36-1) Viewing facility errors [39](#page-38-2) Viewing interface status, settings [42](#page-41-1) Viewing system settings [41](#page-40-0) Arp arp command [77](#page-76-0) How to use [39](#page-38-3) list ip arp [105](#page-104-0)

#### **C**

Callback user [52](#page-51-0) CIDR [246](#page-245-0) CIDR and the HiPer ARC  $250$ How to select a netmask  $246$ How to select a range [248](#page-247-0) Supernetting [246](#page-245-2) CLI help [49](#page-48-1) CLI, abbreviation [49](#page-48-2) Command abbreviation How to use [49](#page-48-3)

Command abort How to use  $49$ Command completion How to use  $49$ Command help How to use [49](#page-48-3) Command line editing How to use  $49$ Command retrieval How to use [49](#page-48-3) Configuration [50](#page-49-0) Control characters How to use [48](#page-47-0) conventions notice icons, About This Guide [19](#page-18-0) text. About This Guide  $20$ Critical events How to display  $42$ 

#### **D**

Default Route delete ip defaultroute  $81$ Default User [52](#page-51-1) **Diagnostics** hide events  $95\,$ list critical events [101](#page-100-0) ping [118](#page-117-0) Dial dial command [84](#page-83-0) Dial command [33](#page-32-4) Dial in connections How to view settings [43](#page-42-2) DNS Configuration add DNS server  $60$ delete DNS host  $80$ delete DNS server preference  $80$ list DNS servers [104](#page-103-0) set DNS [133](#page-132-0) set DNS server preference [134](#page-133-0) set ppp system\_dns\_usage [154](#page-153-0) show dns settings [181](#page-180-0) **Diagnostics** resolve name [122](#page-121-0) **Statistics** show dns counters [183](#page-182-0) Do command [88](#page-87-0) Domain Name Service (DNS) [50](#page-49-1)

### **E**

Event messages [253](#page-252-1) CIP message examples  $260$ Configuration file manager message examples  $262$ 

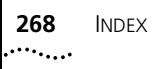

Console event logging [254](#page-253-0) Examples [257](#page-256-1) Filter Manager message examples  $261$ How to configure syslog hosts  $256$ How to display logging levels  $255$ How to set the event log level  $256$ IP dial-out message examples [264](#page-263-0) IP message examples [257](#page-256-2) Local Flash file logging [254](#page-253-0) Logging [253](#page-252-1) Logging levels [254,](#page-253-0) [255](#page-254-2) SYSLOG host logging [253](#page-252-1) TELNET message examples  $263$ Telnet session [254](#page-253-1) UDP message examples [262](#page-261-1) User Manager message examples  $261$ Using syslog [256](#page-255-1) Exit commands [34](#page-33-0)

## **F**

Filters add filter [60](#page-59-1) delete filter [80](#page-79-2) list filters [104](#page-103-1) FLASH ROM [50](#page-49-2) Frame Relay Managing disable user [88](#page-87-1)

#### **I**

ICMP commands disable icmp\_logging [85](#page-84-0) disable icmp\_router\_advertise [85](#page-84-1) enable icmp\_router\_advertise [90](#page-89-0) show icmp counters [188](#page-187-0) show icmp settings  $187$ Interface [47,](#page-46-0) [50](#page-49-3) Interface format  $51$ Interfaces assign interfaces [78](#page-77-0) disable interface  $85$ enable interface  $90$ list active interfaces [97,](#page-96-0) [98](#page-97-0) list interfaces [105](#page-104-1) list lan interfaces [109](#page-108-0) IP ClearTCP set cleartcp connect\_message  $126$ show cleartcp [177](#page-176-0) Configuration add ip network  $62$ add ip pool  $63$ delete ip network [81](#page-80-1)

delete ip pool  $81$ disable ip network [86](#page-85-0) disable network service [87](#page-86-0) enable ip network [91](#page-90-0) list ip addresses [105](#page-104-2) list ip networks [106](#page-105-0) show ip network settings [194](#page-193-0) **Diagnostics** ARP command [77](#page-76-0) list ip ARP [105](#page-104-3) Routing add ip defa[ultroute gateway](#page-63-0) [62,](#page-61-1) [141](#page-140-0) add ip route 64 delete ip route  $81$ disable ip forwarding  $86$ disable ip rip  $86$ disable ip routing [86](#page-85-3) disable ip static\_remote\_routes [86](#page-85-4) enable ip forwarding [91](#page-90-1) enable ip rip  $91$ enable ip routing [91](#page-90-3) enable ip static routes [92](#page-91-0) list ip routes [107](#page-106-0) Services add network service [71](#page-70-0) delete network service 8. enable network service [93](#page-92-0) list available servers [100](#page-99-0) list services [110](#page-109-0) set network service [153](#page-152-0) **Statistics** list ip interface\_blocks [106](#page-105-1) list networks [110](#page-109-1) list tcp connections [114](#page-113-0) list udp listeners [115](#page-114-0) show ip settings [193](#page-192-0) show tcp counters  $214$ show tcp settings  $213$ TFTP add tftp client [76](#page-75-0) delete tftp client [84](#page-83-1) list tftp clients [115](#page-114-1) IPX Configuration add ipx network [65](#page-64-0) delete ipx network [82](#page-81-0) disable ipx network  $87$ enable ipx network [92](#page-91-1) set ipx network [147](#page-146-0) show ipx network settings [198](#page-197-0) show ipx settings [196](#page-195-0) ROUTING show ipx RIP settings [200](#page-199-0) Routing add ipx route [66](#page-65-0)

delete ipx route [82](#page-81-1) disable ipx rip network [87](#page-86-2) enable ipx rip network [93](#page-92-1) list ipx routes [108](#page-107-0) list ipx static routes  $109$ SAP disable ipx sap network  $87$ enable ipx sap network [93](#page-92-2) list ipx services  $108$ Statistics list ipx networks [108](#page-107-2) show ipx counters [197](#page-196-0) show ipx network counters [199](#page-198-0)

#### **L**

List command [48,](#page-47-1) [49](#page-48-4) Login Hosts add login host [68](#page-67-0) delete login\_host preference [82](#page-81-2) list login\_hosts [109](#page-108-2) set login\_host preference [149](#page-148-0) set modem group [150](#page-149-0)

#### **M**

Memory How to view usage  $43$ Messages add syslog  $76$ list critical events [101](#page-100-0) list syslog [114](#page-113-1) Modems Configuration add modem\_group [68](#page-67-1) assign interface [78](#page-77-1) delete modem\_group [82](#page-81-3) list modem\_groups  $110$ list switched interfaces [113](#page-112-0) Initialization scripts add init\_script  $61$ delete init\_script [81](#page-80-4) list init\_scripts [104](#page-103-2) Managing busy\_out [79](#page-78-0) dial [84](#page-83-2) hangup interface [94](#page-93-0) hangup modem\_group [95](#page-94-1) list connections [100,](#page-99-1) [101,](#page-100-1) [102](#page-101-0) list dialout 102 list interfaces [97,](#page-96-0) [98](#page-97-0) set modem\_group [150](#page-149-1)

Network IP address formats  $50$ Network user [47,](#page-46-1) [49,](#page-48-5) [50,](#page-49-5) [252](#page-251-0)

#### **P**

Password [49](#page-48-6) Passwords add modem\_group [68](#page-67-1) add user  $76$ enable authentication local [84,](#page-83-3) [88](#page-87-2) set dial\_out user [165](#page-164-0) set modem\_group [150](#page-149-0) set switched interface  $156$ show authentication counters  $176$ show authentication settings  $176$ Ping How to use  $40$ list ping [111](#page-110-0) ping command  $118$ set ping [41,](#page-40-1) [154](#page-153-1) show ping row counters [202](#page-201-0) show ping server counters  $203$ show ping server settings  $205$ show ping settings [202](#page-201-1) PPP Datalink enable datalink ppp [89](#page-88-0) Dial-in set modem group [150](#page-149-0) set switched interface  $156$ show ppp settings [209](#page-208-0) list ppp [112](#page-111-0) monitor ppp  $116$ set network user ppp [171](#page-170-0) set ppp nbns\_primary [154](#page-153-2) set ppp nbns\_secondary  $154$ set ppp system\_dns\_usage [154](#page-153-0) show ppp on interface counters  $208$ show ppp on interface settings  $205$ show ppp settings [209](#page-208-0) **WAN** show ppp settings [209](#page-208-0)

# **R**

RADIUS disable accounting  $84$ enable accounting [88](#page-87-3) enable authentication remote [84,](#page-83-5) [88,](#page-87-4) [92](#page-91-2) set authentication  $125, 126$  $125, 126$ show accounting counters  $174$ show accounting settings  $173$ show authentication counters  $176$ show authe[ntication settings](#page-65-0)  $176$ RIP

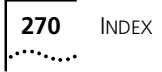

disable ipx rip network [87](#page-86-2) enable ip rip  $91$ enable ipx rip network [93](#page-92-1) sh[ow ipx RIP settings](#page-37-1) [200](#page-199-0) Rlogin 38

#### **S**

Scripts CLI do (run CLI script) [88](#page-87-5) Modem Initialization add init\_script [61](#page-60-0) delete init\_script [81](#page-80-4) list init\_scripts [104](#page-103-2) Security CLI Access disable security[\\_option remote\\_user](#page-86-4)  administration  $87$ enable security\_[option remote\\_user](#page-92-3)  administration 93 Dial-in disable user [88](#page-87-1) enable aut[hentication local](#page-93-1) [84,](#page-83-3) [88](#page-87-2) enable user 94 IP security enable ip security\_option\_disallow\_all\_header\_options [91](#page-90-4) enable ip security\_option\_disallow\_source\_route\_options [91](#page-90-4) enable ip security option drop tcp fragoffset1 [91](#page-90-5) TELNET disable telnet escape [87,](#page-86-5) [93](#page-92-4) enable telnet escape [93](#page-92-5) Sessions list sessions [112,](#page-111-1) [113,](#page-112-1) [114,](#page-113-2) [176,](#page-175-2) [177,](#page-176-1) [178,](#page-177-0) [181,](#page-180-1) [183,](#page-182-1) [188,](#page-187-1) [195,](#page-194-0) [196,](#page-195-1) [197,](#page-196-1) 198, [199,](#page-198-1) [200,](#page-199-1) [208,](#page-207-1) [209,](#page-208-1) [210,](#page-209-0) [211,](#page-210-0) [212,](#page-211-0)  [213, 2](#page-212-1)15 Set command [47,](#page-46-2) [49,](#page-48-7) [52](#page-51-2) set frame\_relay\_pvc $137$ set datalink ppp  $128$ Show command [52](#page-51-3) show frame\_relay pvc [187](#page-186-1) SNMP add snmp community [75](#page-74-0) delete snmp community [83](#page-82-1) disable security\_option snmp user\_access [87](#page-86-6) enable link\_traps interface [93](#page-92-6) enable security\_option snmp user\_access  $93$ list available servers [100](#page-99-0) list snmp communities  $113$ 

show snmp counters [211](#page-210-1) Subnet Mask Table [251](#page-250-0) Subnet, mask [252](#page-251-1) Supernetting [246](#page-245-0) Switched Connections show connection counters [178](#page-177-1) show connection settings [178](#page-177-2) Syslog delete syslog [84](#page-83-6) Event message examples [256](#page-255-3) How to set event log level 250 System command copy [79](#page-78-1) System Commands delete configuration [79,](#page-78-2) [80](#page-79-3) delete file [80](#page-79-4) delete syslog [84](#page-83-7) do ([run a script file\)](#page-94-2) [88](#page-87-5) help 95 history [96](#page-95-0) kill [96](#page-95-1) list facilities [104](#page-103-3) list files [104](#page-103-4) list processes  $112$ reboot [120](#page-119-0) rename file [121](#page-120-0) show configuration [178](#page-177-3) System commands hide events [95](#page-94-0) show system settings [212](#page-211-1)

### **T**

Tables Address Translation Table [28](#page-27-0) CLI Port Parameter Table [28](#page-27-1) Dialout Port Table [28](#page-27-2) DNS and Associated Tables [28](#page-27-3) Event Critical Table [27](#page-26-0) File Table [27](#page-26-1) Filter Tables [27](#page-26-2) Forward and IP Routing Table  $26$ Hosts Table [25](#page-24-0) Initialization S[cript Configuration Table](#page-23-0)  $25$ Interface Table 24 IP Address Pool Table [26](#page-25-1) Logging Level Table [26](#page-25-2) Module Table [26](#page-25-3) Network Servi[ces and Available Servers Tables](#page-25-4) [27](#page-26-3) Network Table 26 PPP Tables [29](#page-28-0) Remote Ping and Ping Busy Out Tables  $28$ SNMP Community Table  $27$ SNMP Configuration Tables [27](#page-26-5) Syslog Table [27](#page-26-6)

TCP Connections Table [28](#page-27-5) TFTP Access Table [28](#page-27-6) UDP Customer Table [28](#page-27-7) User Man[ager Active Sessions Table](#page-24-2)  $28\,$ User Table  $25$ **TCP** Managing add network service [71](#page-70-0) enable ip security\_option\_drop\_tcp\_fragoffset[1](#page-90-6) [91](#page-90-6) list available servers  $100$ list services [110](#page-109-0) list tcp connections  $114$ set clearTCP connect\_message [126](#page-125-0) set tcp maximum\_connections [161](#page-160-0) show tcp counters [214](#page-213-0) show tcp settings [213](#page-212-0) TELNET list available servers  $100$ **TFTP** delete tftp client [84](#page-83-8) How to use [37](#page-36-2) list available servers  $100$ Troubleshooting Resolving addresses [39](#page-38-4) Resolving host names [39](#page-38-4) Using ping [41](#page-40-2) Viewing facility errors [39](#page-38-5) Viewing interface status and settings [42](#page-41-3) Viewing memory usage [43](#page-42-3)

# **U**

```
UDP
  list available servers 100list udp listeners 115
  show accounting counters 174
   215
Users
  add user 76
  delete user 84
  disable user 88
  list users 115
  set dial_out user 164
   165
   167
   171
```
#### **W**

WAN PPP show ppp on interface counters [208](#page-207-0) show ppp on interface settings [205](#page-204-2) show ppp settings [209](#page-208-0)